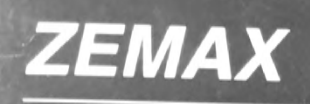

**Optical Design Program** 

**User's Guide** 

Version 10.0

**IMMERVISION Ex. 2011** LG v. ImmerVision IPR2020-00179

 $SIMON$   $TIRAVCP$ 

 $100$ 

ae<br>Ahaesese

# $\frac{1}{2} \sum_{n=1}^{\infty} \frac{1}{2} \sum_{n=1}^{\infty} \frac{1}{2} \sum_{n=1}^{\infty} \frac{1}{2} \sum_{n=1}^{\infty} \frac{1}{2} \sum_{n=1}^{\infty} \frac{1}{2} \sum_{n=1}^{\infty} \frac{1}{2} \sum_{n=1}^{\infty} \frac{1}{2} \sum_{n=1}^{\infty} \frac{1}{2} \sum_{n=1}^{\infty} \frac{1}{2} \sum_{n=1}^{\infty} \frac{1}{2} \sum_{n=1}^{\infty} \frac{1}{2} \sum_{n$ Optical Design Program

User's Guide

# Version 10.0

Focus Software, Incorporated P. O. Box 18228 Tucson, AZ 85731-8228 USA Tel. (520) 733-0130 Fax. (520) 733-0135 support @ focus-software.com www.focus-software.com

# **Important notice**

ZEMAX® is a registered trademark of Focus Software, Inc. Copyright © Focus Software, Incorporated 1990-2001. All rights reserved.

All other product names or trademarks are property of their respective owners.

Information in this manual is subject to change without notice and does not represent a commitment on the part of the vendor. The software described in this manual is furnished under a license agreement and may be used or copied only in accordance with the terms of the agreement.

The material in this manual is copyrighted and may not be reproduced or electronically distributed without written permission from the copyright holder.

Focus Software, Incorporated (FSI) provides this publication "as is" without warranty of any kind, either fitness for a particular purpose. In no event shall FSI be liable for any loss of profits, loss of business, loss of use or data, interruption of business, or for indirect, special, incidental, or consequential damages of any kind, even if FSI has been advised of the possibility of such damages arising from any defect or error in this publication or in the Software.

Published in April, 2001.

This chapter describes conventions and defines terminology used throughout this manual. Most of the conventions and terms ZEMAX uses are common in the optics industry, however there may be some important differences.

The activ**e configuration**<br>The active configuration is the configuration currently being displayed in the lens data editor. For details see the<br>Chapter "Multi-Configurations".

# Angular magnification

# Apodization

Apodization refers to the uniformity of illumination in the entrance pupil of the system. By default, the pupil is always illuminated uniformly. However, there are times when the pupil should have a non-uniform illumination. For this purpose, ZEMAX supports pupil apodization, which is a variation of amplitude over the pupil.

Three types of pupil apodization are supported: uniform, Gaussian, and tangential. For each type (except uniform), an apodization factor determines the rate of variation of amplitude in the pupil. See the discussion on apodization types and factors in the chapter "System Menu".

ZEMAX also supports user defined apodizations, which may be placed on any surface. Surface apodizations behave differently than pupil apodizations, because surfaces need notbelocatedat <sup>a</sup> pupil. For more information on surface apodizations, see the "Surface Types" chapter under "The User Defined Surface" section.

# Back focal length

ZEMAX defines the back focal length as the distance along the Z axis from the last surface made of glass to the paraxial image plane. If no surfaces are made of glass, the back focal length is the distance from surface 1 to the paraxial image plane. apodization types and factors in the chapter "system menu".<br>
ZEMAX also supports user defined apodizations, which may be placed on any surface. Surface apodizations<br>
behave differently than pupil apodizations, because surf

**Chapter 3**<br>
Introduction<br>
The original configuration and solven the relation of the state of the state of the state of the state of the state of the state of the state of the state of the state of the state of the state The term cardinal planes (sometimes called cardinal points) refers to those special conjugate positions where the object and image surfaces have a specific magnification. The cardinal planes include the principal planes, where the magnification is  $+1$ , the nodal planes, where the angular magnification is  $+1$ , the anti-nodal planes, where the angular magnification is -1, and the focal planes, where the magnification is 0 for the image space focal plane and infinite for the object space focal plane. **Chapter 3**<br>
The maintains of the state and above the ray of the state and solve the state and the state and the state and the state and the state and the state and the state and the state in the state and the state and t 2EMAX defines the back focal length as the distance along the  $Z$  axis from the last surface mede of glass to the<br>paraxial image plane. If no surfaces are made of glass, the back focal length is the distance form surface

Except for the focal planes, the cardinal planes are conjugates with each other, that is, the image space principal plane is conjugate with the object space principal plane, etc. If the lens has the same index in both object space and image space, the nodal planes are identical to the principal planes.

ZEMAX lists the distance from the image surface to the various image space planes, and lists the distance from the first surface to the various object space planes.

If there is no vignetting, and there are no aberrations, the chief ray is defined to be the ray that travels from a specific field point, through the center of the entrance pupil, and on to the image plane. Note that without vignetting or aberrations, any ray passing through the centerof the entrance pupil will also pass through the center of the stop and the exit pupil.

When vignetting factors are used, the chief ray is then considered to be the ray that passes through the center of the vignetted pupil, which means the chief ray may not necessarily pass through the centerof the stop.

If there are pupil aberrations (and there virtually always are), then the chief ray may pass through the center of the paraxial entrance pupil (if ray aiming is not used) or the center of the stop (if ray aiming is used), but generally, not both not both.

In the both.<br>If there are vignetting factors which decenter the pupil, then the chief ray will pass through the center of th<br>vignetted entrance pupil (if ray aiming is not used) or the vignetted stop surface (if ray aiming

vignetted entrance pupil (if ray aiming is not used) or the vignetted stop surface (if ray aiming is used).<br>The common convention used is that the chief ray passes through the center of the vignetted pupil, while the principal ray passes through the center of the unvignetted stop. ZEMAX never uses the principal ray. Most calculations are referenced to the chief ray or the centroid. Note the centroid reference is generally superior beca calculations are referenced to the chief ray or the centroid. Note the centroid reference is generally superior the arbitrary selection of one ray which is "special". if these acquisions which point at 0.0 in both x and y field point at 0.0 in both x and point at 0.0 in both x and y field point at 0.0 in both x and point at 0.0 in both x and y field point at 0.0 in both x and point at

# Coordinate axes

The optical axis is the Z axis, with the initial direction of propagation from the object being the positive Z direction.<br>Mirrors can subsequently reverse the direction of propagation. The coordinate system is right handed

The direction of propagation is initially left-to-right, down the positive Z axis. After an odd number of mirrors the beam physically propagates in a negative Z direction. Therefore, all thicknesses after an odd number of should be negative.

# Diffraction limited

The term diffraction limited implies that the performance of an optical system is limited by the physical effects of diffraction rather than imperfections in either the design or fabrication. A common means of determining if a diffraction rather than imperfections in either the design or fabrication. A common means of determined is to compute or measure the optical path difference. If the peak to valley OPI system is diffraction limited is to compute or measure the optical path difference. If the peak to valley OF<br>than one quarter wave, then the system is said to be diffraction limited.

There are many other ways of determining if a system is diffraction limited, such as Strehl ratio, RMS OPD, standard deviation, maximum slope error, and others. It is possible for a system to be considered diffraction limited by one method and not diffraction limited by another method.

On some ZEMAX plots, such as the MTF or Diffraction Encircled Energy, the diffraction limited response is optionally shown. This data is usually computed by tracing rays from a reference point in the field of view. Pupil apodization, vignetting, F/#'s, surface apertures, and transmission may be accounted for, but the optical path difference is set to zero regardless of the actual (aberrated) optical path.

For systems which include a field point at 0.0 in both x and y field specifications (such as 0.0 x angle and 0.0 y angle), the reference field position is this axial field point. If no (0, 0) field point is defined, then of field position 1 are used as the reference coordinates instead.

# Edge thickness =

ZEMAX uses two different definitions for the term "edge thickness". Usually, the edge thickness is computed for a specific surface by:  $\frac{1}{2}$  and  $\frac{1}{2}$  and  $\frac{1}{2}$  and  $\frac{1}{2}$  and  $\frac{1}{2}$  and  $\frac{1}{2}$  and  $\frac{1}{2}$  and  $\frac{1}{2}$  and  $\frac{1}{2}$  and  $\frac{1}{2}$  and  $\frac{1}{2}$  and  $\frac{1}{2}$  and  $\frac{1}{2}$  and  $\frac{1}{2}$  and  $\frac$ 

 $\sim$ 

$$
E_i = Z_{i+1} - Z_i + T_i
$$

where  $Z_i$  is the sag of the surface at the +y semi-diameter of the surface,  $Z_{i+1}$  is the sag of the next surface at

the +y semi-diameter of the next surface, and  $T_i$  is the axial thickness of the surface. Note that the edge thicknesses are computed accounting for the sag at the respective semi-diameter of each surface, which in<br>general are different.

general are different.<br>Note also that edge thickness is normally computed for the +y radial aperture, which may be inadequate if the<br>surface is not rotationally symmetric, or if surface apertures have been placed upon eith

The exception to this rule is when computing edge thickness solves. Because the edge thickness solve can change the center thickness, the edge thickness solve can change where rays strike the following surface, which in tu in turn means the semi-diameter of the next surface may change. If the semi-diameter of the next surface is used

For this reason, edge thickness solves compute the edge thickness strictly at the semi-diameter of the first surface, for both surfaces. The semi-diameter of the second surface is never used, although the curvature or shap surface, for both surfaces. The semi-diameter of the second surface is never used, although the curvature or r to

# $\begin{array}{c}\n5g\circ\theta \\
\hline\n5g\circ\theta\n\end{array}$

# Chapter 7 **ANALYSIS MENU**

# Introduction

This chapter provides detailed descriptions of each of the analysis features ZEMAX supports. Analysis in this context means any graphical or text data computed from data defining the lens. This includes aberrations, MTF, s other data (such as glass catalog data) are described in the chapter "Tools Menu".<br>Selecting a menu option will immediately perform the requested calculation. Once the graph or text window is

**Chapter 7**<br> **Chapter 7**<br> **Chapter 7**<br> **Chapter 20**<br> **Chapter 20**<br> **Chapter** Provides detailed descriptions of each of the analysis features ZEMAX supports. Analysis is it this context means any graphical or text data comp **Chapter 7**<br>
Introduction<br>
This chapter 7<br>
Introduction<br>
This chapter provides detailed descriptions of each of the analysis features ZEMAX supports. Analysis in this<br>
ty contex means any graphical or text data economics a displayed, you may select the Settings menu option to modify the default settings for that window. Once you have<br>in the window. If you prefer to change the settings before the graphic or text data is displayed, use the "Sh **Chapter 7**<br>
Introduction<br>
This chapter provides detailed descriptions of each of the analysis features ZEMAX supports. Analysis in the<br>
context means any graphical or text data computations Program features which modify t Options First" checkbox on the Graphics tab of the File, Preferences dialog box.

For a description of the OK, Cancel, Save, Load, Reset, and Help buttons present on most of the "Settings" dialog<br>windows, see the chapter "User Interface"

Each analysis window has an "Update" menu item. The update function forces ZEMAX to recompute and redisplay the data presented in the window. This is useful if the lens data has changed and the graph now displays obsolete data. Double clicking within the window has the same effect as selecting Update. Clicking with the right mouse button is equivalent to clicking on "Settings". For more information, see the chapter "User Interface".

# Layout

 $\frac{E}{\omega}$ 

# 2D Layout

# Purpose:

Layout diagram. This is a simple YZ cross section through the lens. Settings:

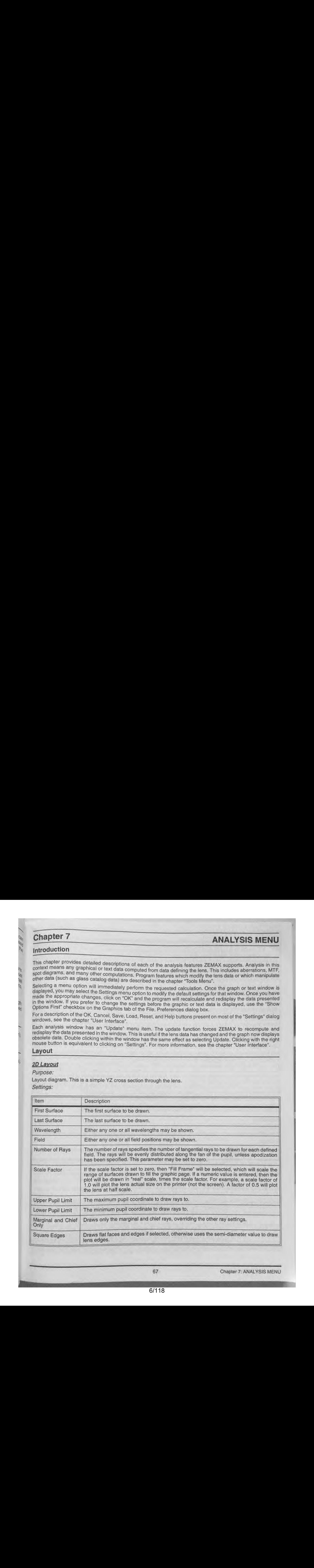

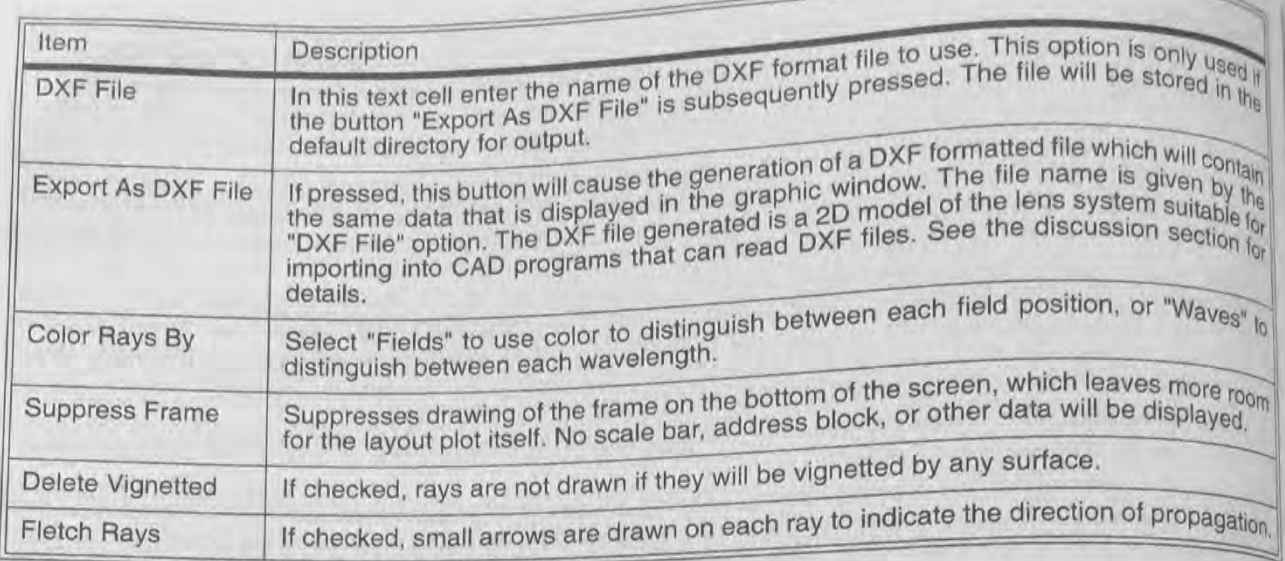

This feature is not available if you use coordinate breaks, spider obscurations, obscuration decenters, X-angles holograms, or other attributes which spoil the rotational symmetry of the lens. Use the 3D layout instead.

The "Export As DXF File" button will generate a 2D DXF file and store it in the file name provided in the "DXF File" data field. The DXF file will consist of arcs and lines. The arcs are used to show the shape of curved lens faces. If only spherical (or plane) lenses are used, then the arc is a perfect representation of the lens. However, the arcs are only approximations to non-spherical surfaces. If the surface sag is described by an asphere, then the arc is correct at only three points: the vertex, and the top and bottom points. ZEMAX uses the exact surface sag at these three points to fit the arc. See also "Export IGES/STEP Solid" on page 151.

If rays miss a surface, then the rays will not be drawn to the surface where the error occurred. If the ray is total internal reflected, then the ray will be drawn up to but not past the surface where the error occurred. Ray failures can be evaluated in detail by using the Ray Trace calculation described later in this chapter.

# **3D Layout**

# Purpose:

Draws 3D layout plots of the lens system. The algorithm draws a wireframe style representation of the lens. Settings:

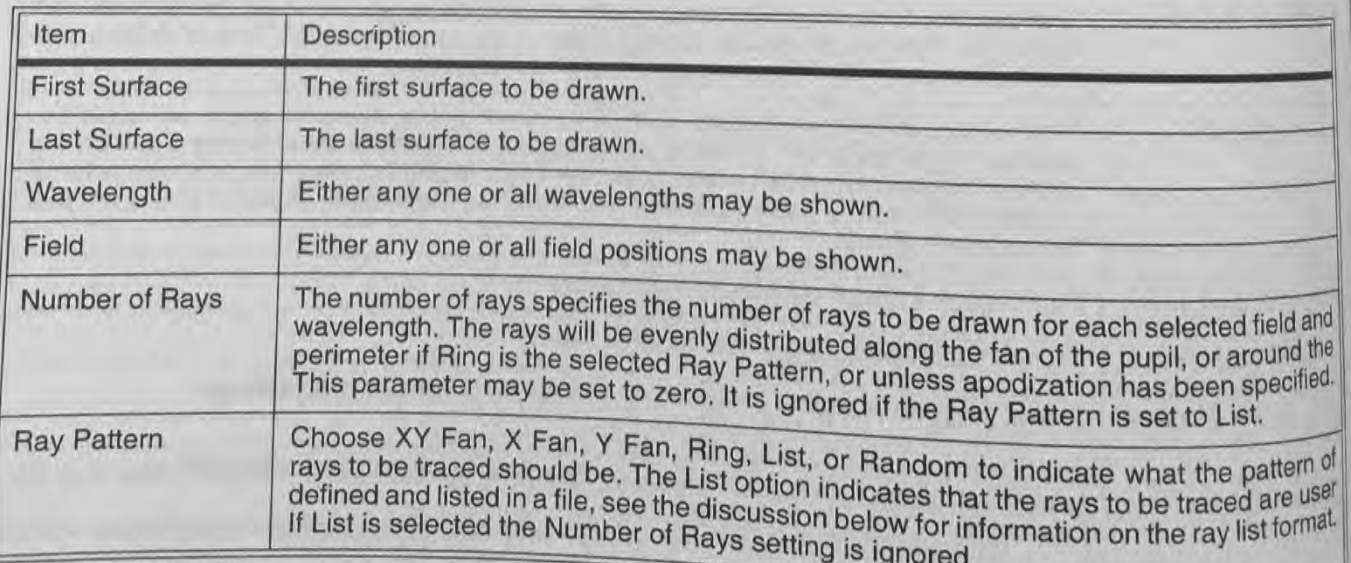

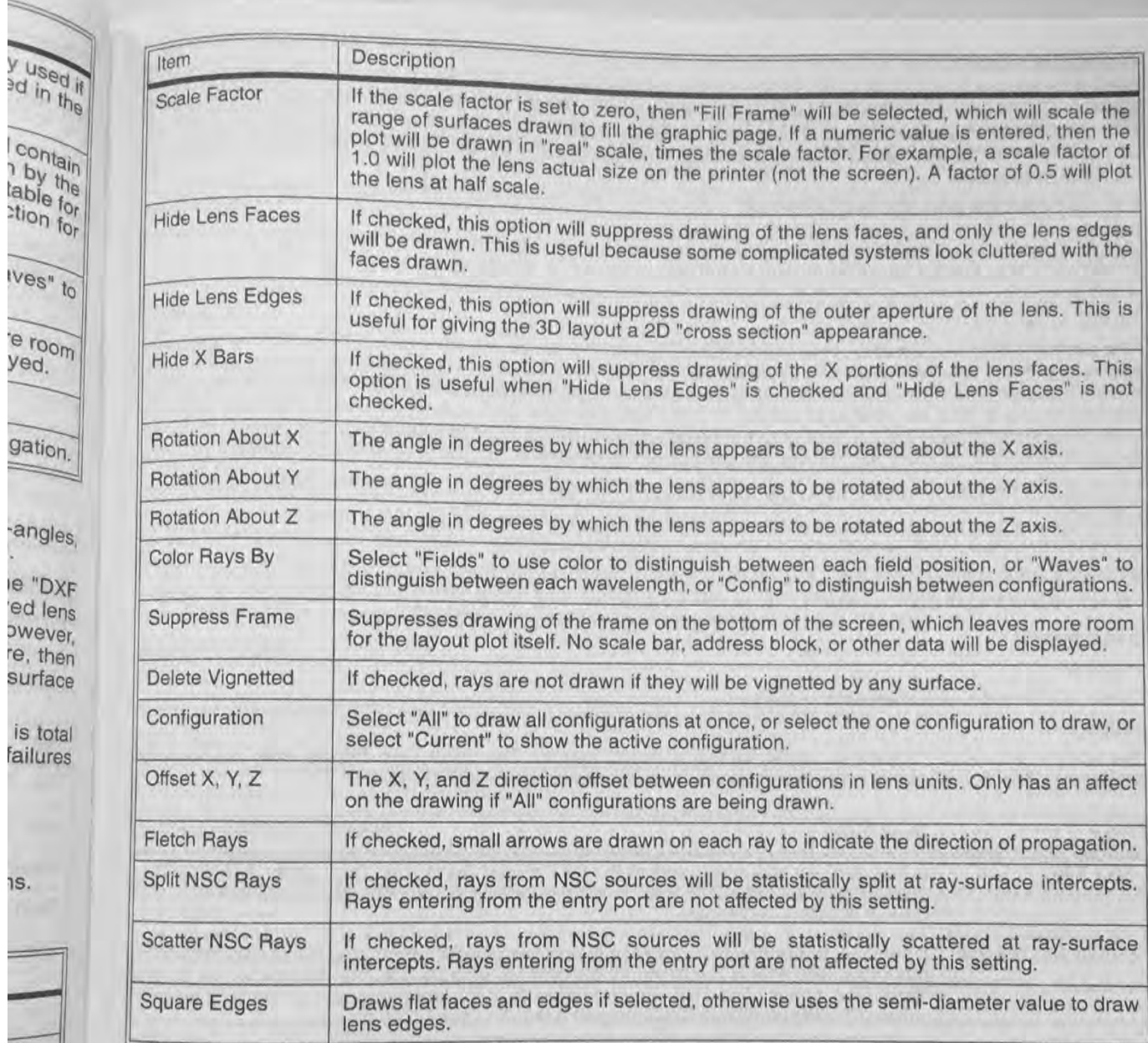

d in the

tion for

Ives"  $t<sub>o</sub>$ 

e room yed.

gation.

angles

e "DXF ed lens **Owever** re, then surface

is total failures

IS.

and

the fied.

n of

**ISer** 

nal.

Pressing the left, right, up, down, Page Up, or Page Down keys will rotate the displayed image for a different perspective.

For rays from the sequential entry port only: If rays miss a surface, then the rays will not be drawn to the surface where the error occurred. If the ray is total internal reflected, then the ray will be drawn up to but not past the surface where the error occurred. Ray failures can be evaluated in detail by using the Ray Trace calculation described later in this chapter.

When drawing all configurations, an offset may be added to each configuration in the x, y, and z directions independently. The offsets may all be zero if desired. If the offsets are zero, then all the configurations are superimposed; otherwise, the configurations are all displaced from one another by the specified amount. Note that all offsets are defined from the global coordinate reference surface position. The global coordinate reference surface is defined on the Miscellaneous tab of the System, General dialog box. If all offsets are zero, the multiple configurations are all overlapped at the global coordinate reference surface.

# **Raylist file format**<br>If List is chosen for the ray pattern, the rays to be traced are defined in a file. The file must be called RAYLIST<br>If List is chosen for the ray pattern, the rays to be traced are defined in a filte. The first is chosen for the ray pattern, the rays to be traced are defined in a file. The methods for definition of the ray pattern, the rays to be traced are defined in a file. The included for defining in the placed in t this be placed in the main ZEMAX directory. The limit file consists of two numerical at each defined field rays are traced at each defined field is and one for the py normalized pupil coordinates. The specified rays are tr wavelength selected.

Example: Four marginal rays are defined by:

 $0.0 - 1.0$ 

 $0.01.0$ 

 $-1.00.0$ 

of

1.0 0.0<br>The explicit format file consists of the word EXPLICIT followed by the values x, y, z, I, m, n, and wavenumber<br>where you are the direction cosines, and wavenumber The explicit format file consists of the word EXPLICIT followed by the direction cosines, and wavenumber where x, y, and z are the ray starting coordinates, I, m, and n are the direction cosines, and wavenumber where x, y where x, y, and z are the ray starting coordinates, I, m, and n are the object thickness is infinity. integer indicating the wavelength to use. All coordinates are in object is not at infinity, then the coordinates are relative the spatial coordinates are relative to surface 1. If the object is not at infinity, then the co the spatial coordinates are relative to surface 1. If the object is not at prior to refraction into surface 1. If explicitly the spatial coordinates are relatively surface 1. If explicitly the state of the state of the sta surface 0. In both cases the ray itself is in the object space incurrent only those rays listed in the file are tracer<br>format is used, then the field and wavelength settings are ignored, and only those rays listed in the f Example: Three rays at wavelengths 1, 2, and 3 along the Y axis parallel to the Z axis are defined as follows

**EXPLICIT** 

0.0 -5.0 0.0 0.0 0.0 1.0 1  $0.0 + 0.0 0.0 0.0 0.0 1.0 2$  $0.0 + 5.0 0.0 0.0 0.0 1.0 3$ 

# **Solid Model**

Purpose:

Draws a hidden-line representation of the lens.

# Settings:

The options are similar to those available for the 3D layout feature. The "Hide Lens Edges" and "Hide X Bars" checkboxes are not available, and several new controls are added as described below.

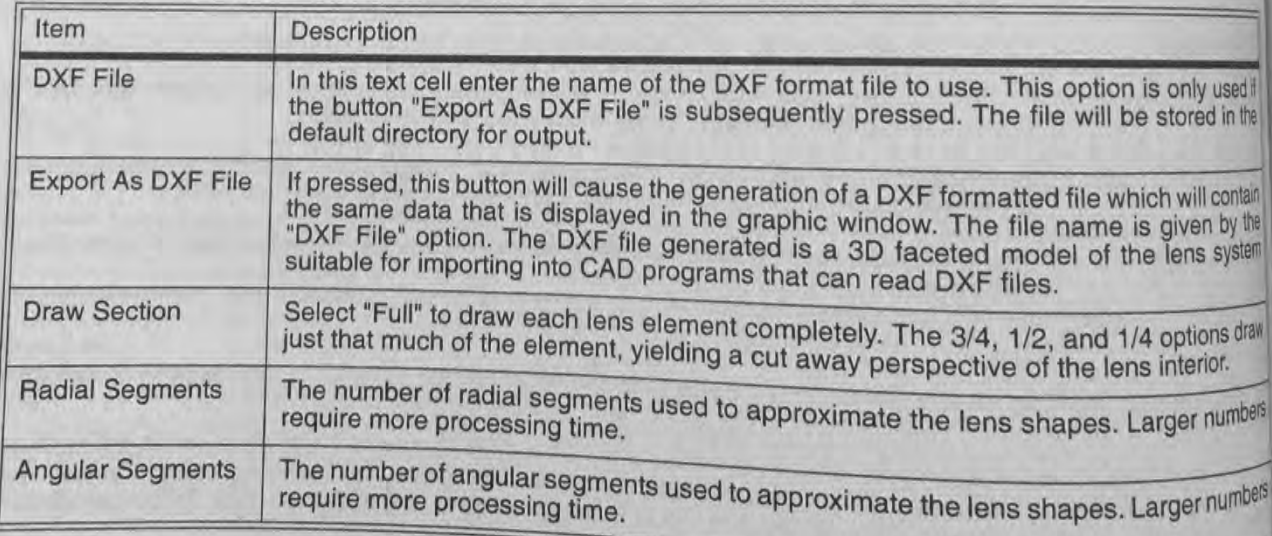

# Discussion:

The solid model algorithm describes the lens as a collection of polygon facets. The lines and facets which all<br>hidden from view are removed, which gives the lens a solid approximate facets. The lines and facets which at I hidden from view are removed, which gives the lens a solid appearance. The lines and facels will hidden from view are removed, which gives the lens a solid appearance. This algorithm is slower than the other layout plots hidden hold victor and appearance. This algorithm is slower than the media of appearance and appearance. This algorithm is slower than the modified using the radial and angular segment options.

Chapter 7: ANALYSIS MENU

70

The "Export As DXF File" button will generate a 3D DXF file and store it in the file name provided in the "DXF File" data field. The DXF file will consist of small faceted surfaces in a fully 3D orientation. The facets are used<br>to show the shape of curved lens faces. However, the facets are nearly flat segments which only approxima to since contour. The corners of each facet always lie exactly on the real optical surface, but arbitrary points within<br>the facet do not follow the contour of the surface. ZEMAX uses the exact surface sag at the corners of the facet do not follow the contour of the surface. ZEMAX uses the exact surface sag at the corners of each facet

pressing the left, right, up, down, Page Up, or Page Down keys will rotate the displayed image for a different<br>perspective.

perspective.<br>If rays miss a surface, then the rays will not be drawn to the surface where the error occurred. If the ray is total<br>internal reflected, then the ray will be drawn up to but not past the surface where the erro internal reflected, then the ray will be drawn up to but not past the surface where the error occurred. Ray failures

# Wireframe

# Purpose:

 $\widetilde{\mathcal{K}}$ **AHA**  $\frac{d}{d}\frac{\partial}{d}X$  $\frac{d}{d}$ 

Draws a wireframe representation of the lens.

# Settings:

The settings are identical to those available for the Solid Model feature, including support of DXF export. Discussion:

The wireframe model is identical to the solid model, except hidden lines are not removed. This representation may cause the screen to become cluttered with lines. The "Hide Lens Faces" option can be used to clean up the display. The advantage to this display method is speed; it is faster than the solid model. mathe evaluated in detail, see "Ray Trace" on page 119.<br>
Mineframe<br>
Payson be evaluated in detail, see "Ray Trace" on page 119.<br>
Paysons a wireframe representation of the lens.<br>
The strings:<br>
The strings are identical to t

If rays miss a surface, then the rays will not be drawn to the surface where the error occurred. If the ray is total internal reflected, then the ray will be drawn up to but not past the surface where the error occurred. Ray failures can be evaluated in detail by using the Ray Trace calculation described later in this chapter. This feature and splendy metrics speed; it is latter than the solid model.<br>
If rays miss a surface, then the ray will not be drawn to the surface where the error occurred. If the ray is otal<br>
Internal reflected, then the r The actual and the speed; it is faster than the solid model.<br>
If rays miss a surface, then the ray will not be drawn to the surface where the error occurred. If the ray is total<br>
internal reflected, then the ray will be dr

# Purpose:

Draws a shaded solid model representation of the lens using OpenGL graphics.

# Settings:

The options are almost identical to those available for the Solid Model feature, except there are additional controls for setting the lighting level and background color.

# Purpose:

This feature creates a mechanical drawing of surface, singlet, or doublet elements suitable for use in optical shop fabrication.

# Settings:

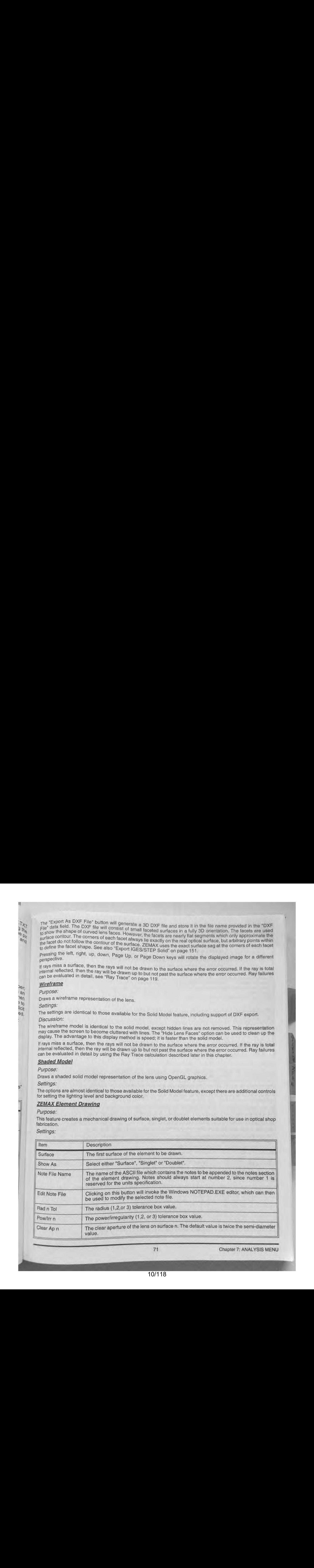

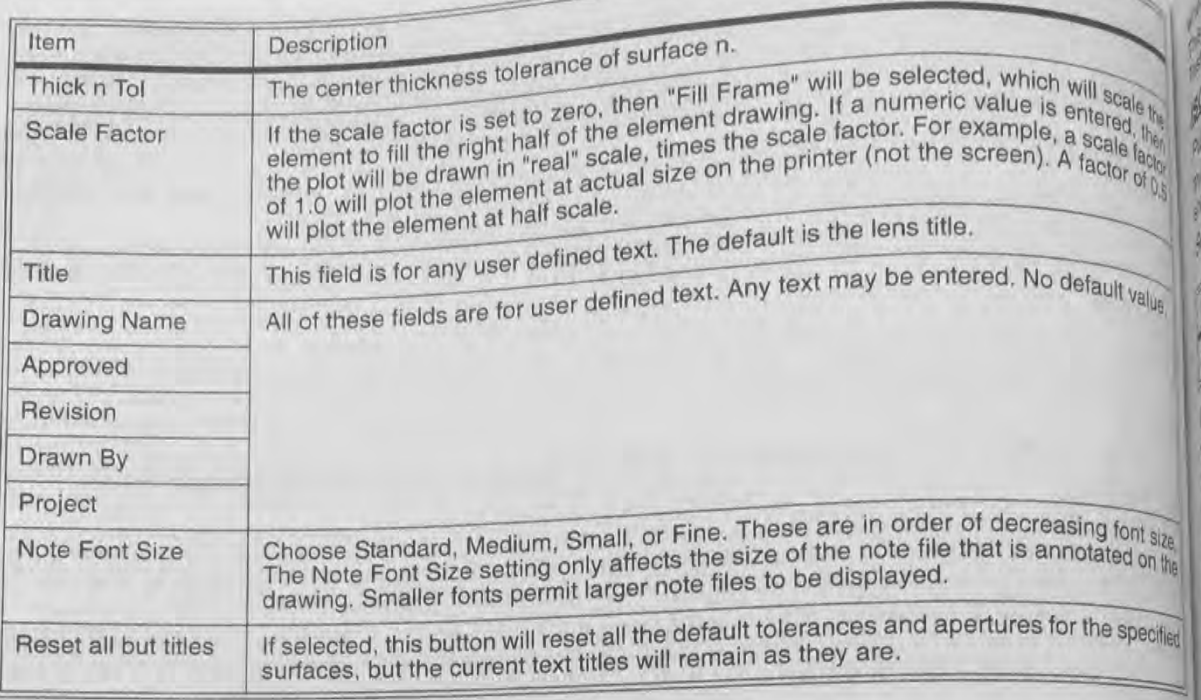

The element drawing settings may be stored for the specific lens file by pressing the Save button. Unlike may analysis features, the element drawing feature saves all the settings for each surface separately. For example the notes and tolerances for surface 1 may be saved, and then new notes and tolerances for surface 3 may be entered and then saved. To recall the settings for any specific surface, change the surface number to the desired surface, and then press the Load button. If a match is found with a previously saved surface, the settings forthat surface will be displayed. This feature makes it easy to regenerate complex drawings for multiple element systems.

**Part Rays** 

01806

**See Rays** 

**Sucress Frame** 

internet

**Olly Rays By** 

An important feature of the element drawing capability is the ability to load different note files and place themen the drawing. The default note file "DEFAULT.NOT" is a generic set of notes which will rarely be useful as is However, the user can modify the note files (they are ASCII files which any word processor or text editoreal modify) and store them under different names. For example, you may want to have a .NOT file for each types optic you design, and then load the most appropriate note file when the element drawing is generated.

The note files should always start at note number 2. Note number 1 is reserved by ZEMAX for the line "1). dimensions in millimeters" or whatever the current lens units are. The line breaks and spacings in the note file will be replicated exactly on the element drawing.

Whenever a new element drawing is generated, or the "Reset" button is pressed, the default settings will be regenerated. The default tolerances are taken from the tolerance data editor. The maximum of the minimal tolerance range is used as the default. For example, if the TTHI thickness tolerance is -.03, +.05, the tolerance value will be 0.05. Only TTHI, TRAD, and TIRR tolerances are considered. If a suitable default cannot be generated, the tolerance is set to zero. Note all tolerance fields are text; and may be edited to suit and requirement.

A handy conversion between radius tolerance and the power tolerance in fringes for a Newton's rings type optical test against a test plate is given by

$$
\#fringes = \frac{\Delta R \rho^2}{\lambda R^2},
$$

This formula is an approximation for shallow curvatures. For more information, see Malacara, Optical Shop<br>Testing, J. Wiley & Sons, Inc.<br>ISO Element Drawing where  $\Delta R$  is the radius error,  $\lambda$  is the test wavelength, p is the radial aperture, and R is the radius of curvature.<br>This formula is an approximation for shallow curvatures. For more information, see Malacara, Optica

# Purpose:

This feature creates an ISO 1011 This feature creates an ISO 10110 type drawing of surface, singlet, or doublet elements suitable for use in optical<br><sub>shop</sub> fabrication.

Settings:

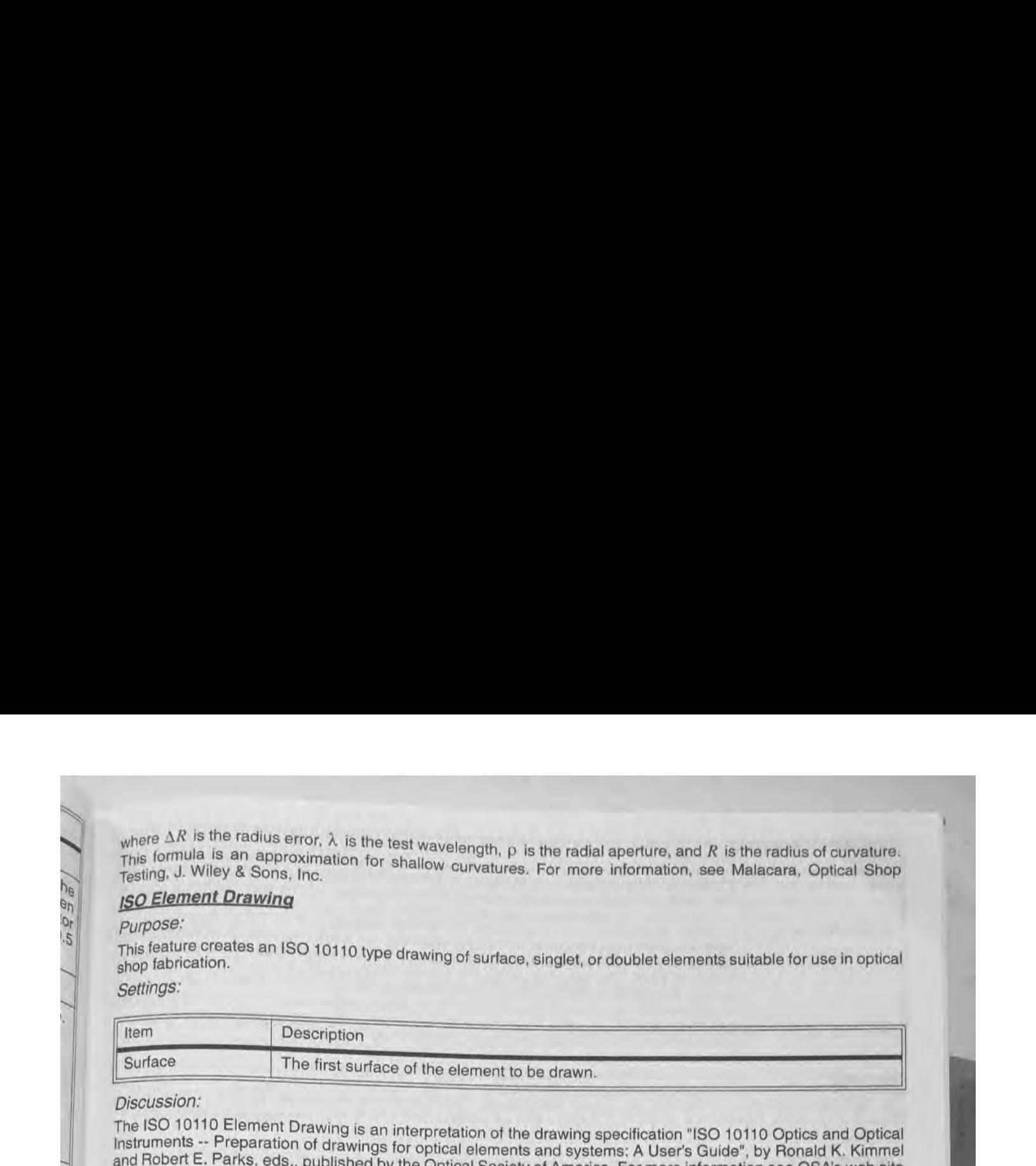

# Discussion;

phere  $\Delta R$  is the radius error,  $\lambda$  is the test wavelength, p is the radial aperture, and  $R$  is the radius of curvature.<br>
This (incmula is an approximation for shallow curvatures. For more information, see Malascas, Opt Discussion:<br>Instruments -- Preparation of drawings in interpretation of the drawing specification "ISO 10110 Optics and Optical<br>Instruments -- Preparation of drawings for optical elements and systems: A User's Guide", by R at www.osa.org.<br>NSC 3D Layout

# Purpose:

Draws 3D layout plots of the sources and objects in a single NSC group.

# Settings:

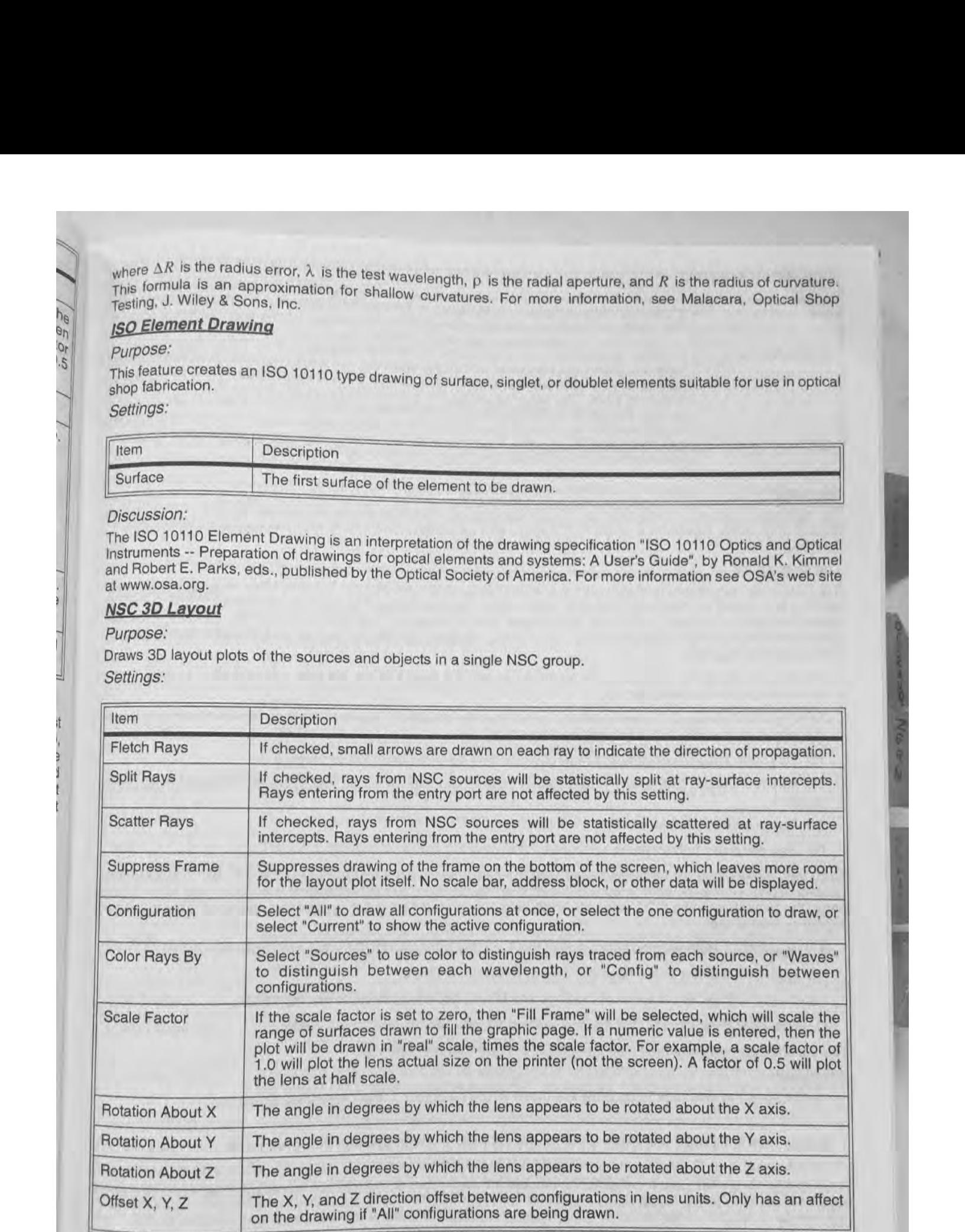

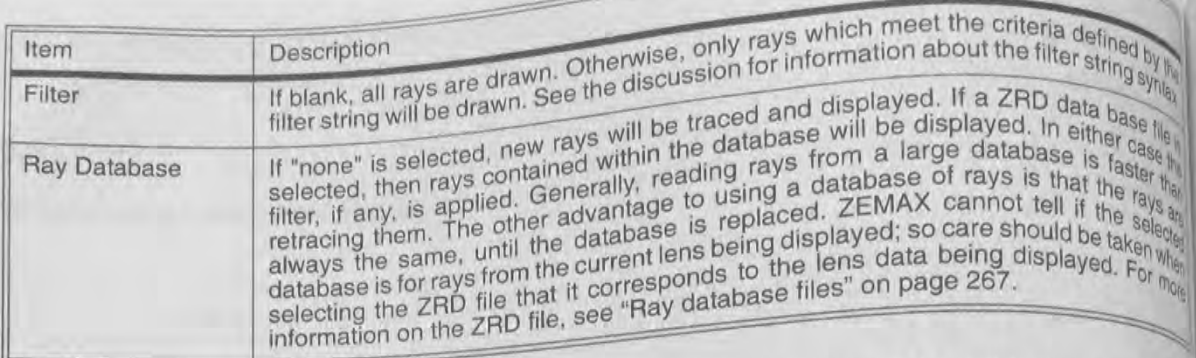

Ray Abel

**PURCER** 

Stons ray & selfings:

tem

Plot Scale

Number of

Waveleng

Feld

Tangents

Vägital

Discussion:<br>The settings in the above table are very much like their counterparts on the 3D Layout feature. However, The settings in the above table are very much like their counterparts of traves rays from sources defined we feature only draws objects in a single NSC group, and only traces and draws rays from sources defined we the grou the group.

It is frequently convenient to draw only rays which have certain properties. For example, when scattering and it is frequently convenient to draw only rays which have certain properties. For example, the time of It is frequently convenient to draw only rays which have certain property if many rays are traced. The filter strategy splitting are turned on, the layout diagram will become very confusing if many rays are traced. The fil splitting are turned on, the layout diagram will become very community. The filter string syntax consists of logical process of logical processes of logical processes of logical processes of logical processes of logical pr allows definition of a "test" rays must pass before they are unable to fracted from an object within the NSC group The supported flags are:

Hn: Ray hit object. To test whether a ray hit an object, the flag is of the form Hn. For example, to test if a hit object 5, the flag would be H5.

Mn: Ray missed object. To test whether a ray missed an object, the flag is of the form Mn. For example, to the if a ray hit missed object 15, the flag would be M15.

Rn: Ray reflected from object. The flag R7 would test if the ray reflected at object 7.

Tn: Ray transmitted (refracted) in to or out of object. The flag T4 would test if the ray refracted in or outs object 4.

Sn: Ray scattered from object n.

Dn: Ray diffracted from object n.

Each flag is evaluated for each ray traced, and the flag is assigned a status of TRUE or FALSE. The flags ma be used alone, or may be combined using logical operands. Logical operands generally act on two other logost flags (the exception is the NOT operand which acts only on the flag to the right of the operand). The supported logical operands are:

&: Logical AND. Both flags on either side of the & symbol must be TRUE for the AND operation to return TRUE

I: Logical OR. If either of the flags are TRUE, OR returns TRUE.

^ Exclusive OR (XOR). If either of the flags are TRUE, but not both, XOR returns TRUE.

! Logical NOT. Returns TRUE if the flag to the right was FALSE and vice-a -versa.

The parentheses symbols may also be used to set operator precedence.

# **Examples**

For example, if the only rays to be draw are those which hit object 7, the filter string would be:

 $H7$ 

If the only rays to be draw are those which hit both objects 7 and 9, the filter string would be H7 & H9

If the rays to be drawn must have either a) hit object 7 and object 9, but did not reflect off object 6, or b)  $n^{158}$ <br>object 15, the filter string would be (H7 & H9 & !R6) | M15

Chapter 7: ANALYSIS MENU

74

The filter string is checked for basic syntax errors, such as mismatched parentheses, but not all possible syntax errors are checked and reported.

The number of rays which meet the filter string test and are thus drawn may be very small, and perhaps even zero. ZEMAX still traces the number of rays defined for the source (by the # of layout rays parameter), but only that fraction of these rays which pass the filter will actually be drawn.

# **NSC Shaded Model**

Purpose:

 $\frac{1}{2}$   $\frac{1}{2}$   $\frac{1}{2}$   $\frac{1}{2}$   $\frac{1}{2}$   $\frac{1}{2}$   $\frac{1}{2}$   $\frac{1}{2}$   $\frac{1}{2}$ 

W

this

hin

nd

h'ag

Ip.

ąу

Draws a shaded solid model representation of the lens using OpenGL graphics.

Settings:

The options are very similar to those available for the Shaded Model feature, except this feature only draws components and rays from sources in a single NSC group.

One additional feature is the option to color detector objects by either the energy incident on the detector in the last analysis or by just the rays traced in the layout view. The detector shows false color or black and white displays, using either coherent intensity or any of the other options supported by the detector viewer. See "Detector" on page 244 for details.

# Fans

# **Ray Aberration**

# Purpose:

Shows ray aberrations as a function of pupil coordinate.

Settings:

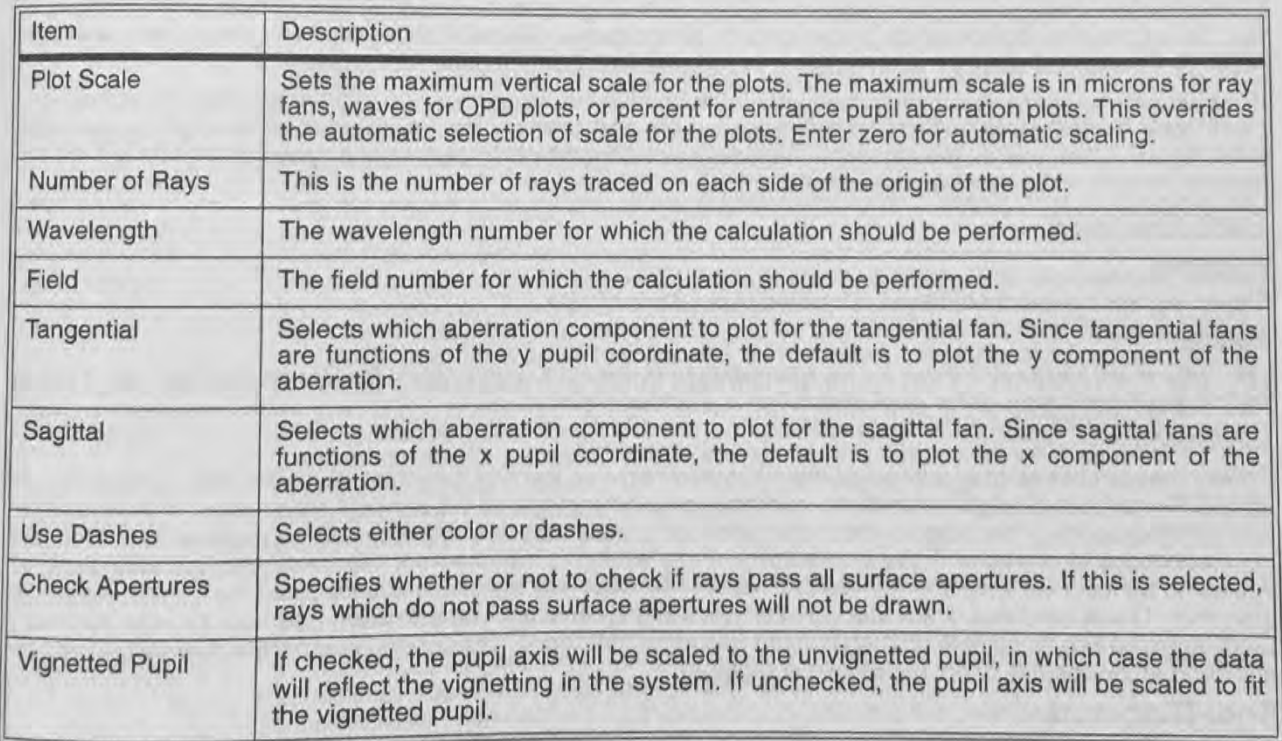

# Discussion:

The tangential fans show either the x or the y component of the transverse ray aberration as a function of the y pupil coordinate of the ray. The default option is to plot the y component of the aberration. However, since transverse ray aberrations are vectors, this is an incomplete description of the aberration. When ZEMAX plots the y component, the plot is labeled EY, when plotting the x component of the aberration, the plot is labeled EX.

**ROS** 

kita.

The vertical axis scale is given at the bottom of the graph. The data being plotted is the difference between<br>ray international ray international coordinate. The tangential fan is the plot of the web The vertical axis scale is given at the bottom of the graph. The data pering process is the plot of the web-<br>ray intercept coordinate and the chief ray intercept x or y coordinate at the primary wavelength, as a function<br>b The vertical axis scale is given at the bottom of the coordinate. The tangented are primary wavelength, as a different ray intercept coordinate and the chief ray x or y coordinate at the primary wavelength, as a function r ray intercept coordinate and the chief ray intercept x or y coordinate at the Principal Coordinate and the chief ray<br>between the ray x or y coordinate and the chief ray x or y coordinate and the chief lost the y pupil coor the y pupil coordinate. The sagittal plot is the difference between the ray A of Digraph is the normalized entra<br>y coordinate as a function of the x pupil coordinate. The horizontal scale for each graph is the normalized e

pupil coordinate, either PX or PY.<br>If "All" wavelengths are shown, then the plot is referenced to the primary wavelength chief ray. If monochromat<br>And the primary wavelengths are shown, then the plot is referenced to the p If "All" wavelengths are shown, then the plot is referenced to the primary for this reason, the data for non-<br>then the chief ray for the selected wavelength is used as a reference. For this reason, the data for non-prima<br>w then the chief ray for the selected wavelength is used as a reterence. The ratio and polychromatic displays<br>wavelengths will in general change when switching between monochromatic and polychromatic displays.

wavelengths will in general change when switching between moreonent, the ray aberration fan is an incomplexe. Because ray aberrations are vectors, with both an x and a y component, the river of the system is an incomplete<br>description of the aberrations, especially when the image plane is rotated or the system is otherwise description of the aberrations, especially when the image plane is rules of "slices" through the pupil, rather is otherwise aberrations along two "slices" through the pupil, rather rotationally symmetric. Also, the fans on rotationally symmetric. Also, the fans only indicate aberrations along two distributions in the pupil, rather has reactions are presented to determine what aberrations are presented in the primary purpose of the ray fan pl over the entire entrance pupil. The primary purpose of the ray ran piot is to especially for systems without present in the system; it is not a complete description of the system performance, especially for systems without

symmetry.

# **Optical Path**

# Purpose:

Shows optical path difference as a function of pupil coordinate.

# Settings:

Settings:<br>The options are identical to those for ray aberration fans, except the only option for "Tangential Fan" and "Saging Fan" is OPD, since OPD is a scalar quantity.

# Discussion:

The vertical axis scale is given at the bottom of the graph. The data being plotted is the optical path difference or OPD, which is the difference between the optical path length of the ray and the optical path length of the distribution of OFD, writen is the difference between the optical path large between the ray path lengths at the system pupil. The horizontal scale for each graph is the normalized entrance pupil coordinate.

If "All" wavelengths are shown, then the plot is referenced to the primary wavelength based reference spheres chief ray. If monochromatic, then the reference sphere and chief ray for the selected wavelength is used as reference. For this reason, the data for non-primary wavelengths will in general change when switching between monochromatic and polychromatic displays.

# **Pupil Aberration**

# Purpose:

Shows entrance pupil distortion as a function of pupil coordinate.

# Settings:

The options are identical to those for ray aberration fans, except the only option for "Tangential Fan" and 'Sayla Fan" is pupil aberration, since pupil aberration is a scalar quantity.

# Discussion:

Entrance pupil aberration is defined as the difference between the real ray intercept on the stop surface and on axis primary wavelength paraxial ray intercept as a percentage of the paraxial stop radius. If the maxim aberration exceeds a few percent, ray aiming (see the chapter "System Menu") may be required to get the Ri in object space to correctly fill the stop surface. If ray aiming is switched on, the entrance pupil aberration appear to be zero (or a very small residual value), because the distortion is accounted for by the ray that residual algorithm. This is used as a check that ray aiming is working correctly. The definition used here for pupil aberelly is not intended to be complete or in agreement with other definitions. The gole purpose of this feature is to prove quidance as to whether or not ray aiming is required.

# **Spot Diagrams**

# **Standard**

Purpose: Show spot diagrams.

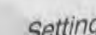

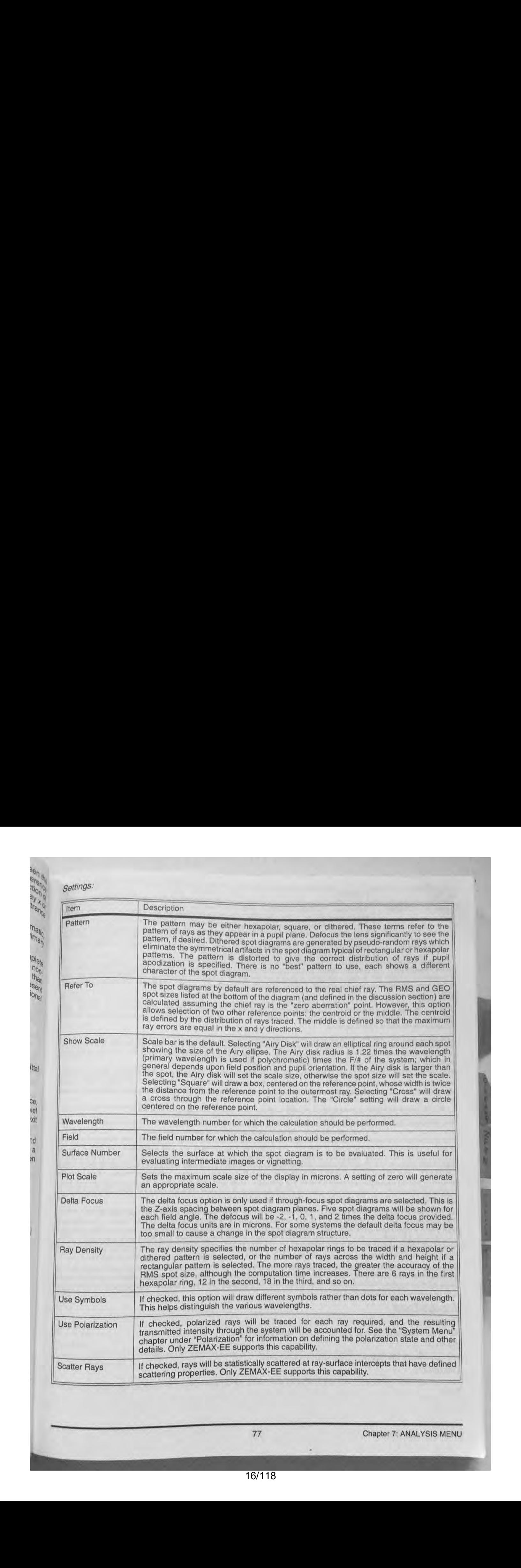

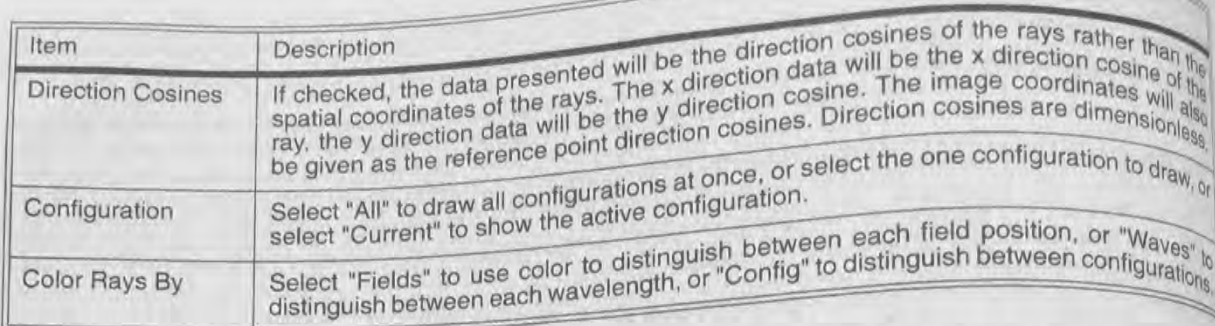

Personal Property of the Party

**Allen Street** 

Seithe

THE CP!

**Ing** 

**A** 

ø

)s)

fel<sup>1</sup>

35

 $\sqrt{\frac{1}{2}}$ 

Řп

Discussion:<br>The ray density has a maximum value based upon the number of fields displayed, the number of wavelengths<br>defined The ray density has a maximum value based upon the number of fields and the maximum number of rays defined, and available memory. Through-focus spot diagrams will trace half of the maximum number of rays

The GEO spot size listed on the plot for each field point is the distance from the reference point (which is either The GEO spot size listed on the plot for each field point is the distanced, or the middle of the spot cluster) to the the chief ray at the primary wavelength, the centroid of all the rays traced, or the middle of the spot the chief ray at the primary wavelength, the centroid of all the rays that GEO spot size is the radius of the circle<br>ray which is farthest away from the reference point. In other words, the GEO spot size is the radius of t centered at the reference point which encloses all the rays.

The RMS spot size is the root-mean-square radial size. The distance between each ray and the reference point is squared, and averaged over all the rays, and then the square root is taken. The RMS spot size gives a rough is squared, and averaged over all the rays, and then the square the GEO spot size only gives information about<br>idea of the spread of the rays, since it depends upon every ray. The GEO spot size only gives information about the one ray which is farthest from the reference point.

For information on the X and Y RMS spot sizes; see the "text" listing for the spot diagram.

The Airy disk radius is given by 1.22 times the wavelength (primary wavelength is used if polychromatic) times the F/# of the beam, which in general depends upon field position and pupil orientation. This is the radius to the first dark ring of the Airy disk for a circular, uniformly illuminated entrance pupil. The Airy disk may be optionally drawn to give an idea of the scale of the plot. For example, if all the rays are well within the Airy disk, then the system is often said to be "diffraction limited". If the RMS spot size is significantly larger than the Airy disk radius. then the system is not diffraction limited. The threshold for diffraction limited performance depends upon which criterion is used. There is no absolute boundary at which the system becomes diffraction limited. The Airy disk shown is not an accurate representation of the diffraction dark ring shape or size if the system does not have uniform illumination or if vignetting is used to eliminate some of the rays. ZEMAX does not plot vignetted rayson spot diagrams, nor are they used in computing the RMS or GEO spot sizes.

ZEMAX generates grids of rays based upon the wavelength weighting factors and the pupil apodization, if any, The wavelength with the largest weight uses the maximum grid size set by the "Ray Density" option. Wavelengths with lower weights use grids with fewer rays to maintain the correct representation in the diagram. Ray grids are also distorted to maintain the correct ray distribution, if apodization is specified. The RMS spot size stated on the spot diagram considers the wavelength weighting and apodization factors. However, it is only an estimate of the RMS spot size based on the rays actually traced. It is not a very accurate estimate for some systems.

The image plane intercept coordinates of the reference point are shown underneath each spot diagram. If a surface other than the image plane is specified, then the coordinates are the intercept coordinates of the reference point on that surface. Since the reference point may be selected to be the centroid, this provides a convenient way of determining the centroid coordinates.

# **Through Focus**

Purpose:

Show spot diagrams as they change through focal plane shifts.

Settings:

The options are identical to the standard spot diagram.

Discussion:

The through focus spot diagrams are useful for estimating astigmatism, or for analyzing best focus or depth of focus.

Chapter 7: ANALYSIS MENU

78

 $\overline{\phantom{0}}$ 

 $\theta_{\alpha\beta}$ 

 $, h$ 

# Purpose:

shows spot diagram with all field points on a common scale,<br>Settings:

# Settings.

The options are identical to the standard spot diagram,

# Discussion:

Full Field<br>
Purpose:<br>
Burpose:<br>
Shows spot diagram with all field points on a common scale.<br>
Shows spot diagram with a field points on a common scale.<br>
The response are identical to the standard spot diagram.<br>
The "Full Fi The "Full Field" spot diagram type is similar to the "Standard" type, except all of the spots are plotted with respect to the same reference point, as opposed to a separate reference point for each field position. This pro to the same better points of a separate reference point for each field points. The separate reference point for each field points. For example, this can be used to determine if the spot size is small compared to the total idea of how the spot would look relative to the other field points. For example, this can be used to determine if<br>two closely spaced image points can be resolved. The "Full Field" spot diagram type is useless if the spot s  $\frac{\rho_{\text{eff}}/\text{m} \times \text{d} \times \text{d} \times$  $\frac{\rho_{\text{eff}}(B) \text{d}B}{\rho_{\text{eff}}(B)} = \frac{\rho_{\text{eff}}(B) \text{d}B}{\rho_{\text{eff}}(B)} = \text{a. } 0.1 \text{ m/s} \text{d}B$ <br>  $\frac{\rho_{\text{eff}}(B) \text{d}B}{\rho_{\text{eff}}(B)} = \text{a. } 0.1 \text{ m/s} \text{d}B$ <br>  $\frac{\rho_{\text{eff}}(B) \text{d}B}{\rho_{\text{eff}}(B)} = \text{a. } 0.1 \text{ m/s} \text{d}B$ <br>  $\frac{\rho_{\text{eff}}(B) \$ 

# **Matrix**

# Purpose:

Show spot diagram as a matrix of individual diagrams, with each field along a row and each wavelength down a column.

# Settings:

The options for the matrix spot diagram are similar to those for the standard spot diagram, except for the addition of the following option.

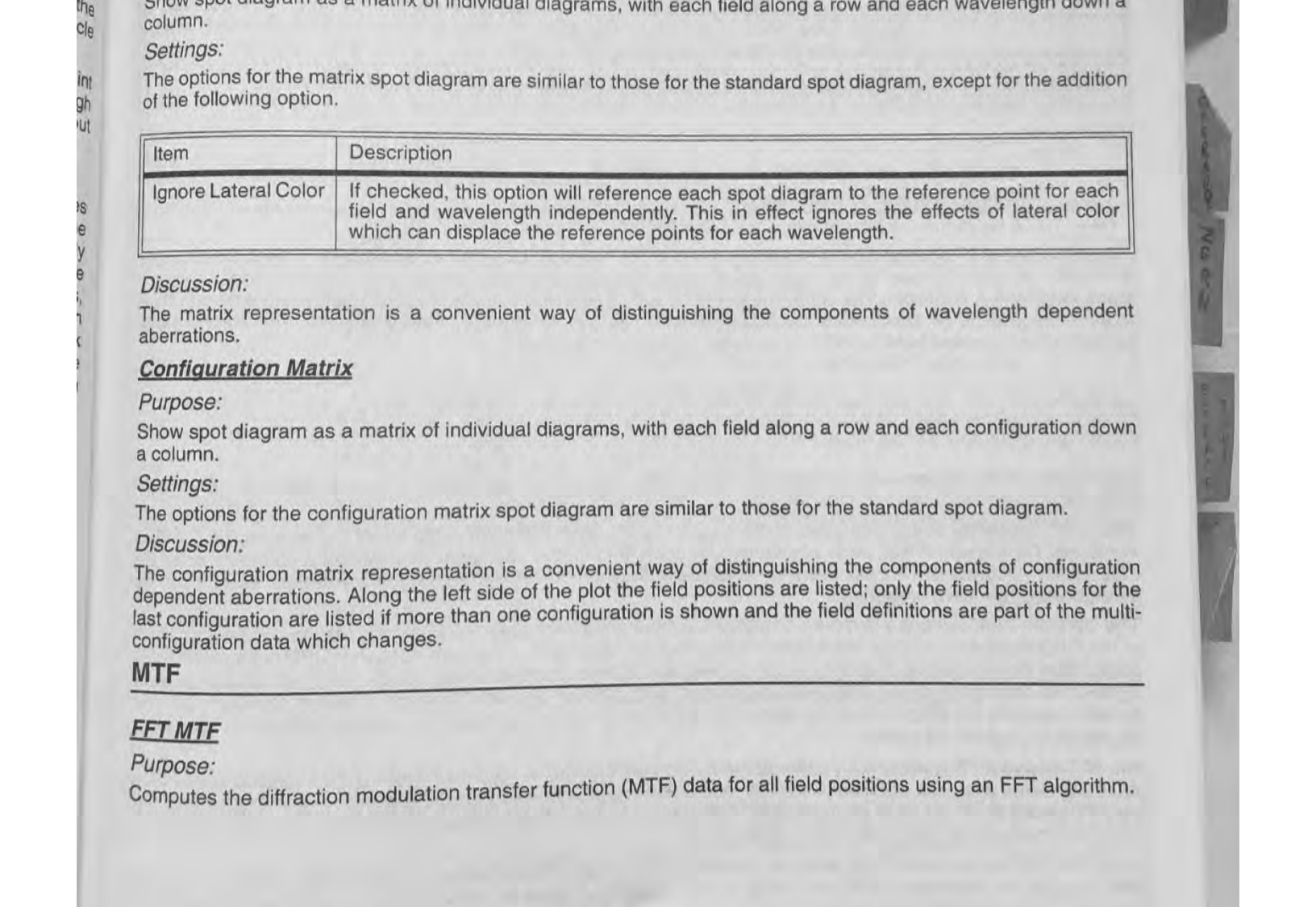

# Discussion:

The matrix representation is a convenient way of distinguishing the components of wavelength dependent aberrations.

# Purpose:

Show spot diagram as a matrix of individual diagrams, with each field along a row and each configuration down a column.

# Settings:

The options for the configuration matrix spot diagram are similar to those for the standard spot diagram.

# Discussion:

The configuration matrix representation is a convenient way of distinguishing the components of configuration dependent aberrations. Along the left side of the plot the field positions are listed; only the field positions for the dependent abertations. Along the lott side of configuration is shown and the field definitions are part of the multi-<br>last configuration are listed if more than one configuration is shown and the field definitions are part configuration data which changes. is the distribution of the term of the term of the content of the filler of the state of the states of the states of the states of the states of the states of the states of the states of the states of the states of the sta

# **MTF**

# **FFT MTF**

# Purpose:

Computes the diffraction modulation transfer function (MTF) data for all field positions using an FFT algorithm.

Settings:

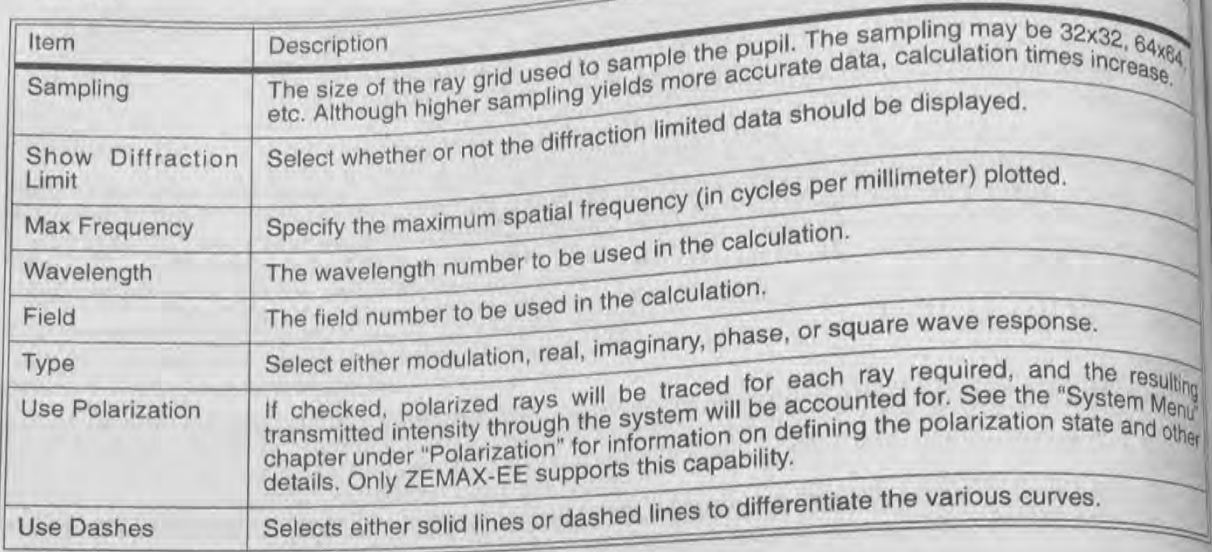

# Discussion:

See the discussion sections of the FFT and Huygens Point Spread Functions. Those com-G ments also apply to this feature.

ø

 $\sqrt{4}$ 

N

**M** 

融

 $\overline{\phantom{a}}$ 

lig

18R

The diffraction MTF computation is based upon an FFT of the pupil data. The resulting MTF is the modulation as a function of spatial frequency for a sine wave object, although optionally the real, imaginary, phase, or square wave response is available. The Square wave MTF is the modulation response for a square wave target of the specific frequency, as opposed to the response to a sine wave target for the other plots. The square wave response is computed from the MTF data using the following formula:

$$
S(v) = \frac{4}{\pi} \left[ \frac{M(v)}{1} - \frac{M(3v)}{3} + \frac{M(5v)}{5} - \frac{M(7v)}{7} + \dots \right]
$$

where  $S(v)$  is the square wave response,  $M(v)$  is the sinusoidal modulation response, and v is the spatal frequency.

The cutoff frequency at any one wavelength is given by one over the wavelength times the working F/#. ZEMAX computes the working F/# at each wavelength for each field for the sagittal and tangential response separalely This yields accurate MTF data even for systems with anamorphic and chromatic distortion, such as those incorporating cylinders or gratings.

The diffraction calculations are more accurate as the sampling increases, the peak-to-valley and maximum slope of the OPD decrease, and the transverse ray aberrations decrease. If the peak-to-valley OPD in the pupil is too great, then the wavefront sampling is too coarse and aliasing occurs. Aliasing will result in inaccurate dala ZEMAX will attempt to detect when aliasing occurs, and issue an appropriate error message. However, ZEMAX cannot automatically detect when the sampling is too low in all cases, especially in the presence of very steep

The FFT based MTF assumes a (reasonably) uniform distribution of rays on the exit pupil in cosine space to be accurate. Some systems, such as extremely fast off-axis reflectors, have dramatic stretching of the exit pupil and the FFT based MTF will thus be inaccurate. For these systems, the Huygens MTF should be used instead. For the FTT based MTF will thus be inaccurate. For these systems, the Huygens MTF should be used instead. For

When the OPD in waves is large, such as more than 10 waves, it is probably a good idea to switch to geometric<br>MTE instead of diffraction MTE. For these highly aberrated purchasing a good idea to switch to geometric MTF instead of diffraction MTF. For these highly aberrated systems, the geometric MTF is very accurate oppositely at low spatial frequencies (the higher frequency MTF follows, the geometric MTF is very accurate MTF instead of unitality frequencies (the higher frequency MTF falls of rapidly when aberrations are large).

Because ZEMAX does not account for vector diffraction, the MTF data may not be accurate for systems faster than about F/1.5 (the deterioration in accuracy is gradual). For these systems, the OPD fan data are more fundamental and therefore more reliable indicators of performance. If the system is not too close to the diffraction limit, the geometric MTF may prove useful.

If shown, the diffraction limit curve is for the aberration free response at the reference field position (see "Diffraction Limited" in the chapter "Conventions and Definitions").

The spatial frequency scale of the MTF plot is always in cycles per mm in image space, which is the correct term for sinusoidal MTF response. The term line pairs per mm is often used, but strictly speaking line pairs per mm only applies to bar, as opposed to sinusoidal targets. ZEMAX uses these terms interchangeably, as is common in the industry. MTF is always measured in image space, so any magnification of the system needs to be considered when determining spatial frequency response for object space.

# **FFT Through Focus MTF**

Purpose:

 $E_{\text{eff}}^2$ 

er

lS 'e

Computes the FFT modulation transfer function data as a function of focus shift at a specific spatial frequency. Settings:

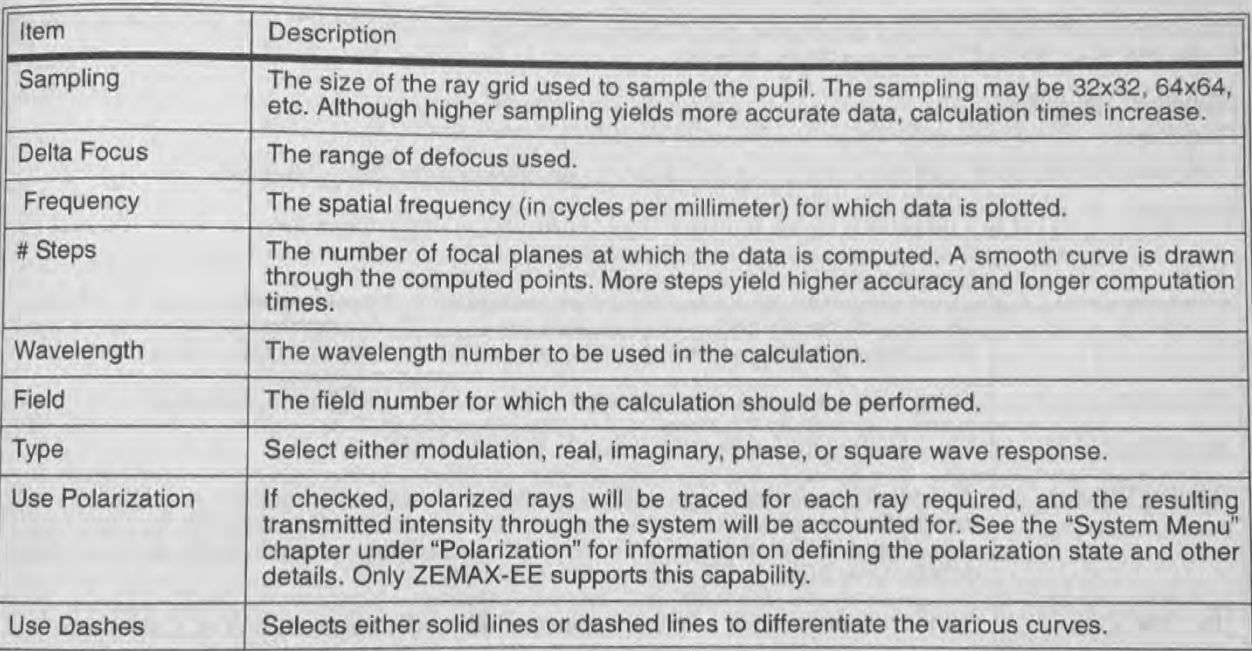

# Discussion:

See "FFT MTF" on page 79 for details.

# **FFT Surface MTF**

# Purpose:

Displays the FFT computed MTF data as a 3D surface, contour, grey scale or false color map. This plot is useful for visualizing the MTF response for object orientations other than purely sagittal or tangential.

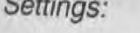

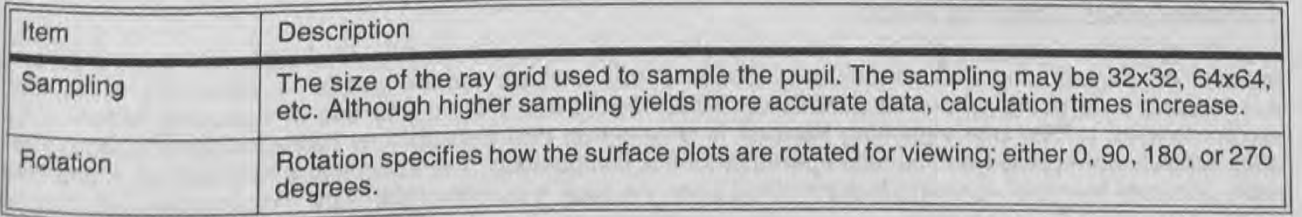

81

20/118

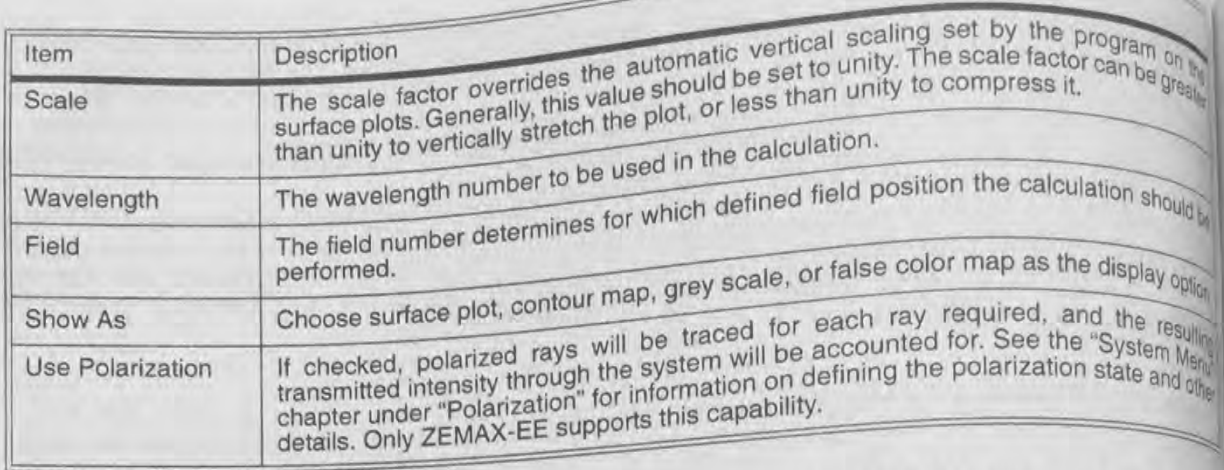

The regular MTF plot is just two orthogonal cross sections through the surface MTF plot. This plot is primally<br>qualitative. See "FFT MTF" on page 79 for details.

# FFT MTF vs. Field

Computes the FFT MTF data as a function of field position, and displays the data in a graph. Settings:

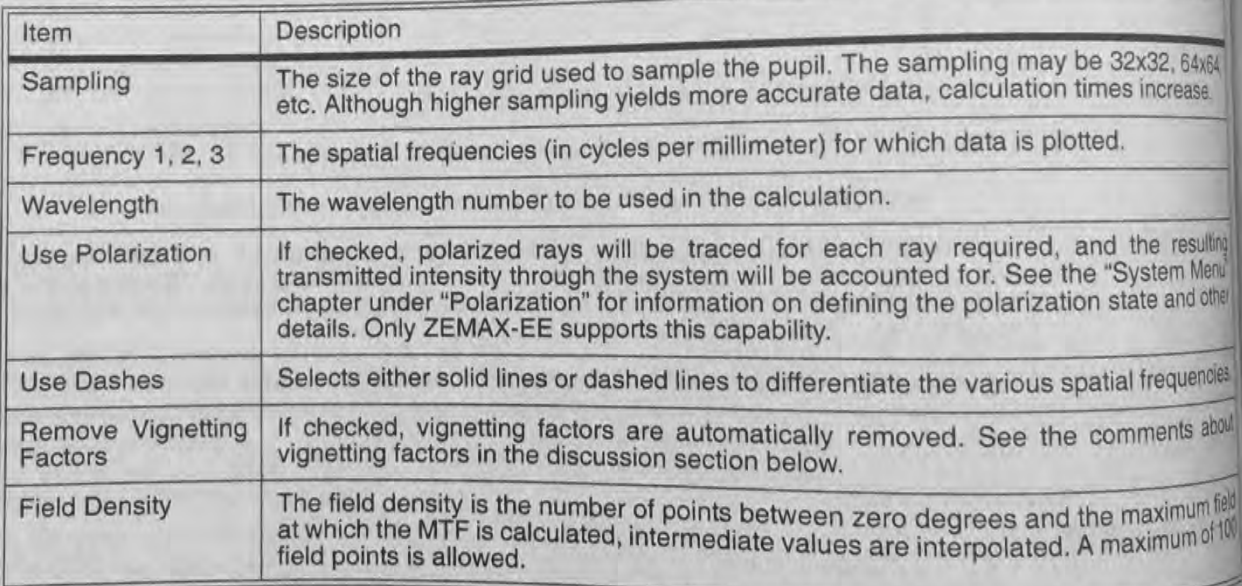

# Discussion:

See "FFT MTF" on page 79 for details. This feature plots MTF vs. Y field height up to the maximum defined radio field coordinate. field coordinate.

# **Comment about vignetting factors**

Vignetting factors determine the size and shape of the pupil as seen from different field points (see "Vignet<br>factors" on page 65 for a full discussion). Because this applicit. If you different field points (see "Vignet intermediate field points where no specific vignetting factors analysis feature needs to trace rays at anti-<br>intermediate field points where no specific vignetting factors are factore needs to trace rays at a intermediate field points where no specific vignetting factors are defined, the use of vignetting factors is recommended. If "Remove Vignetting Factors" is checked on (the defined, the use of vignetting factors recommended. If "Remove Vignetting Factors" is checked on (the default), any defined vignetting factors<br>automatically be replaced with surface apertures for this computation (the default), any defined vignetting factors example automatically be replaced with surface apertures for this computation. The surface aperture method is general than the vignetting factor method when the pupil is computation. The surface aperture method is general more accurate than the vignetting factor method when the pupil is overfilled with light. The resulting data may

 $rac{dy}{dx}$  <br>  $x \rightarrow 0$ <br>  $y = 0$ different between the two methods. In some cases, particularly where the vignetting factors are being used to different between the shape of the source beam rather than the apertures of the optics, it may be required to use the defined vignetting factors. In this case, check the "Remove Vignetting Factors" box off. ZEMAX will then

# FFT MTF Map

# Purpose:

of ae#

Jn.

Computes the FFT MTF as a function of field position, and displays the data over a rectangular region of field. Settings:

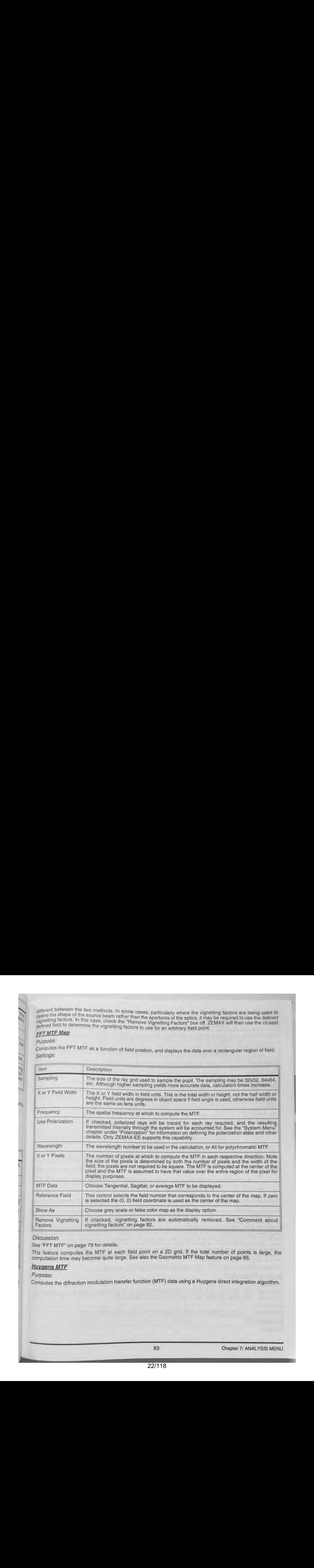

# Discussion:

See "FFT MTF" on page 79 for details.

This feature computes the MTF at each field point on a 2D grid. If the total number of points is large, the computation time may become quite large. See also the Geometric MTF Map feature on page 86.

Purpose:

t

Computes the diffraction modulation transfer function (MTF) data using a Huygens direct integration algorithm.

# Settings:

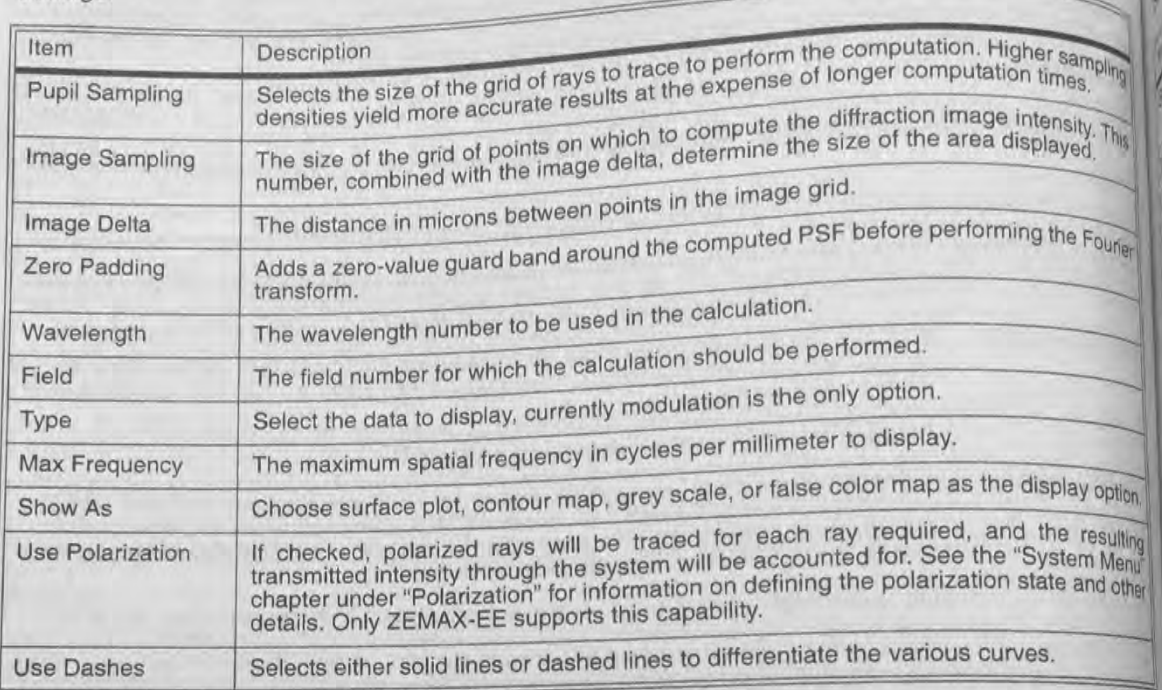

# Discussion:

See the discussion sections of the Huygens Point Spread Functions. Those comments also apply to this feature.

ď

**BR** 

旨

**Tales** 

The Huygens MTF computes an FFT of the Huygens Point Spread Function. The initial PSF sampling settings for Image Sampling and Image Delta settings are the same as for the Huygens PSF, therefore it is instructive to do a Huygens PSF first (see "Huygens Point Spread Function" on page 90). The zero padding setting adds zer intensity values around the PSF and has the visual effect of increasing the pixel density in the transform. Since the transform is done on the PSF in image space coordinates, the tangential response corresponds to spatial frequencies in the y direction in local image surface coordinates, and the sagittal response corresponds to spatial frequencies in the x direction. The Huygens MTF also has no dependence on the location of rays in the paraxil pupils. The MTF can therefore be computed for any system that the Huygens PSF can be computed for including many non-sequential systems using ports where reference rays required by other diffraction algorithms would not make it through, or for systems where pupils or images formed by multiple non-sequential sub-apertures are overlapped. Systems with extreme exit pupil distortion, such as very fast off-axis reflectors, are also handed correctly with the Huygens technique.

The spatial frequency scale of the MTF is always in cycles per mm in image space.

# **Huvgens Surface MTF**

# Purpose:

Computes the diffraction modulation transfer function (MTF) data using a Huygens direct integration algorithm and displays the data as a surface, grey scale, false color, or contour plot.

# Discussion:

This feature is very similar to the Huygens MTF feature, as described on page 83.

# **Geometric MTF**

Purpose:

Chapter 7: ANALYSIS MENU

84

Computes the geometric MTF, which is an approximation to the diffraction MTF based upon ray aberration data. Settings:

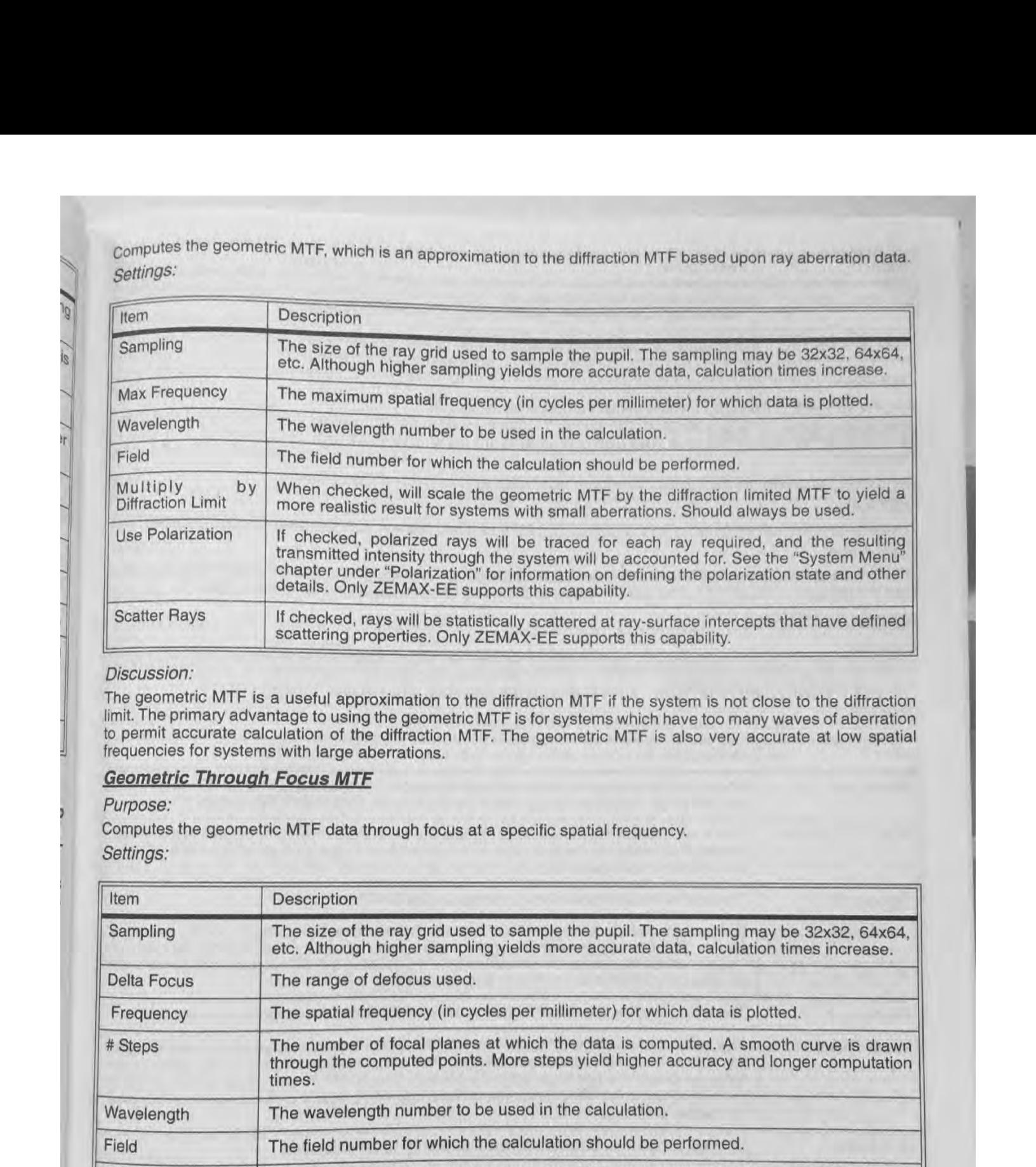

# Discussion:

The geometric MTF is a useful approximation to the diffraction MTF if the system is not close to the diffraction The geometric MTF is a useful approximation to the diffraction MTF if the system is not close to the diffraction<br>limit. The primary advantage to using the geometric MTF is for systems which have too many waves of aberratio to permit accurate calculation of the diffraction MTF. The geometric MTF is also very accurate at low spatial Scatter Rays<br>
Scatter Rays<br>
Scattering properties. Only ZEMAX-EE supports hat have defined<br>
scattering properties. Only ZEMAX-EE supports this capability.<br>
Discussion:<br>
The geometric MTF is a useful approximation to the di frequencies for systems with large aberrations.

Purpose:

Computes the geometric MTF data through focus at a specific spatial frequency. Settings:

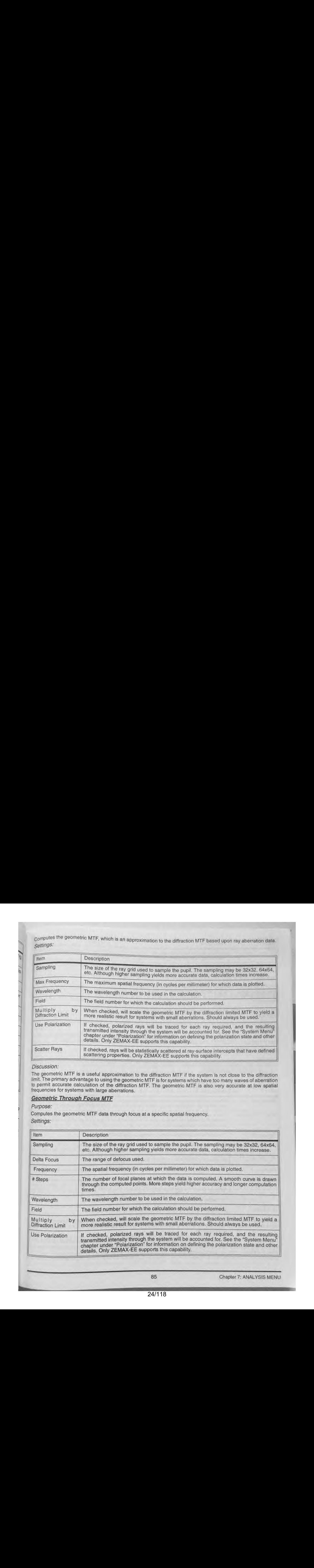

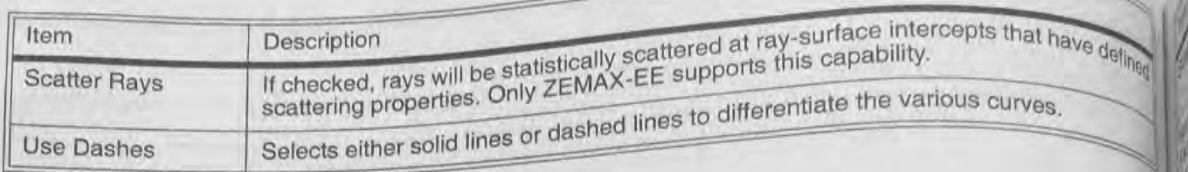

See the Geometric Transfer Function section on page 84 for details.

# **Geometric MTF vs. Field**

Computes the geometric modulation transfer function data as a function of field position.

Settings:<br>The settings are identical to those for the (diffraction) MTF vs. Field feature, with the added ability to scatter ray

This feature is nearly identical to the (diffraction) MTF vs. Field feature, except the geometric MTF is used rather<br>than the diffraction based MTF. The GMTF is always scaled by the diffraction limit for this analysis.

De<sup>5</sup>

The  $B|C$ 

The

 $\frac{g}{s}$  izes

Rote degl

The

The

Sele

Cho

The

晰 If ch tran char dete

# **Geometric MTF Map**

# Purpose:

Computes the geometric modulation transfer function data as a function of field position, and displays the data over a rectangular region of field.

Settings:

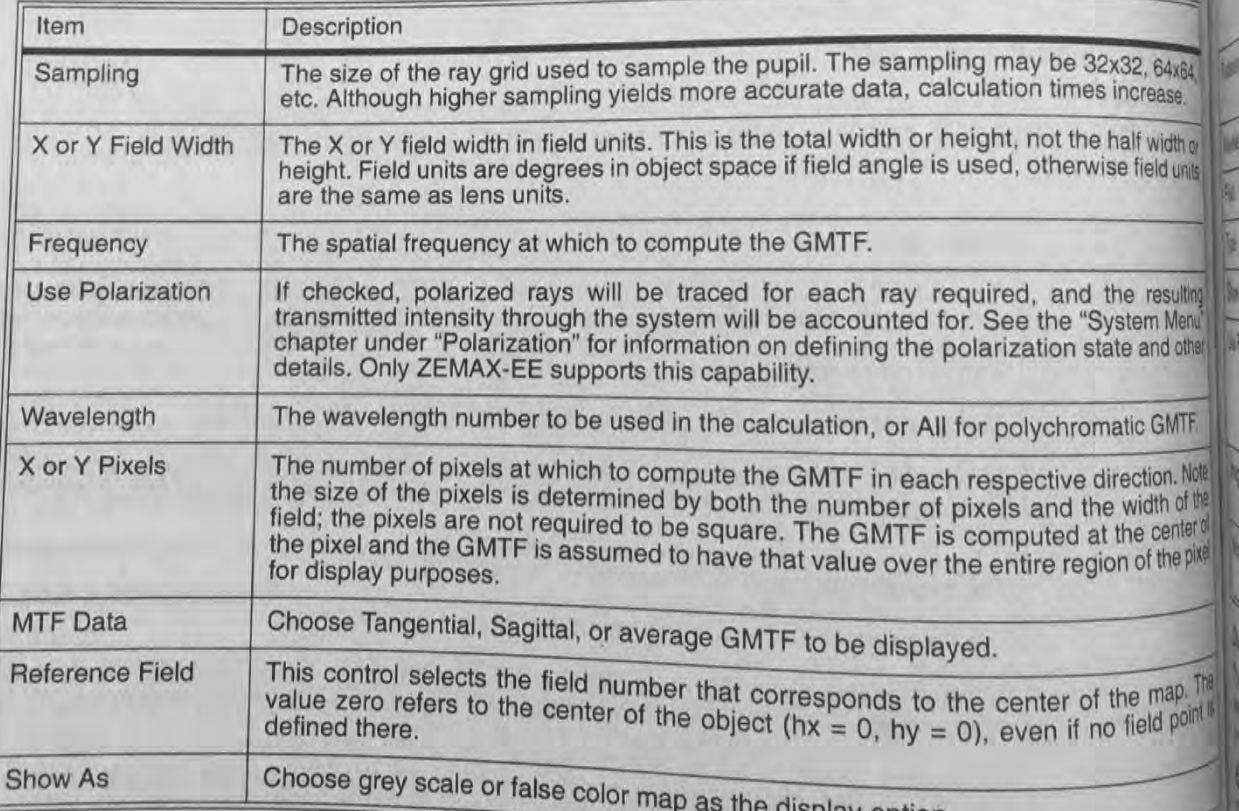

e display option.

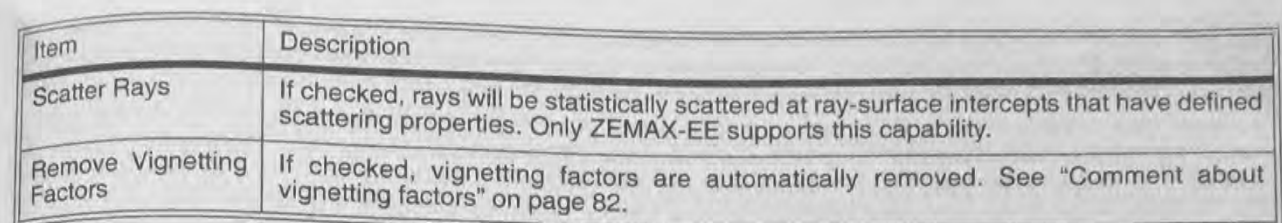

See the Geometric Transfer Function on page 84 for details. This feature computes the GMTF at each field point<br>on a 2D grid. If the total number of points is large, the computation time may become quite large. See also the on a 2D grid. If the total number of points is large, the computation time may become quite large. See also the

# PSF

£f /

Z

er

# **FFT Point Spread Function**

Purpose:

Computes the diffraction point spread function using the Fast Fourier Transform (FFT) method. Settings:

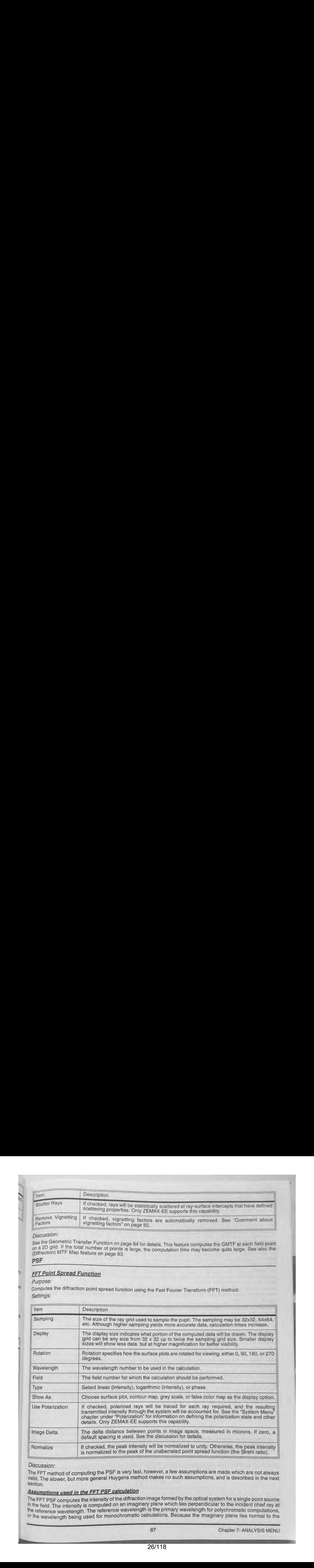

# Discussion:

The FFT method of computing the PSF is very fast, however, a few assumptions are made which are not always valid. The slower, but more general Huygens method makes no such assumptions, and is described in the next section.

Assumptions used in the FFT PSF calculation<br>The FFT PSF computes the intensity of the diffraction image formed by the optical system for a single point source in the field. The intensity is computed on an imaginary plane which lies perpendicular to the incident chief ray at the reference wavelength. The reference wavelength is the primary wavelength for polychromatic computations, or the wavelength being used for monochromatic calculations. Because the imaginary plane lies normalto the

**Haye della** 

**DESPITERAX UN** 

**The JEWA** 

muerums

12 2 savoing

**The ride distribu** 

the Tempatder

**IFT PSY Cross Set** 

**Line** 物消除的 **BO** 

**BROOS UP** 

chief ray, and not the image surface, the FFT PSF computes overly optimistic (a smaller PSF) results when<br>chief ray and not the image surface, the FFT PSF computes overly optimistic (a smaller PSF) results when chief ray, and not the image surface, the FFT PSF computes overly optimistic (a single PSF) results when the chief ray angle of incidence is not zero. This is often the case for systems with tilted image planes, wide a chi Something angle of incidence is not zero. This is often the case for systems with allegantic condition. systems, systems with aberrated exit pupils, or systems far from the surface lies in the far field of the systems, systems with aberrated exit pupils, or systems is that the image surface is fairly close to the geometric T

The other main assumption the FFT method makes is that the image surface is fairly close to the geometric<br>beam. This means the computed PSF is only accurate if the image surface is fairly close to the geometric<br>for all ray beam. This means the computed PSF is only accurate if the image surface is narry sold to the geometric to beam. This means the computed PSF is only accurate if the image surface is not large. There is no hard the frame for limit, however if the transverse aberrations exceed a few hundred wavelength large transverse ray aberration is likely<br>firmit, however if the transverse aberrations exceed a few hundred wavefront and have large transverse accurate. Note that even systems with very little wavefront aberration can have being a the transverse ray aberration.<br>For example, a cylinder lens which only focuses rays along one direction. The Huygens PSF method metral for example, a cylinder lens which only focuses rays along one direction. The Huygens PSF method may brown along the unfocused direction will be on the order of the beam diameter. The Huygens PSF method may brown along the

more accurate results in these cases as well.<br>For most lenses, a less important assumption is that scalar diffraction theory applies. The vectorial nature of For most lenses, a less important assumption is that scalar diffraction theory  $\frac{1}{2}$  and  $\frac{1}{2}$ .5 (in air) or faster. The state light is not accounted for. This is significant in systems that are very fast, around

theory predicts overly optimistic (a smaller PSF) results when the F/# is very fast. theory predicts overly optimistic (a smaller PSF) results when the example 20 degrees), the exit pupil aberrations For systems where the chief ray is nearly normal (less than pernaps 20 degrees) accurate and generally in negligible, and the transverse ray aberrations are reasonable, then the FFT PSF is accurate and generally in

raster than the Huygens PSF method.<br>When in doubt, both PSF methods should be employed for comparison. A solid understanding on the part of the co When in doubt, both PSF methods should be employed for comparison. A solution should find on the part of these assumptions and the method of computation is essential to recognize cases where the accuracy may be compromised.

# Discussion of the FFT method and sampling issues

The FFT PSF algorithm exploits the fact that the diffraction PSF is related to the Fourier transform of the comparation PSF is related to the Fourier transform of the comparation PSF is related to the samplitude and phase amplitude of the wavefront in the exit pupil of the optical system. The amplitude and phase in the exit pupils<br>amplitude of the wavefront in the exit pupil of the optical system. The amplitude and phase in the exit pupils computed for a grid of rays, an FFT is performed, and the diffraction image intensity is computed.

There is a tradeoff between the sampling grid size in the pupil, and the sampling period in the diffraction image. For example, to decrease the sampling period in the diffraction image, the sampling period in the pupil must be example. increase. This is done by "stretching" the pupil sampling grid so that it overfills the pupil. This process mean fewer points actually lie within the pupil.

As the sampling grid size is increased, ZEMAX scales the grid on the pupil to yield an increase in the number points that lie on the pupil, while simultaneously yielding closer sampling in the diffraction image. Each lime grid size is doubled, the pupil sampling period (the distance between points in the pupil) decreases by the square and sthe root of 2 in each dimension, the image plane sampling period also decreases by the square root of 2 in an dimension, and the width of the diffraction image grid increases by a factor of the square root of 2 (since the are twice as many points in each dimension). All ratios are approximate, and asymptotically correct for large

The stretching is referenced to a grid size of 16 x 16. The 16 x 16 grid of points is placed over the pupil, and he points that lie within the pupil are actually traced. For this grid size, the default distance between points in diffraction image plane is given by

$$
\Delta X = \lambda F \frac{n-2}{2n},
$$

where F is the working F/# (not the same as the image space F/#),  $\lambda$  is the shortest defined wavelength, and is the number of points across the grid, in this case 16 (the sampling grid is of size  $n \times n$ ). The -2 factor is due the fact the pupil is not centered on the grid (since n is even), but is offset at  $n/2 + 1$ . The 2n in the denomination described later is due to the zero-padding described later.

For grids larger than 16 x 16 (and ZEMAX starts at 32 x 32), the grid is by default stretched in pupil space factor of  $\sqrt{2}$  each time the sampling density doubles. The general formula for the sampling in image space is

$$
\Delta X = \lambda F \frac{n-2}{2n} \left[ \frac{16}{n} \right]^{1/2}
$$

and the total width of the image data grid is

$$
W = \Delta x (2n-1)
$$

since the stretching of the pupil grid decreases the number of sample points in the pupil, the effective grid size the size of the grid that actually represents traced rays) is smaller than the sampling grid. The effective grid size increases as the sampling increases, but not as quickly. The following table summarizes the approximate effective arid size for various sampling density values.

# DEFAULT EFFECTIVE GRID SIZES FOR PSF CALCULATIONS

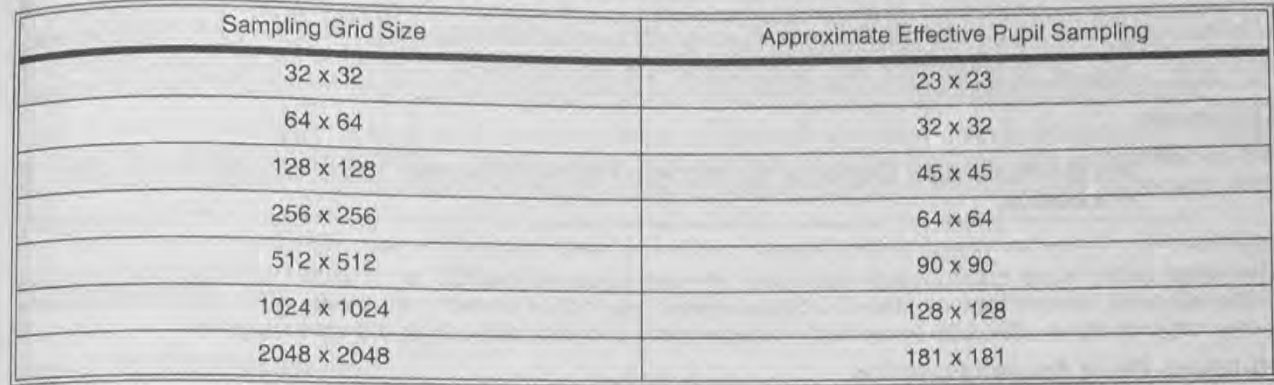

The sampling is also a function of wavelength. The discussion above is only valid for the shortest wavelength used in the calculation. If the computation is polychromatic, then the longer wavelengths will be scaled to have smaller effective grids. The scale factor used is the ratio of the wavelengths. This should be considered when selecting sampling grids for systems with broad wavelength bands. For polychromatic computations, the data for shorter wavelengths is more accurate than for longer wavelengths.

The default image delta,  $\Delta x$ , can be selected manually if a different sampling distance is required. If the image delta is zero, ZEMAX uses the default spacing and sampling grids described above. If the image delta is greater than zero, then ZEMAX scales the pupil sampling to yield the desired image delta size. The actual amount of stretching depends upon the grid size, the image delta, the defined wavelengths, the F/#'s at each field and wavelength, and the aspect ratio of the exit pupil. If the image delta is set too small, then the not enough points will be left to sample the pupil; if the image delta is too big, then the pupil grid will not extend over the full width of the exit pupil. Both of these cases are trapped by ZEMAX and an error message will be issued if they occur.

Once the sampling is specified, ZEMAX doubles the array size in a process called "zero padding". This means for a 32 x 32 sampling, ZEMAX uses the center portion of a 64 x 64 grid. Therefore, the diffraction point spread function will be distributed over a 64 x 64 size grid. The sampling in the image space is always twice the pupil sampling. Zero padding is performed to reduce aliasing.

# **FFT PSF Cross Section**

# Purpose:

 $\frac{1}{6} \frac{1}{6} \frac{1}{6} \frac{2}{6} \frac{1}{6} \frac{1}{6} \frac{1}{6} \frac{1}{6} \frac{1}{6}$ 

 $th_{\theta}$  $\frac{1}{\left|\mathbf{q}\right|}$ 

are uch

the acy

llex

are

ge.

**Ust** 

ans

' of

the

 $ire$ ch

me

is.

 $n e$ ne

Ó

This feature plots cross sections through the diffraction Point Spread Function. Settings:

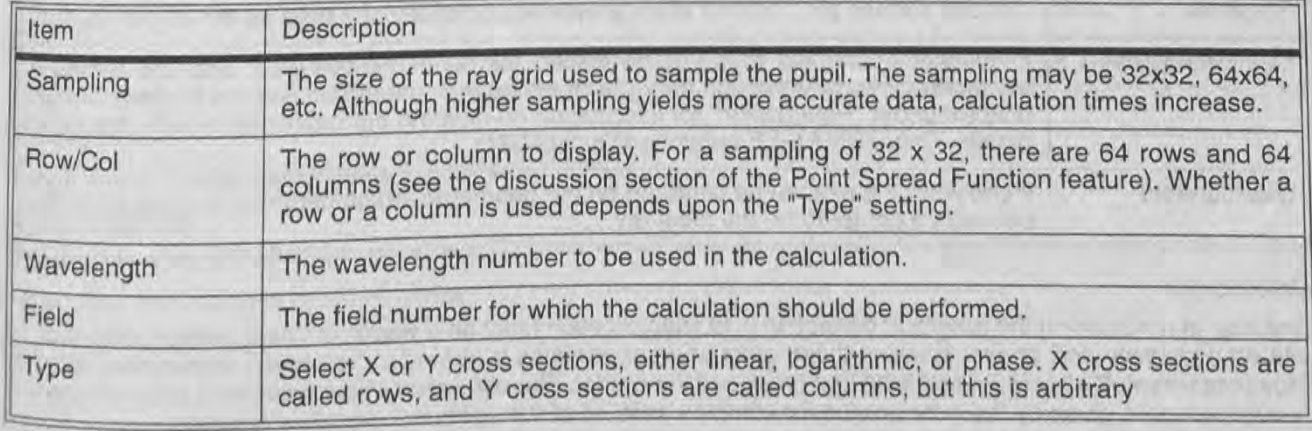

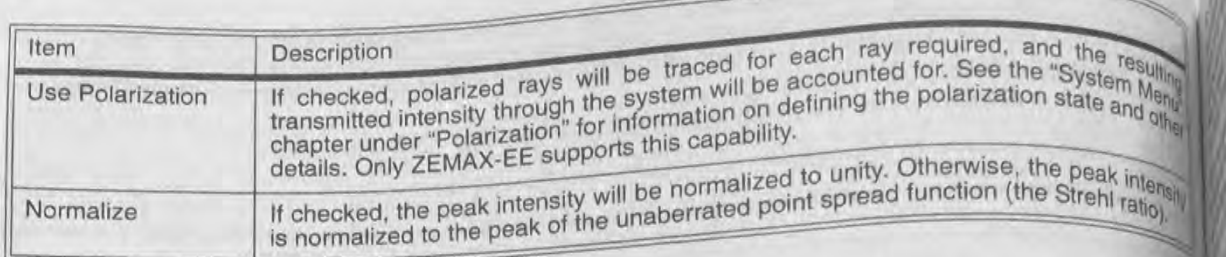

See the discussion section of the FFT Point Spread Function. Those comments also apply this feature.

 $e^{|\mathcal{L}_1|}$ Al

**Rotatio** degree

The SCO the sun of 865

The Wa

The fie

To By def wavele schere **Bxhibit** 

**Fzi Byde** pupit nster **Sto** 

The cross sections are taken directly from the PSF data. Because the PSF is computed directly from the phase in the exit pupil, the orientation of the coordinate system may not be correct in all cases. What constitutes pos x or y may not agree with data presented in image space coordinates such as the spot diagram.

# **Huygens Point Spread Function**

Purpose:

Computes the diffraction point spread function using direct integration of Huygens wavelets method. Settings:

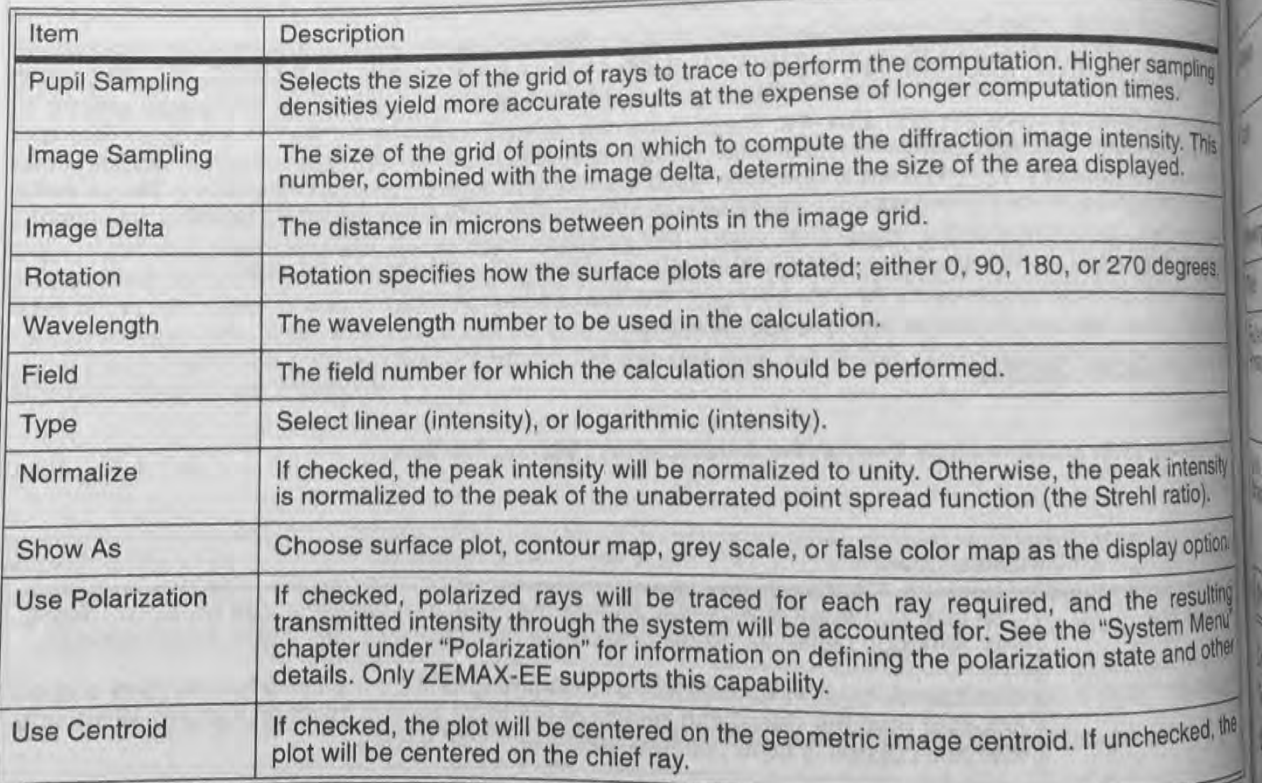

# Discussion:

One way of considering the effects of diffraction is to imagine each point on a wavefront as a perfect point source with an amplitude and phase. Each of these point sources radiates a spherical "wavefront as a perfect point"<br>"Huygens wavelet" after Huygens, who first proposed the model The wavelet", sometimes called "Huygens wavelet" after Huygens, who first proposed the model. The diffraction of the wavelet", sometimes can<br>through space is given by the interference, or complex sum of all the diffraction of the wavefront as it propaga through space is given by the interference, or complex sum, of all the spherical wavelets radiated.

To compute the Huygens PSF, a grid of rays is launched through the optical system, and each ray represents a particular amplitude and phase wavelet. The particular difference and phase wavelet. The diffraction intensity at any point on the image surface is the complex<br>sum of all these wavelets, squared. Unlike the FFT PSF ZFMAX computes the Huvgens PSF on an imaginary sume tangent to the image surface at the chief ray intercept. Note the imaginary plane is normal to the normal of<br>plane tangent to the chief ray Thece at the chief ray intercept. Note the imaginary plane is normal to the n plane tangent to the image surface at the chief ray intercept. Note the imaginary plane is normal to the normal of<br>the surface, not the chief ray. Therefore, the Huygens PSF accounts for any local tilt in the image surface by either the image plane slope, the chief ray incidence angle, or both. © the FFT PSF, ZEMAX computes the Huygens PSF on an imaginary To compute the Huygens PSF, a grid of rays is launched through the optical system, and each ray represents a<br>particle a multillude and b, saw weelet. The fifthcation intensity at any point on the image surface. In this te

the Huygens method accounts for the evolving shape of the diffraction image as the beam propagates along the<br>Life of surface. This is an important of the Wing shape of the diffraction image as the beam propagates along the ince increase surface. This is an important effect if the image of the diffraction image as the beam propagates along the<br>independence of the Huygens PSE mother if the image surface is tilted with respect to the incoming b advantage to the Huygens PSF method is that any grid size and spacing, may be selected by the user. This allows direct comparison between PSF's from two different lenses, even if the F/#'s or wavelengths are different.<br>direct comparison between PSF's from two different lenses, even if the F/#'s or wavelengths are different.

The only disadvantage of the Huygens PSF is speed. Direct integration is slow when compared to the FFT method (see the previous section for details). The computation time depends upon the pupil grid size squared times the image grid size squared, times the number of wavelengths. ZEMAX accounts for any symmetry the system has.

# Wavefront

# Purpose.

re

 $\mathbf{a}$ 

Displays the wavefront aberration, Settings:

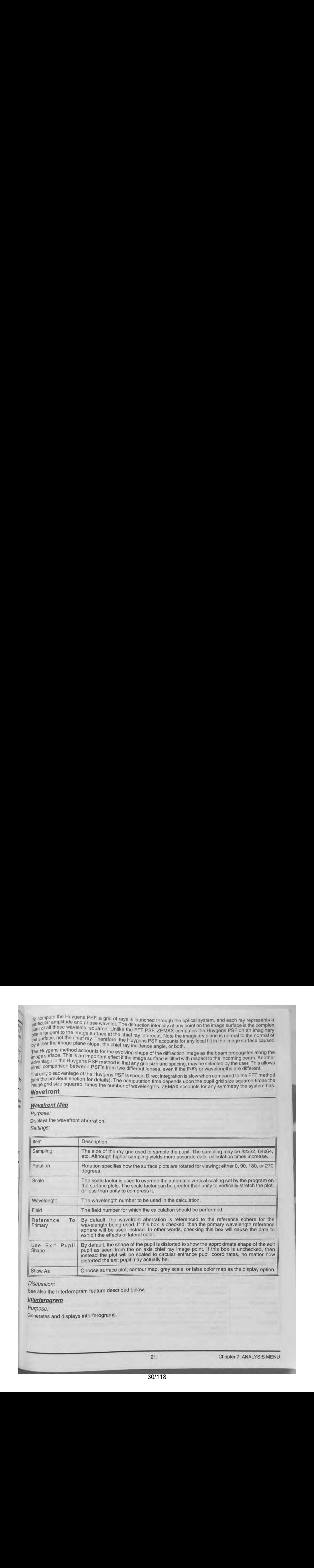

# Discussion:

See also the Interferogram feature described below,

# **Interferogram**

Purpose;

Generates and displays interferograms.

Settings:

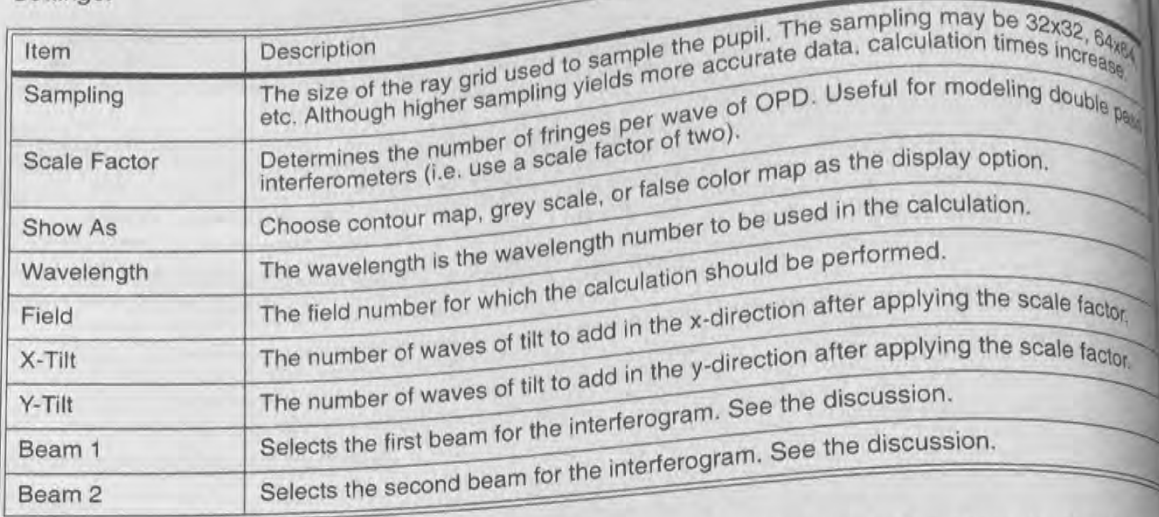

Discussion:<br>This feature works by computing two pupil maps, one each from beams 1 and 2. The phase (or OPD) of they This feature works by computing two pupil maps, one each from beams I and E. This feature (or OPD) of these<br>two pupil maps is subtracted, and then optionally some linear phase is added as a function of the x and your two pupil maps is subtracted, and then optionally some linear prices is according to the x and y procordinate to simulate tilt fringes. The individual beams may be OPD as computed for any one configuration

compute

us ne place **Any stadowl** emputing

plon of the o is oropaga.

Houram for the

*<u><b>Product the Imp</u>*</u>

servicem ma

ien he con

is tecomput bestized

> **Resto** set the cor AT's dege

a "reference" beam which has identically zero OPD may be selected. Interferometers may be simulated by modeling the two paths through the system using two configurations, and then computing the interferogram of the two resulting beams. The accuracy of this approach is limited by some time simplifying assumptions:

-Any lateral shift or magnification difference between the two beams is ignored; it is assumed that the pup perfectly overlap at the exit pupil.

-Any differences in transmission are ignored; so the two OPD values at any one point in the pupil are assume to be of equal value in intensity and the phase can be subtracted to yield the net phase difference.

# **Foucault Analysis**

# Purpose:

Generates and displays Foucault knife-edge shadowgrams.

# Settings:

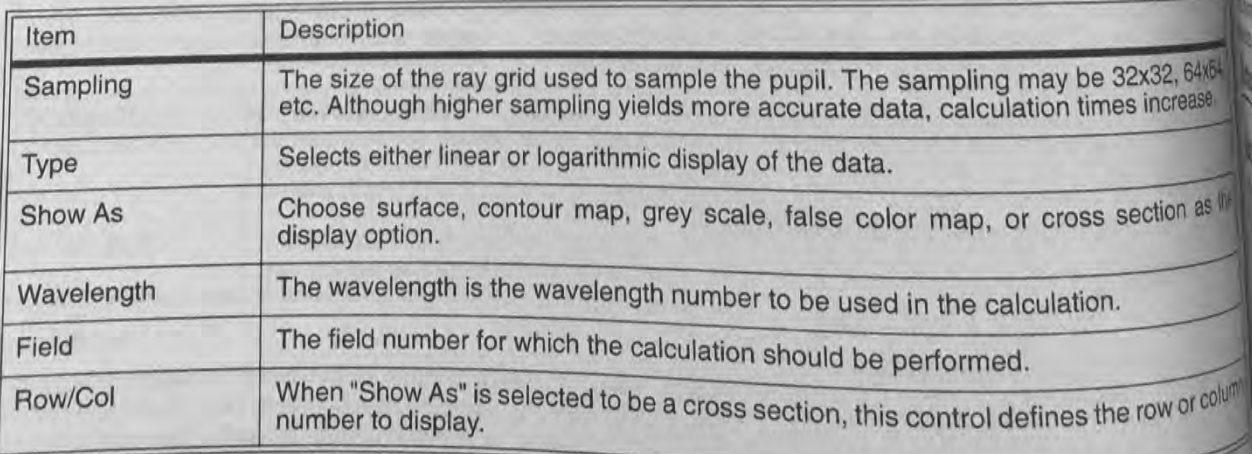

Chapter 7: ANALYSIS MENU

 $x_{64}$  $\frac{2a}{a}$ L

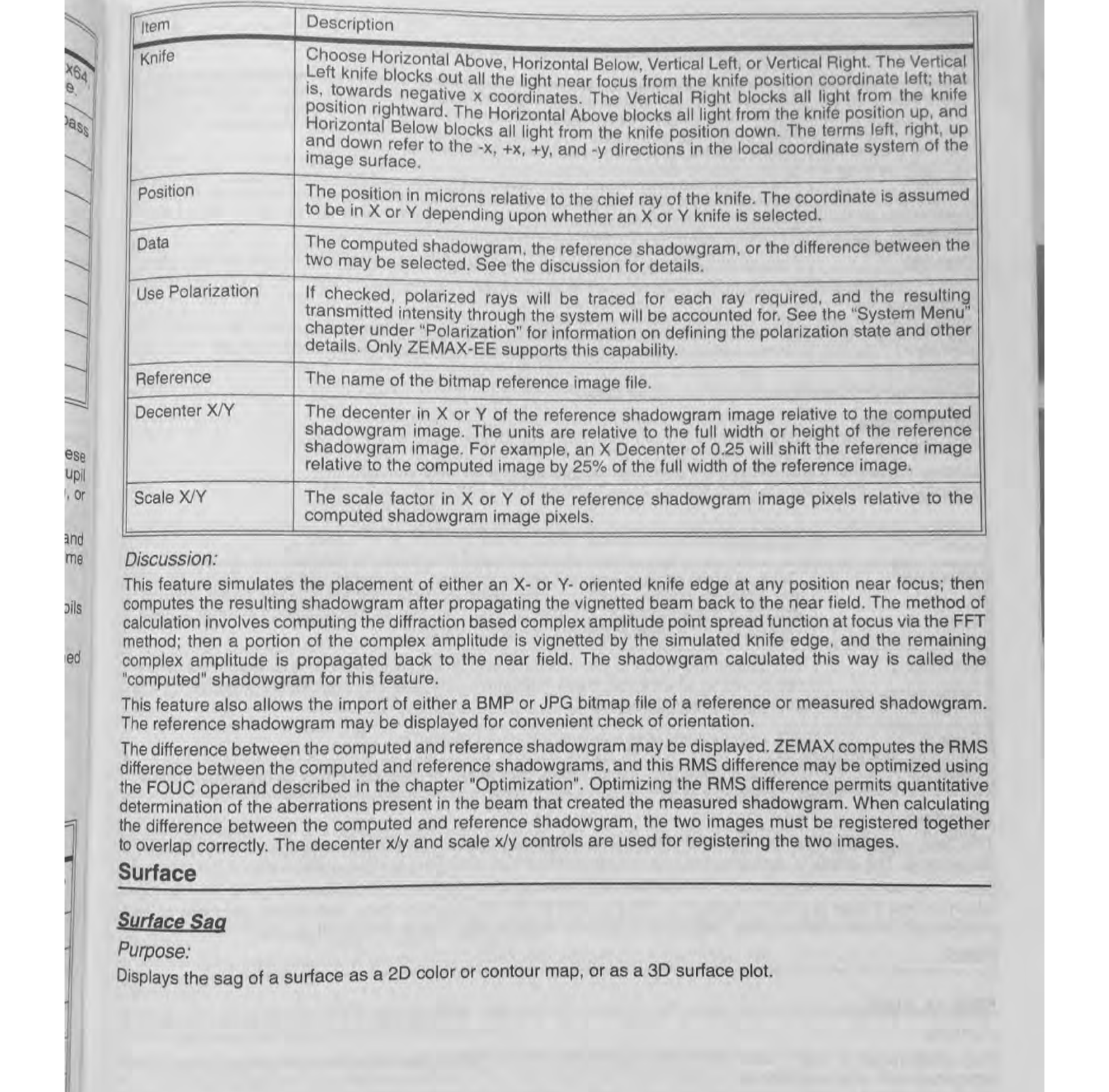

# Discussion:

This feature simulates the placement of either an X- or Y- oriented knife edge at any position near focus; then computes the resulting shadowgram after propagating the vignetted beam back to the near field. The method of calculation involves computing the diffraction based complex amplitude point spread function at focus via the FFT method; then a portion of the complex amplitude is vignetted by the simulated knife edge, and the remaining complex amplitude is propagated back to the near field. The shadowgram calculated this way is called the "computed" shadowgram for this feature.

This feature also allows the import of either a BMP or JPG bitmap file of a reference or measured shadowgram. The reference shadowgram may be displayed for convenient check of orientation.

The difference between the computed and reference shadowgram maybe displayed. ZEMAX computes the RMS difference between the computed and reference shadowgrams, and this RMS difference may be optimized using the FOUC operand described in the chapter "Optimization". Optimizing the RMS difference permits quantitative determination of the aberrations present in the beam that created the measured shadowgram. When calculating the difference between the computed and reference shadowgram, the two images must be registered together to overlap correctly. The decenter x/y and scale x/y controls are used for registering the two images.

# Surface

Purpose:

Displays the sag of a surface as a 2D color or contour map, or as a 3D surface plot.

# Settings:

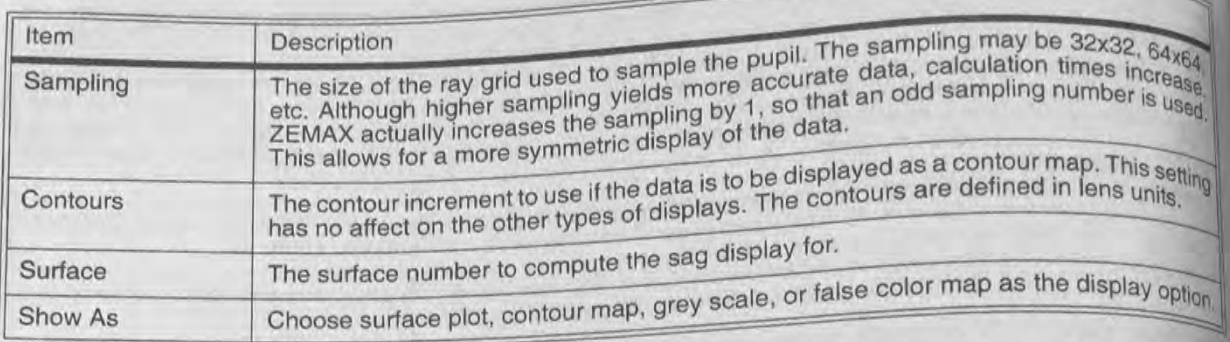

This feature accounts for the size and shape of any aperture present on the surface; even if the aperture is decentered. The sag is computed on a uniform grid of points in XY plane, and the Z value of the sag is the displayed data. displayed data.

See also the Surface Phase feature described below.

# **Surface Phase**

# Purpose:

Displays the phase of a surface as a 2D color or contour map, or as a 3D surface plot. Settings:

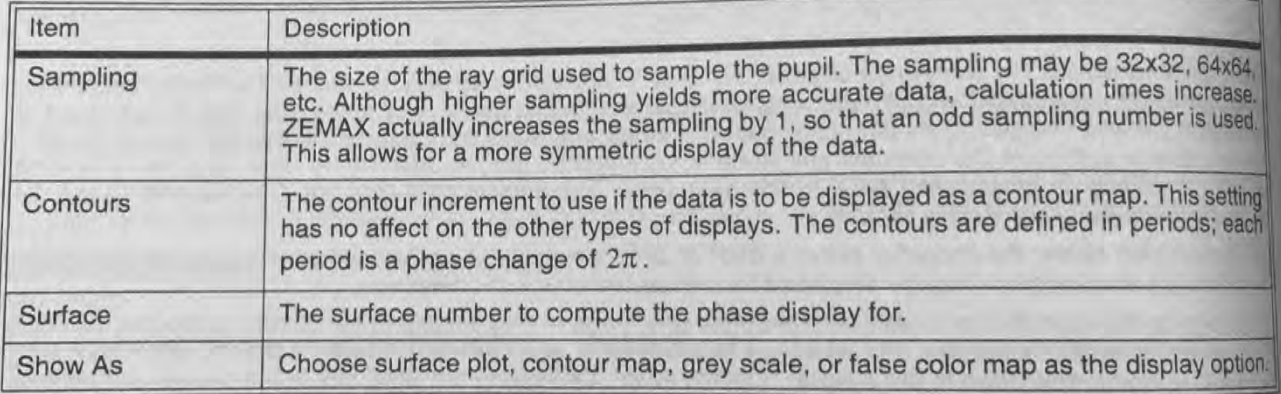

# Discussion:

This feature accounts for the size and shape of any aperture present on the surface; even if the aperture is decentered. The phase is computed on a uniform grid of points in XY plane, and the phase value is the displayed data. This feature defines phase in units of periods; so one period represents a phase change of  $2\pi$ . Surfaces which do not impart a phase change to the ray, such as the Standard surface, will display a phase of zero everywhere on the surface phase display. See also the Surface Sag feature described above.

# **RMS**

# **RMS vs. Field**

# Purpose:

Plots RMS radial, x, and y spot size, RMS wavefront error, or Strehl ratio as a function of field angle; either monochromatic or polychromatic.

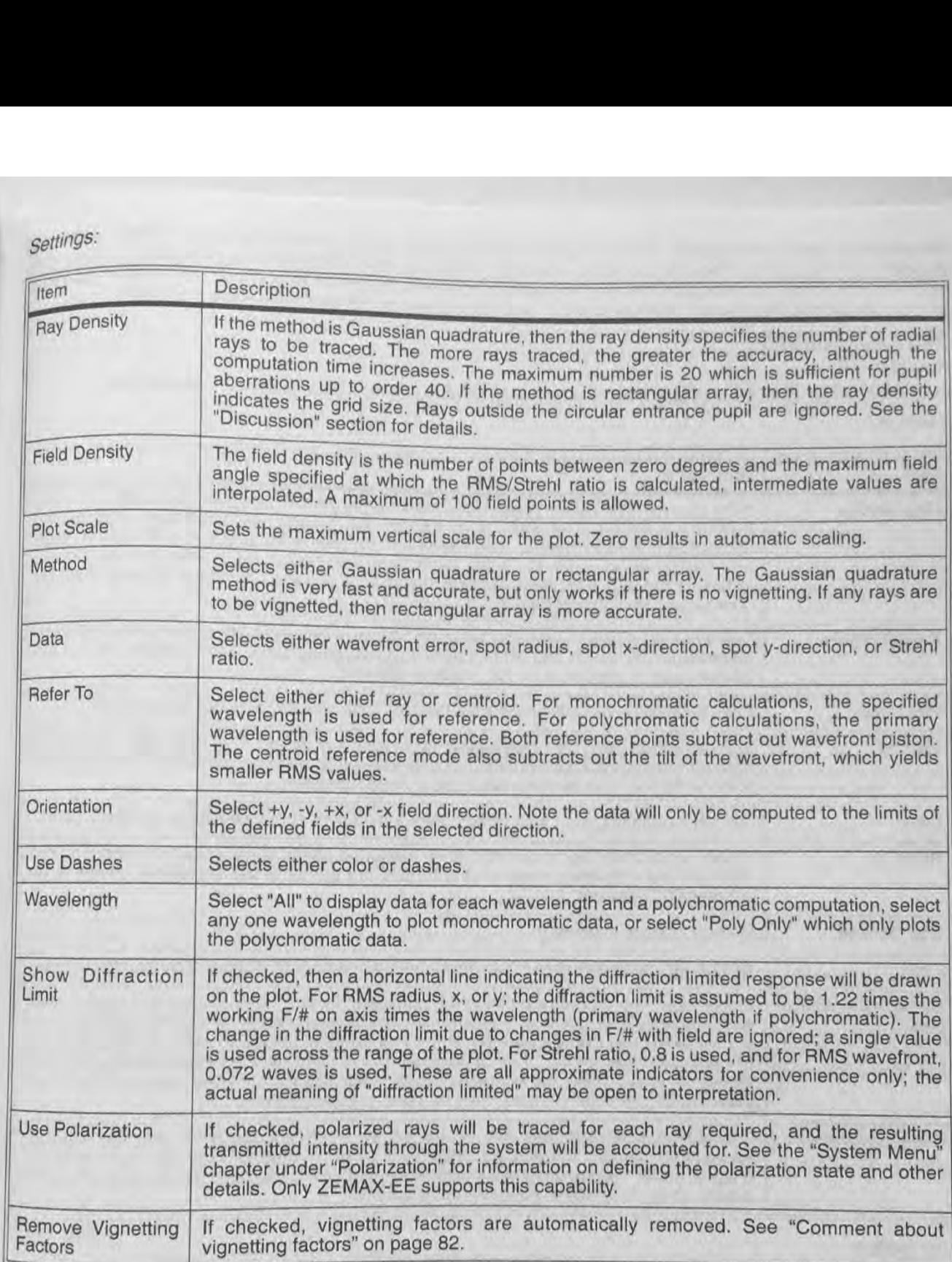

5 i

 $\overline{\phantom{a}}$ 

agaak<br>agaa

 $\sqrt{\frac{g}{r}}$ 

o<sub>n.</sub>

 $e$  is  $the$ 

 $\overline{\mathbb{I}}$ 

 $4, 4, 4, 4$ 

 $\frac{1}{2}$ 

}

This feature calculates the RMS error or Strehl ratio as a function of field angle for each wavelength and gives a wavelength-weighted polychromatic result as well.<br>Two different methods of calculation are used; either a Gaussian quadrature method, or a rectangular array of

rays. For the Gaussian quadrature method, the rays traced are arranged in a radial pattern with an optimal Weighting to estimate the RMS with <sup>a</sup> minimum numberof rays. The methodis described in <sup>a</sup> paper by G. W. Forbes (JOSA A 5 P1943). Although the method is very efficient, the algorithm is not accurate if some of the rays are clipped due to surface apertures.

For wavefront RMS computations, ZEMAX automatically subtracts out the mean OPD, which yields in effect the Standard deviation rather than the true RMS. However, ZEMAX uses the term RMS in this case to comply with standard

# **RMS vs. Wavelength**

Plots RMS radial, x, and y spot size, RMS wavefront error, or Strehl ratio as a function of wavelength,

Settings:

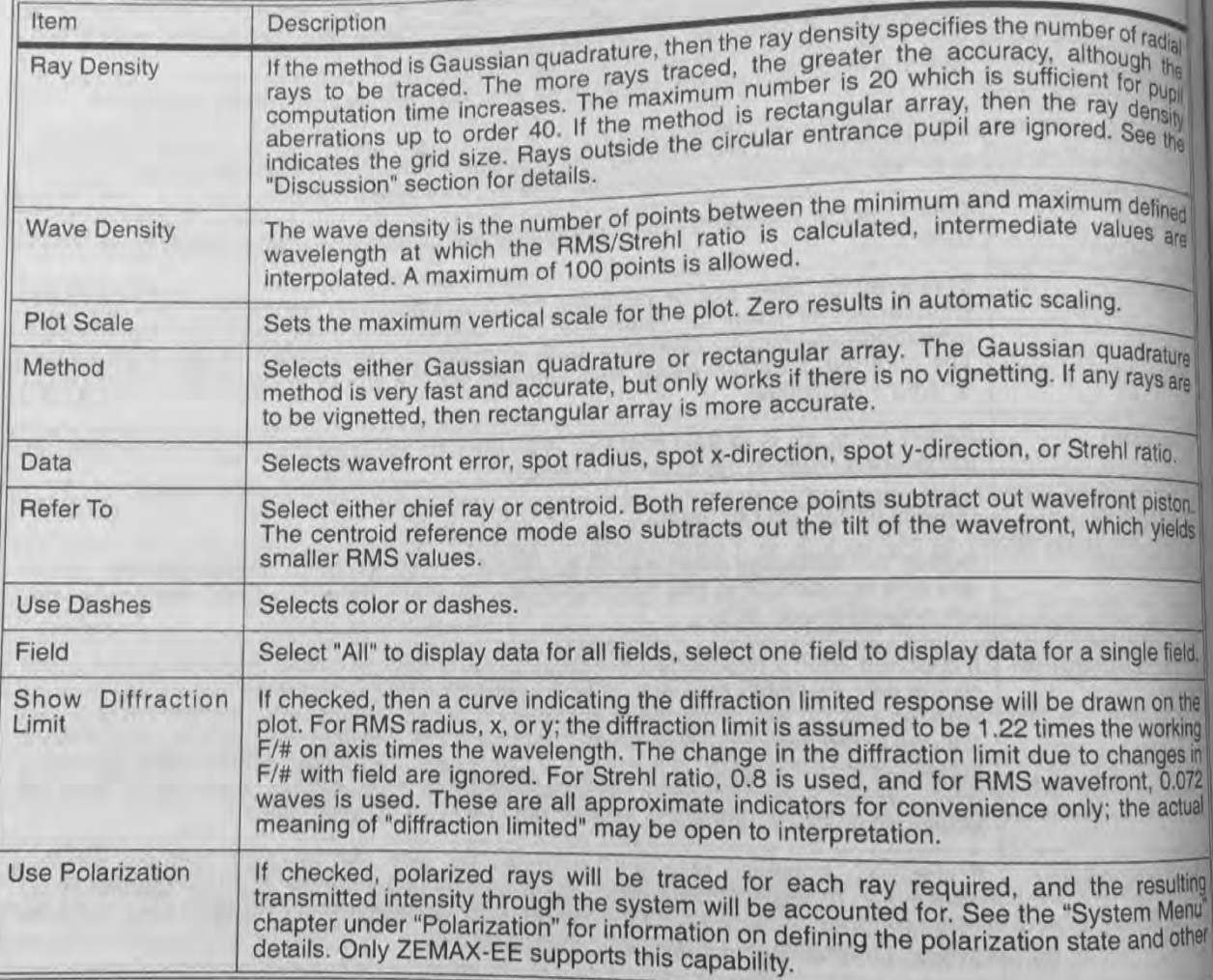

# Discussion:

This feature calculates the RMS error or Strehl ratio as a function of wavelength for each field position. See the "RMS vs. Field" feature for more details.

# **RMS vs. Focus**

Purpose:

Plots RMS radial, x, and y spot size, RMS wavefront error, or Strehl ratio as a function of focus change.

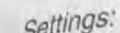

Legisland<br>Program

 $\overline{\tilde{\phi}} \ncong \frac{\omega}{\tilde{\phi}} \frac{\tilde{\omega}}{\tilde{\omega}}$ 

 $\overline{a}$   $\overline{a}$ 

 $\circ$ 

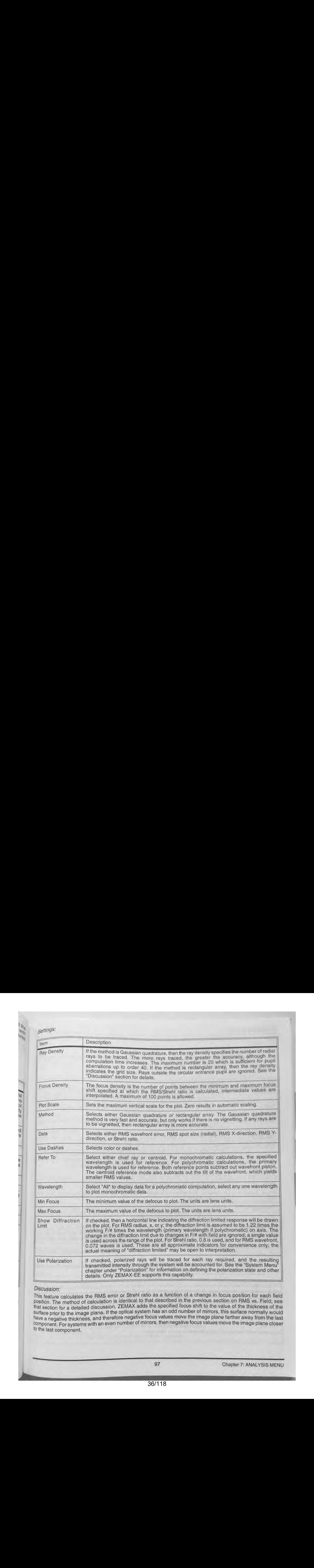

# Discussion:

This feature calculates the RMS error or Strehl ratio as a function of a change in focus position for each field position. The method of calculation is identical to that described in the previous section on RMS vs. Field; see that section for <sup>a</sup> detailed discussion. ZEMAX addsthe specified focus shift to the value of the thickness of the surface prior to the image plane. If the optical system has an odd number of mirrors, this surface normally would have a negative thickness, and therefore negative focus values move the image plane farther away from the last component. For systems with an even number of mirrors, then negative focus values move the image plane closer 'o the last component. Discussion:<br>
This feature calculates the RMS error or Strehl ratio as a function of a change in focus position for each field<br>
position. The method of calculation is identical to that described in the previous section on R
# **Encircled energy**

### **Diffraction**

Purpose;<br>Encircled energy diagram. This is the percentage of total energy enclosed as a function of distance from ethe<br>the chief rough diagram. This is the percentage of total energy enclosed as a function of distance from the chief ray or the image centroid at the image of a point object. Settings:

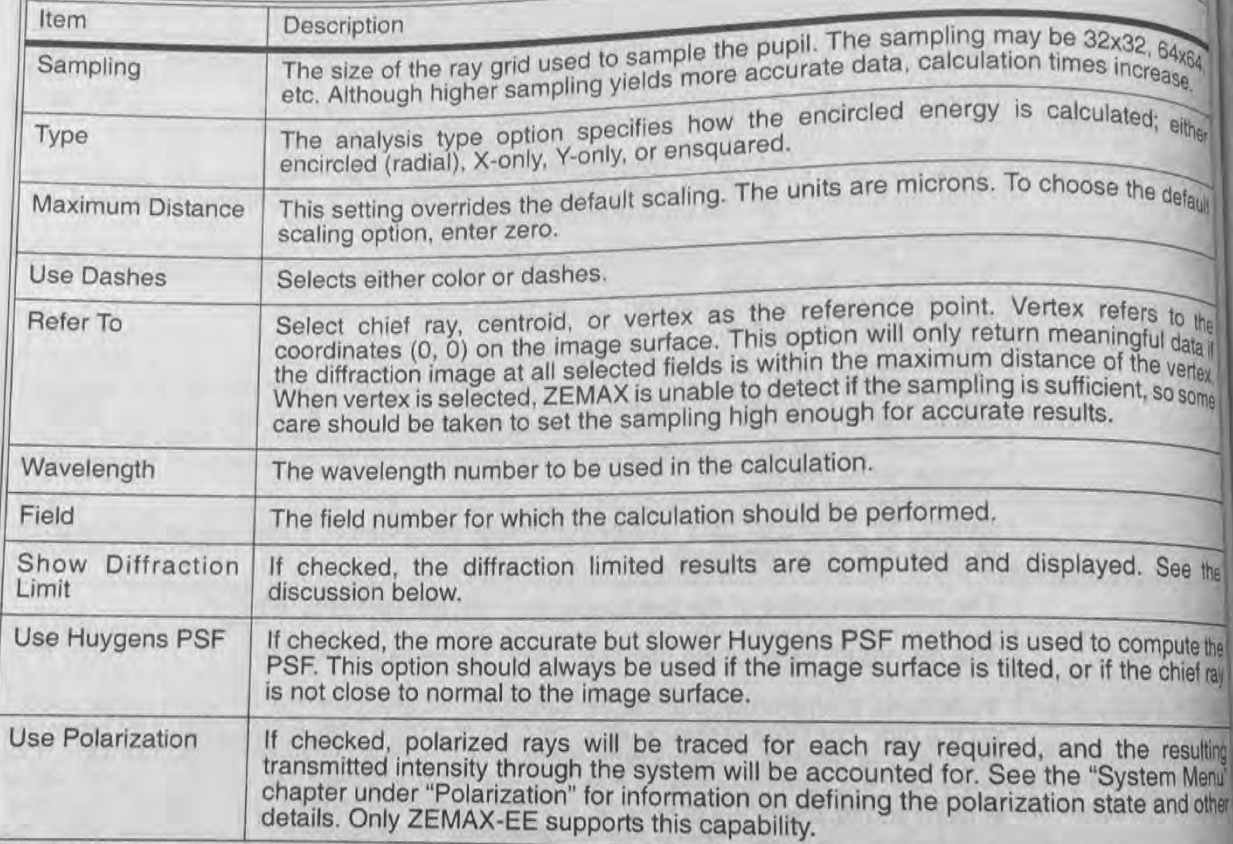

### Discussion:

See the discussion sections of the FFT and Huygens Point Spread Functions. Those come ments also apply to this feature.

Øв

趣

The accuracy of the diffraction encircled energy calculation is limited by the magnitude and slope of the OPD end and the sampling density used. If the sampling density is insufficient, ZEMAX will issue an error message indicating that the data is inaccurate. To increase the accuracy, increase the sampling density or decrease it OPD error. If shown, the diffraction limit curve is for the aberration free response at the reference field position (see "Diffraction Limited" in the chapter "Conventions and Definitions").

### Geometric

### Purpose:

Computes encircled energy using ray-image plane intercepts.

Settings:

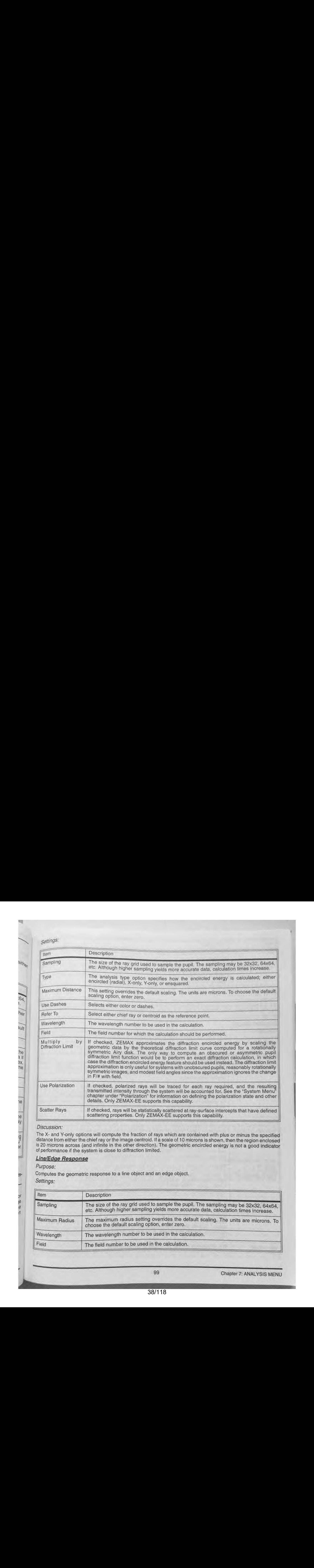

### Discussion:

The X- and Y-only options will compute the fraction of rays which are contained with plus or minus the specified<br>distance from either the chief ray or the image centroid. If a scale of 10 microns is shown, then the region is 20 microns across (and infinite in the other direction). The geometric encircled energy is not a good indicator Scatter Rays<br>
If checked, rays will be statistically scattered at ray-surface intercepts that have defined<br>
biscussion:<br>
Discussion:<br>
The X- and Y-only options will compute the fraction of rays which are contained with plu is 20 microns across (and infinite in the other direction). T<br>of performance if the system is close to diffraction limited.

# Line/Edge Response

### Purpose:

Computes the geometric response to a line object and an edge object. Settings:

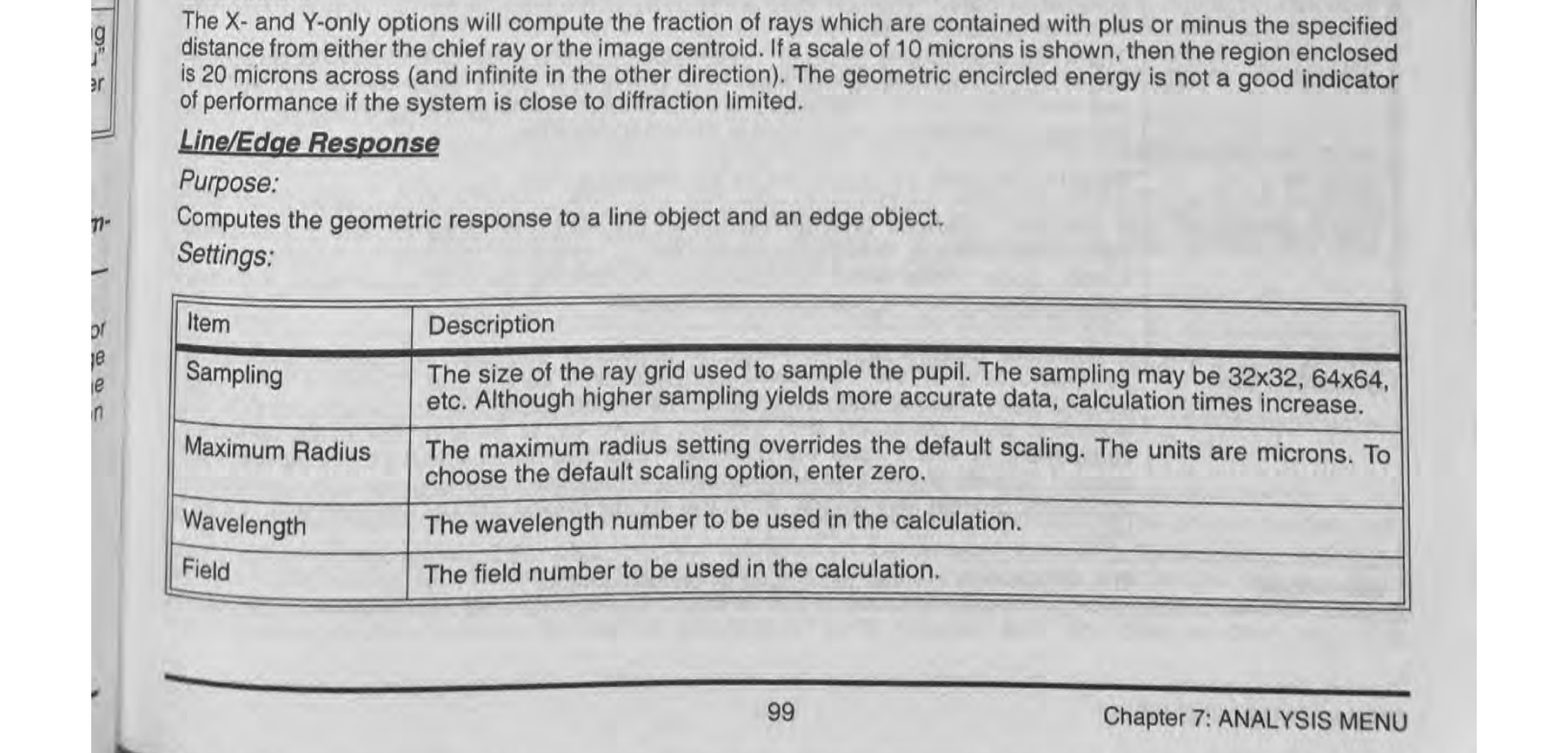

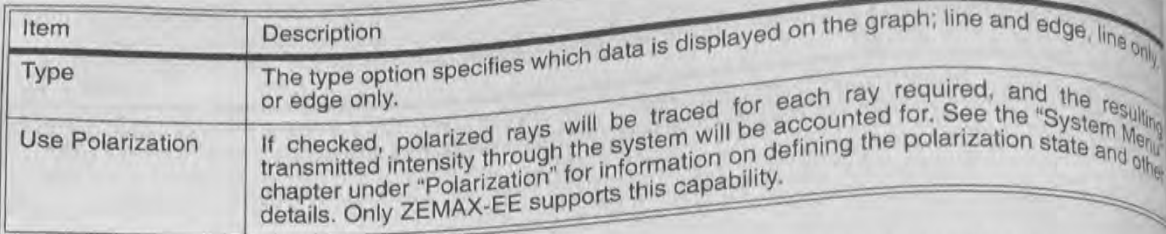

Discussion:<br>The line response function (or line spread function, LSF) is the cross section of the intensity pattern of the image of<br>of a line object. The edge response function (ERF) is the cross section of the intensity geometric calculation.

ord Yo

Geon

atiol

as the

nsity

Density

Olar<sub>iZ</sub>

### **Extended Source**

Computes encircled energy using an extended source similar to the geometric image analysis feature, Settings:

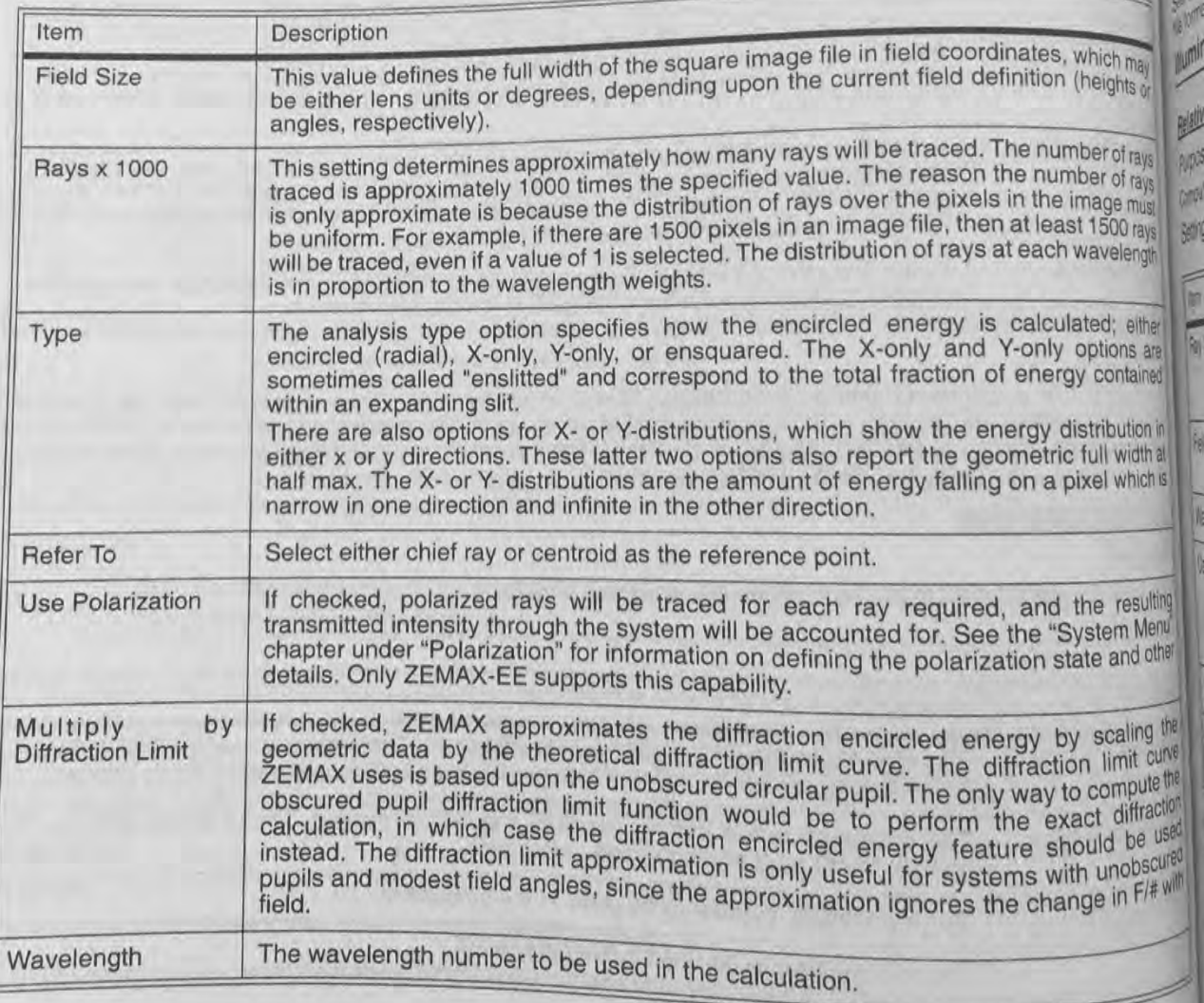

Chapter 7: ANALYSIS MENU

100

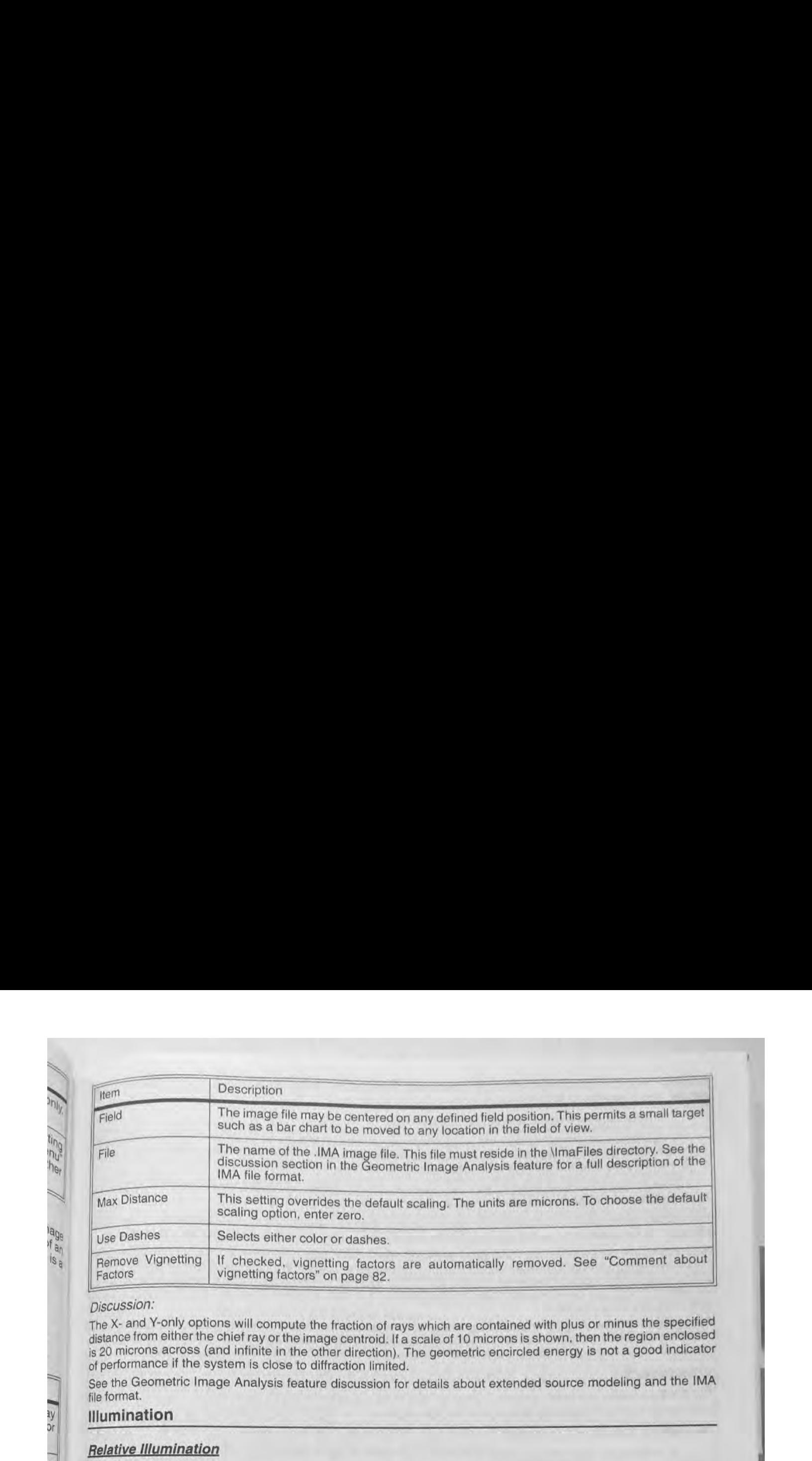

The X- and Y-only options will compute the fraction of rays which are contained with plus or minus the specified distance from either the chief ray or the image centroid. If a scale of 10 microns is shown, then the region enclosed is 20 microns across (and infinite in the other direction). The geometric encircled energy is not a good indicator of performance if the system is close to diffraction limited.

See the Geometric Image Analysis feature discussion for details about extended source modeling and the IMA<br>file format.

### Ilumination

### **Relative Illumination**

### Purpose:

 $\sqrt{1}$ 

Computes the relative illumination as a function of radial field coordinate for a uniform Lambertian scene. Settings:

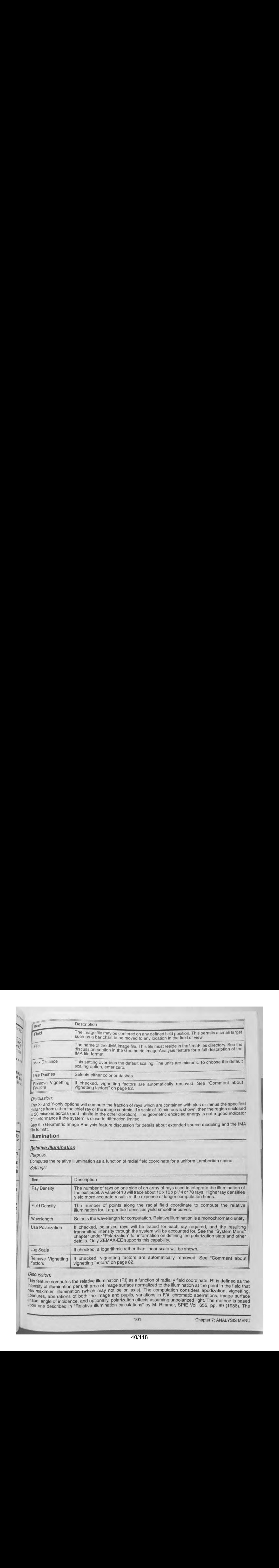

## Discussion:

This feature computes the relative illumination (RI) as a function of radial y field coordinate. RI is defined as the intensity of illumination per unit area of image surface normalized to the illumination at the point in the field that has maximum illumination (which may not be on axis). The computation considers apodization, vignetting, apertures, aberrations of both the image and pupils, variations in F/#, chromatic aberrations, image surface Shape, angle of incidence, and optionally, polarization effects assuming unpolarized light. The method is based upon one described in "Relative illumination calculations" by M. Rimmer, SPIE Vol. 655, pp. 99 (1986). The

Use Polariza

Percive Vi

**Istussion** 

<sup>re)</sup> aning

**Mazon PROV** 

 $500$ 

published method was extended to include apodization, transmission, polarization, and non-planar image surfaction. effects. The computation method assumes the following are all true:

1. The object scene is plane, uniform, and Lambertian.<br>2. The image surface is a reasonably good conjugate (that is, an image) of the object surface, so that range<br>2. The image surface is a reasonably good conjugate (that Aberrations are fine, but the rays should be reasonably localized on the image surface.

Aberrations are fine, but the rays should be reasonably localized will be satisfied if the  $F/\#$  is larger the 3. The exit pupil is not too close to the image surface. This condition will be satisfied if the  $F/\#$  is larg

about 0.1 and the ray aberrations are small compared to the exit pupil distance. about 0.1 and the ray aberrations are small compared to the exit pupil as seen from the image.<br>The relative illumination is computed by integration of the effective area of the exit pupil as seen from the image. The relative illumination is computed by integration of the effective area of the point is seen from the impoint(s). The integration is carried out in direction cosine space using a uniform grid in image cosine space.

point(s). The integration is carried out in direction cosine space using the curve, because the cosine-fourth law.<br>Note that the RI computation will not in general yield a cosine-fourth law curve, because the cosine-fourth Note that the RI computation will not in general yield a cosine-fourth law curve, because the cosine-fourth law<br>in fact a rough approximation based upon a thin, aberration free lens with the stop at the lens illuminating a in fact a rough approximation based upon a thin, aberration free lens with use supervisions multimating a plane<br>image surface. For general systems including telecentric systems, systems with pupil or image aberrations, a<br>t image surface. For general systems including telecentric systems, systems we flective area of the exit pupils.

For systems with very high amounts of vignetting, or for systems with non-linear cosine space aberrations the For systems with very high amounts of vignetting, or for systems with a cannot be calculated, and an employeeud violate the assumptions of the computation, the relative illumination cannot be calculated, and an employeeud message will be displayed. Cosine space aberrations may be displayed using the spot diagram feature.

### **Vignetting Plot**

### Purpose:

Calculates fractional vignetting as a function of field angle.

### Settings:

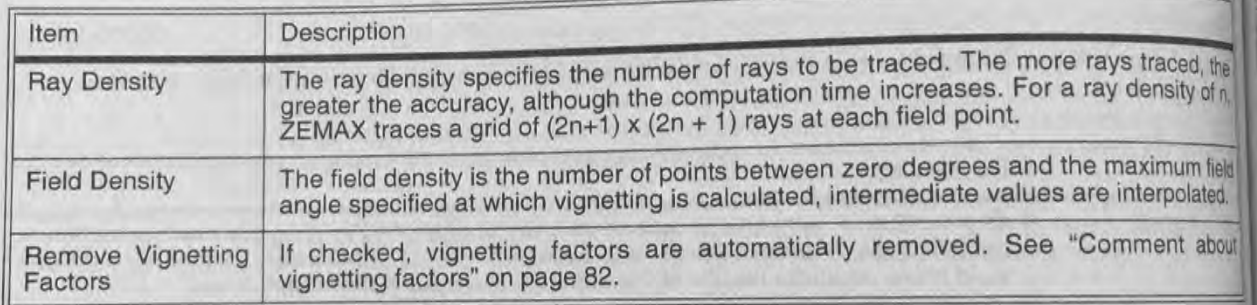

### Discussion:

Fractional vignetting is the percentage of rays incident upon the entrance pupil which pass all obscurations and apertures in the system and survive to the image plane, normalized to relative pupil area. The graphic generals by this function shows fractional vignetting as a function of field position. If too few rays are used, the results mat be inaccurate. This is especially true in systems with many apertures and large field angles.

Only the primary wavelength is used in this calculation. This is a geometric calculation. Only positive y field positions are used, therefore this feature is only appropriate for rotationally symmetric lenses and fields. Ray which cause errors such as missing a surface or those which are TIR are considered vignetted.

See also the relative illumination feature.

### **Illumination XY Scan**

### Purpose:

Computes relative illumination for an extended source along a line across the image surface.

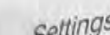

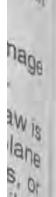

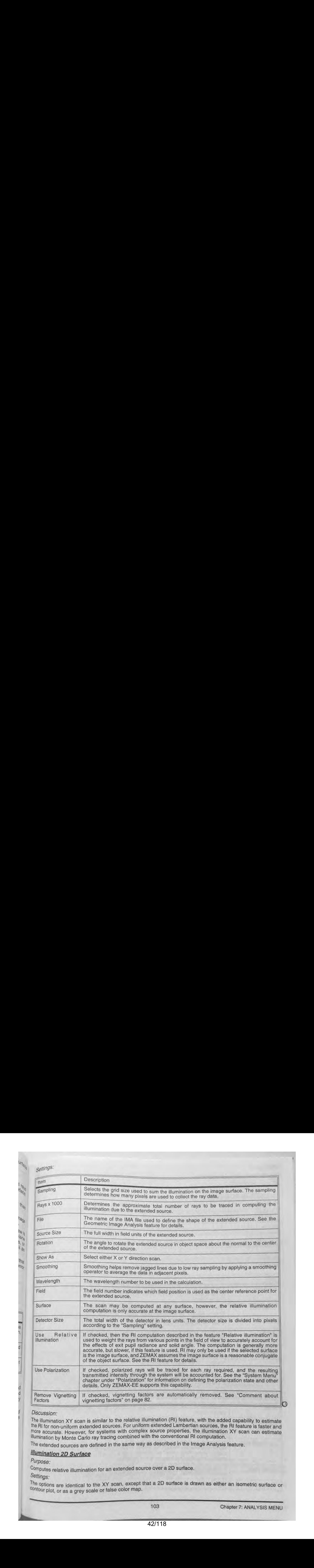

The illumination XY scan is similar to the relative illumination (RI) feature, with the added capability to estimate the RI for non-uniform extended sources. For uniform extended Lambertian sources, the RI feature is faster and more accurate. However, for systems with complex source properties, the illumination XY scan can estimate illumination by Monte Carlo ray tracing combined with the conventional RI computation, Discussion:<br>
The illumination XY scan is similar to the relative illumination (RI) feature, with the added capability to estimate<br>
the RI for non-uniform extended sources. For uniform extended Lambertian sources, the RI fe

The extended sources are defined in the same way as described in the Image Analysis feature,

Purpose:

Computes relative illumination for an extended source over a 2D surface.

Settings:

The options are identical to the XY scan, except that a 2D surface is drawn as either an isometric surface or contour plot, or as a grey scale or false color map. Setting<br>The op<br>Contou

See the illumination XY scan feature.

### **Image Analysis**

# **Geometric Image Analysis**

PINES

NA

e Sy

configu

emovi Factors

**Jiscuss** 

extensio The IMA There a end in th The AS ndicate to each etter "F T

 $\begin{array}{c} 0.1111 \\ 0.1100 \\ 0.1000 \\ 0.1000 \\ \end{array}$ 

 $3 - \frac{2}{5} = \frac{3}{6} = \frac{3}{6}$ 

Purpose:<br>The geometric image analysis feature has many applications. It can be used to model extended sources, analyze<br>useful resolution, represent the appearance of imaged objects, and provide intuition as to image rotati

analysis is also useful for estimating multi-mode fiber coupling efficiency. analysis is also useful for estimating multi-mode fiber coupling enteriors in Image Analysis for a diffraction<br>This feature is based strictly upon geometrical ray tracing; see the Diffraction Image Analysis for a diffracti

based feature with similar functionality.<br>The ability of this feature to render color images is limited, for analyzing color bitmap images see "Geometric

bitmap image Analysis" on page 107.<br>The image analysis feature uses special IMA or BIM files to describe the object to be imaged. The IMA and Bill

file formats are described in the discussion section which follows.

### Settings:

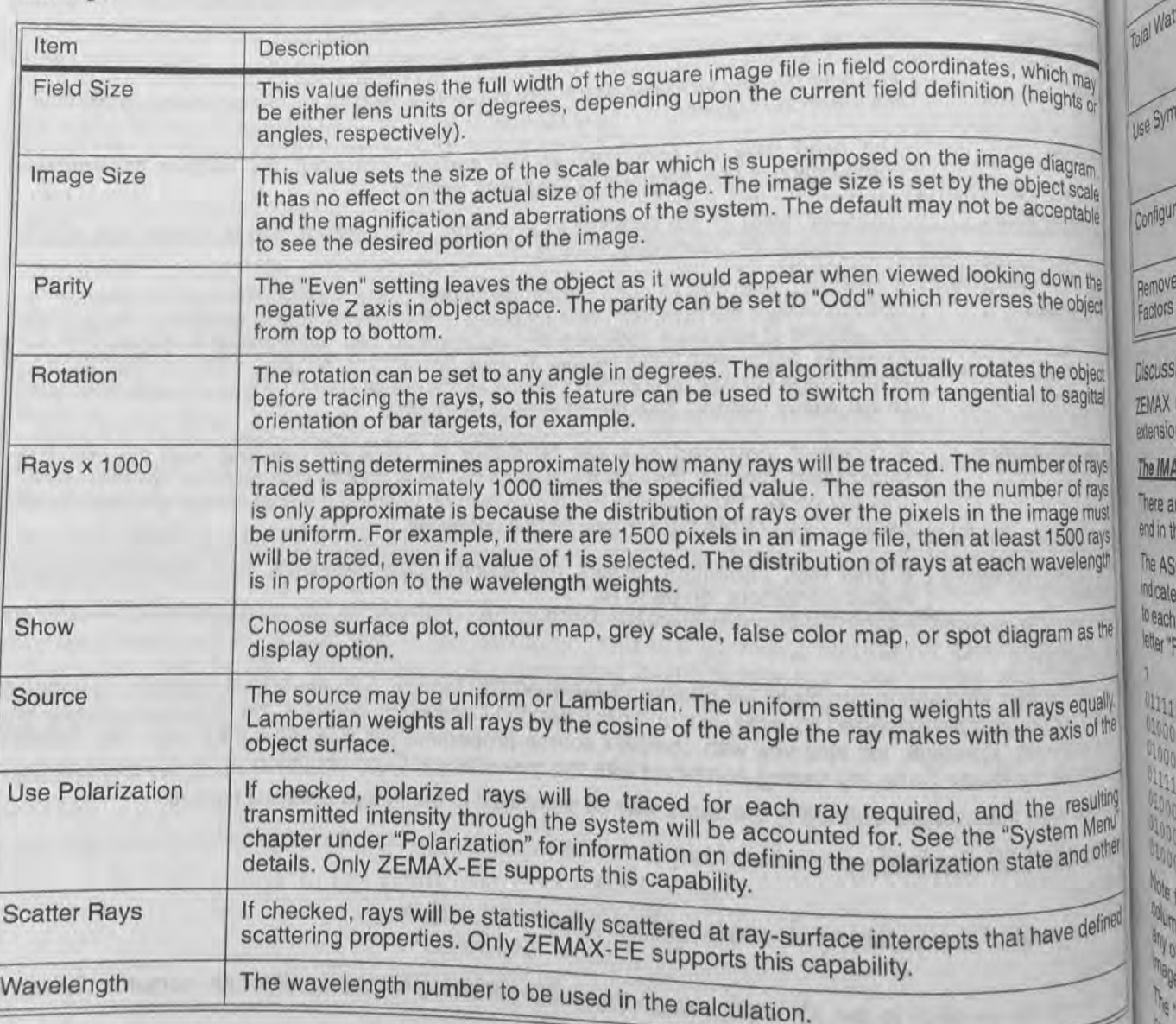

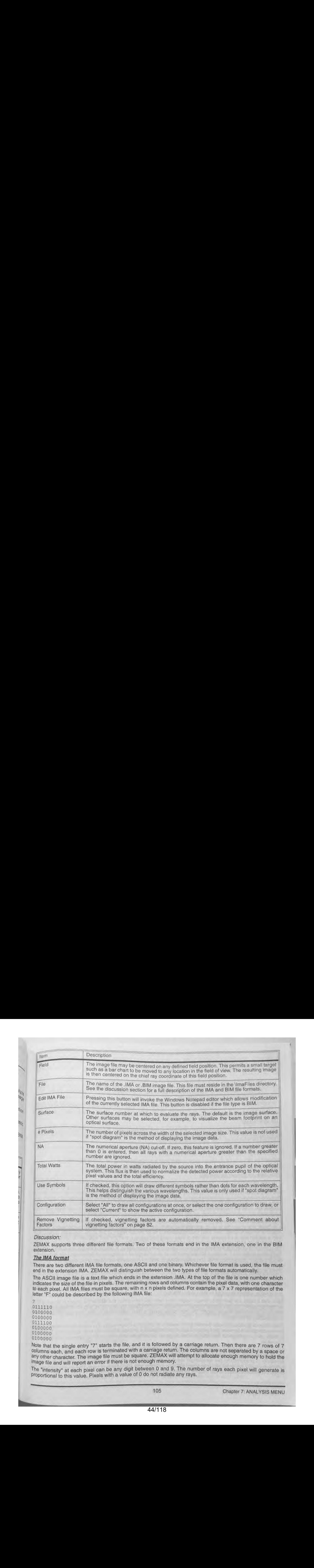

ZEMAX supports three different file formats. Two of these formats end in the IMA extension, one in the BIM extension.

The IMA format<br>There are two different IMA file formats, one ASCII and one binary. Whichever file format is used, the file must end in the extension IMA. ZEMAX will distinguish between the two types of file formats automatically.

The ASCII image file is a text file which ends in the extension .IMA. At the top of the file is one number which indicates the size of the file in pixels. The remaining rows and columns contain the pixel data, with one character to each pixel. All IMA files must be square, with n x n pixels defined. For example, a 7 x 7 representation of the letter "F" could be described by the following IMA file:<br> $7$ 

7 0111110 0100000 0100000 0111100 0100000 0100000 0100000

Note that the single entry "7" starts the file, and it is followed by a carriage return. Then there are 7 rows of 7 columns each, and each row is terminated with a carriage return. The columns are not separated by a space or any other character. The image file must be square. ZEMAX will attempt to allocate enough memory to hold the image file and will report an error if there is not enough memory.

The "intensity" at each pixel can be any digit between 0 and 9. The number of rays each pixel will generate is proportional to this value. Pixels with a value of 0 do not radiate any rays.

specifies at a

Macal multi

Text outp

Selecting

re ray da

sequential

height). T

nlager W properties

**uthe 'Sh** 

Use the

Geome

Purpose

This fea

This fear

distortio

footprin

This fer

Window

Settin

tem

 $\frac{1}{\sqrt{\pi}}$ 

 $P<sub>a</sub>$ 

 $\overline{r}$ 

The binary IMA file format is more complicated than the ASCII format, and binary IMA files cannot be edited with a text editor in the binary IMA with a text editor. He can have a text editor, Have the complicated than proc The binary IMA file format is more complicated than the ASCII format, and pinary two must cannot be edited with a text editor. However, the binary IMA files are dramatically more powerful. Each pixel in the binary IMA file represented by an unsigned byte, which means there are 256 "gray-scale" levels of protograph like extended source extended source wavelength can be assigned a separate pixel map. Therefore, very realistic photograph like e

can be modeled.<br>The binary IMA file format requires 3 16-bit header values. The first 16-bit value is a signed integer that must be<br>equal to zero. The first the width of the pixel map in pixels, which can be any nuclear The binary IMA file format requires 3 16-bit header values. The first 16-bit value is the students, which can be any number of pixels with the pixel map in pixels, which can be any number equal to zero. The second 16-bit s equal to zero. The second 16-bit signed integer is the width of the pixel map in post-orrespond to the number of pixel maps, which correspond to the number of pixel maps.

colors (or wavelengths) represented in the file.<br>For example, a 3-color binary pixel map of a 50 by 50 image would have 6 bytes of header (0, 50, and 3), follows For example, a 3-color binary pixel map of a 50 by 50 image would have b by each of 7, for a total of 7506 bytes, by 2500 bytes for color 1, then 2500 bytes for color 2, then 2500 bytes for color 3, for a total of 7506 byt by 2500 bytes for color 1, then 2500 bytes for color 2, then 2500 bytes for color 5, as the color of 7506 bytes, and the row index changes faster than the row index

The **Bill Tormal**<br>The drawback to the IMA format is that a maximum of 256 grey scale levels are supported. The BIM format is The drawback to the IMA format is that a maximum of 256 grey scale levels number of grey scales many trillions<br>binary double precision floating point file format which effectively makes the number of grey scales many trill The BIM format consists of the following binary values:

1 32 bit integer representing the number of x pixels, nx.

1 32 bit integer representing the number of y pixels, ny. followed by nx\*ny 64 bit double precision floating point values representing the relative intensity.

Currently, the nx and ny values must be identical or an error message will be issued.

### How rays are chosen for analysis

The rays generated by each pixel are chosen randomly from coordinates within the pixel cell. The entrance pupi coordinates are also chosen randomly for each ray. The distribution of rays is uniform over the pixel and over the circular paraxial entrance pupil (if ray aiming is used, then there may be some pupil distortion). For the ASCII MA files, the number of rays generated by each pixel is equal to the pixel intensity times the number of wavelengths times the ray density. The wavelength used for each ray is selected randomly in proportion to the wavelength weights provided on the wavelength data screen. For the binary IMA files, the number of rays generated from each pixel is proportional to the ray density times the fractional intensity relative to 256.

The field size determines the physical size of the image file as seen by the optical system. For example, if a 30 x 30 pixel size image file is used, and the field size is 2.0 mm (this assumes the fields are defined in terms of object or image heights), then each pixel represents a 66.67 micron region. If the same image file is later used with a system with a 40 degree full field of view (using field angles), then the field size can be set to 40 to cover the entire field. Each pixel will now represent a 1.33 degree square. The difficulty in using field angle for defining the object field of view is that field angle units are inherently anamorphic. X-direction angles represent a different subtended angle at a Y angle of 80 degrees than at an a Y angle of 10 degrees. If field angles are being used and the field of view is fairly wide (more than about 40 degrees in any direction) then great care should be taken in interpreting the results for an extended object. For a precise definition of the field angles ZEMAX uses, see "Field angles and heights" on page 27.

By separating the form of the object from the scale, the same image file can be used for many applications. For example, the sample image file "letterf.ima" contains a 7x7 grid of pixels defining the capital letter F. The object scale can be set to 1 mm, then 0.1 mm, then 0.01 mm to get a feel for how small a character F the optical system can resolve, without the need to change the IMA file.

Note that if fields are defined by image height, then field size determines the size of the object in image space, not object space. The field size is always in whatever units the fields are defined in, and so for image height the field size determines image height. The size of the object is then determined by the field size divided by the magnification of the lens.

The choice of field position also permits great flexibility in analyzing image quality. For example, the letter Finage file can be tested at several field points to see if the resolution is strongly affected by field aberrations. The objection scale is set to the height of the letter, but the image will be centered about the chief ray intercept of the selected field point.

The source is by default a uniform radiator of rays. Uniform here means uniform in the entrance pupil. All rays generated fall within the entrance pupil, and they are all weighted equally. Since ray wavelengths are selected<br>generated fall within the entrance pupil, and they are all weighted equally. Since ray wavelengths are selecte randomly in proportion to the wavelength weights, no explicit wavelength weighting is required. The uniform<br>conting is usually preferred for large object distance systems with weighting is required. The uniform setting is usually preferred for large object distance systems with small fields of view. The source may also be interesting to be a continued to be 1 ambertian. which weights all rays by a cosing fact is small fields of v defined to be Lambertian, which weights all rays by a cosine factor.

Chapter 7: ANALYSIS MENU

106

The percent efficiency is defined by

$$
\%E = \frac{\Sigma W_i}{\Sigma W_i}
$$

where the sum i is over all rays which were unvignetted, and the sum over j is over all rays which were launched.<br>The efficiency calculation considers vignetting, source distribution, wavelength weights, and reflection and transmission losses in the optical system if the "Use Polarization" checkbox is selected.

# calculating efficiency of multi-mode fibers

ZEMAX has a algorithm for accurately computing fiber coupling into single-mode fibers; for details see "Fiber<br>Coupling Efficiency" on page 128.

To estimate the coupling efficiency for multi-mode fibers, a geometric approach may be used. Place a circular aperture at or just before the image surface with the appropriate maximum radial aperture representing the core size. Then set the NA (see the table above) to the maximum acceptance NA of the fiber. The percent efficiency<br>will then be calculated by summing all the rays that pass the core aperture within the specified NA. The NA of a will then be calculated by summing all the rays that pass the core aperture within the specified NA. The NA of a typical multi-mode fiber with an inner core of index  $n$ , and an outer cladding of index  $n<sub>o</sub>$  is given

$$
NA = \sqrt{n_i^2 - n_o^2}.
$$

h,

F2g

 $\theta$ 5

is  $\overline{9}$ 

The percent efficiency is defined by<br>  $\% E = \frac{\Sigma W_i}{\Sigma W_j}$ <br>  $\%$ <br>
Where the sum is over all rays which were univignated, and the sum over is over all rays which were launched.<br>
The efficiency calculation considers vigneting Selecting the "Text" option on the image analysis window menu bar will generate and display an ASCII file listing the ray data. If the "Show"option is set to "Spot Diagram', the file will have <sup>9</sup> columns. Thefirst column is the sequential ray number. The second and third columns are the x and y field coordinates (either degrees or object height). The fourth and fifth columns are the normalized pupil coordinates, Px and Py. The sixth column is the integer wavelength number. The seventh column is the weight of the ray, which depends upon the source properties. The eighth and ninth columns are the image coordinates in lens units, relative to the reference ray.

If the "Show" option is not set to "Spot Diagram", then the text display will list the weighted ray count in each pixel. Use the "Escape" key to terminate a lengthy image analysis computation.

### Geometric Bitmap Image Analysis

### Purpose:

This feature creates an RGB color image based upon ray tracing data using an RGB bitmap file as the source. This feature has many applications. It can be used to model extended sources, analyze useful resolution, display distortion, represent the appearance of imaged objects, provide intuition as to image rotation, display beam footprints, and show surface plots of illumination on any surface, to name just a few.

This feature is based strictly upon geometrical ray tracing. The bitmap image analysis feature uses standard Windows BMP and JPG files as the source image, see the discussion for details.

### Settings:

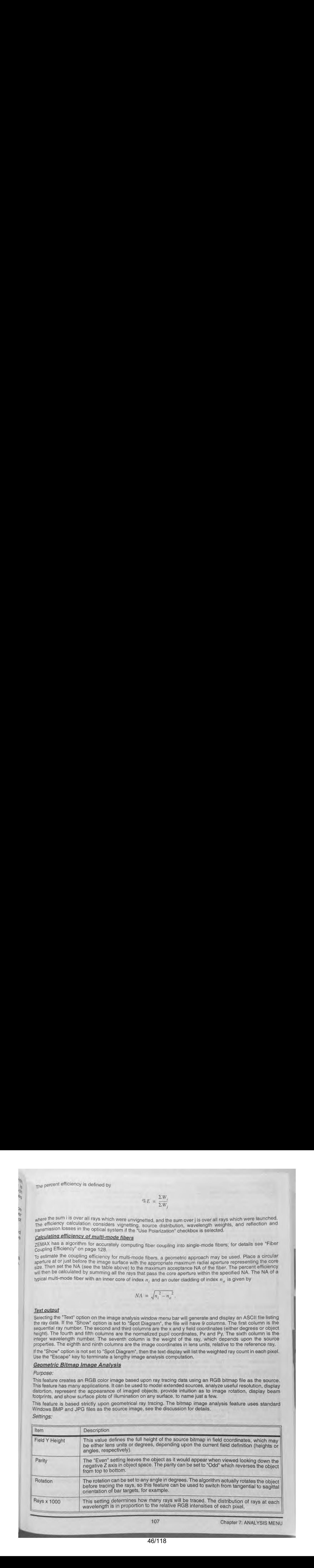

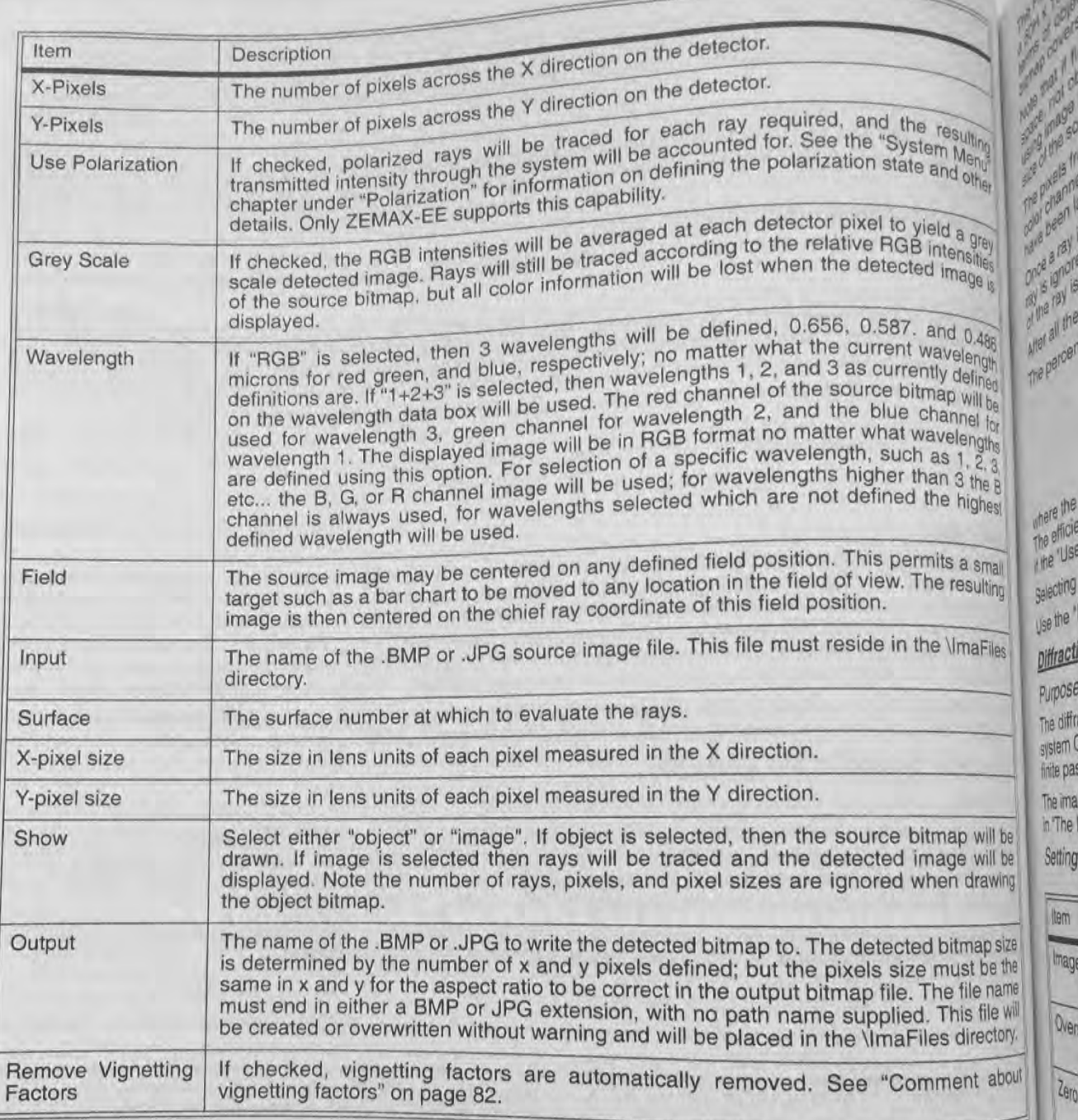

234

ray<br>not

Hicik 'Ust ting he

The tting

lag

Oħ

### Discussion:

See also the Geometric Image Analysis feature discussion, as this feature is very similar.

The BMP files used as source bitmaps must be standard Windows format, uncompressed, 24-bit color RGB bitmaps. Not all files ending in the .BMP extension meet this definition. Contact Focus Software Technical Support if you have a BMP file that does not work correctly for advise a contact Focus Software Technical Support of you have a BMP file that does not work correctly for advice on converting the file to the proper formal. Am properly formatted JPG file will work.

The rays generated by each pixel are chosen randomly from coordinates within the source pixel cell. The entrance pupil coordinates are also chosen randomly for each ray. The distribution of rays is uniform over the pixel, the randomly for each ray. The distribution of rays is uniform over the pixel, the randomly for each ray. The dis pupil coordinates are also shown by the ulstribution of rays is<br>distribution over the entrance pupil is uniform unless pupil apodization is defined.

The Field Y Height determines the physical size of the source file as seen by the optical system. For example, if<br>a 50H x 100W pixel source file is used, and the Field Y Height is 2.0 mm (this assumes the fields are define a 50 of object or image heights), then each pixel represents a 0.040mm x 0.040mm region, and the source bitmap covers a 2.0mm high x 4.0 mm wide area.

Note that if fields are defined by image height, then Field Y Height determines the size of the object in image space, not object space. The Field Y Height is always in whatever units the fields are defined in, and so when space, image height as a field type the Field Y Height determines the source bitmap height in image space. The gize of the source in object space is then determined by the Field Y Height divided by the magnification of the lens.

The pixels from which rays are traced are chosen randomly according to the RGB intensity of each pixel in each color channel. Rays are generated randomly from anywhere within the bitmap until the specified number of rays have been launched, although not all these rays may make it through the lens.

Once a ray is generated, it is traced through to the selected surface. If the ray is vignetted or an error occurs, the ray is ignored. Otherwise, the pixel on the receiving detector that the ray struck is determined, and the intensity of the ray is added to the detector's bin count in the appropriate color channel.

After all the rays are traced, an RGB image is created from the normalized counts in each detector pixel. The percent efficiency is defined by

$$
\%E = \frac{\Sigma W_i}{\Sigma W_j}
$$

where the sum i is over all rays which were unvignetted, and the sum over j is over all rays which were launched. The efficiency calculation also includes consideration of reflection and transmission losses in the optical system if the "Use Polarization" checkbox is selected, as well as ray errors. Where the sum i is over all rays which were unvignetted, and the sum over j is over all rays which were launched.<br>
The efficiency calculation also includes consideration of reflection and transmission losses in the optica The percent efficiency is defined by<br>  $\%E = \frac{\Sigma W_i}{\Sigma W_j}$ <br>  $\frac{1}{\Sigma W_j}$ <br>
Where the sum i is over all rays which were unvignetted, and the sum over jis over all rays which were launched.<br>
The ribe Polarization is objected a

Selecting the "Text" option on the menu barwill generate and display an ASCII file listing the detected pixel data. Use the "Escape" key to terminate a lengthy image analysis computation.

### Purpose:

uy

 $\frac{\partial}{\partial \overrightarrow{r}}\frac{\partial}{\partial \overrightarrow{r}}\frac{\partial}{\partial \overrightarrow{r}}$ 

 $\frac{\partial}{\partial x}\frac{\partial}{\partial y}=\frac{\partial}{\partial y}$ 

The diffraction image analysis feature is similar to the geometric image analysis feature, except the complex system Optical Transfer Function (OTF) is used to compute the image appearance. This method accounts for the finite pass band and other diffraction related effects real optical systems have on image formation.

The image analysis feature uses special IMA files to describe the object to be imaged. The IMA file is described in "The IMA format" on page 105.

### Settings:

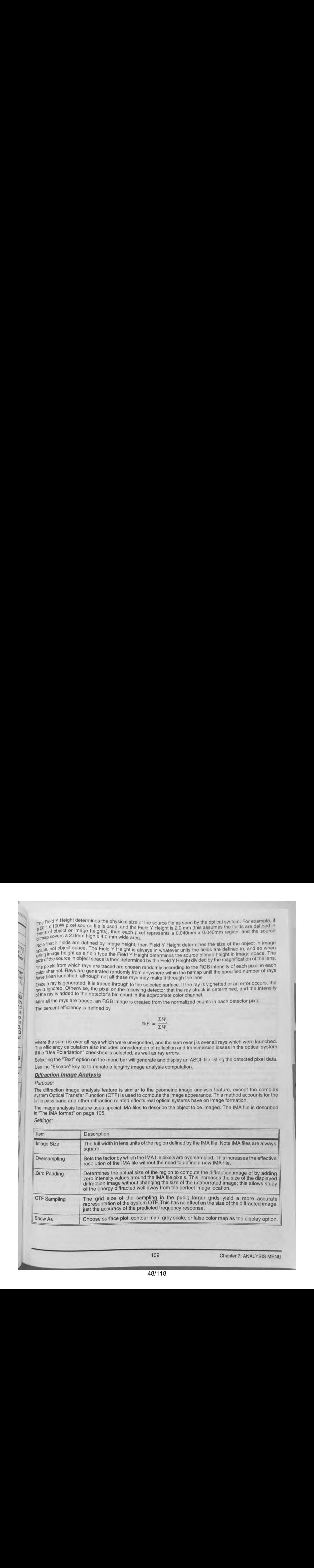

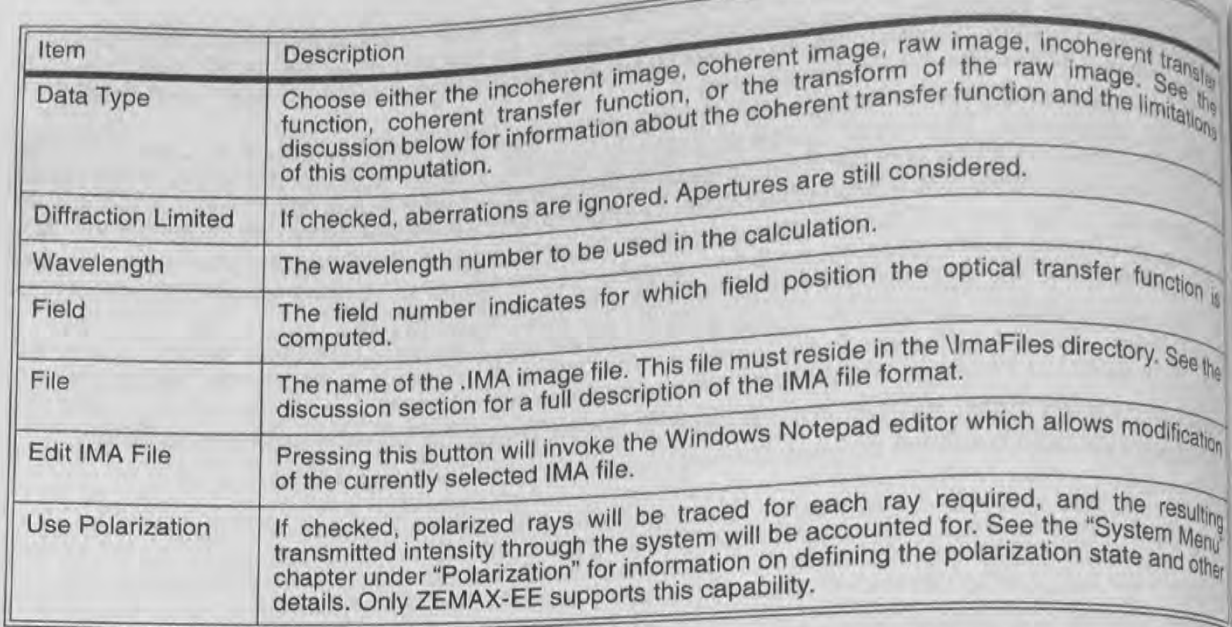

This feature can compute complex diffraction image properties from extended sources. The method involved the computation is based upon Fourier Optics, which is described in clear and insightful detail in "Introduction" Fourier Optics" by Joseph Goodman, McGraw-Hill 1968. See that reference for more information on coherently incoherent imaging and other Fourier optics theory. There are several important assumptions in the method that must be understood by the user before this feature may be used to draw important conclusions.

The IMA file defines the relative intensity at each of an arbitrary number of pixels arranged on a square grid For example, the letter "F" may be described by a 7 x 7 grid such as:

The image size parameter determines how big each pixel is in the image space of the optical system. Note this is different from the geometric image analysis feature, where the IMA file defines the size and shape in "field space, which maybe either object or image space. For the diffraction image analysis, the IMA file defines the deal image shape in image space. If the image size is 0.1 mm, then each pixel is 14.286 microns wide for this 7x7

Although the IMA file is convenient for defining simple shapes, the resolution of files created by hand is generally too low to see sufficient detail in the diffracted image. The oversampling option remedies this problem by increasing the resolution; the number of pixels is increased, and the data from each pixel is replicated as required to yield the same shape at higher resolution. With an oversampling of 2X; the letter "F" file IMA image becomes

Chapter 7: ANALYSIS MENU

110

 $th_{\theta}$ 

lon

ing<br>7u"

er

 $\overline{\phantom{a}}$ 

d in

 $7 to$ 

VS.

hat

 $\bar{=}$ or

is

 $\mathsf{d}^*$ 

al

Note the shape is the same, there is just twice the sampling in each direction. The width of the image is unaffected: the pixels are half the width and there are twice as many in each direction now.

Because the effects of diffraction tend to blur and extend the ideal image, it is desirable to increase the size of the displayed area beyond the limits of the IMA file. This can be done with the zero padding option. This option increases the IMA file size by adding zero intensity values around the defined IMA file pixels. The letter "F" file would look like this with a zero padding of 2X:

The size and shape of the image is the same, but additional area has been defined that some energy may now diffract into. Note the width of the new image has increased by the zero padding factor, but the width of the "F" part of the image is the same. Zero padding is not available when using the binary IMA file format.

The oversampling and zero padding may be used together, however the array sizes quickly become quite large. For an oversampling of 8X, a zero padding of 4X, and an original pixel size of 12 x 12, the resulting array becomes 384 x 384, which ZEMAX internally further zero pads up to 512 x 512 for transform purposes.

Once the input image is defined, the image is transformed into frequency space, multiplied by the OTF, and transformed back into position space. The resulting image is filtered by the complex OTF to yield the diffraction image.

The primary assumption made by this implementation of the Fourier method is that the OTF does not change over the extent of the image size. This means the field of view defined by the size of the image is small enough so that the OTF is the same over all points in the image. The user must take care to be sure the image size defined is small with respect to the rate of change of the field aberrations. ZEMAX computes the OTF for the field point selected, and assumes this OTF is valid over the entire region covered by the image.

Because of this assumption, distortion will not be visible in the predicted image, since only the variation in OTF over the field will introduce distortion. To see the effects of distortion or other "large field" effects, use the geometric image analysis feature.

Note that the diffraction image analysis feature is good at computing detailed image data for small images, while the geometric image analysis feature is good at computing image data for larger scale images.

The other assumption this calculation makes is in the method used to compute the coherent optical transfer function. The coherent optical transfer function is assumed to be the complex pupil function:

$$
H(f_x, f_y) = P(\lambda df_x, \lambda df_y) e^{iK W(\lambda df_x, \lambda df_y)}
$$

50/118

where H is the complex OTF,  $d_i$  is the pupil to image distance,  $f_x$  and  $f_y$  are the spatial frequencies, pounit function of the spatial frequencies, pounit function of the spatial function of the spatial spatial spatia where H is the complex OTF,  $d_i$  is the pupil to image distance the pupil, and is zero outside the pupil), and pupil function (which determines the relative transmission over the pupil), and is zero outside the pupil), an pupil function (which determines the relative transmission over the pupil, exact for the special case of the wavefront aberration function. This is an approximation which is only exact for the special case of the system. the wavefront aberration function. This is an approximation which is only the mage. This condition is met in general for systems which is top being located at the Fourier transform plane of the image. This condition is met stop being located at the Fourier transform plane of the image. I his continuation to the coherent transfer function<br>are telecentric in object space. For other systems, this is only an approximation to the coherent transfe For more information, see the reference by Goodman.

### **Miscellaneous**

# **Field Curvature/Distortion**

### Purpose:

Displays the field curvature and distortion plots. Settings:

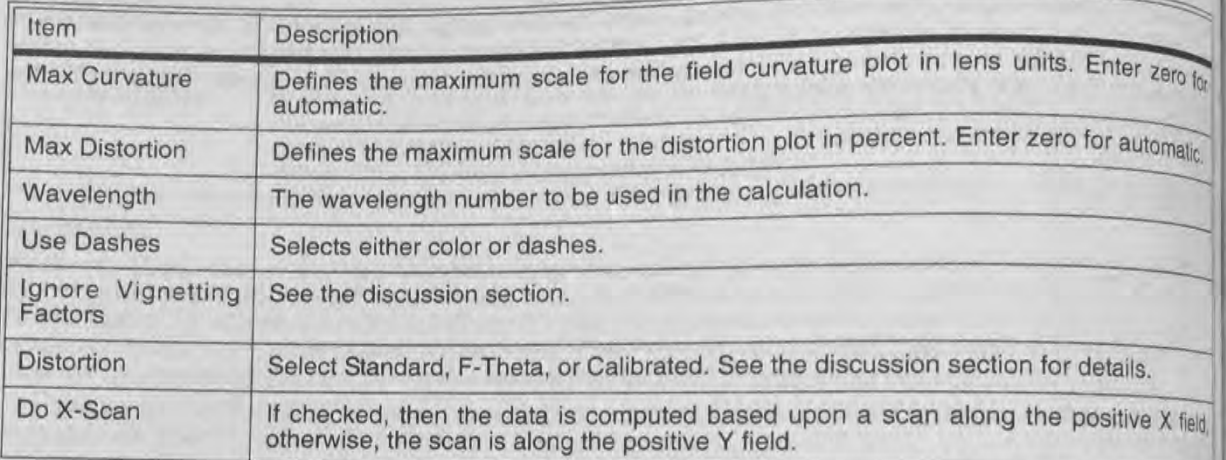

where where Calibra the syst the field A focal filocal this feal

> where definitio distortic

distortio

Forsm

Which

 $mgq_1$ and ac bacaus  $r_{010}$ the day al a sir Strictly

### Discussion:

The field curvature plot shows the distance from the currently defined focal (image) plane to the paraxial focal plane as a function of field coordinate. The tangential data are the distances measured along the Z-axis from the currently defined focal plane to the paraxial focal plane measured in the tangential (YZ) plane. The sagittal data are the distances measured in the plane orthogonal to the tangential plane. The base of the plot is on axis, and the top of the plot represents the maximum field (angle or height). There are no units on the vertical scale because the plot is always normalized to the maximum radial field.

The field curvature for the tangential and sagittal rays is defined as the distance from the defined image planely the paraxial focus for that ray. In non-rotational systems, the real ray and the chief ray may never intersect, and and the so the value presented is at the point of closest approach.

The field scan is along the positive Y field by default. If "Do X-Scan" is selected, then the maximum field is along the positive X field, in which case the tangential curve is for the XZ plane, and the sagittal curve is in the YZ plane.

Users often ask why the field curvature plot does not always start at zero for zero field. The reason is that the plot shows the distance from the currently defined image plane to the paraxial focal plane, and the currently defined image plane need not be coincident with the paraxial focal plane. If there is any defocus, then the two planes are offset, and so is the field curvature data.

"Standard" distortion is defined as the real chief ray height, minus the reference ray height, divided by the paraxil

$$
Distortion = 100 \times \frac{y_{chief} - y_{ref}}{y_{ref}},
$$

where all heights are taken to be the image plane radial coordinate, at whatever image plane is defined (the dall<br>is not referred to the paraxial image plane). The paraxial reference at whatever image plane is defined (the is not referred to the paraxial image plane). The paraxial reference ray height is computed by tracing a real

Chapter 7: ANALYSIS MENU

51/118

m a very small field height, and then scaling the results as required. This generalization permits the **Hell** computation of reasonable distortion yal eference height for the undistorted ray in a rotationally symmetric system at paraxial focus is given by ues even for systems not well described by paraxial ray tracing. The

 $y_{ref} = f \tan \theta$ ,

where f is the focal length and  $\theta$  is the angle in object space. ZEMAX actually uses the generalization described above, rather than this equation, however the idea is the undistorted height goes as the tangent of the f

of the lens multiplied by the angle the chief ray makes in object space. This so called "F-Theta" height is only<br>meaningful in systems with the object at infinity, when field heights are measured in angles. The reference h

$$
y_{ref} = f\theta,
$$

JS

**A ARANA** 

for

tic,

Id,

=

where f is the focal length and  $\theta$  is the angle in object space. Generally, F-Theta is used only in scanning systems where the image height needs to be linear with scan angle.

"Calibrated" distortion is similar to "F-Theta" distortion, except that the "best-fit" focal length is used rather than the system focal length. Calibrated distortion measures the deviation from linearity between the image height and the field angle, without the restriction that the proportion of linearity be defined by the focal length of the system. A focal length is chosen that best fits the data, rather than the system focal length, although in general the best fit focal length is close to the system focal length. The calibrated focal length used is given on the text listing for this feature. The reference height for the undistorted ray is given by of the first multiplied by the angle the object range that the principal manufacturity when the collect at infinity, when filed heights are measured in angles. The reference height by the undistorted ray is given by<br>
the rel Distortion = 100 x 20 minimized by the distortion of the strength particle space is a general zation distortion of the strength particle space of the strength particle space of the strength particle space of the stren We have see the two-sections and the matter in section and properties.<br>
We have two two-sections of the matter of the control of the control of the control of the control of the control of the control of the control of th For a set areal field is a state of the Sching in o means a required. This generalization permit to be<br>set and the set of the set are set and the set of the set of the set are set as a state of the set are set as the set

$$
y_{ref}=f\theta,
$$

where  $f$  is the calibrated focal length and  $\theta$  is the angle in object space. One somewhat surprising effect of this definition of calibrated distortion is the non-zero distortion at zero field angle. The reason for this non-zero distortion is best explained by looking at the limiting behavior of the definition of calibrated distortion. Calibrated distortion is defined as

$$
Distortion = 100 \times \frac{y_{chief} - y_{ref}}{y_{ref}}.
$$

For small angles, the real y chief ray coordinate in any reasonable optical system is well described by  $y_{chief}= f\theta$ , and the reference ray coordinate by  $y_{ref} = f \theta$ , so the distortion is

$$
Distortion = 100 \times \frac{y_{chief} - y_{ref}}{y_{ref}} = 100 \times \frac{f\theta - f\theta}{f\theta} = 100 \times \frac{f - f}{f},
$$

Which is not zero, unless  $f = f'$ . Therefore, the calibrated distortion is not generally zero on axis. This does not mean the image height is not zero, it is simply an artifact of the different choice of focal lengths for the reference and actual ray coordinates near the optical axis. Note that a percentage distortion near the axis is not significant

because the field itself approaches zero at zero field angle.<br>For non-rotationally symmetric systems, or systems with curved image planes, distortion is poorly defined and the data presented is probably meaningless. The reason is that no single number adequately describes distortion<br>at a single field point if the system is not rotationally symmetric. Instead, see "Grid Distortion" on page 11

Strictly speaking, the field curvature and distortion plots are only valid for rotationally symmetric systems with plane image surfaces. However, ZEMAX uses a generalization of the field curvature and distortion concepts t give reasonable results for some, but not all, non-rotationally symmetric systems. Caution should be used when Interpreting these graphs for non-rotationally symmetric systems. plane image.

 $b$  distortion plots,  $\mathsf{V}_{\mathsf{in}}$ 

 $\mathcal{L}$ 

j

mputing the field curvature and distortion plots.  $Vig_{\Pi\oplus\mathfrak{h}_{\mathfrak{p}_i}}$  urface, such that the chief ray no longer goes through  $\mathfrak{h}_{\mathfrak{p}_i}$ By detail, ZEMAX ignores vigneturity have the stop surface, Beach and the stop surfactors can change the chief ray location on the stop surface, Beach and the stop surfactors can change the chief ray location on the stop s 'oO ti By default, ZEMAX ignores vignetting factors when p surface, such By default, ZEMA<br>factors can chang<br>center of the stop<br>**Grid Distortion**<br>Purpose:<br>Displays a grid of<br>Settings: center of the stop.

Purpose:

Displays a grid of chief ray intercept points to indicate distortion. Separation of the separation of the separation of  $\frac{1}{4}$ Settings:

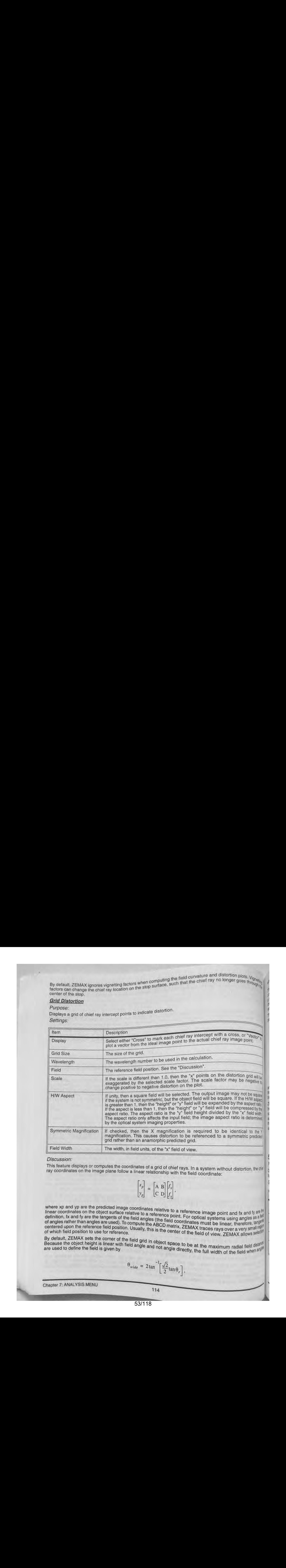

### Discussion:

This feature displays or computes the coordinates of a grid of chief rays. In a system without distortion, the chief ray coordinates on the image plane follow a linear relationship with the field coordinate:

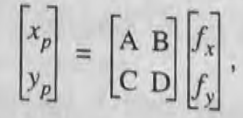

where xp and yp are the predicted image coordinates relative to a reference image point and fx and fy are the<br>linear coordinates on the object surface relative to a reference point. For optical age point and fx and fy are Finear coordinates on the object surface relative to a reference point. For optical systems using angles as a field of angles rather than angles are used). To compute the ABCD matrix, ZEMAX traces must be linear, therefore of angles rather than angles are used). To compute the ABCD matrix, ZEMAX traces rays over a very small region<br>of which field position to use for reference.<br>By default, ZEMAX sets the corner of the field grid in object spa

$$
\theta_{wide} = 2 \tan^{-1} \left[ \frac{\sqrt{2}}{2} \tan \theta_r \right],
$$

where  $\theta_r$  is the maximum radial field angle at the corner of the field.

The ray coordinates in image space for the very small field of view are used to determine the ABCD matrix<br>components. The use of an ABCD matrix allows for coordinate rotations. If the image plane is rotated, such that<br>ay o r Porte in The arid distortion plot shows the linear grid, and then marks the actual chief ray intercept for a<br>for the rotation. The grid distortion plot shows the linear grid, and then marks the actual chief ray intercept for the idea inear field coordinates with an "X" for each point on the grid. They with the same linear field coordinates with an "X" for each point on the grid.

The text listing available tabulates the predicted image coordinate, the actual image coordinate, and the "percent

 $P = 100\% \frac{R_{\text{distorted}}}{P}$ , where predicted

$$
R_{\text{distorted}} = \sqrt{(x_p - x_r)^2 + (y_p - y_r)^2}
$$
, and

$$
R_{\text{predicted}} = \sqrt{\left(x_p\right)^2 + \left(y_p\right)^2},
$$

and the subscripts r and p refer to the real and predicted coordinates on the image plane relative to the reference<br>field position image location, respectively. This definition may not be applicable in all cases, and the r be used with caution.

Field position image location, re<br>
be used with caution.<br>
ZEMAX cannot compute the<br>
height. The reason is that whicoordinate to hit the desired<br>
automatically changes the field<br>
this may affect the accuracy of<br>
any affect pand the subscripts in magnitude is the comparison of the side.<br>
pand coordinates re-main dial side and predicted coordinates of the results coordinates in the AGO matrix<br>
particular the real dial coordinates on the resul ZEMAX cannot compute the grid distortion in exactly the manner described here if the field type is real image height. The reason is that when using real image height, ZEMAX iterates each ray trace to find the exact field coordinate to hit the desired image coordinate; implicitly removing the distortion. As a workaround, ZEMAX automatically changes the field type from real to paraxial image height for the purposes of this computation, and this may affect the accuracy of the results for some systems. Generally the results will be accurate if the distortion is small. be used with caution,<br>
2. EEMAX cannot compute the grid distortion in exactly the applicable in an cases, allowed solicing<br>
4. EEMAX cannot compute the grid distortion in exactly the manner described here if the field type

**EXEMAX** cannot compute the grid distortion in exactly the manner described here if the field type is real image height.

### Purpose:

u

Vey.

Displays the footprint of the beam superimposed on any surface. Used for showing the effects of vignetting and for checking surface apertures.

### Settings:

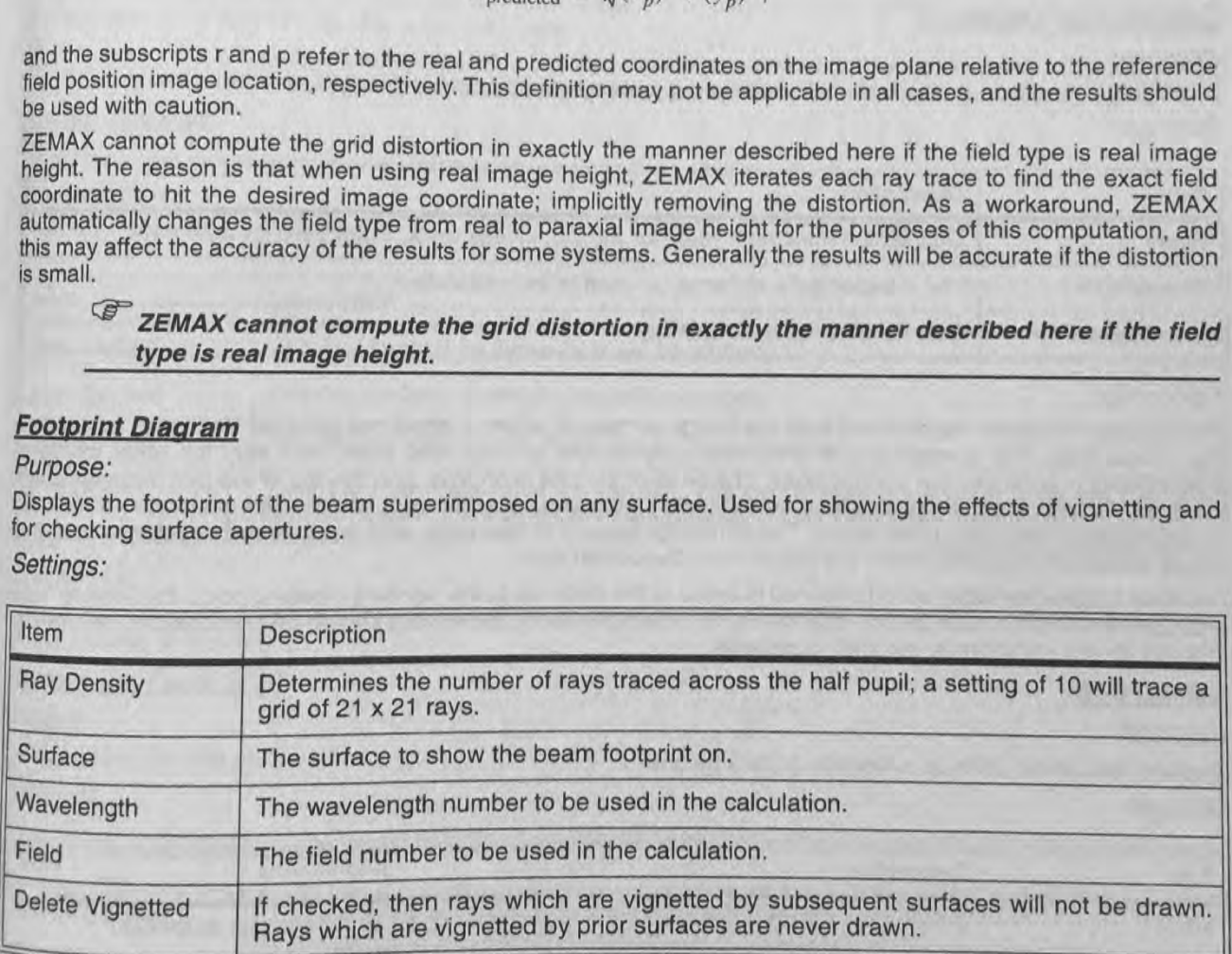

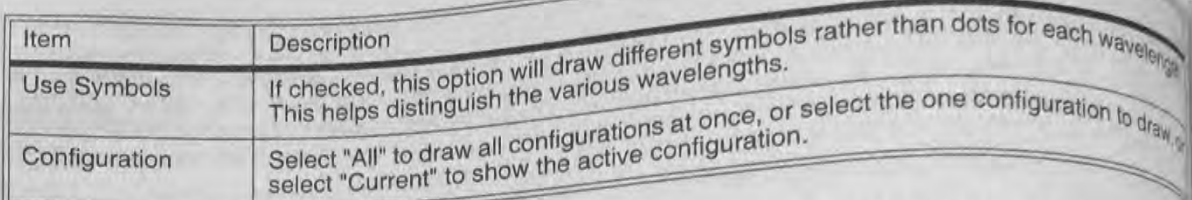

Discussion:<br>This feature will draw the shape of the surface, and then superimpose on that surface a grid of rays. If there This feature will draw the shape of the surface, and then superimpose of the semi-diameters of the semi-diameters no aperture on the surface, then a circular surface shape with a radial clear aperture is always shown as ce the seature will graw the shape of the surface shape with a radial tiest that the seature is always shown as centered is shown. Otherwise, the shape of the aperture is shown. The surface aperture is an obscuration on the s is shown. Otherwise, the shape of the aperture is shown. The surface aperture is an obscuration on the surface<br>the frame; even if the aperture is decentered on the actual surface. If there is an obscuration on the surface<br> the obscuration will be drawn along with the circular aperture defined by the semi-diameter.

the obscuration will be drawn along with the circular applicance and rays may be from any or all fields, at any or<br>The ray grid size is specified by the ray density parameter, and rays may be from are not drawn. Rays using The ray grid size is specified by the ray density parameter, and ray face shown are not drawn. Rays which are vignetted by surfaces prior to the surface shown are not drawn. Rays which are vignetted by surfaces prior to th wavelengths. Rays which are vignetted by surfaces prior to the surfacete vignetted" is checked, otherwise, vignetted by the surface or subsequent surfaces are not drawn if "delete vignetted" is checked, otherwise, vignetted by the surface or subsequent surfaces are not gravity is selected. The number of rays shown dividended are drawn. The ray set is apodized if any system pupil apodization is selected. The number of rays shown divi by the total number of rays launched is shown as a percentage.

### **Longitudinal Aberration**

### Purpose:

Displays the longitudinal aberration as a function of pupil height at each wavelength. Settinas:

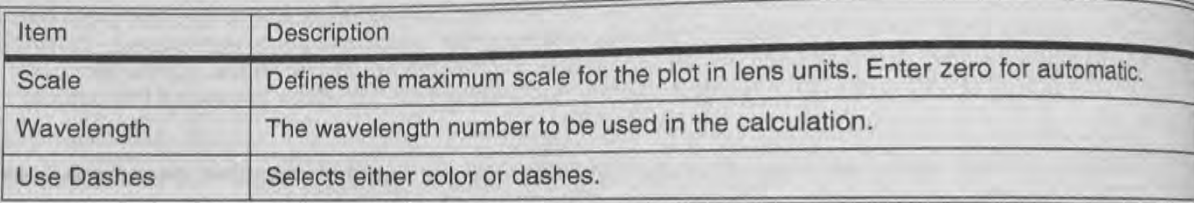

### Discussion:

This feature computes the distance from the image surface to where a zonal marginal ray "focuses", or cross the optical axis. The computation is performed only for the on axis field point, and only for zonal marged tangential rays as a function of pupil zone. The base of the plot is on axis, and the top of the plot represent li maximum entrance pupil radius. There are no units on the vertical scale because the plot is always normalist to the maximum entrance pupil radius. The horizontal scale is in lens units, and represents the distance from image surface to the point where the ray crosses the optical axis.

Because longitudinal aberration is defined in terms of the distance to the ray-axis crossing point, this feature man produce meaningless data for non-rotationally symmetric systems. Great care should be exercised in interpretti this plot for non-rotationally symmetric systems.

### **Lateral Color**

Purpose:

Displays the lateral color as a function of field height.

Settings:

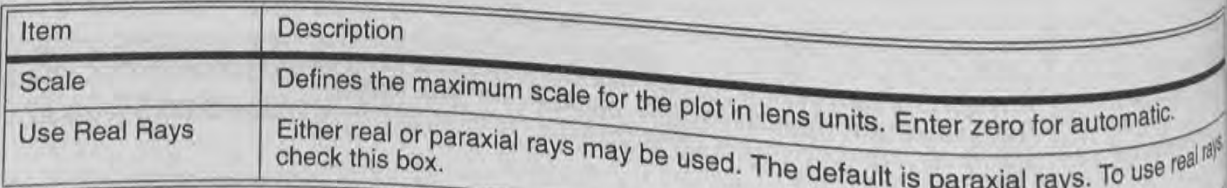

Chapter 7: ANALYSIS MENU

116

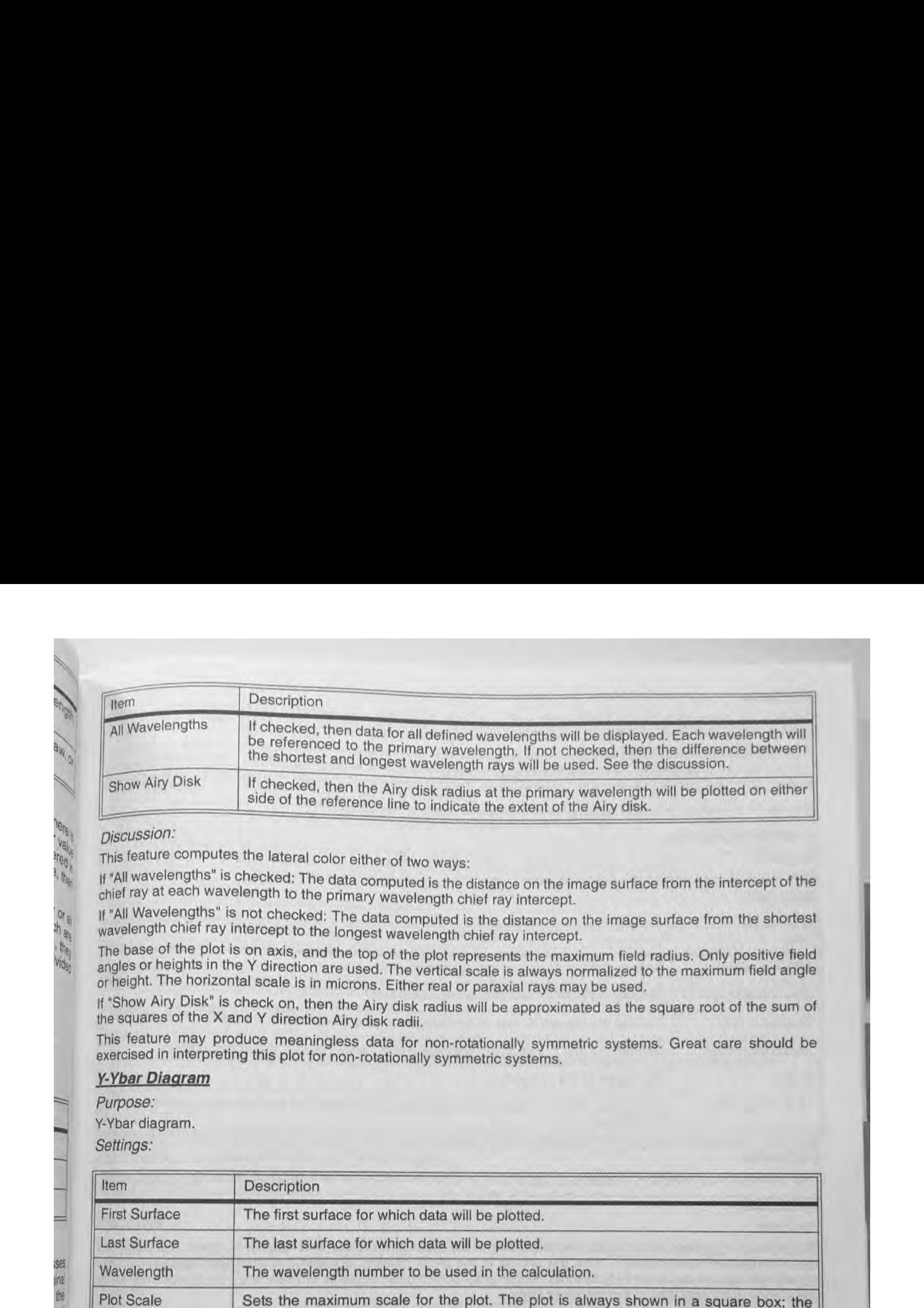

This feature computes the lateral color either of two ways:

if "All wavelengths" is checked: The data computed is the distance on the image surface from the intercept of the chief ray at each wavelength to the primary wavelength chief ray intercept.

If "All Wavelengths" is not checked: The data computed is the distance on the image surface from the shortest wavelength chief ray intercept.

The base of the plot is on axis, and the top of the plot represents the maximum field radius. Only positive field angles or heights in the Y direction are used. The vertical scale is always normalized to the maximum field angle or height. The horizontal scale is in microns. Either real or paraxial rays may be used.

If "Show Airy Disk" is check on, then the Airy disk radius will be approximated as the square root of the sum of the sum of

This feature may produce meaningless data for non-rotationally symmetric systems. Great care should be exercised in interpreting this plot for non-rotationally symmetric systems.

### y-Ybar Diagram

Purpose:

Y-Ybar diagram.

### Settings:

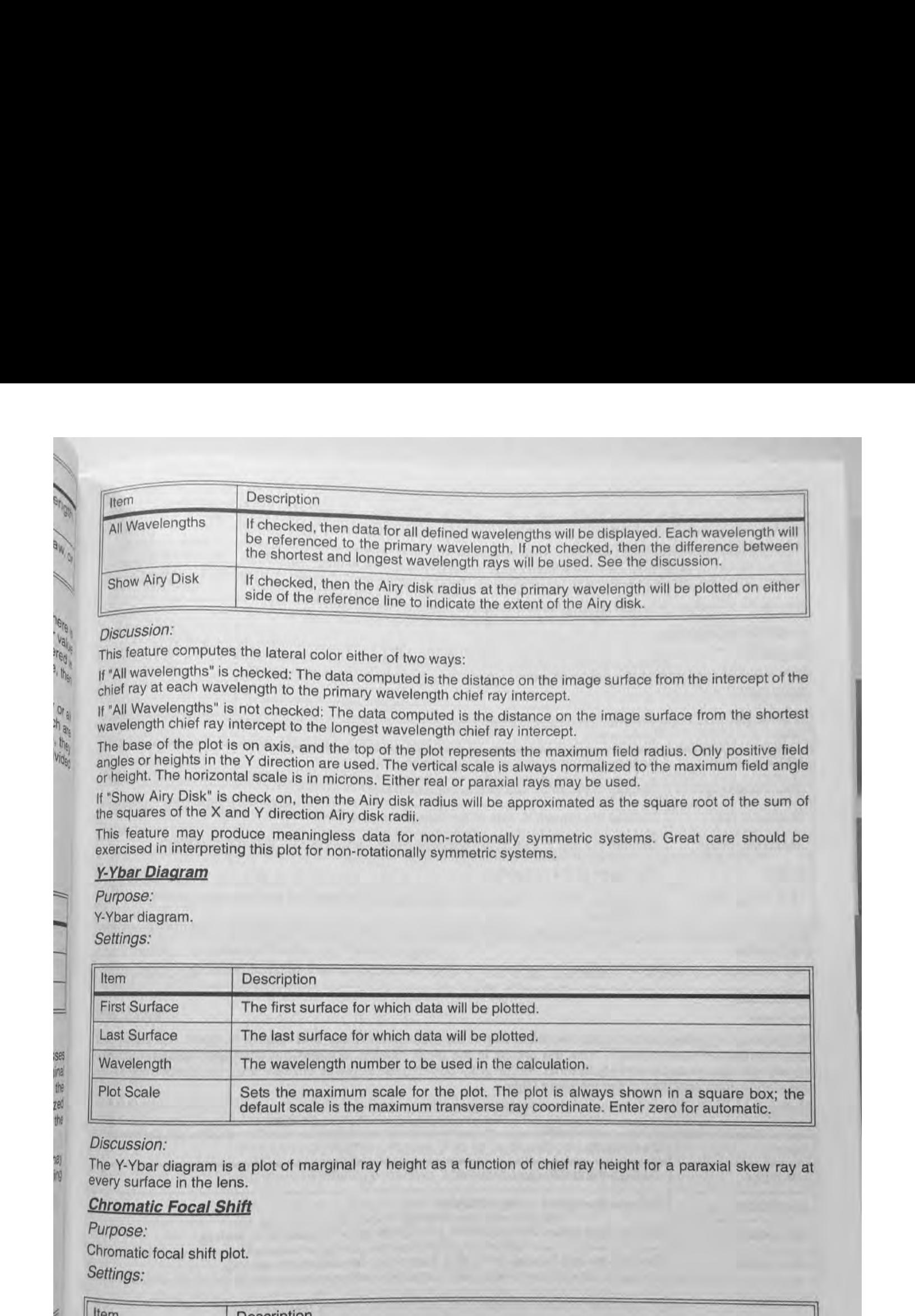

### Discussion:

zed

*<u>int</u>* 

ee

The Y-Ybar diagram is a plot of marginal ray height as a function of chief ray height for a paraxial skew ray at every surface in the lens.

Purpose: Chromatic focal shift plot. Settings;

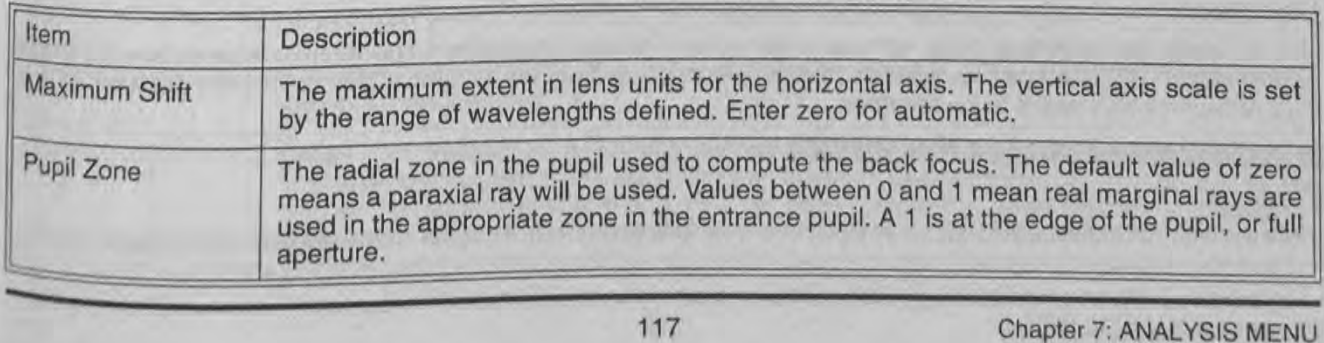

Discussion:<br>This is a plot of the shift in back focal length with respect to the primary wavelength. At each plotted wavelength<br>the shift in the image plane required to reach focus for that color marginal ray is computed. The maximum shift setting overrides the default scaling. Units are in tens which the entire plot is alway and the primary wavelength paraxial focus. The diffraction limited depth of focus listed is given by referenced to t Discussion:<br>
Discussion:<br>
This is a plot of the shift in back focal length with respect to the primary wavelength. At each plotted wavelength<br>
The shift in the image plane required to reach focus for that color marginal r

meaningful for non-paraxial systems.<br>The maximum shift setting overrides the default scaling. Units of limited depth of focus listed is given by th formula  $4\lambda F^2$ , where F is the working F/# and  $\lambda$  is the primary wavelength.

Plots index of refraction as a functio n of wavelength for

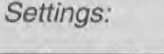

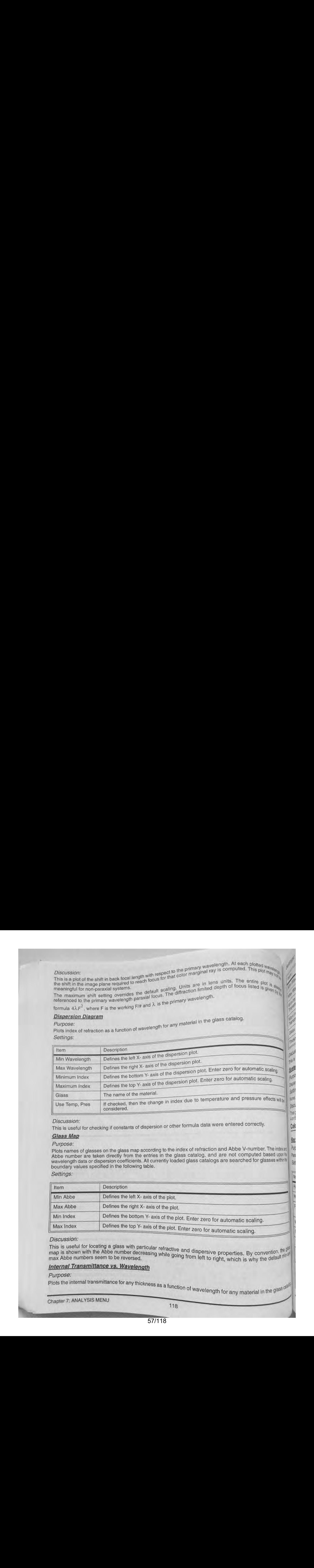

### Discussion:

Discussion:<br>This is useful for checking if constants of dispersion or other formula data were entered correctly.

### Purpose:

Plots names of glasses on the glass map according to the index of refraction and Abbe V-number. The indexand Put<br>Abbe number are taken directly from the entries in the glass catalog, and are not computed based upon the Par Abbe number are taken directly from the entries in the glass catalog, and are not computed based upon the Para<br>wavelength data or dispersion coefficients. All currently loaded glass catalogs are searched for glasses within wavelength data or dispersion coefficients. All currently loaded glass catalogs are searched for glasses withinte<br>boundary values specified in the following table.

### Settings:

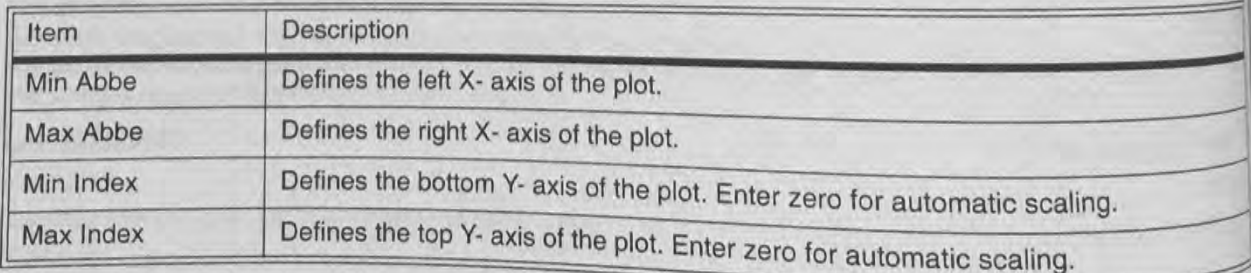

### Discussion:

This is useful for locating a glass with particular refractive and dispersive properties. By convention, the glass man is shown with the Abbe number decreasing while coing fraction of properties. By convention, the glass map is shown with the Abbe number decreasing while going from left to right, which is why the default minar max Abbe numbers seem to be reversed.

### Purpose:

Plots the internal transmittance for any thickness as a  $t_{\text{time}}$ .

ny the misses as a function of wavelength for any material in the glass called

Chapter 7: ANALYSIS MENU Chapter 7: ANALYSIS MENU 118

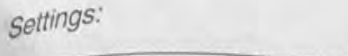

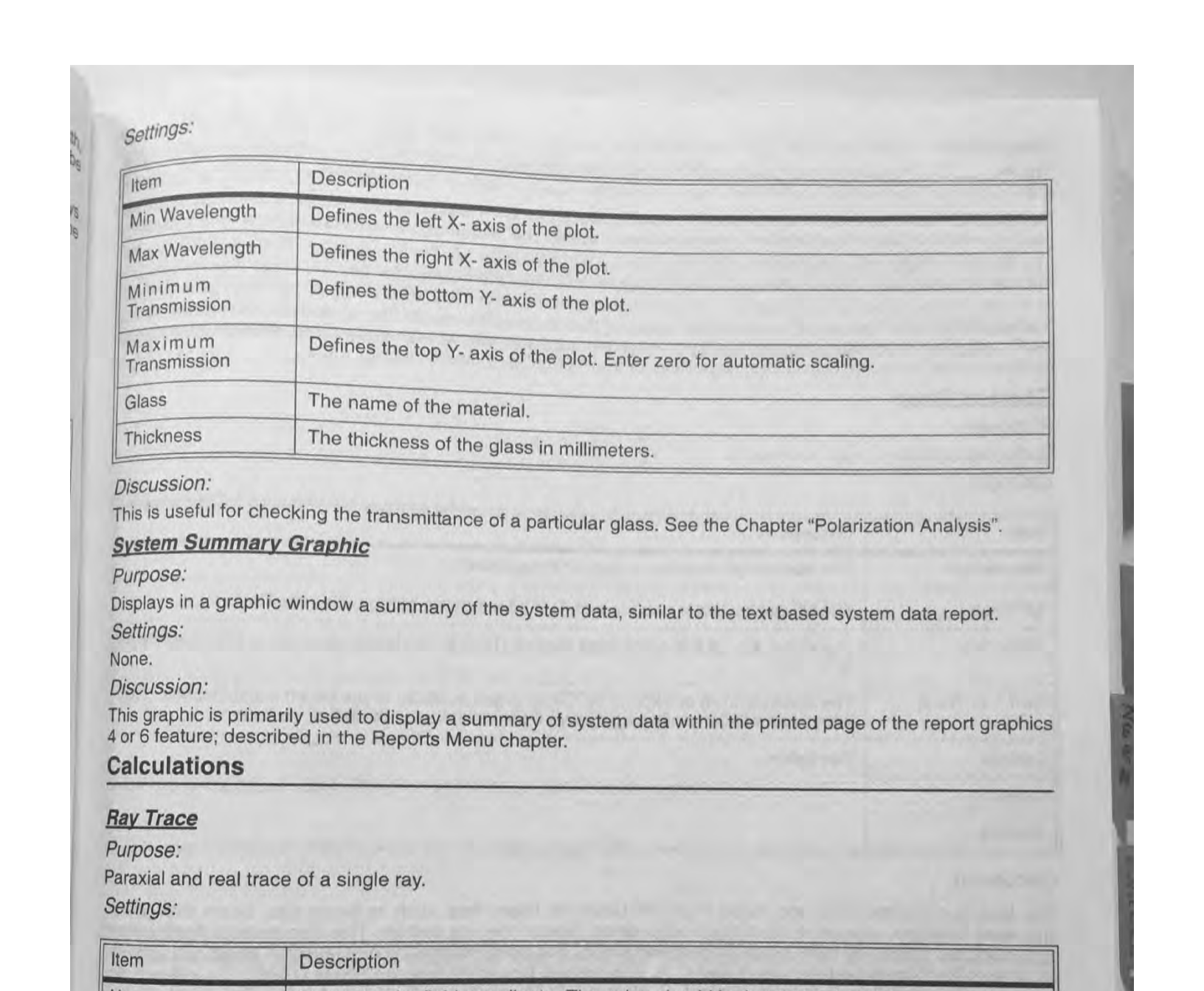

This is useful for checking the transmittance of a particular glass. See the Chapter "Polarization Analysis".

# **System Summary Graphic**

Purpose:

Displays in a graphic window a summary of the system data, similar to the text based system data report. Settings:

None.

Discussion:

This graphic is primarily used to display a summary of system data within the printed page of the report graphics 4or 6 feature; described in the Reports Menu chapter.

## Calculations

### **Ray Trace**

Purpose:

Paraxial and real trace of a single ray. Settings:

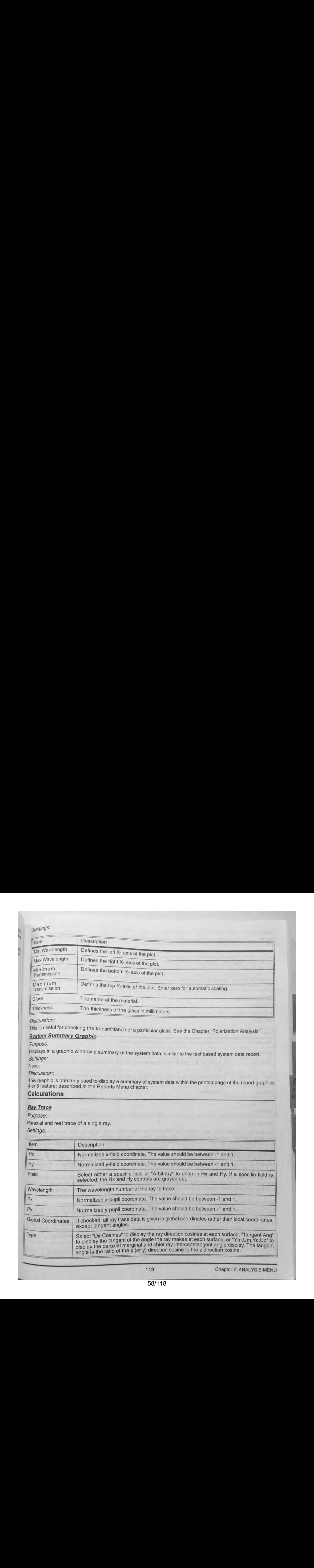

metho

**Umes** 

aberra

comm

 $37e$ ZE<sub>M</sub>

embe

Beca

 $\frac{\frac{1}{2}}{\frac{1}{2}}\sum_{i=1}^{n}\frac{1}{2i}$ 

学堂岛音信

Discussion:<br>The Hx, Hy, Px, Py, and Global Coordinates settings are ignored if the "Ym, Um, Yc, Uc" option is selected  $k_0$ , a description of normalized coordinates settings are ignored if the This Definitions".<br>For the other studies when the chapter "Conventions and Definitions". a description of normalized coordinates, see the chapter "Convenuous and object coordinates, the normalized object coordinates, the normalized coordinates at every surface of the other options, this feature allows the user

For the other options, this feature allows the user to specify the normalized updates and coordinates at every surface pupil coordinates, and wavelength number and then view the real and paraxial ray coordinates (in the su pupil coordinates, and wavelength number and then view the real and public coordinates (in the surface local or<br>The first set of data presented is for a real ray. The values presented are the coordinates (in the surface lo The first set of data presented is for a real ray. The values presented are the coordinate surface local of the global coordinate system) of the ray intercept point. The direction cosines (or tangent angles) are the values the global coordinate system) of the ray intercept point. The direction cosines (or disperse for any makes) are the value<br>of the ray in the surface after refraction. The direction cosine value is the cosine of the angle th of the ray in the surface after refraction. The direction cosine value is the cosine of the ray makes with respect to the specified axis (the x-direction cosine is the cosine of the angle the ray makes with respect to the respect to the specified axis (the x-direction cosine is the cosine of the angle the respect to the specified axis (the x-direction cosine is the cosine it is for a paraxial ray. Tangent angles are always x-axis, etc.) The computed relative to the local Z axis; regardless of the Global Coordinates setting.

### **Gaussian Beam**

Purpose:

Computes Gaussian beam parameters. Settings:

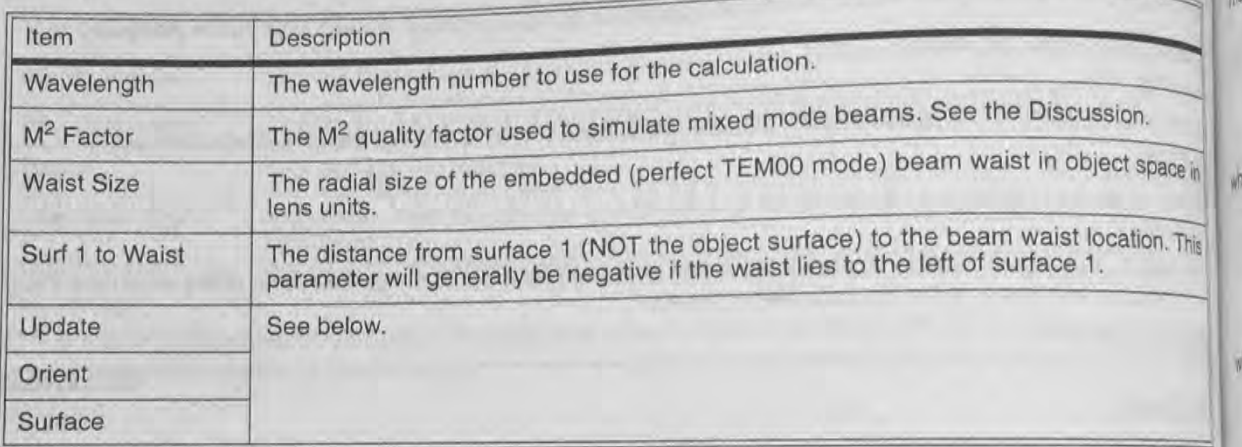

### Discussion:

This feature computes ideal and mixed mode M<sup>2</sup> Gaussian beam data, such as beam size, beam divergence and waist locations, as a given input beam propagates through the lens system. This discussion is not meantle The gu be a complete tutorial on laser beam propagation theory. For more information on Gaussian beam propagation All of see one of the following references: "Lasers", A. E. Siegman, University Science Books (1986), "Gaussian beam beams ray-equivalent modeling and optical design", R. Herloski, S. Marshall, and R. Antos, Applied Optics Vol. 22, No 8 pp. 1168 (1983), Beam characterization and measurement of propagation attributes", M. W. Sasnett and T.F. Johnston, Jr., Proc. SPIE Vol. 1414, pp 21 (1991), and "New developments in laser resonators", A. E. Siegman Proc. SPIE Vol. 1224, pp 2 (1990).

A Gaussian laser beam is described by a beam waist size, a wavelength, and a location in object space. The Gaussian beam is an idealization that can be approached but never attained in practice. However, real lase'<br>beams can be well described by an "embedded" Gaussian beam with ideal characteristics, and a quality factor called M<sup>2</sup>, which defines the relative beam size and divergence with respect to the embedded Gaussian mode The ideal M<sup>2</sup> value is unity, but real lasers will always have an M<sup>2</sup> value greater than unity.

This feature requires the definition of the initial input embedded beam properties, and the M<sup>2</sup> value. The input embedded beam is defined by the location of the input beam waist relative to surface 1 (note this is not the objection of the input beam waist relative to surface 1 (note this is not the object surface, but the first surface after the object) and the waist radial size at this location. ZEMAX then propagals<br>this embedded beam through the lens system, and at each puried size at this location. ZEMAX then propagal this embedded beam through the lens system, and at each surface the beam data is computed and displayed this embedded bear third, computes the Gaussian beam parameters for both X and Y orientations.

### **Default beam parameters**

ZEMAX defaults to a waist size of 0.05 lens units (no matter what the lens units are) and a surface 1 to was distance of zero; this of course means the waist is at surface 1. The the lens units are) and a surface 1 to wai distance of zero; this of course means the waist is at surface 1. The default values may be reset by clicking of

the "Reset" button. After the default values are computed and displayed, any alternate beam waist size and the "Heset and that Gaussian beam will be traced instead.

# propagating the embedded beam

 $R_{0y}$ 

 $\theta$  $c^{\theta}$ 

 $\overline{Q}$ 

 $\frac{\partial}{\partial \theta}$ 

 $h_{\theta}$ 

**Vs** 

Once the initial beam waist and location parameters are established, ZEMAX traces the embedded beam through once the mand computes the radial beam size, the narrowest radial waist, the surface coordinate relative to the the system.<br>beam waist, the phase radius of curvature of the beam, the semi divergence angle, and the Rayleigh range for beam water in the system. ZEMAX calls these parameters the Size, Waist, Waist Z, Radius, Divergence, and every surface in the system. ZEMAX calls these parameters the Size, Waist, Waist Z, Radius, Divergence, and every surface parameter payleigh, respectively, on the text listing that is generated.

The dimensions for all parameters are lens units except for the semi divergence angle, which is in units of radians. The embedded Gaussian beam parameters can be computed using the following standard formulas. The

$$
z_r = \frac{\pi \omega_0^2}{\lambda}.
$$

The phase radius of curvature is given by

$$
R(z) = z + \frac{z_r^2}{z},
$$

where  $z$  is the distance from the beam waist. The radial beam size at any  $z$  is computed from

$$
\omega(z) = \omega_0 \left[ 1 + \left(\frac{z}{z_r}\right)^2 \right]^{1/2},
$$

where  $\omega_0$  is the beam waist. The divergence angle of the beam is given by

$$
\theta = \tan^{-1} \frac{\omega_0}{z_r}.
$$

### The quality factor

All of the preceding results are correct for the ideal embedded Gaussian beam. For aberrated, mixed-mode beams, a simple extension to the fundamental Gaussian beam model has been developed by Siegman. The method uses a term called the beam quality factor, usually denoted by M<sup>2</sup>. The factor M<sup>2</sup> can be thought of as "times diffraction limited" number, and is always greater than unity. The M<sup>2</sup> factor determines the size of the real. aberrated Gaussian beam by scaling the size and divergence of the embedded Gaussian mode by M. It is common practice to specify  $M^2$  for a laser beam, rather than M, although the factor M is used to scale the beam size. The M<sup>2</sup> factor must be measured to be determined correctly. If the M<sup>2</sup> factor is set to unity, the default value. ZEMAX computes the TEM00 data described above. If M<sup>2</sup> is greater than unity, then ZEMAX computes both the embedded Gaussian beam parameters as well as the scaled data.

Because the embedded Gaussian beam parameters are based upon paraxial ray data the results cannot be trusted for systems which have large aberrations, or those poorly described by paraxial optics, such as nonrotationally symmetric systems. This feature ignores all apertures, and assumes the Gaussian beam propagates well within the apertures of all the lenses in the system.

# Interactive analysis

The Settings dialog box for this feature also supports an interactive mode. After defining the various input beam parameters, clicking on "Update" will immediately trace the specified Gaussian beam, and display the usual results in the dialog box. The parameters for any surface may be viewed, and the surface number selected from the drop down list. The orientation may also be selected using the provided control.

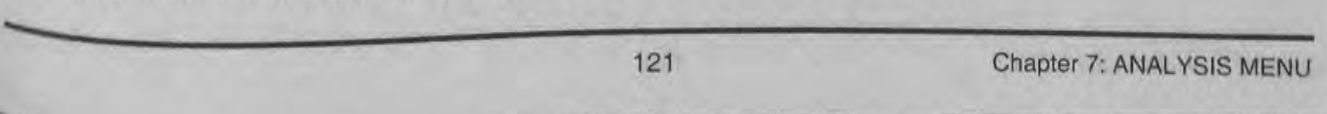

The interactive feature does not in any way modify the lens or the system data; it is a handy \*calculator displaying Gaussian beam data.

# **Seidel Coefficients**

Displays Seidel (unconverted, transverse, and longitudinal), and wavefront aberration coefficients. Settings:

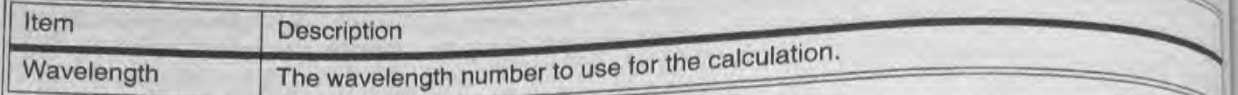

### Discussion:

ZEMAX will compute the unconverted Seidel, transverse, longitudinal, and some wavefront coefficients. Seidel coefficients are listed surface by surface, as well as a sum for the entire system. The coefficients listed beluei coemicients are listed surface by surface, as well as a surface of ASTI, S3), field curvature (FCUR alsertion (SPHA, S1), coma (COMA, S2), astigmatism (ASTI, S3), field curvature (FCUR, S4 for spherical aberration (SPHA, S1), coma (COMA, S2), astigniation (CTR, CT). The units are always the same distortion (DIST, S5), longitudinal color (CLA, CL), and transverse color (CTR, CT). The units are always the same as the system lens units, except of course for the coefficients measured in waves.

These calculations are only valid and accurate for systems consisting entirely of standard surfaces. Any system which contain coordinate breaks, gratings, paraxial, or other non-standard surfaces are not adequately described by the paraxial rays which are used to compute the coefficients.

Transverse aberration coefficients are also listed by surface with a system sum. The coefficients given as Transverse aberration coefficients are also listed by surface), transverse tangential coma (TTCO), transverse spherical (TSPH), transverse sagittal coma (TSCO), transverse sagittal field current field of the state of the s astigmatism (TAST), transverse Petzval field curvature (TPFC), transverse sagittal field curvature (TSFC) transverse tangential field curvature (TTFC), transverse distortion (TDIS), transverse axial color (TAXC), and transverse lateral color (TLAC). The transverse aberrations are in the system lens units. The transverse aberration coefficients may be very large in optical spaces where the light is nearly collimated, and have inmeaning in these optical spaces.

Longitudinal aberration coefficients are computed for longitudinal spherical aberration (LSPH), longitudinal sagittal coma (LSCO), longitudinal tangential coma (LTCO), longitudinal astigmatism (LAST), longitudinal Petze field curvature (LPFC), longitudinal sagittal field curvature (LSFC), longitudinal tangential field curvature (LTFC) longitudinal distortion (LDIS), longitudinal axial color (LAXC), and longitudinal lateral color (LLAC). The longitudinal dinal aberrations are in the system lens units. The longitudinal aberration coefficients may be very large in optos spaces where the light is nearly collimated, and have little meaning in these optical spaces.

Dis

Axiz

Late

The P<sub>F</sub>

Zerni

Purpo

 $Gal<sub>Cl</sub>$ Settin

The wavefront coefficients given are spherical aberration (W040), coma (W131), astigmatism (W222), field curvature Petzval (W220P), distortion (W311), axial color defocus term (W020), lateral color tilt term (W111), fiet curvature sagittal (W220S), field curvature medial (W220M), and field curvature tangential (W220T). All the wavefront coefficients are in units of wavelengths at the edge of the exit pupil. The various aberration coefficients are interrelated according to the following table. The symbols n and u refer to the index of refraction and the paraxial marginal ray angle in the object space side of each surface. The primes above the n and u symbols indicate that these are the values on the image space side of the surface. For a discussion of the meaning and derivation of the Seidel aberration coefficients, see Welford, Aberrations of Optical Systems, Smith, ModernLans Design, or O' Shea, Elements of Modern Optical Design. Complete references can be found in the chaple "Introduction".

# INTERRELATIONSHIP OF ABERRATION COEFFICIENTS

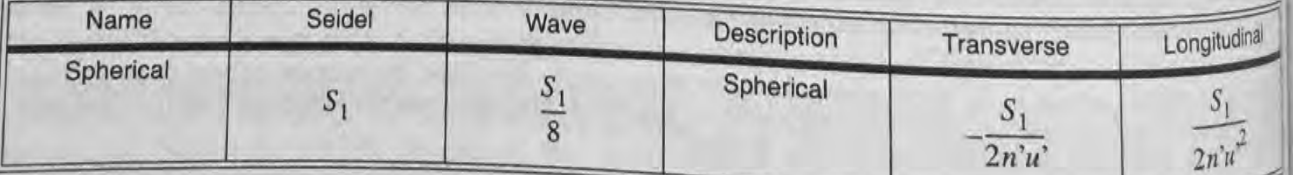

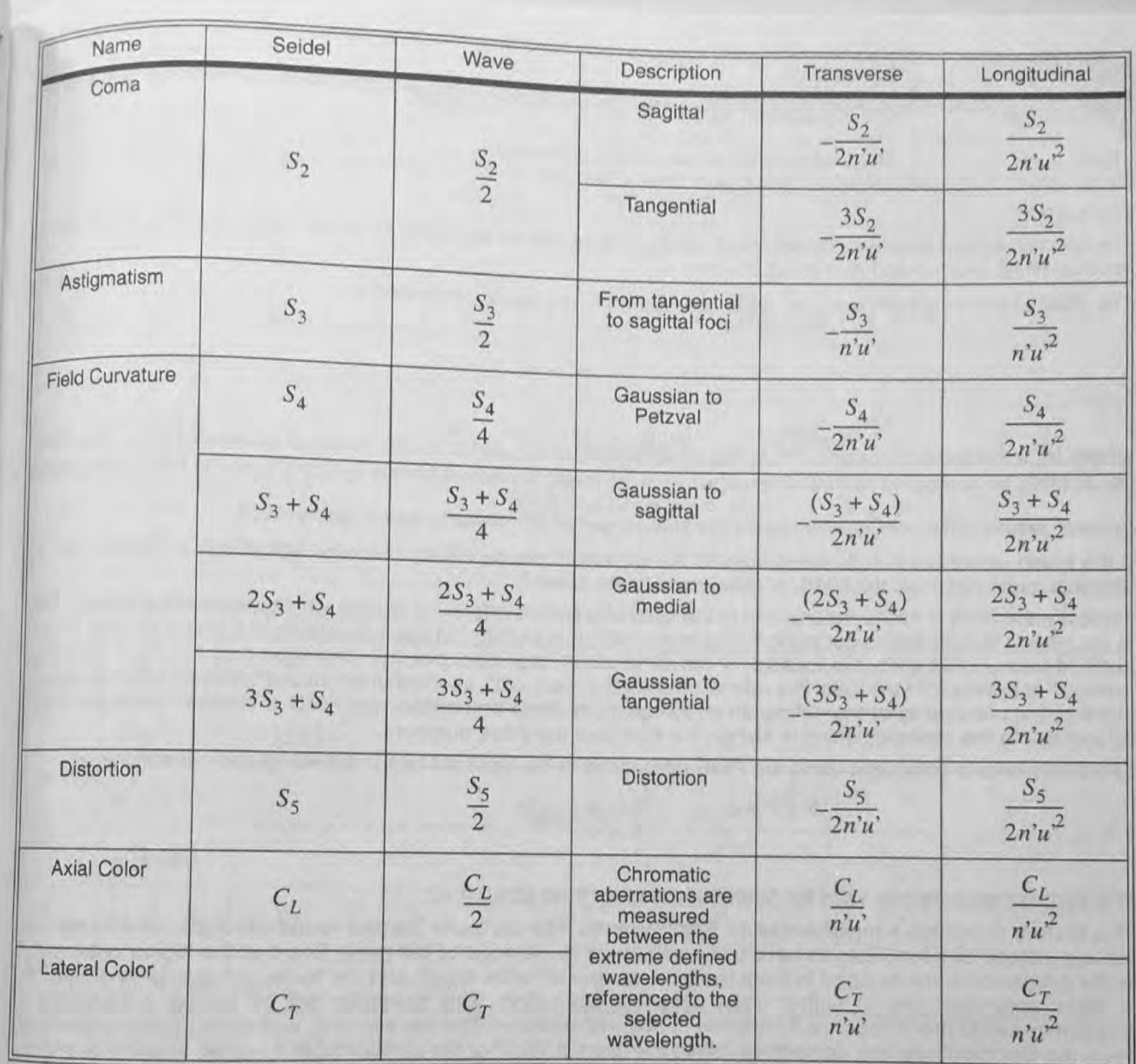

The Petzval radius of curvature shown on the Seidel screen is in system lens units, as is the Lagrange invariant.

# Zernike Fringe Coefficients

Purpose:

 $\overline{\phi} = \overline{\phi}$ 

Is j

> Calculates the Zernike coefficients using the Fringe or University of Arizona polynomial set. Settings:

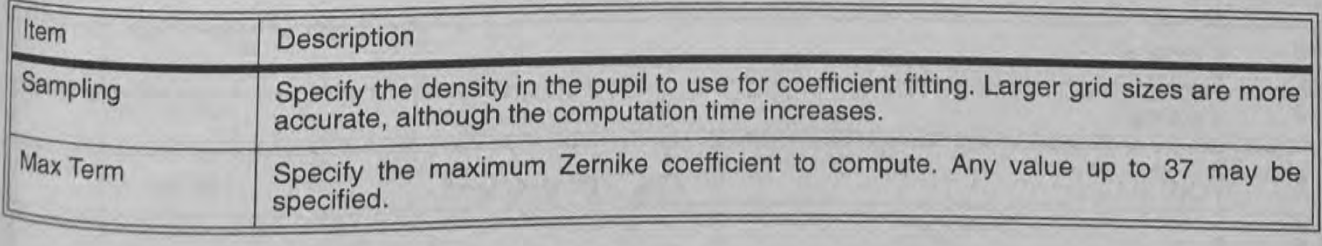

123

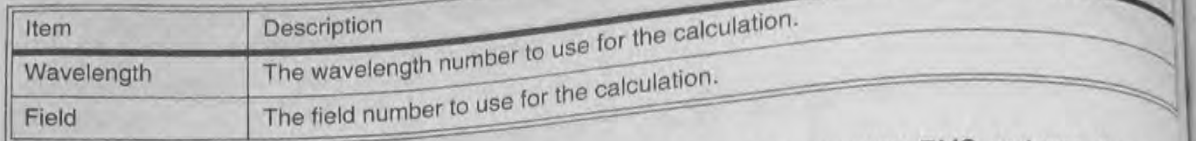

 $15 -$ 

 $16$ 

 $\mathbf{1}$ 

 $18$ 

19

20

21

 $22$ 

23

Discussion:<br>The Zernike screen displays the individual coefficients as well as the peak-to-valley, RMS, variance, Strehl ration<br>residual BMS (i) The RMS of the wavefront error,  $\sigma$ , when referenced to the mean, is defined as

$$
\sigma^2 = \overline{W^2} - \overline{W}^2
$$

where W is the wavefront error,  $\overline{w}^2$  is the mean square error, and  $\overline{w}$  is the average wavefront error. The RMS where  $W$  is the wavefront error,  $W^*$  is the mean square error, and  $W$  is the unit strategy of then the RMS "referenced" can actually be computed several different ways. If the mean wavefront term is ignored, then the

to zero" results. This computation yields the square root of  $W^2$  directly, and is rarely used. If the mean wavefront is subtracted from all the wavefront phase values (the absolute phase reference  $h_{\text{as}}$ 

physical meaning), then the RMS is "referenced to the mean".

Typically, the RMS is further referenced to the tilted and shifted reference sphere which minimizes the RMS. The is equivalent to subtracting out not only the mean (which is piston) but the average tilt in x and y as well. This justified because tilt shifts the location of the diffraction image centroid, but otherwise has no affect on image quality. For brevity, ZEMAX calls this reference point the "centroid", although it is a reference point which is usually close to but not exactly at the diffraction image centroid. Most of the time, the RMS is taken to mean the RMS referenced to the centroid, which is always the lowest of the three numbers.

The Strehl ratio is computed using the RMS referenced to the centroid by the following approximation:

$$
S = e^{-(2\pi\sigma)^2}.
$$

The approximation is only valid for Strehl ratios higher than about 0.10.

This feature computes a maximum of 37 Zernike terms. The particular Zernike terms used are not orthonormal but are instead all normalized to have unity magnitude at the edge of the pupil. Some of the higher order terms in the expansion were dropped to keep the total number of terms small, and the terms remaining were selected to favor accurate fitting of higher order spherical aberration. This particular set of Zernike polynomials is<br>sometimes called the "Fringe" or "University of Arizona" notation. The more formal, and more general polynomia set is the Standard notation, sometimes called the "Born & Wolf" or the similar "Noll" notation, which is described under the "Zernike Standard Coefficients" feature.

The Zernike Fringe polynomials are defined in the following table.

# ZERNIKE FRINGE POLYNOMIALS

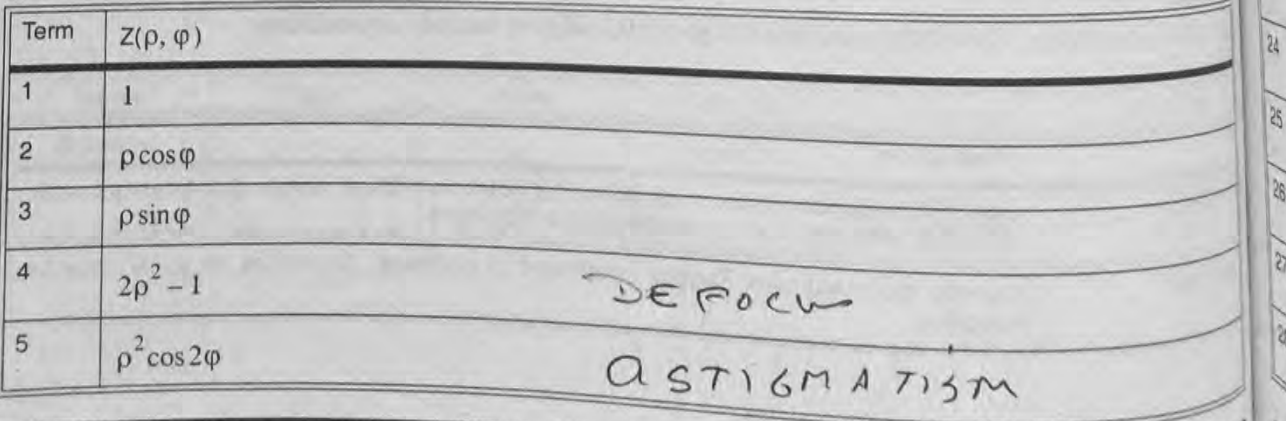

Chapter 7: ANALYSIS MENU

124

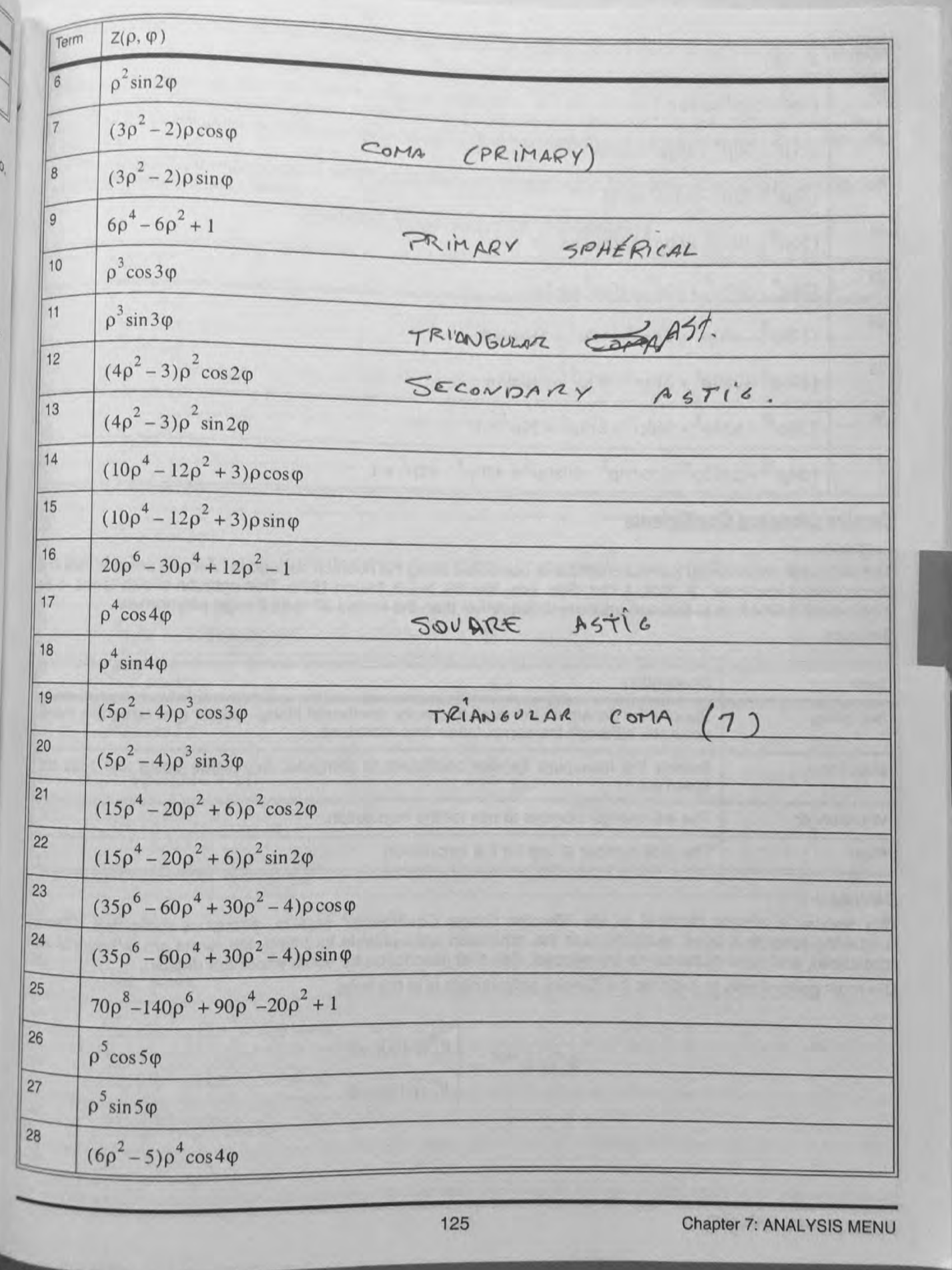

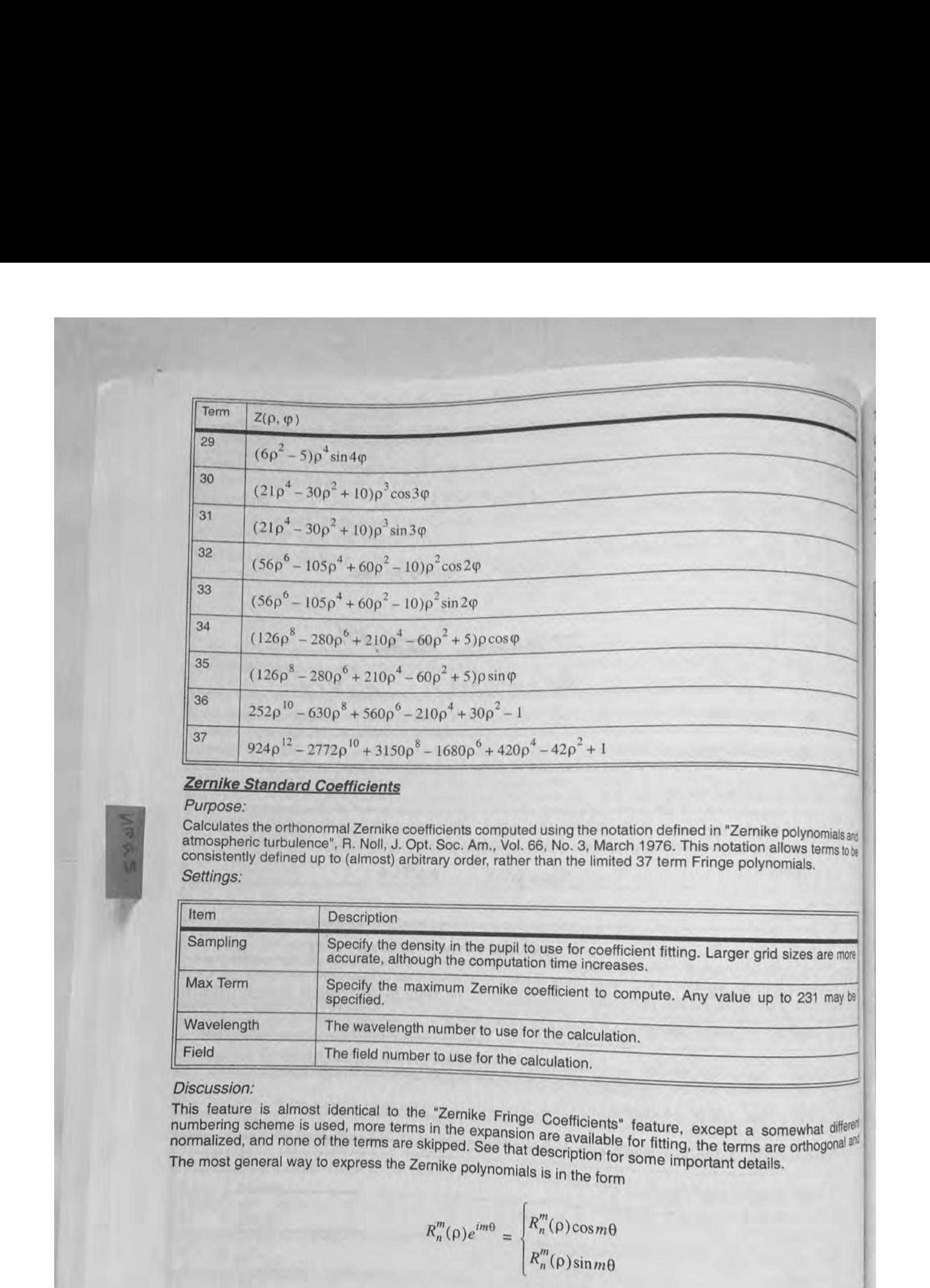

### Purpose:

Calculates the orthonormal Zernike coefficients computed using the notation defined in "Zernike polynomials and atmospheric turbulence", R. Noll, J. Opt. Soc. Am., Vol. 66, No. 3, March 1976. This notation allows terms to the consistently defined up to (almost) arbitrary order, rather than the limited 37 term Fringe polynomials. Settings:

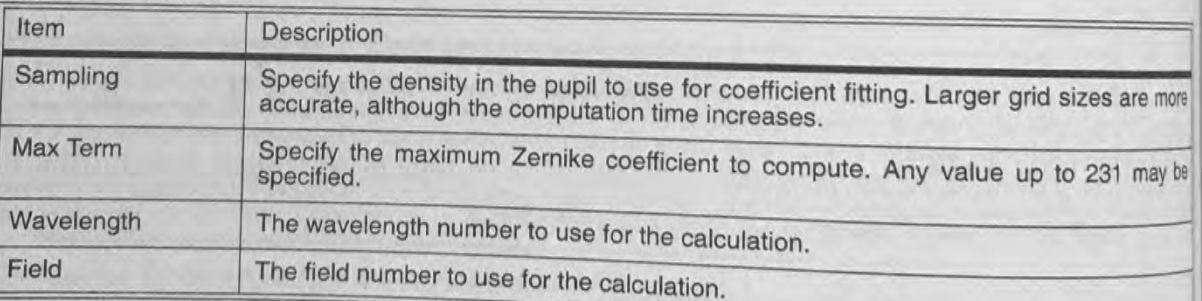

### Discussion:

This feature is almost identical to the "Zernike Fringe Coefficients"<br>numbering scheme is used, more terms in the expansion are available numbering scheme is used, more terms in the expansion are available for fitting, except a somewhat different<br>normalized, and none of the terms are skipped. See that description for accreting, the terms are orthogonal and The most general way to express the Zernike polynomials is in the formal some important details. <sup>11</sup> are available for fitting, the terms are orthogonal and The most general way to express the Zernike polynomials is in the form

$$
R_n^m(\rho)e^{im\theta} = \begin{cases} R_n^m(\rho)\cos m\theta\\ R_n^m(\rho)\sin m\theta \end{cases}
$$

The radial portion of the polynomial is defined by two indices, n and m. The n index defines the order of the radial

power; so an n value of 5 would indicate all polynomials whose maximum radial power was  $\rho^5$ . Only certain power, or m are allowed once n is chosen;  $n + m$  must be even, and  $0 \le m \le n$ . For details on Zernike Standard minimizes see "Principles of Option". Ly Principles of Continues in the must be even, and  $0 \le m \le n$ . For details values for the Stringhes of Optics", by Born & Wolf, referenced in Chapter 1, or the JOSA reference listed<br>above. The terms are orthonormal such that the magnitude of the coefficient of each term is the RMS contribution of the term.

This feature lists the formulas next to the fitted coefficients; the entire 231 term table is too long to include here.

# ZERNIKE STANDARD POLYNOMIALS

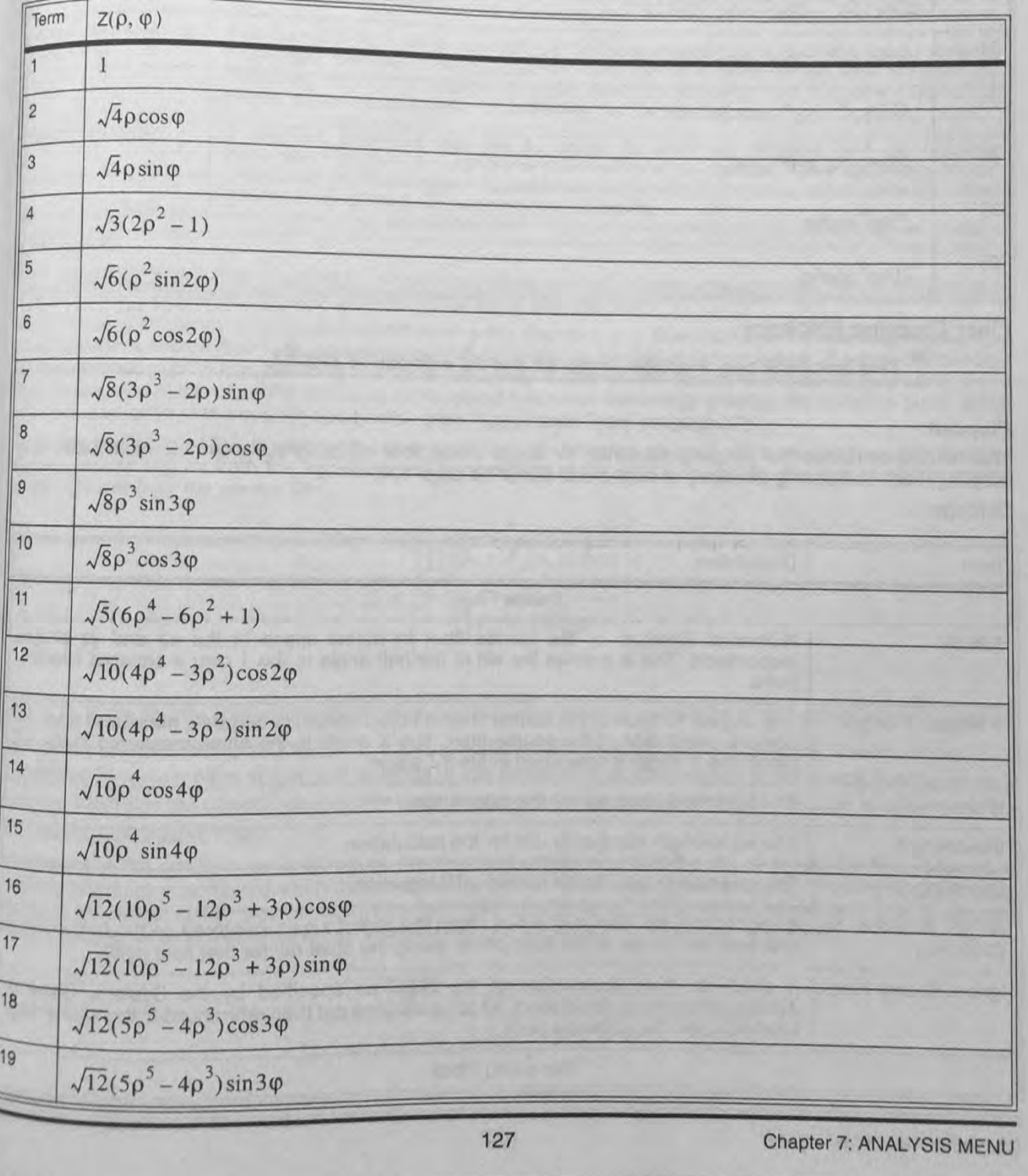

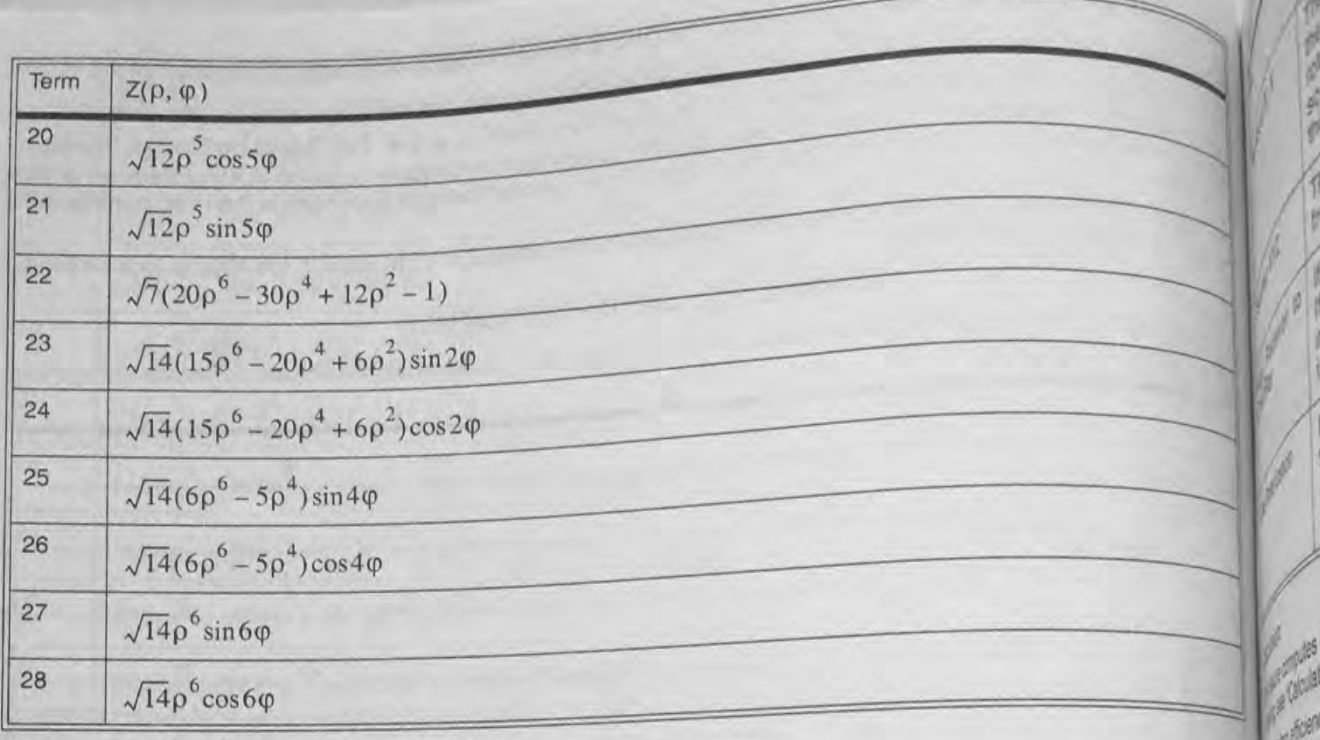

### **Fiber Coupling Efficiency**

# This feature is only available in the XE and EE editions of ZEMAX.

### Purpose:

stery This feature computes the coupling efficiency for single mode fiber coupling systems. For multi-mode fiber coupling, see "Calculating efficiency of multi-mode fibers" on page 107. Settings:

4210

gachis valueton of t

e morting for *<u>ent</u>* for the

the love

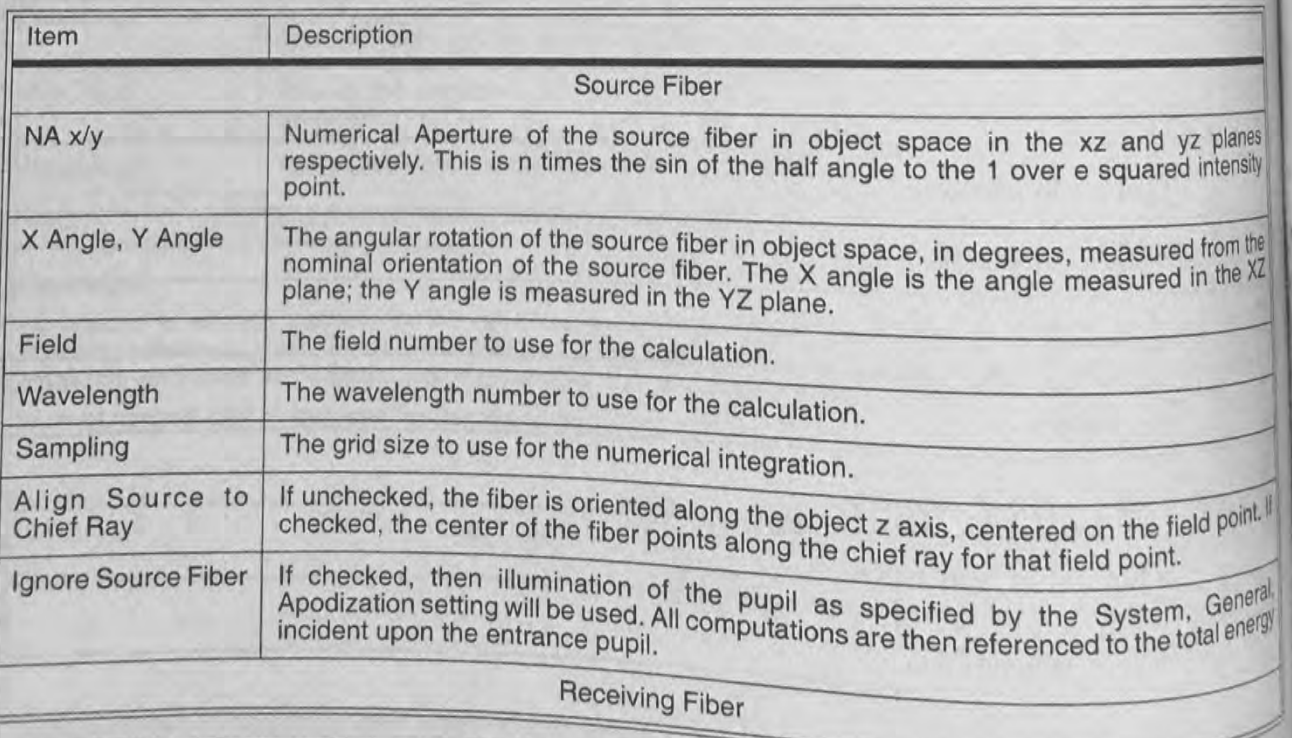

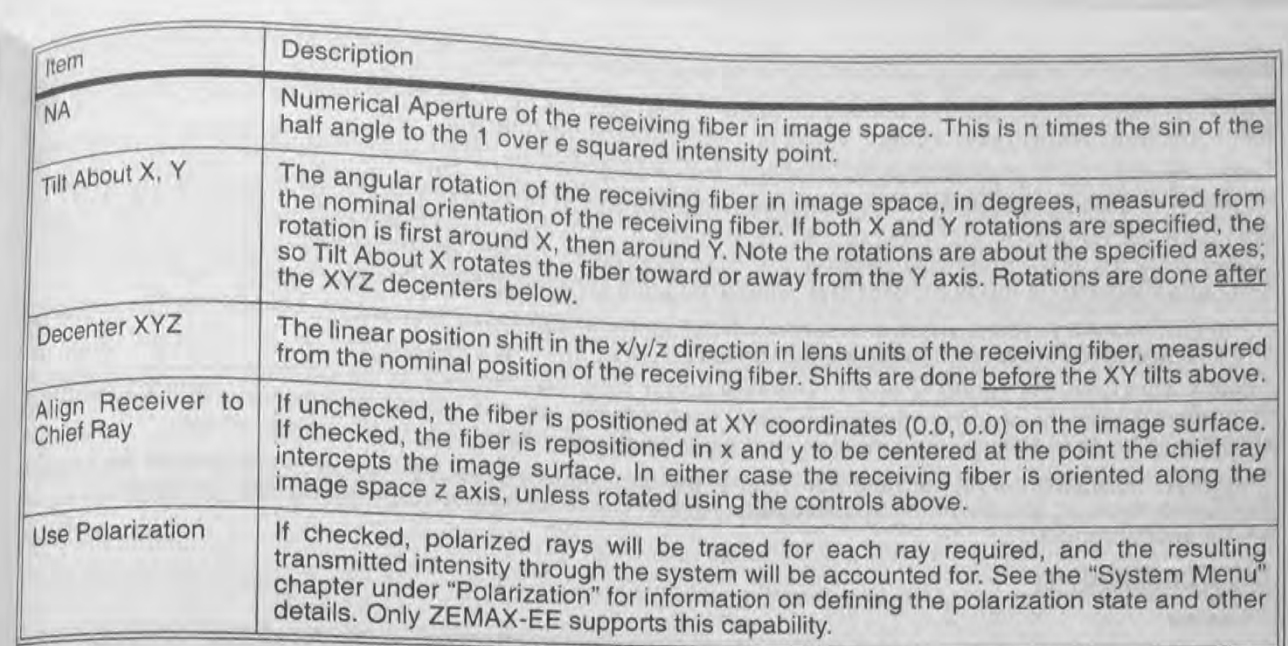

This feature computes fiber coupling for single-mode fibers with a Gaussian shaped mode. For multi-mode fiber coupling, see "Calculating efficiency of multi-mode fibers" on page 107.

Fiber coupling efficiency is computed based upon a two fiber or a one fiber model. In the two fiber model, light emerges from a source fiber to fill (or partially overfill) the entrance pupil of an optical system. Energy not collected by the entrance pupil is lost, reducing the overall efficiency. If desired, the source fiber may be ignored for a one fiber model; and in this case the efficiency is computed relative to the energy entering the entrance pupil; which in turn is a function of the system apodization (see "Apodization Type" on page 57).

The system efficiency (S) is the sum of the energy collected by the entrance pupil which passes through the optical system, accounting for both the vignetting and transmission of the optics, divided by the sum of all the energy which radiates from the source fiber:

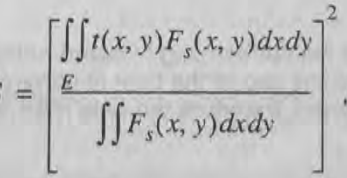

where  $F_s$  is the source fiber amplitude function and the integral in the numerator is only done over the entrance

pupil of the optical system, and  $t(x, y)$  is the amplitude transmission function of the optics. The transmission is affected by bulk absorption and optical coatings (if use polarization is checked on). If the source fiber is ignored, then the integral in the denominator is only done over the entrance pupil, and the  $F_s$  function is determined by

the system apodization, if any.

Aberrations in the optical system introduce phase errors which will affect the coupling into the fiber. Maximum coupling efficiency is achieved when the mode of the wavefront converging towards the receiving fiber perfectly matches the mode of the fiber in both amplitude and phase at all points in the wavefront. This is defined mathematically as a normalized overlap integral between the fiber and wavefront amplitude:

$$
T = \frac{\left| \iint F_r(x, y) W'(x, y) dx dy \right|^2}{\int \int F_r(x, y) F'_r(x, y) dx dy \int \int W(x, y) W'(x, y) dx dy}
$$

129

Apose

MS SERVER

start and to

**SOUTH** 

 $\mathbb{R}^n$ Fisi Surta

Last Surta

Wavelen Orientatio 2 Discussio

This lealuri

stephed St

Gradient

Gradium

**Tem** 

The sur

where  $F_r(x, y)$  is the function describing the receiving fiber amplitude,  $W(x, y)$  is the function describing where  $F_r(x, y)$  is the function describing the receiving fiber amplitude, expressents complex conjugate. Note the wavefront from the exit pupil of the optical system, and the ' symbol represents complex conjugate. Note the

these functions are complex valued, so this is a coherent overlap integral. these functions are complex valued, so this is a coherent overlap integrate accurately. Fortunately, rays metally integrate accurately. Fortunately, rays with Large phase errors in the wavefront function are difficult to n Large phase errors in the wavefront function are difficult to numerically may, as these rays move through the huge phase aberrations are not going to contribute to the fiber coupling anyway, as these rays move through the huge phase aberrations are not going to contribute to the fiber coupling any the accuracy of the fiber coupling<br>phase cycles so quickly that they tend to all average to zero. To improve the accuracy of the fiber coupling<br>

phase cycles so quickly that they tend to all average to zero. To improve rays with more than n/8 ways computation for highly aberrated systems, the integration algorithm will ignore rays with more than n/8 ways computatio OPD error, where n is the number of rays across the pupil, which is determined by the sampling setting. OPD error, where n is the number of rays across the pupil, which is a series with between the fiber amplitude.<br>Thas a maximum possible value of 1.0, and will decrease if there is any mismatch between the fiber amplitude

and phase and the wavefront amplitude and phase.<br>ZEMAX computes the values S and T. The total power coupling efficiency is the product of these numbers ZEMAX computes the values S and T. The total power coupling eniciency is assed upon ignoring the aberrations to theoretical maximum coupling efficiency is also computed; this value is based upon ignoring the aberrations by accounting for all vignetting, transmission, and other amplitude mismatches between the modes.

To model the reflection loss from the front face of the receiving fiber, set the image space glass to the material to model the reflection loss from the front face of the receiving liber.<br>the fiber is made of, and check the box "use polarization". The reflectivity of the receiving fiber (and other surfaces will be accounted for.

### **YNI Contributions**

This feature lists for each surface the paraxial YNI value, which is proportional to the Narcissus contribution of that surface.

### Settings:

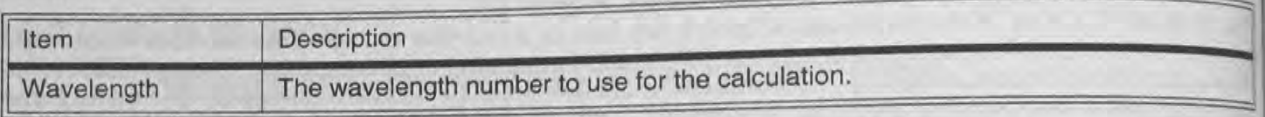

### Discussion:

See "Narcissus: reflections on retroreflections in thermal imaging systems", Applied Optics, Vol. 21, #18, p3393 (1982) for a discussion.

### **Saq Table**

### Purpose:

This feature lists for the selected surface the surface sag (z-coordinate) at various distances from the vertex. The Purpose: best fit spherical radius is computed, and the sag of the best fit sphere and the difference is also tabulated. Only Picts the a the Y-coordinate of the surface is considered, therefore the data may not be useful for non-rotationally symmetre Settings: surfaces.

### Settings:

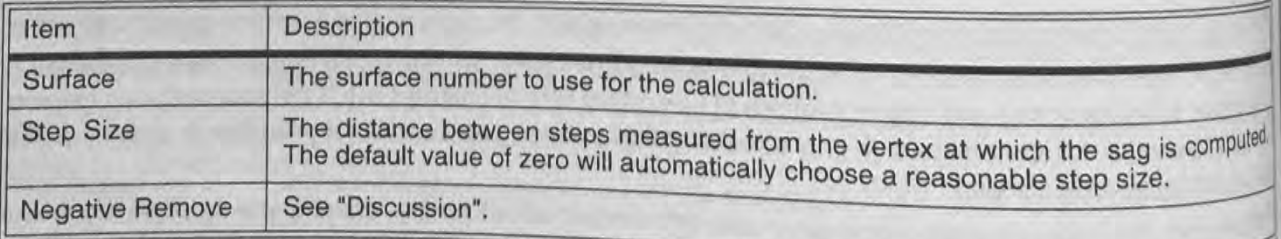

### Discussion:

This feature can be used to determine the maximum aspheric deviation of a surface. The sag table is also usely

This feature lists out five columns:

Y-Coord: The y coordinate of the point on the surface being computed.

Sag: The sag of the surface at the y coordinate.

gFS Sag: The sag of the best fit sphere. The best fit sphere is determined by finding the radius of the sphere that gFS Sag. the RMS deviation between the surface sag and the sag of the best fit sphere. ZEMAX computes this minimizes the radius using an iterative hiseart and an intervention of the sag of the best fit sphere. ZEMAX comput minimized fit sphere radius using an iterative bisection technique.

Deviation: The difference between the BFS Sag and the Sag, i.e. (BFS Sag) - (Sag).

Remove: The amount of material to remove assuming that the surface was first generated to the best fit sphere. By default, this number is given to be positive. Checking the "Negative Remove" box will yield all negative values<br>By default, this number is given to be positive. Checking the "Negative Remove" box will yield all negative By details, which the remove column. Note that the remove column values are identical to the deviation values, but a constant offset value has been added. The remove values can be selected to be either all positive or all negative. Which offset value of an inegative values can be selected to be either all positive of an inegative is correct depends upon whether the surface is convex or concave. ZEMAX cannot always make this determinais correctly, and so it is left as a user selectable option.

It is always advisable to check the sign convention carefully before any fabrication decisions are made.

# **Cardinal Points**

# Purpose:

lay

Íß,

'n

Ìŗ  $\ddot{q}$ 

> This feature lists for the selected range of surfaces and wavelengths the locations of the principal, nodal, antinodal, and focal planes. The calculation is done for any defined wavelength and either the X-Z or Y-Z orientation. Settings:

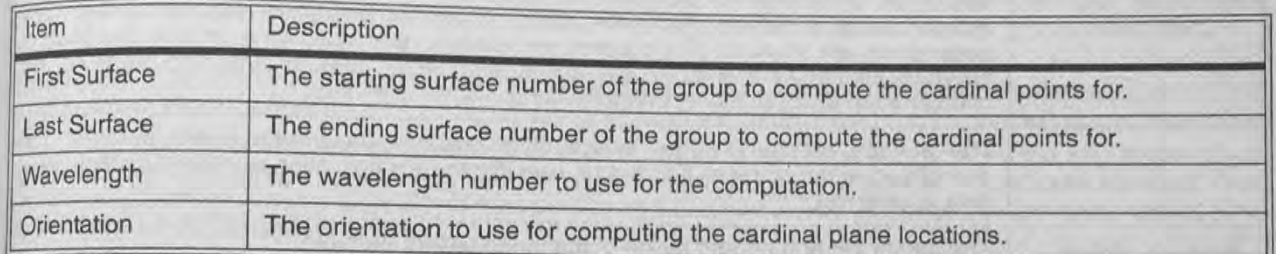

### Discussion:

This feature may not return reliable results if coordinate breaks or non-centered optics are included within the specified surface range.

### **Gradient Index**

### Gradium™ Profile

Purpose:

Plots the axial index profile of a Gradium surface. Settings:

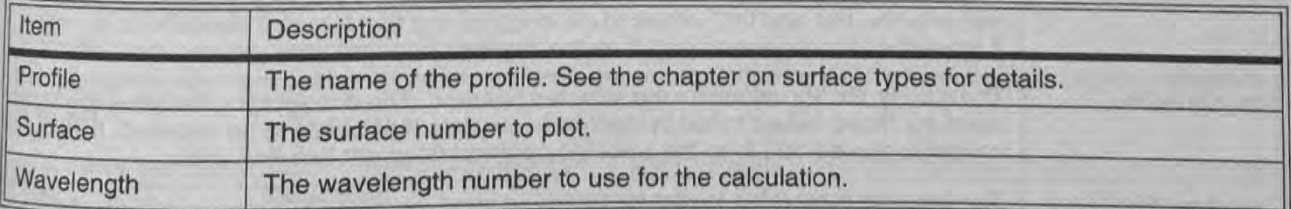

# Discussion:

If the surface is selected to "None", then the reference wavelength for the profile glass family is used, no matter what wavelength is selected. If a Gradium surface is selected, then any defined wavelength, or the reference wavelength may be selected. Also, if a surface number is selected, then the starting and ending points for the glass blank will be indicated using an "X" on the plot. The starting and ending positions include consideration of the sag of the surface at the defined semi-diameter.

This feature is only available in the EE edition of ZEMAX.

# **New Universal Plot...**

rupose:<br>Displays as either a plot or as a text listing the value of any optimization operand as a function of some of the<br>parameter.

Settings:

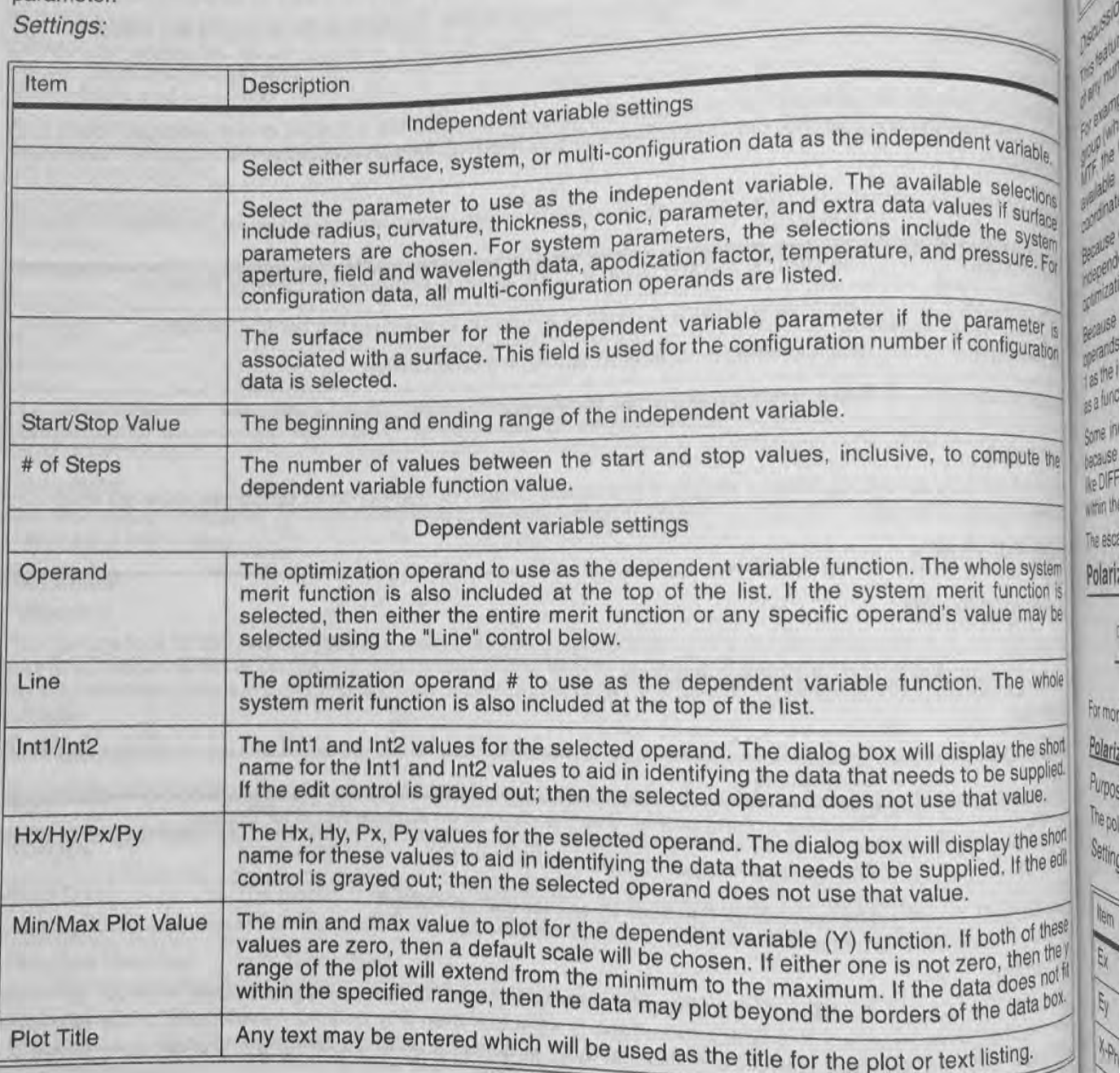

whim the The esca Polari:

For mor Polariz Purpos The pol Setting

 $\frac{1}{2}$ 

 $\sqrt{x}/\frac{4}{x}$ 

 $\widetilde{b}$ 

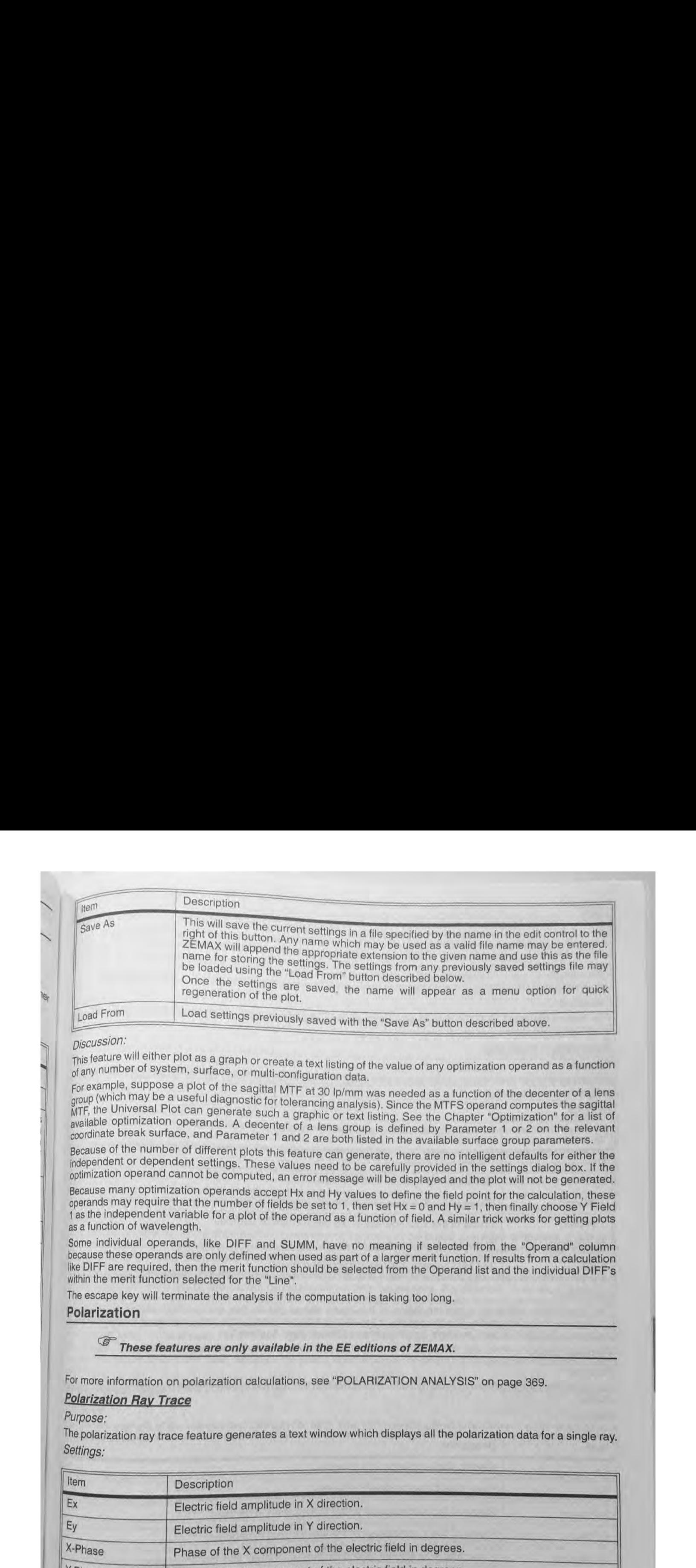

ff

<sub>This</sub> feature will either plot as a graph or create a text listing of the value of any optimization operand as a function<br><sub>of any</sub> number of system, surface, or multi-configuration data.

For example, suppose a plot of the sagittal MTF at 30 lp/mm was needed as a function of the decenter of a lens<br>group (which may be a useful diagnostic for tolerancing analysis). Since the MTFS operand computes the sagittal group (which may be a useful diagnostic for tolerancing analysis). Since the MTFS operand computes the sagittal available optimization operands. A decenter of a lens group is defined by Parameter 1 or 2 on the relevant<br>gecause of the number of different plots this feature can generate, there are no intelligent defaults for either th

independent or dependent settings. These values need to be carefully provided in the settings dialog box. If the optimization operand cannot be computed, an error message will be displayed and theplot will not be generated.

Because many optimization operands accept Hx and Hy values to define the field point for the calculation, these operands may require that the number of fields be set to 1, then set  $Hx = 0$  and  $Hy = 1$ , then finally choose Y Field<br>1 as the independent variable for a plot of the operand as a function of field. A similar trick works fo as a function of wavelength.

Some individual operands, like DIFF and SUMM, have no meaning if selected from the "Operand" column because these operands are only defined when used as part of a larger merit function. If results from a calculation like DIFF are required, then the merit function should be selected from the Operand list and the individual DIFF's within the merit function selected for the "Line".

The escape key will terminate the analysis if the computation is taking too long.

### Polarization

 $\overline{\mathscr{F}}$  These features are only available in the EE editions of ZEMAX.

For more information on polarization calculations, see "POLARIZATION ANALYSIS" on page 369.

### Polarization Ray Trace

Purpose:

Settings:

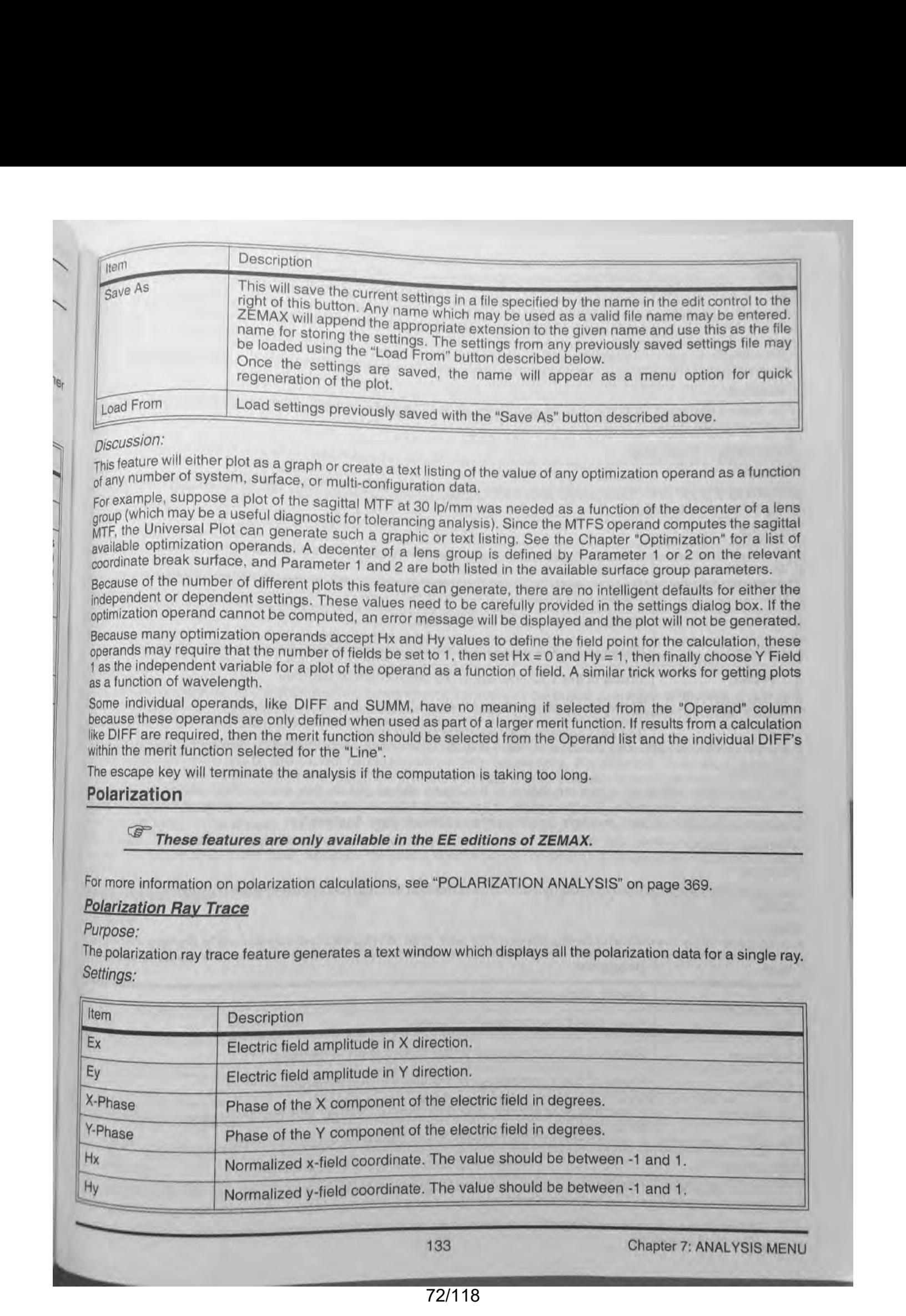
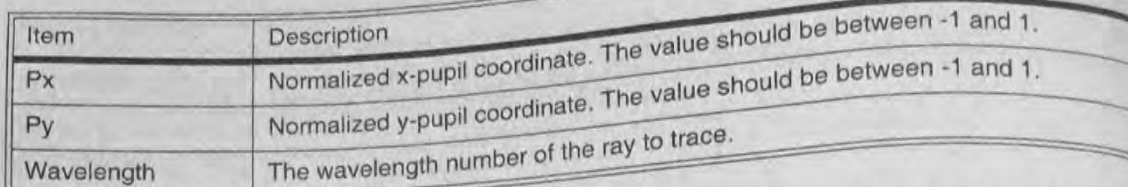

Discussion:<br>This feature tabulates all of the data computed by ZEMAX to perform polarization ray tracing. See the chap-"Polarization Analysis".

 $\mathcal{B}$ 

 $\alpha$ Y.Phase

1.01358 Warelength

Discussion: This feature comp ard Y orientation nada, and by ref Like the usual Of tases where the system, if the inci

ray, and therefore

the polarization,

this discontinuity ray phase. The

cases, the phase ZEID.

ngs:

hase

**Mavelengt** 

#### **Polarization Pupil Map**

Purpose:<br>Generates a graph of the polarization ellipse as a function of pupil position. This aids in visualizing the change polarization over the pupil.

Settings:

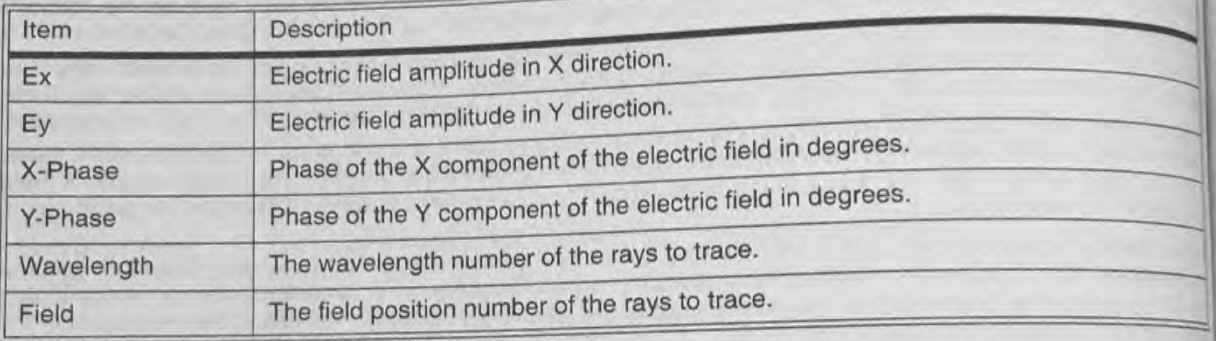

#### Discussion:

The polarization ellipse is a representation of the figure traced out by the electric field vector as the wave propagates during one cycle. The magnitude of the ellipse is determined by the transmission of the ray, which generally a function of pupil position. See the chapter "Polarization Analysis".

#### **Transmission**

#### Purpose:

Computes the integrated and surface by surface transmission through the optical system considering polarizal@ Transmission effects. Purpose:

#### Settings:

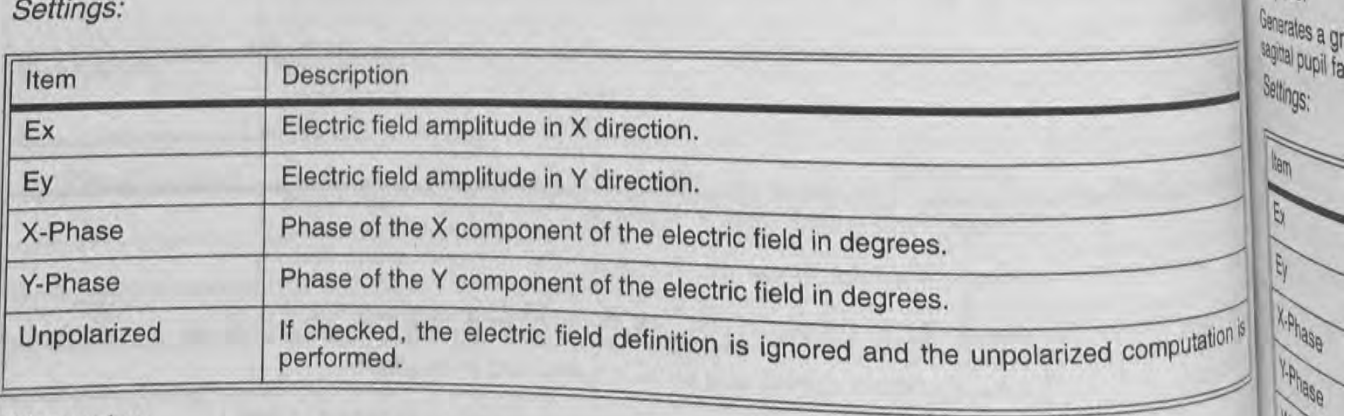

### Discussion:

This feature tabulates for each field position and wavelength the integrated transmission of the optical system<sup>16</sup><br>the specified polarization. The transmission is computed as a fraction of the specifical system<sup>16</sup> the specified polarization. The transmission is computed as a fraction of 100%, with 100% being that transmit

Chapter 7: ANALYSIS MENU

134

If there were no absorption, reflection, or vignetting losses. The transmission calculation accounts for vignetting losses. If there were vertures or obscurations, ray clipping due to ray trace errors, surface Fresnel or coating<br>losses, and bulk internal transmittance due to absorption.<br>losses, and bulk internal transmittance due to absorption.

Also tabulated for each field and wavelength is the relative and total transmission of the chief ray. This allows<br>
See also the relative illumination feature.

 $i_{D1a}$  *purpose:*  $i_{D2}$  and  $i_{D3}$   $i_{D4}$   $i_{D5}$   $i_{D5}$   $i_{D6}$   $i_{D7}$ computes the phase aberration of an optical system.<br>
Settings:

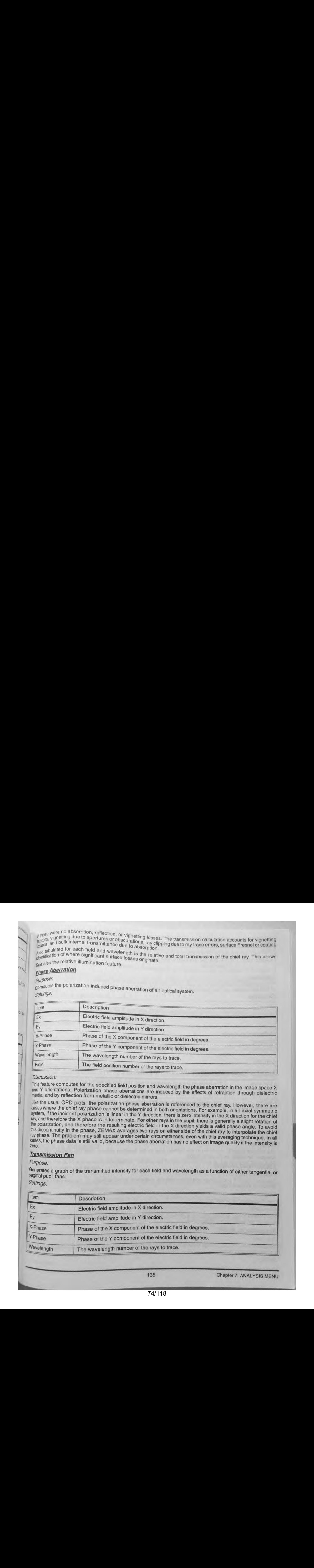

#### Discussion:

 $\overline{\phantom{a}}$ 

This feature computes for the specified field position and wavelength the phase aberration in the image space X and Y orientations. Polarization phase aberrations are induced by the effects of refraction through dielectric media, and by reflection from metallic or dielectric mirrors.

Like the usual OPD plots, the polarization phase aberration is referenced to the chief ray. However, there are cases where the chief ray phase cannot be determined in both orientations. For example, in an axial symmetric system, if the incident polarization is linear in the Y direction, there is zero intensity in the X direction for the chief ray, and therefore the X phase is indeterminate. For other rays in the pupil, there is generally a slight rotation of the polarization, and therefore the resulting electric field in the X direction yields a valid phase ang this discontinuity in the phase, ZEMAX averages two rays on either side of the chief ray to interpolate the chief ray phase. The problem may still appear under certain circumstances, even with this averaging technique. In all cases, the phase data is still valid, because the phase aberration has no effect on image quality if the intensity is zero. This facture computes to the specified field position and wavelength the phase aberation in the image space X<br>and Y orientations. Polarization contraction through the effects of refraction through dielectric<br>uses when the

### Purpose:

sagittal pupil fans.

Settings:

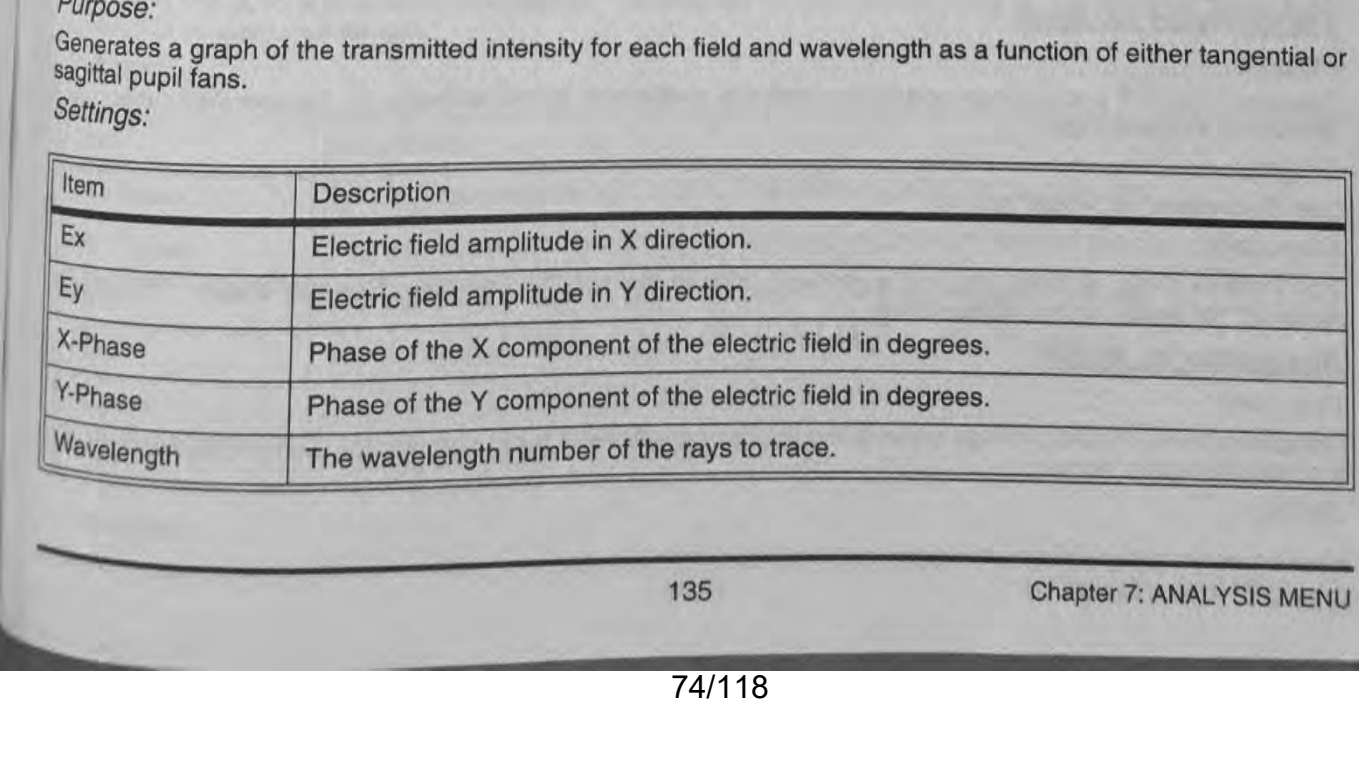

135 Chapter 7; ANALYSIS MENU

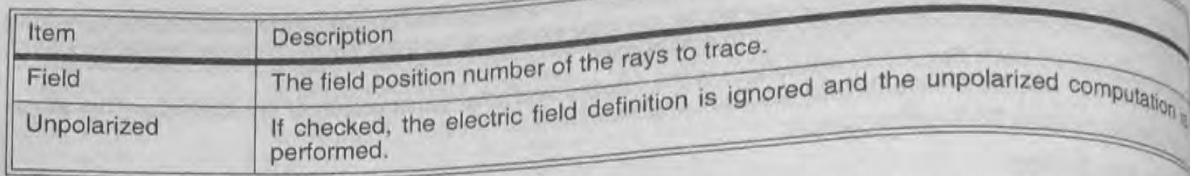

学习学

240 **AP** 

こと

 $\mathscr{P}$  $\frac{1}{2} \frac{1}{2} \frac{d^2}{dt^2}$ 

 $0^{\circ}$ 

一起

咖 put

 $rac{6}{6}$ 

Self

See

Dis me Ana Re Pu Co Se **Se**  $\overline{0}$ 

Discussion:<br>The polarization transmission fan is useful for determining the transmission variation over the pupil as a fung of field and wavelength. See the chapter "Polarization Analysis".

#### Coatings

### These features are only available in the EE editions of ZEMAX. G

For more information on coating calculations, see the chapter "Polarization Analysis".

#### **Reflection vs. Angle**

#### Purpose:

Computes the S, P, and average polarization intensity coefficients for reflection for the specified surface as function of incident angle.

Settings:

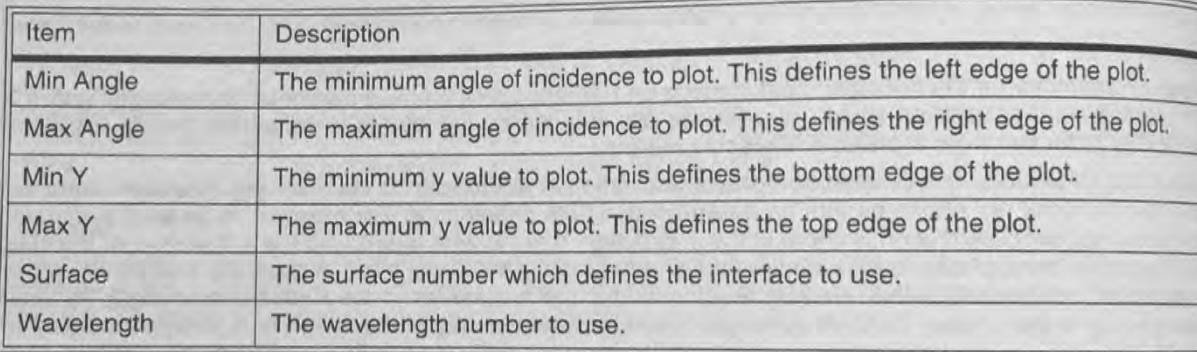

#### Discussion:

The incident angle is measured in the medium prior to the specified surface. See the chapter "Polarizalin" Analysis" for details on the computation.

#### **Transmission vs. Angle**

#### Purpose:

Computes the S, P and average polarization intensity coefficients for transmission for the specified surface as function of incident angle.

#### Settings:

See "Reflectivity vs. Angle" above.

#### Discussion:

The incident angle is measured in the medium prior to the specified surface. See the chapter "Polarizalization

### **Absorption vs. Angle**

#### Purpose:

Computes the S, P, and average polarization intensity coefficients for absorption for the specified surface as

#### Settings:

Chapter 7: ANALYSIS MENU

# See "Reflectivity vs. Angle" above.

piscussion:

Discussed angle is measured in the medium prior to the specified surface. See the chapter "Polarization" for details on the computation.

# Diattenuation vs. Angle

## purpose:

Computes the R (reflected) and T (transmitted) diattenuation for the specified surface as a function of incident settings:

see "Reflectivity vs. Angle" above.

Discussion:

The incident angle is measured in the medium prior to the specified surface. See the chapter "Polarization<br><sub>Analysis"</sub> for details on the computation. iscussion:<br>
iscussion:<br>
indight angle is measured in the medium prior to the specified surface. See the chapter "Polar<br>
indight are viewed.<br>
Integral and P polarization phase for reflection (if the surface is a mirror) or

### Phase vs. Angle

Purpose:<br>Computes the S and P polarization phase for reflection (if the surface is a mirror) or for transmission (if the surface is not a mirror) for the specified surface as a function of incident angle.<br>Settings:

See "Reflectivity vs. Angle" above.

### Discussion:

The incident angle is measured in the medium prior to the specified surface. See the chapter "Polarization Analysis" for details on the computation.

### Retardance vs. Angle

#### Purpose:

Computes the retardance for the specified surface as a function of incident angle.

Settings:

See "Reflectivity vs. Angle" above.

### Discussion:

The incident angle is measured in the medium prior to the specified surface. See the chapter "Polarization Purpose:<br>
Computes the retardance for the specified surface as a function of incident angle.<br>
Settings:<br>
See "Reflectivity vs. Angle" above.<br>
Discussion:<br>
The incident angle is measured in the medium prior to the specified Analysis" for details on the computation. Computes the retardance for the specified surface as a function of incident angle.<br>
Settings:<br>
See "Reflectivity vs. Angle" above.<br>
Discussion:<br>
The incident angle is measured in the medium prior to the specified surface.

### Purpose:

on

Computes the S, P, and average polarization intensity coefficients for reflection for the specified surface as a function of incident wavelength.

Settings:

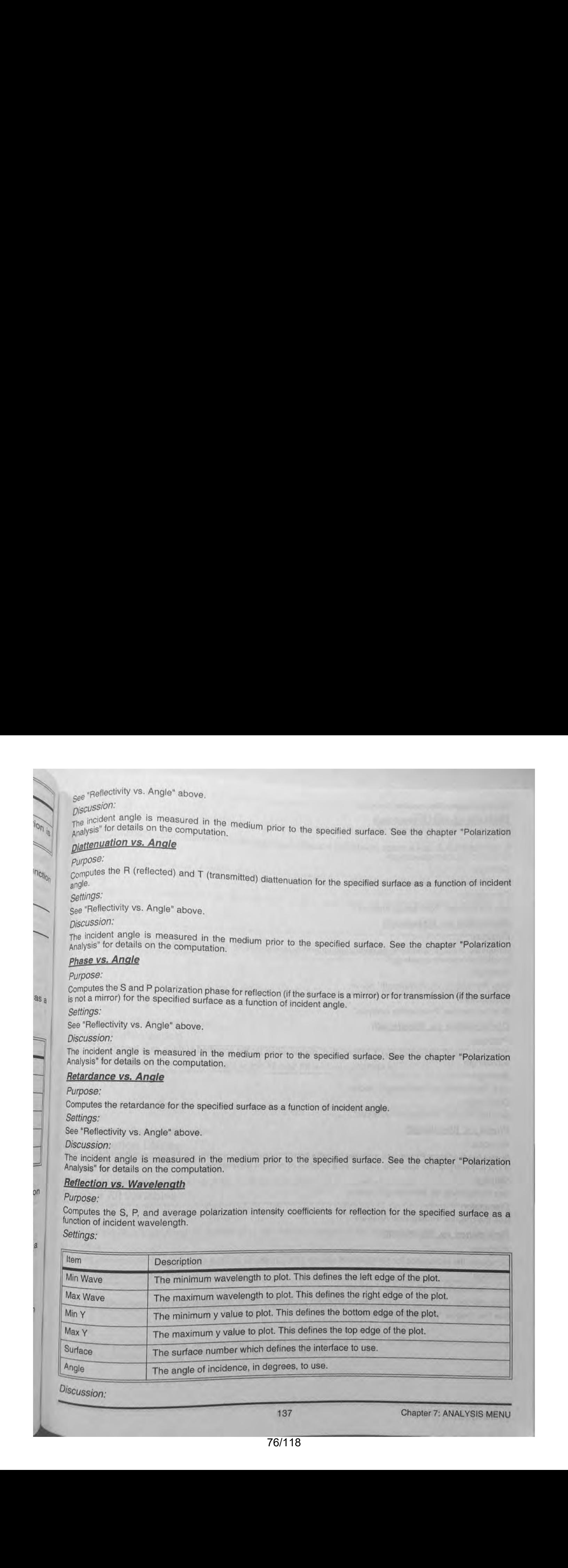

# Discussion:

See the chapter "Polarization Analysis'.

function of incident wavelength. See the chapter "Polarization Analysis".<br> **Transmission vs. Wavelength**<br>
Purpose:<br>
Computes the S. P, and average polarization intensity coefficients for transmission for the specified surface<br>
function of incident wavelen

#### Settings:

See the chapter "Polarization Analysis".

# See the chapter "Polarization Analysis".<br>**Absorption vs. Wavelength** (*ii*<sup>bal</sup>)<sup>2</sup>

Purpose:<br>
Computes the S, P, and average polarization intensity coefficients for transmission for the specified surface<br>
tunction of incident wavelength.<br>
Settings:<br>
See "Reflectivity vs. Wavelength" above.<br>
Discussion:<br>
S Purpose:<br>
Computes the S, P, and average polarization intensity coefficients for absorption for the specified surface<br>
Settings:<br>
See "Relectivity vs. Wavelength" above<br>
Discussion:<br>
Diattenuation vs. Wavelength<br>
Purpose:<br> function of incident wavelength.

**Settings:**  $\nu^{\text{p05}}$ 

Settings:<br>See "Reflectivity vs. Wavelength" above quality and the contract of the property of the fact of the fact of the fact of the fact of the fact of the fact of the fact of the fact of the fact of the fact of the fact

**Discussion:** and the contract of the contract of the contract of the contract of the contract of the contract of the contract of the contract of the contract of the contract of the contract of the contract of the contract

See the chapter "Polarization Analysis".  $\frac{1}{2}$  is the chapter of Polarization Analysis".

Purpose:<br>Computes the R (reflected) and T (transmitted) diattenuation for the specified surface as a function of indige wavelength. **The contract of the contract of the contract of the contract of the contract of the contract of the contract of the contract of the contract of the contract of the contract of the contract of the contract of t** See the change of Polaristica Analytis".<br> **Examinization res.** P. and sverige polarization internaly coefficients for transmission for the specified subsequent<br>
Computes vs. 9. P. and sverige polarization internaly coeffic  $\sum_{\substack{p \text{ of } p \text{ of } p \text$ 

see the

This is

Purp<br>The

Settings:

See "Reflectivity vs. Wavelength" above.<br>
Discussion: and all and all and all and all and all and all and all and all and all and all and all and all and all and all and all and all and all and all and all and all and all

### **Discussion:** This is a straight of the contract of the contract of the contract of the contract of the contract of the contract of the contract of the contract of the contract of the contract of the contract of the contra

See the chapter "Polarization Analysis". Dust is a set of the chapter of the chapter  $\mathbb{R}^n$ 

# **Phase vs. Wavelength** Seethern Seethern Seethern Seethern Seethern Seethern Seethern Seethern Seethern Seethern Seethern Seethern Seethern Seethern Seethern Seethern Seethern Seethern Seethern Seethern Seethern Seethern S

### Purpose: Merit

is not a mirror) for the specified surface as a function of incident wavelength.<br>Settings: Purpose:<br>
Computes the S and P polarization phase for reflection (if the surface is a mirror) or for transmission (if the surface<br>
is not a mirror) for the specified surface as a function of incident wavelength.<br>
Settings:

#### **Settings:** This function of the set of the set of the set of the set of the set of the set of the set of the set of the set of the set of the set of the set of the set of the set of the set of the set of the set of the se

See "Reflectivity vs. Wavelength" above.<br>
Discussion: See "Reflectivity vs. Wavelength" above.<br>Discussion:

See the chapter "Polarization Analysis".  $P_{\text{Mpo}}$ 

### $Purpose:$

Computes the retardance for the specified surface as a function of incident wavelength. Verial version of incident wavelength.

**Settings:** Glas

Settings: which was a setting of the settings of the settings of the settings of the settings of the setting of the set of the set of the set of the set of the set of the set of the set of the set of the set of the set of

Discussion:

See the chapter "Polarization Analysis".

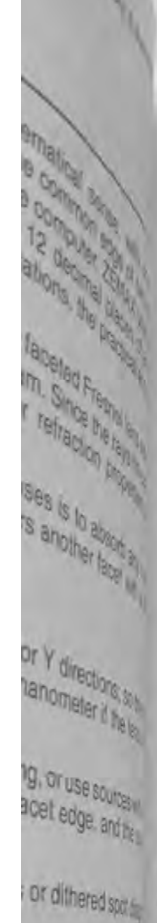

ence.

an generate 20

code, and most

very little error

Illustrating that

billity to write the

custom DLL IN

orithms, and a

The sample of any of the sa

to a crash.

# Chapter 13

## **OPTIMIZATION**

# Introduction

The optimization feature provided by ZEMAX is quite powerful, and is capable of improving lens designs given a reasonable starting point and a set of variable parameters. Variables can be curvatures, thicknesses, glasses, conics, parameter data, extra data, and any of the numeric multi-configuration data. ZEMAX uses an actively damped least squares method. The algorithm is capable of optimizing a merit function composed of weighted target values; these target values are called "operands". ZEMAX has several different default merit functions, described in a subsequent section. These merit functions can be changed easily using the Merit Function Editor. For details on this procedure see the section "Modifying the merit function".

Optimization requires three steps: 1) a reasonable system which can be traced, 2) specification of the variables, and 3) specification of the merit function. A reasonable system is a rather loose concept which simply means that poorly conceived designs are not likely to be transformed into exceptional designs by the optimization algorithm latthough there are exceptions). The variables, and there must be at least one for the optimization algorithm to be able to make any progress, are specified on the various editors, as described in the next section. To reach the optimization screen, select Tools, Optimization. You must specify all variables before using optimization.

The algorithm used by the optimization feature described in this chapter is designed to find the "local" minimum of the specified merit function. However, ZEMAX-XE and EE also have a capability to search for a "global" minimum of the merit function. The global minimum is the lowest possible value for the merit function, and if the merit function is selected appropriately, this implies the best possible solution to the problem. The global optimization feature is not for novice users, and is not appropriate for interactive designing. For details see the chapter "Global Optimization".

### **Selecting variables**

Variables for optimization are specified by pressing Ctrl-Z when the highlighted bar is on the parameter to be varied in the Lens Data Editor. Note that Ctrl-Z is a toggle. The Multi-Configuration and Extra Data Editors also contain numeric data that may be made variable by using Ctrl-Z. Glasses cannot be made variable directly because they are discrete. To optimize glasses, see "Optimizing glass selection" later in this chapter.

#### efract rays where Defining the default merit function

The merit function is a numerical representation of how closely an optical system meets a specified set of goals. ZEMAX uses a list of operands which individually represent different constraints or goals for the system. Operands represent goals such as image quality, focal length, magnification, and many others.

The merit function is proportional to the square root of the weighted sum of the squares of the difference between the non-sequent the actual and target value of each operand in the list. The merit function is defined this way so a value of zero is ideal. The optimization algorithm will attempt to make the value of this function as small as possible, and so the merit function should be a representation of what you want the system to achieve. You do not have to use the default merit function, you may construct your own as described in a later section.

The easiest way to define a merit function is to select the Tools, Default Merit Function option on the Merit Function Editor menu bar. A dialog box will appear which allows selection of options for the default merit function. Each option is explained in the following paragraphs.

### Selecting the type of optimization

Several different types of merit functions are available. The default merit function is constructed using four key choices: The optimization type, data type, reference point, and integration method. The choices are described in the following tables.

# DEFAULT OPTIMIZATION TYPES

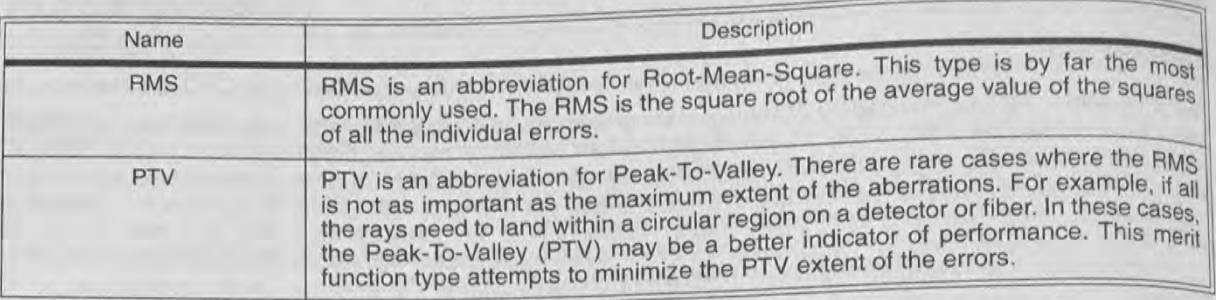

## DEFAULT OPTIMIZATION DATA

**CONTRACTED AND RECEIVED AND RECEIVED AT A PARTIES** 

The and

vigr<br>ape Det<br>he dip<br>recente<br> $\overline{H}$ <br>Th at of

ĥ

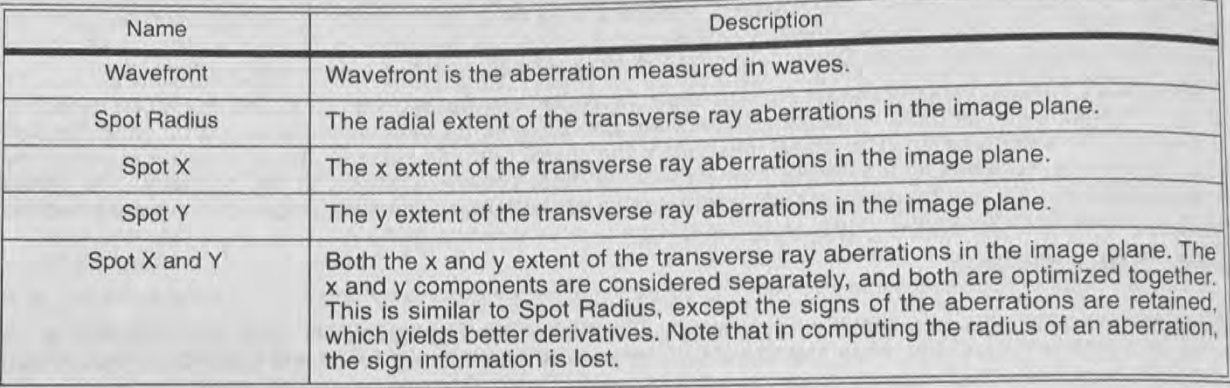

### DEFAULT OPTIMIZATION REFERENCE POINTS

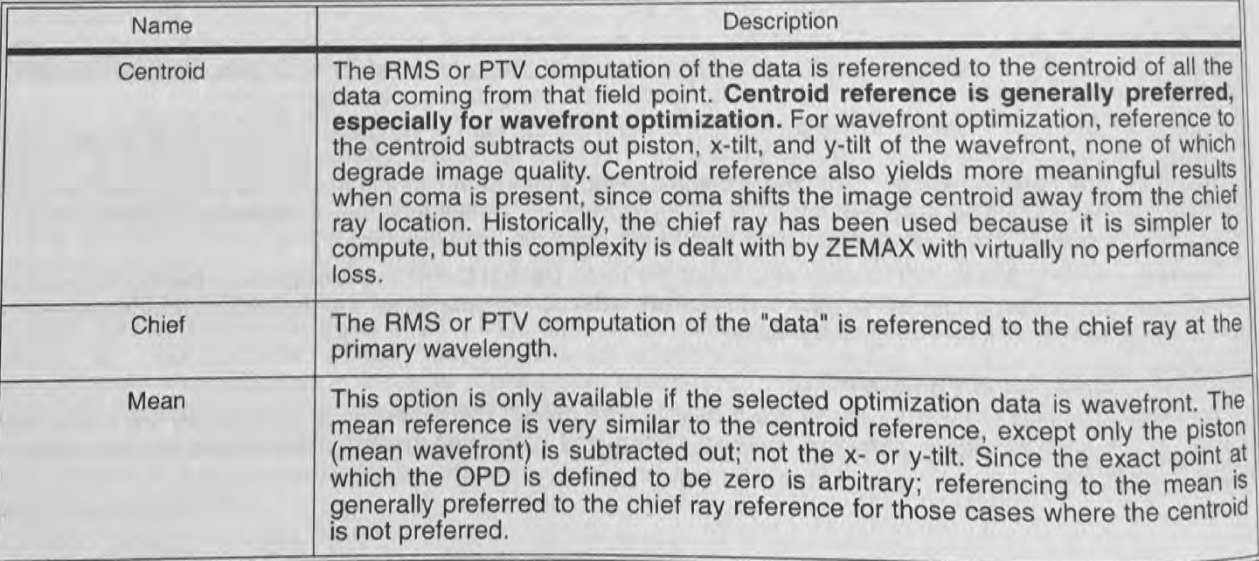

# **Physically significant merit functions**

Note that the numerical value of the merit function is physically significant. If the merit function is RMS-Wavefront-Centroid, then the numerical value of the merit function is the RMS wavefront error in waves. If the merit function is RMS-Spot Radius-Chief, then a value of 0.145 means the RMS spot size is 0.145 lens units. If the lens units were millimeters, this would correspond to 145 microns RMS.

signers often ask why the RMS spot  $r_i$ 

t radius merit function should yield a different optimum design than<br>reason they are different is that ray aberrations are proportional to Novice design than<br>the RMS wavefront merit function. The basic reason they are different is that ray aberrations are proportional to<br>the derivative of the wave aberrations. Therefore, it is unreasonable to expect that the the derivative to the minimum of the other. A general rule of thumb to use is that if the system is close to diffraction or of less than two waves) then use wavefront error. Otherwise, use spot radius.<br>  $\frac{1}{100}$  and  $\frac$ corresponds<br>corresponds a PTV wavefront error of less than two waves) then use wavefront error. Otherwise, use spot radius. avefront merit function. The basic

Generally and diffraction based performance measures, such as a reference are superior to those that use the chief ray. Most diffraction based performance measures, such as MTF or encircled energy, improve when the gMS wav RMS wavefront merit functions to verify which one provides the best performance for the system being designed-<br>with the various merit functions to verify which one provides the best performance for the system being designe

we designers often ask why the RMS spot radius menti function should yield a different optimum design than the nature of the wave aberrations. The paster reason they are different to primar design than the different optim selecting the pupil integration method<br>There are two different pupil integration methods used to construct the merit function: Gaussian quadrature (GO) There are are are are are the GQ algorithm is VASTLY superior for almost all cases of practical interest. The GQ<br>or rectangular array (RA). The GQ algorithm is VASTLY superior for almost all cases of practical interest. Th algorium pupil (strictly speaking, the PTV algorithm is not a GQ algorithm, but it is very similar). The weighting<br>to all rays is applied according to the weights set on the wavelength and field data dialog boxes, any pupi for all rays is applied according to the weights set on the wavelength and field data dialog boxes, any pupil<br>appdization function, and by the GQ merit function algorithm. For RMS merit functions, the weighting and ray set November 1988, p1943. For the PTV merit functions, the ray set is based on solutions to the Chebyshev selection used is based on a method described in a paper by G. W. Forbes, J. Opt. Soc. Am. A, Vol. 5, No. 11, November 1988, p1943. For the PTV merit functions, the ray set is based on solutions to the Chebyshev polynomial information on the basis and accuracy of these methods, see these references. GQ is much, much more accurate than any other known method, and requires fewer rays. Therefore, you get the best of both worlds: greater speed and greater accuracy. The GQ algorithm requires specification of the number of "Rings" and the number of blane. The and greater about these terms are defined in subsequent paragraphs. The only drawback to GQ is that it does not work<br>If togelhed there are surface apertures in the optical system. For these systems, GQ is probab If  $\log_{10}$  is  $\frac{1}{100}$  fifthere are surface apertures in the optical system. For these systems, GQ is probably no longer a better choice is imply redistributed. **s** relained than RA. GQ does work fine when used with vignetting factors, since the ray pattern is simply redistributed.<br>Aberiation the number of rays tra Jumper of the method in a subsequent paragraph. The subsequent paragraph is a subsequent paragraph. The method in a subsequent paragraph. The method in a subsequent paragraph. The method is a subsequent paragraph in a subs |Gofal: 'quired to achieve a given degree of accuracy than the GQ algorithm. The bottom line: don't use RA unless you |dl @teach wavelength. For on-axis fields (zero degreesfield angle in a rotationally symmetric system), the number ayes Of rays. For symmetry, the symmetry is a formula symmetry, the number of rays. For symmetry, the number of rays trace of rays trace of rays trace of rays trace of rays trace of rays trace of rays per red in the numbe A considerable and with the RIM spectral mark the interaction in the spectral matrix is a considerable and a considerable and a considerable and a considerable and a considerable and a considerable and a considerable and

The RA algorithm traces a grid of rays through the pupil. The "Grid" size determines the number of rays traced,<br>and is described in a subsequent paragraph. The "Delete Vignetted" option (also described later) allows the vignetted rays to be deleted from the ray set. Vignetted rays in this context are those rays clipped by surface apertures, not rays which have been altered by the use of vignetting factors (see the chapter "Conventions and Definitions"). The advantage to the RA algorithm is the ability to accurately account for the effects of vignetting in the merit function. This is useful in systems such as obscured telescopes and camera lenses which inten dip troublesome rays. The disadvantage to the RA algorithm is speed and accuracy. Usually, more rays are required to achieve a given degree of accuracy than the GQ algorithm. The bottom line: don't use RA unless you preferred are using surface apertures.<br>aference **Rings** 

# eference<sup>to</sup> Rings

**Pia in 1976**<br>Pia in 1976<br>Pia in 1976<br>Pia in 1986

his men

gful result The "Rings" setting is only used in the GQ algorithm. It determines how many rays are traced at each field and at each field and at each field and it at each setting is only used in the GQ algorithm. It determi  $\frac{1}{\sin\theta}$  of rays is equal to the number of rings. For all other fields in symmetric systems, the number of rays traced per ing is equal to half the number of "arms" (defined in the next paragraph). Only half the rays the left-right symmetry of the system is exploited. Each set of rays is traced for each defined wavelength. For example, if you have one on-axis field, two off-axis fields, three wavelengths, and four rings selected, the number<br>of rays traced is  $3*(4+4*3+4*3) = 84$ . For systems without rotational symmetry, the number of rays per rin We number of "arms" independent of field. In the prior example, this means  $3 \times 3 \times 4 \times 6 = 216$  rays. ZEMAX<br>automatically calculates these numbers for you; the only reason it is described here is so you will understand ho on the wavelength and business. Any Further and the space and the power in the space of the space of the space of the space of the space of the space of the space of the space of the space of the space of the space of the

**Pre The "Arms"** setting is also only used in the GQ algorithm. It determines how many radial arms of rays in the pupil<br> $\frac{1}{2}$  The "Arms" setting is also only used in the GQ algorithm. It determines how many radial arm are traced. By default six equally spaced (in angle) arms are traced (or three if the system is rotationally spaced (in angle) arms are traced (or three if the system is rotationally sufficient. symmetric). For detault six equally spaced (if cight, ten, or twelve. For most common optical systems, six is<br>sufficient.

wo rings. If the merit function changes by more than a few percept the procedure for the number of arms until the merit function does not change significantly (perhaps 1%). Repeat the procedure for the number of arms You should select the number of rings and the number of arms according to the order of aberrations present in<br>your system. A simple way of determining the correct number of rings is to select the minimum number, one. Then<br>

(six arms is almost always plenty). Selecting more rings or arms than required will not improve the optimization (six arms is almost always plenty). Selecting more rings or arms that house rays than required will not help you<br>performance, it will only slow the algorithm down needlessly. Tracing more rays than required will not help y find better solutions!

Selecting more rings or arms than required will not improve the optimization performance, it  $G$ will only slow the algorithm down needlessly.

あまる

德

 $\frac{1}{2}$ 

×

唯

#### Grid

The "Grid" is only used by the RA algorithm, and the value determines the number of rays to be used. The grid size can be 4x4 (16 rays per field per wavelength), 6x6 (36 rays per field per wavelength) etc. Rays on the grid<br>are automatically the rays per field per wavelength), 6x6 (36 rays per field per wavelength) etc. Rays on the are automatically omitted if they fall outside the entrance pupil, so the actual number of rays used will be lower<br>than the axid side in the solution of the solution of the solution of the society of the solution of the so than the grid size squared. Selecting a larger grid size generally yields more accurate results at the expense of slower execution. However, there may be an advantage in choosing a large grid density, and then selecting the<br>"Delete Vignation". "In the may be an advantage in choosing a large grid density, and then selecting the "Delete Vignetted" checkbox (described in the next paragraph). The reason is that a large grid density will fill the<br>pupil with rays, and then the operands which are vignetted will be deleted. The result is a reasonable nu rays which accurately reflect the aperture of the system.

#### **Delete Vignetted**

The "Delete Vignetted" checkbox option is only used by the RA algorithm. If selected, then each ray in the merit function will be traced through the system, and if it is vignetted by a surface aperture, if it misses any surface, or if it is total internal reflected at any surface, the ray is deleted from the merit function. This keeps the total number of rays in the merit function to a minimum. The disadvantage is that if the vignetting changes as the design is optimized, then the merit function may have to be regenerated. It is always a better choice to use the vignetting factors and then use the GQ algorithm than to delete vignetted rays if possible. Vignetting factors can be adjusted if required, during optimization using SVIG in the merit function.

Note that ZEMAX will attempt to trace any ray defined in the merit function regardless if that ray is vignetted or not. For example, if the chief ray height is targeted using REAY, and there is a central obscuration that vignettes the chief ray, ZEMAX will still trace the ray and use the operand results as long as the ray can be traced. ZEMAX does not check to see if defined rays are vignetted, because this introduces substantial overhead during optimization.

In general, avoid vignetting of rays by surface apertures, and use vignetting factors to shape the beam size when possible. To optimize on the fraction of unvignetted rays, a macro must be defined to perform the required computations. However, this method is very prone to stagnation during optimization because small changes in lens parameters lead to discrete changes in the merit function as rays abruptly jump from being vignetted to not being vignetted.

### Setting thickness boundary values

Boundary constraints may be automatically generated and included in the default merit function by checking the air and/or glass boundary values on. If selected, then MNCG, MXCG, and MNEG operands will be added to the merit function to constrain the minimum center thickness, maximum center thickness, and minimum edge thickness for glass surfaces, respectively. MNCA, MXCA, and MNEA operands will be added to the merit function to constrain the minimum center thickness, maximum center thickness, and minimum edge thickness for air spaces, respectively.

The automatic boundary constraint feature is meant to save some manual entry of routine boundary constraints on optical systems with or without mirrors. More complex lenses, such as those with complex coordinate breaks, or multi-configurations usually require additional boundary constraints to be added to the merit function manually.

### **Start At**

The "Start At" option is used to add the default merit function at a specific position within the Merit Function Editor operand list. ZEMAX will attempt to place the default merit function after the existing targets. The algorithm used to determine the starting pointing may be ineffective if the default merit function has been edited. To control where the default start at value will be, see the DFMS operand definition.

### **Assume Axial Symmetry**

If selected, then the default merit function will exploit the left-right and rotational symmetry of the lens when constructing and evaluating the merit function. Fewer rays will be traced, accelerating the optimization with no loss of accuracy. In systems with coordinate breaks or non-rotationally symmetric systems, the default is unselected, which means symmetry will not be exploited. Overriding the default system symmetry is useful. however, if you are designing a lens that ZEMAX thinks is non-symmetric, but the lack of symmetry does not affect

the aberrations. For example, if tilted but flat fold mirrors are present, these mirrors do not eliminate the left-right the abertation the system, but ZEMAX will by default assume symmetry does not eliminate the left-right<br>symmetry of the system, but ZEMAX will by default assume symmetry does not exist. Some gradient index symmetry<br>surfaces also use non-symmetric index variation terms which are often zero (they are used only for tolerancing). surfaces also the checkbox to accelerate the optimization in these cases. See also the "USYM" operand description. selection not understand this feature, just use the default.

# **Ignore Lateral Color**

By default, ZEMAX references all RMS or PTV computations to a common reference point for each field. All of By default, are traced for all wavelengths for each field point, and the primary wavelength chief ray or the centroid the rays are rays is used as the reference point. If "Ignore Lateral color" is selected, then ZEMAX computes an of all the rays reference point for each wavelength as well. This is useful for designing systems that intentionally<br>independent reference point for each wavelength as well. This is useful for designing systems that intent independent form by wavelength, such as a prism or spectrometer system. This is useful for designing systems that intentionally<br>divide the beach color spot independently divide the beach color spot independently.

# Relative X Weight

The relative X weight is the additional weighting to be placed on the X component of the transverse aberrations The relative function of the FTV or RMS SPOT  $X + Y$  merit function. This setting has no affect on the other merit when compare the relative X weight is less than unity, then the Y components are weighted more heavily; if the tunctions. it is greater than unity, then the X components are weighted more heavily. If the relative weight is greater than unity, then the X components are weighted more heavily. If left at the default value relative weight the components are equally weighted. This control is useful for systems which intentionally form slit images, such as spectrometers.

### pitfalls with the default merit function

The default merit function is easy to set up, numerically efficient, and suitable for a large number of optimization problems. However, most optical designs require extensions or modifications to the default as the design progresses. ZEMAX offers significant flexibility in the definition of the merit function, as described in the following sections.

Note that if the field or wavelength values or weights are changed, you must reconstruct the default merit function. lf you are using the RA algorithm, reconstruct the default merit function if the vignetting influence changes appreciably during optimization.

# If field or wavelength values or weights are changed, reconstruct the merit function.

### Optimization with apodized beams

If no pupil apodization has been specified (see the "System" chapter for details on specifying the pupil apodization) then ZEMAX assumes uniform illumination when constructing the default merit function. If the Illumination is not uniform, then the rays in the default merit function are weighted according to the apodization factor. Since the rays selected may be insufficient to adequately represent an apodized beam, use a larger number of rays (described previously) when using apodization factors. See the chapter "Conventions and Definitions" for more information about apodization.

# Modifying the merit function

The merit function can be modified by the user. To change the merit function, select Editors, Merit Function from the main menu bar. New operands can be added to the list, or others deleted, using the insert and delete keys. The current merit function value and the value of each operand can be updated by selecting Tools, Update.

Operands are set by typing the name in the first column and then filling in the remaining data fields. There are alght fields that may be required to define an operand: Int1, Int2, Hx, Hy, Px, Py, target, and weight. The Int values are integer parameters whose meaning depends upon the operand selected. Usually, Int1 is the surface indicator, and Int2 is the wavelength indicator, but not always. Not all of the operands use all of the fields provided.

# Int1 and Int2

For those operands that use Int1 to indicate the surface number, the parameter specifies at which surface the larget should be evaluated. Similarly, the Int2 value, when used as a wavelength specifier, describes which<br><sup>Wavelength</sup> to evaluated. Similarly, the Int2 value, when used as a wavelength specifier, describes which  $\frac{w_{\text{avg}}}{w_{\text{avg}}$  be evaluated. Similarly, the Intz value, when a wavelength number. The Int1 and Int2 parameters and the wavelength to use. Int2 must be an integer value equal to the wavelength number. The Int1 and In have other uses as described later.

277

in the ment surface<sub>, or</sub> otal number le design<sub>is</sub> e vigneting be adjusted vignetted or

stirriizatior it help you

rmance, It

 $\begin{array}{l} \frac{\partial}{\partial \rho} \frac{\partial}{\partial \rho} \frac{\partial}{\partial \rho} \frac{\partial}{\partial \rho} \frac{\partial}{\partial \rho} \\ \frac{\partial}{\partial \rho} \frac{\partial}{\partial \rho} \frac{\partial}{\partial \rho} \frac{\partial}{\partial \rho} \frac{\partial}{\partial \rho} \\ \frac{\partial}{\partial \rho} \frac{\partial}{\partial \rho} \frac{\partial}{\partial \rho} \frac{\partial}{\partial \rho} \frac{\partial}{\partial \rho} \frac{\partial}{\partial \rho} \frac{\partial}{\partial \rho} \end{array}$ 

**Plecting the** 

number of

lead during n size when he required changes in

etted to not

at vignettes

ed. ZEMAY

the cking the added to the imum edge erit function ness for a

constraint

hate breaks

on manual

ction Edit

onthrugs

antrol enes

Hx. Hy. Px. Py<br>Many of the operands use Hx, Hy, Px, and Py; these are the normalized field and pupil coordinates (see<br>"Normalized field and pupil coordinates" in the chapter "Conventions and definitions"). Note that ZEMAX "Normalized field and pupil coordinates" in the chapter "Conventions and pupil circle. For example a pupil<br>not check to see if the specified Hx, Hy, Px, and Py coordinates are within the unit circle. For example a pupil<br>co not check to see if the specified Hx, Hy, Px, and Py coordinates are wiget an error message when tracing these<br>coordinate of (1, 1) is actually outside the entrance pupil, but you will not get an error message when tracing coordinate of (1, 1) is actually outside the entrance pupil, but you will not get Ax, Hy, Px, and Py data fields for other<br>ray unless the rays cannot physically be traced. Some operands use the Hx, Hy, Px, and Py data fiel

 $108$ 

VIF

 $\frac{1}{2}$ 

 $\sqrt{3}$ 

 $\frac{1}{\sqrt{2}}$ 

The target is the desired value of the specified parameter. The difference between the target and the value of the specified parameter. The difference between the target and the value of the target The target is the desired value of the specified parameter. The university function. The value of the target and the operand is squared, and summed over all operands to yield the merit function. The value of the differenti operand is squared, and summed over all operands to yield the ment in the two. The larger the difference, the<br>operand itself is unimportant in optimization, only the difference between the two. The larger the difference, t

The weight is the relative importance of that parameter. The weight can be any number, positive or negative However, the optimizer will act somewhat differently if the weight is negative, zero, or positive.

#### Operand weights less than zero

When the weight is negative, the operand will be treated as a Lagrangian multiplier. The Lagrangian multipliers force the optimization algorithm to find a solution which exactly meets the specified constraint, regardless of the effect on the other operands. This is sometimes useful to exactly meet an optimization target, such as focal length or magnification. In some respects, this is similar to a weight of "infinity", however it is implemented in a way that is numerically more stable.

Because there is generally a non-linear relationship between the variables and the operand targets, ZEMAX may not converge to the exact target value in a single optization cycle; however, multiple cycles will usually converge to the Lagrangian targets with extremely high precision in a few cycles if a solution exists. It is possible to define Lagrangian targets that cannot be met with the variables provided, especially if there is more than one Lagrangian target defined.

Note that when using Lagrangian multipliers, the merit function may increase after optimization, as ZEMAX modifies the system to meet the exact constraints. For purposes of computing the overall merit function value. ZEMAX will use the absolute value of the weight.

For best results, use Lagrangian multipliers sparingly, if at all. Better optimization and adequate accuracy is usually just as easily achieved using heavier weights on those operands which require exact (or nearly so) values.

#### Operand weights equal to zero

When the weight is zero, the optimization algorithm calculates but ignores the operand. This is very useful for computing a result that does not have a specific target, but might be used elsewhere in the merit function; or if the value is simply used as a check or monitored parameter.

#### Operand weights greater than zero

If the weight is greater than zero, then the operand will be treated as an "aberration" to be minimized along with the merit function. The vast majority of operands should have positive weights.

#### **Merit function definition**

The merit function is defined as:

$$
MF^{2} = \frac{\sum W_{i}(V_{i} - T_{i})^{2} + \sum W_{j}(V_{j} - T_{j})^{2}}{\sum W_{i}}.
$$

The summation over i includes only positive weighted operands, while the summation over j includes only Lagrangian multiplier operands. The absolute value of the Lagrangian multiplier weight is used. This convention is chosen so that adding Lagrangian multipliers to control boundary conditions has no effect on the merit function if the Lagrangian targets are all met.

### **Optimization operands**

The following tables describe the available operands. The first table is a "quick reference" guide which categorizes the operands by general subject. The second table provides a detailed description of each operand (listed<br>alphabetically) and states which operands use which data field. alphabetically) and states which operands use which data fields. Note in particular that some of the operands

 $\frac{1}{10}$  as SUMM) use the Int1 and Int2 values to indicate something other than surface and wavelength. If an operand does not use a data field, a "-" is shown.

# OPTIMIZATION OPERANDS BY CATEGORY

 $\frac{\frac{1}{2}}{\frac{1}{2}}\frac{\frac{1}{2}}{\frac{1}{2}}\frac{\frac{1}{2}}{\frac{1}{2}}\frac{\frac{1}{2}}{\frac{1}{2}}\frac{\frac{1}{2}}{\frac{1}{2}}\frac{\frac{1}{2}}{\frac{1}{2}}$ 

**COLES**<br>
COLES<br>
COLES<br>
COLES

a<sub>gative</sub>

Altiplies<br>Altiplies<br>Altiplies<br>Altiplies

AX<sub>may</sub> onverge<br>O define **Tranglan** 

ZEMAX n value,

uracy is **Values** 

seful for<br>ion; or if

the pnc

**CONS** 

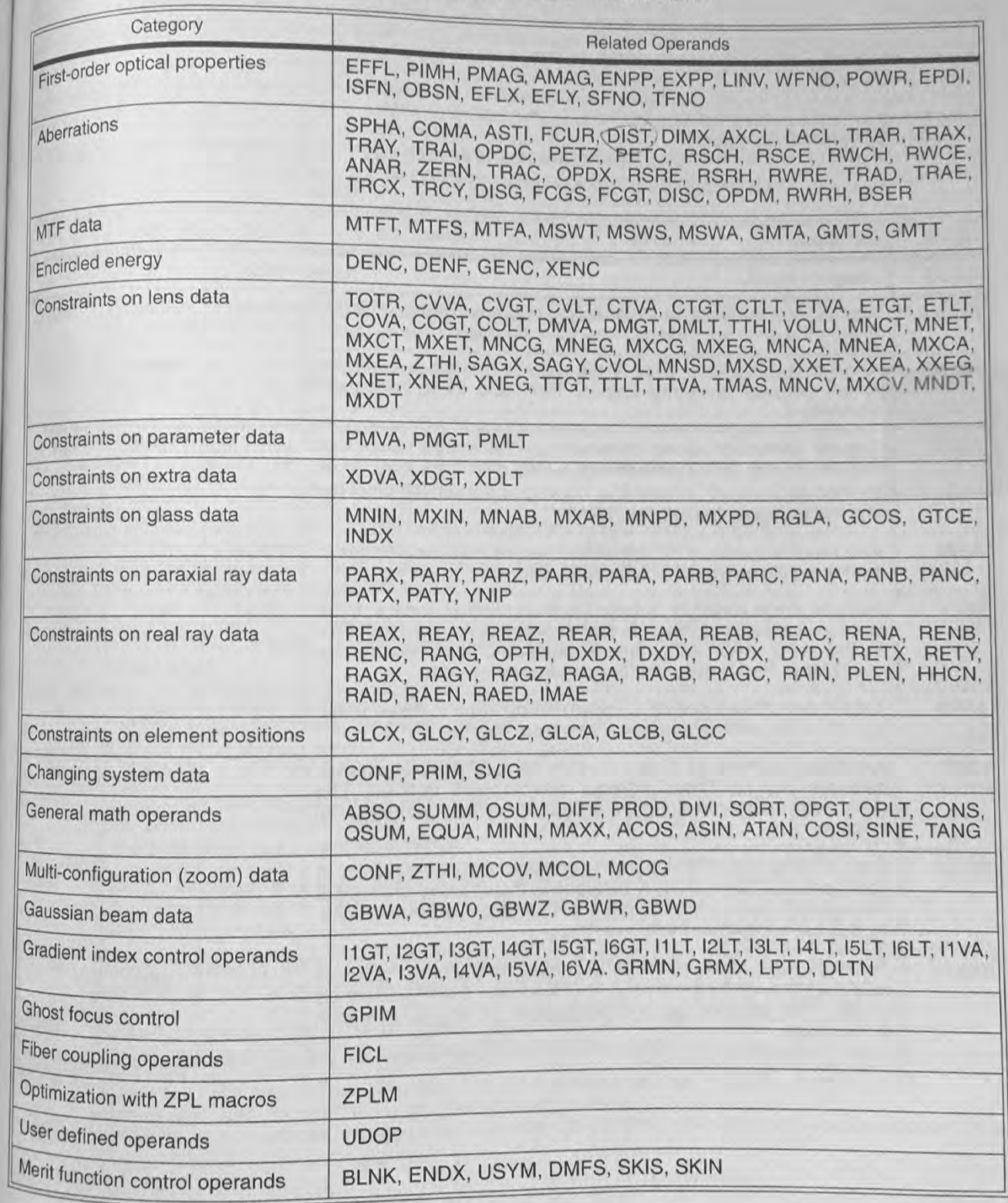

84/118

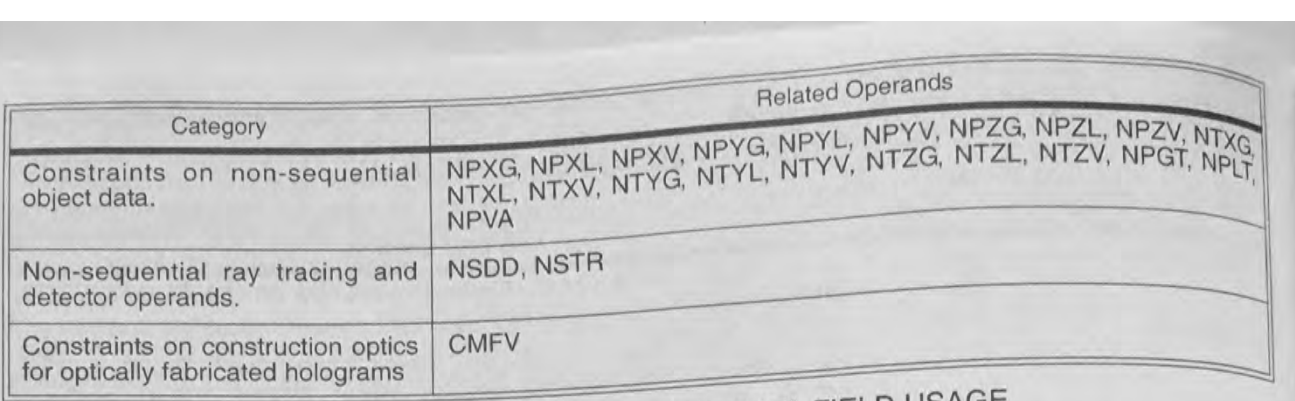

# OPTIMIZATION OPERANDS AND D ATA FIELD USAGE

 $\widehat{\omega}$ 

 $\widehat{\mathcal{B}}$ 

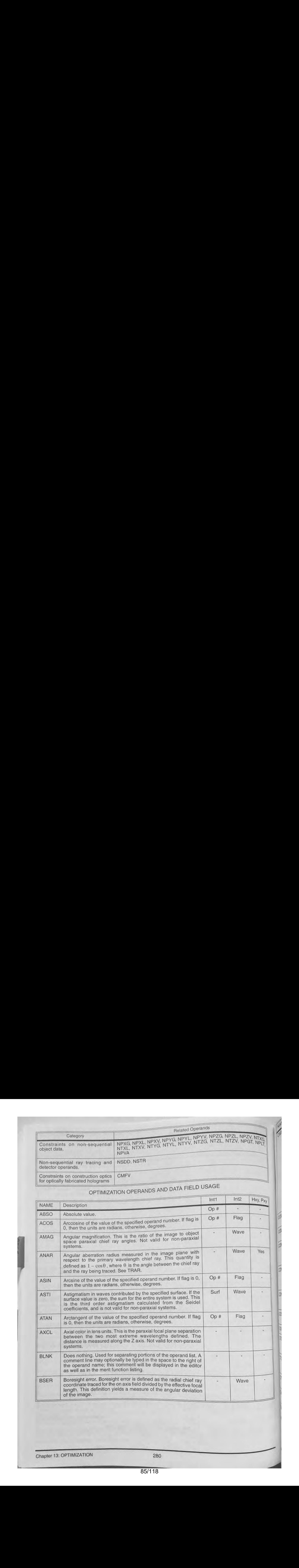

Chapter 13: OPTIMIZATION 280

a

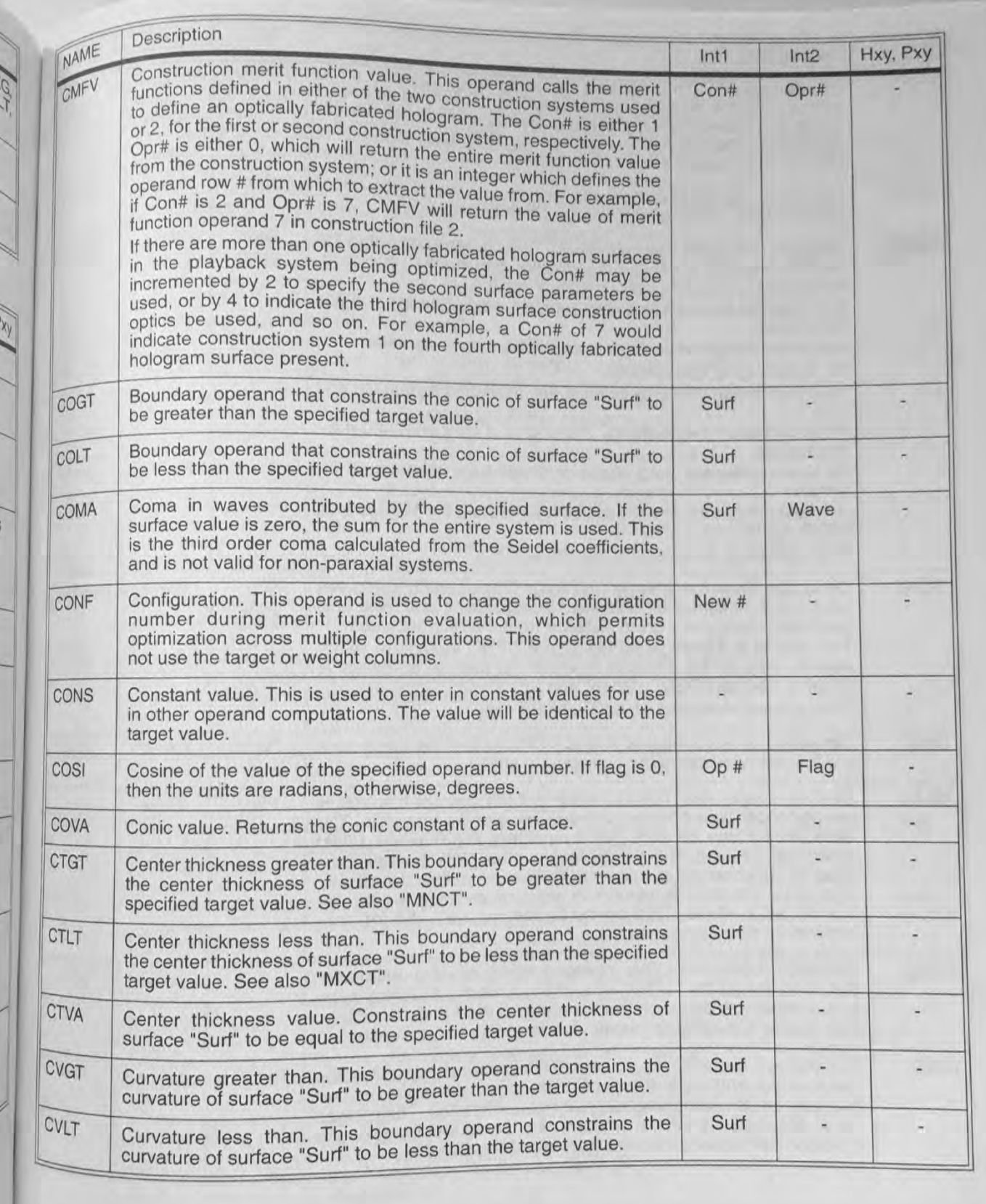

 $\frac{2}{\pi}$ 

 $\frac{1}{\sqrt{2}}$ 

Yes

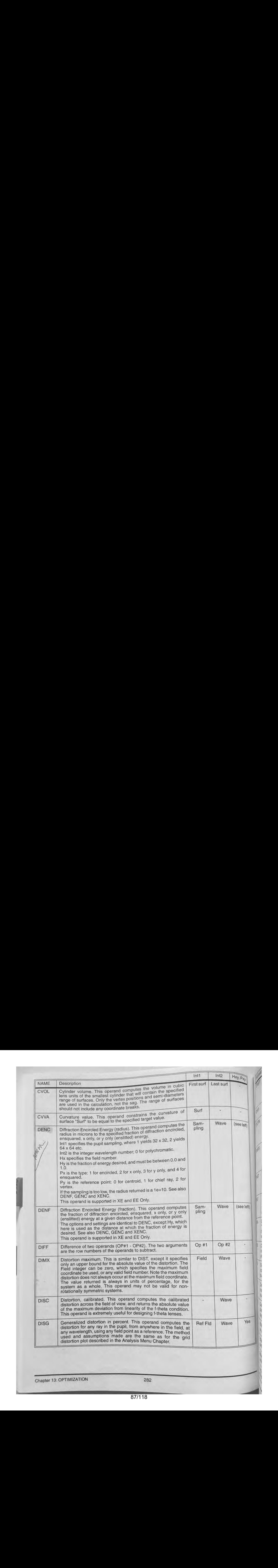

4  $\frac{1}{2}$ 

~~

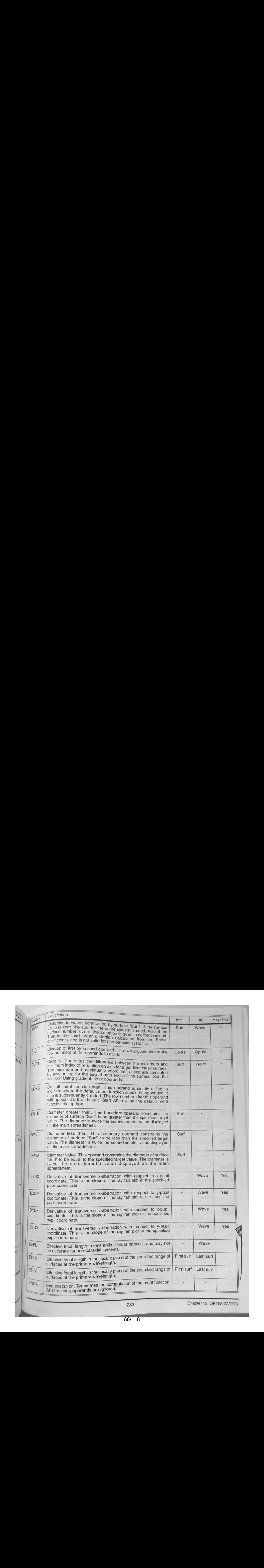

—ry

![](_page_88_Picture_1100.jpeg)

**CENTRATE** 

![](_page_89_Picture_1077.jpeg)

![](_page_90_Picture_10.jpeg)

![](_page_91_Picture_5.jpeg)

![](_page_92_Picture_921.jpeg)

![](_page_93_Picture_13.jpeg)

 $\frac{1}{4}$ 

![](_page_94_Picture_984.jpeg)

**Description** NAME  $Int1$  $Int2$ Hxy, Pxy Maximum edge thickness glass. This boundary operand MXEG constrains each of the edge thicknesses of surfaces from "First First surf Last surf surf" to "Last surf" which have a non-air glass type to be less than the target value. See also "MXET", "MXEA", "ETLT", and "XXEG". This operand controls multiple surfaces simultaneously. The boundary applies to the top "+y" edge of the surface only; see XXEG for constraining non-rotationally symmetric surfaces. Maximum edge thickness. This boundary operand constrains **MXET** each of the edge thicknesses of surfaces from "First surf" to "Last First surf Last surf surf" to be less than the specified target value. See also "MXEG" "MXEA", "ETLT", and "XXET". This operand controls multiple<br>surfaces simultaneously. The boundary applies to the top "+y"<br>edge of the surface only; see XXET for constraining nonrotationally symmetric surfaces. Maximum index at d-light. This boundary operand constrains the<br>Nd value of surfaces between "First Surf" and "Last Surf" to be<br>less than the specified target value. See also "MNIN". This **MXIN** First surf Last surf operand only considers surfaces using model or substitute status catalog glasses. **MXPD** Maximum  $\Delta P_{g,F}$ . This boundary operand constrains the First surf Last surf deviation of the partial dispersion of surfaces between "First Surf" and "Last Surf" to be less than the specified target value. See also "MNPD". This operand only considers surfaces using model or substitute status catalog glasses. **MXSD** Maximum semi-diameter. Constrains the semi-diameter to be First surf Last surf less than the specified target over the surface range. **NPXG** Surf Object Non-sequential object position x greater than.  $\overline{a}$ **NPXL** Surf Object Non-sequential object position x less than. u **NPXV** Surf Object Non-sequential object position x value. u. **NPYG** Surf Object Non-sequential object position y greater than. ÷ NPYL Surf Object Non-sequential object position y less than. u, NPYV Surf Object Non-sequential object position y value. ω Surf **NPZG** Object Non-sequential object position z greater than.  $\ddot{}$ NPZL Surf Object Non-sequential object position z less than. Surf NPZV Object Non-sequential object position z value. Non-sequential detector data. Detector refers to the object Surf Detector See left **NSDD** number of the desired detector. If the pixel number is zero, the detector is cleared. Otherwise, the data from the specified pixel is returned. Data is 0 for flux, 1 for flux/area, and 2 for flux/solid angle. See "Optimizing with sources and detectors in nonsequential mode" on page 305 for complete details. Non-sequential trace. Source refers to the object number of the **NSTR** Surf Source See left desired source. If source is zero, all sources will be traced. See "Optimizing with sources and detectors in non-sequential mode" on page 305 for complete details. **NTXG** Surf Object Non-sequential object tilt about x greater than.

![](_page_96_Picture_860.jpeg)

all

![](_page_97_Picture_678.jpeg)

121

 $e$  left.

 $\sqrt{\frac{1}{10}}$ 

 $\sqrt{e$  left.

s,

R

Yes Yes

Yes

a

Ves

![](_page_98_Picture_10.jpeg)

99/118

![](_page_99_Picture_775.jpeg)

and the contract of the contract of the contract of the contract of the contract of

![](_page_100_Picture_883.jpeg)

![](_page_101_Picture_18.jpeg)

ミノミ

サート

٦y

 $+y$ Hy

![](_page_102_Picture_901.jpeg)

![](_page_103_Picture_40.jpeg)

The operational operands (SUMM, OSUM, DIFF, PROD, DIVI, SQRT) along with the parametric operands (CVGT, CVLT, CTGT, CTLT, etc..) can be used to define very general and complex optimization operands, as discussed in the section "Defining complex operands", which can be found later in this chapter.

Because of the dimensional differences between parameters such as effective focal length (tens of millimeters or more) and RMS spot size (microns), usually a weighting of one is sufficient for quantities measured in lens<br>units Hotel and RMS spot size (microns), usually a weighting of one is sufficient for quantities measured in le units. However, the residual value of the effective focal length with this weighting is not likely to be zero. Increasing<br>the weighting the meighting of the start is affective focal length. This effect is affective the weighting will bring the resulting system closer to the desired effective focal length. This effect is often<br>noticeable. This effect is often noticeable when defining ETGT (edge thickness greater than) operands. Usually ETGT with a target of zero will<br>often vield a structure of the veight of the weight. It is much simpler to provide a often yield a value just slightly less than zero. Rather than increase the weight, it is much simpler to provide a<br>target value is a value just slightly less than zero. Rather than increase the weight, it is much simpler t target value of .1, or some such number.

After making changes to the operand list, the current values of each operand can be updated by selecting Tools,<br>Update This changes to the operand list, the current values of each operand are, and which has the Update. This is also useful for checking to see what the current values of each operand are, and which has the<br>greatest contribution is defined as greatest contribution to the merit function. The percent contribution is defined as

$$
\% \text{ contrib}_i = 100 \times \frac{W_i (V_i - T_i)^2}{\sum_j W_j (V_j - T_j)^2}.
$$

where the index j indicates the sum over all operands. The merit function is automatically saved with the lens file.

# **Understanding boundary operands**

The boundary operands such as MNCT, CTGT, DIMX, and others behave somewhat differently than specify the production of the specify the specify the specify the specify the specify the specify of the specify the specify the s The boundary operands such as MNCT, CTGT, DIMX, and others behind on a parameter, you specify the target operands such as TRAR and REAY. When you specify a boundary on a parameter, you specify the target operands such as T target operands such as TRAR and REAY. When you specify a boundary on center thickness on surface 5 of the target operands such as TRAR and REAY. When you specify a minimum center thickness on surface 5 of 10 value as the definition of the boundary. For example, to maintain a minimize int1 column and 10 is in the target<br>mm, you might use a command such as CTGT 5 10 (where the 5 is in the Int1 column of that operand, there are t mm, you might use a command such as CTGT 5 10 (where the 5 is in the target column of that operand, there are the target column of that operand, there are the column of that operand, there are the column of that is the ce column). If you update the merit function and then observe the value bickness is less than 10, then the are the<br>possibilities for the value: 1) if the boundary is violated, that is, the center thickness is less than 10, th possibilities for the value: 1) if the boundary is violated, that is, the center unchilded, that is, the center thickness is greated value of the thickness will be displayed, or 2) if the boundary is not violated, that is,

than 10, then the value 10 will be displayed.<br>The rule is simple- if the boundary is violated, the actual value is shown; if it is not violated, the value is set to the The rule is simple- if the boundary is violated, the actual value is silowing optimization the boundary becomes target and is therefore ignored by the optimization algorithm. If during optimization algorithm will attempt target and is therefore ignored by the optimization algorithm. It was a proportion will attempt to correct the violated, then the value will automatically be updated and the optimization algorithm will attempt to correct

The boundary operands which constrain a range of surfaces are slightly more complicated. These multiple The boundary operands which constrain a range of surfaces are all violated boundaries within the specified<br>surface operands return values which represent the total effect of all violated boundaries within the specified surface operands return values which represent the total ends and the minimum center thickness of surfaces surface range. For example, the operand MINCT THO WILL CORRECTED BETWEEN the value of the operant through 10. If the target is 3.0, which defines the boundary, then the difference between the value of the operant and the target is the sum of the difference between 3.0 and the thicknesses of all surfaces between 1 and 10 whose center thickness is less than 3.0. If only one surface in the range has a center thickness less than 3.0, say 2.5, then the operand has a value of 2.5. If a second surface is added that has a thickness less than 3.0, say 22 then the operand will have a value of 2.5, if a second surface 8 is 3.0 - 2.2). The total difference between the target of the operand and the value is 3.0 - 1.7 or 1.3. This difference of 1.3 is due to the violation of 0.5 by the first surface and another 0.8 by the second surface.

If calculating the value of these boundary operands seems confusing, don't worry; ZEMAX does all the calculations for you. All you need to do is to specify the boundary type (such as MNCT or MNET) the boundary range (surface 1 through 10, or whatever) and the desired value (3 mm or whatever). If all the boundary constraints are met, then the operand value is equal to the target, otherwise, the value will be different and the merit function will increase. The increased merit function will cause the optimization algorithm to seek a reduction of the operand contribution.

If a boundary operand does not seem to work, there are several things to check:

1) Make sure the variables you have defined can have some effect on the boundary operands. A common mistake is to specify MNCT and have some "frozen" thickness within the surface range. If the thickness violates the boundary and it is not variable, ZEMAX can't fix it. The operands DO NOT ignore violated but frozen boundaries.

2) If there is a small residual error, try increasing the boundary value. For example, if MNCT is used with a target of 0.0, and the value is a small number (like -. 001) the problem is not that the operand doesn't work, it is simply that the residual error is too small to increase the merit function significantly. It is usually better to increase the target to 0.1, or some other number, rather than to increase the weight. Increasing the weight will only lead to a smaller violation (like -. 0000001) rather than meeting the boundary.

3) Check to see if there is a reasonable contribution to the merit function. You can easily check this with the percent contribution column. By looking at the percent contribution column, verify that the operand in question has enough influence on the total merit function. If it does not, increase the weight, or see the preceding paragraph for advice on changing the target.

Understanding the boundary operands is a crucial part of mastering ZEMAX optimization, and with a little practice you will find them to offer excellent control and flexibility.

### **Using MTF operands**

These operands are only supported in the XE and EE editions of ZEMAX.

The MTF operands such as MTFT, MTFS, and MTFA provide a capability to directly optimize the diffraction MTF.<br>This is a powerful capability, however, using the MTF operands reachility to directly optimize the diffraction This is a powerful capability, however, using the MTF operands requires some care on the part of the user.

Chapter 13: OPTIMIZATION

105/118

llem

**All College College College College College College College** 

specific

e target

a target

are two

e actual

greater

at to the

comes

rect the

multiple

pecified

faces<sub>1</sub>

perand

and  $10$ 

 $3.0$ , say

say 2.2 e target

the first

all the pundary

pundary

and the

duction

ommon violates

t frozen

d with a work, it

retter to

ight will

with the uestion eceding

raction

For systems not close to the diffraction limit, geometric equivalent MTF operands are provided: GMTT, GMTS. For systems not subset of the diffraction operands for systems with greater than about 2-5 and CMTA. These should be used in place of the diffraction operands for systems with greater than about 2-5 waves of aberration.

waves<br>The MTF operands calculate the complete diffraction or geometric MTF exactly like the plots available on the<br>The Mis Diffraction menu option. Therefore, any optical author: the water like the plots available on the The MTF operation menu option. Therefore, any optical system for which the MTF plots available on the Analysis, Diffraction menu option. Therefore, any optical system for which the MTF plot produces invalid data Analysis, Dinastie OPD in the pupil, see the chapter "Analysis" for details) will also produce meaningless data<br>due to excessive OPD in the pupil, see the chapter "Analysis" for details) will also produce meaningless data due to executive increasing the strap of the strap of the strap of the statis) will also produce meaningless data<br>during optimization. For example, it is unrealistic to optimize a lens for MTF starting from plane parallel during optimize a lens for MTF starting from plane parallel plates,<br>hecause of course the MTF generally cannot be accurately computed for such a system. Also, MTF optimization because or such a system. Also, MTF optimization<br>is considerably slower than RMS spot size or RMS wavefront error optimization, typically 5 to 50 times slower. is considerably but use both a MTFT and a MTFS operand for the same field and wavelength data, they should be<br>Note that if you use both a MTFT and a MTFS operand for the same field and wavelength data, they should be placed on adjacent lines in the editor; otherwise, the MTF is computed twice. If the sampling is too low for accurate computation of the MTF, then the MTF operands return zero rather than a meaningless number.

The slow execution speed may be noticeable when updating the Merit Function Editor display, and entering and exiting the optimization dialog box. At these times the merit function is updated. If several MTF operands have been entered, ZEMAX may take several minutes on a slow computer just to refresh the screen.

A good approach is to interactively design your system using RMS wavefront error. Generally speaking, systems with low RMS wavefront error will have reasonable MTF performance. After the design is very nearly in the final form, then try switching over to MTF optimization for a "touch-up". It is also a good idea to completely erase the default merit function before entering any MTF operands, except of course for any boundary constraints needed (such as MNCT).

The MTF operands use the operand data columns such as Int1, Int2, and Hx differently than most operands. The Int1 column determines the sampling density to be used. A value of 1 specifies a 32 x 32 grid should be used, 2 specifies a 64 x 64 grid, and so on. Use the smallest grid size for which the data are computed accurately; again see the "Analysis" chapter for details.

The Int2 column selects the wavelength, like most operands. However, a value of zero may be entered to specify a polychromatic calculation. In this case, the wavelength-weighted polychromatic MTF is computed. Obviously, this is slower than a monochromatic MTF calculation.

The Hx column is used to specify the field position, and it must be an integer between 1 and the number of defined fields.

The Hy column is the spatial frequency in cycles per millimeter, independent of the lens system units. Any value may be entered; the operand will return 0 if it is past the incoherent cut-off frequency. The value does not need to be an integral multiple of some fraction; the exact value of the MTF is computed using a cubic spline fit to the neighboring data points, just like the MTF data plots.

The target and weight columns are used just like any other operand. Of course, if the target is set to 1.0, and the frequency is non-zero, then the value of the operand can never reach the target.

### Performing an optimization

To begin optimization, choose Tools, Optimization from the main menu bar. The optimization control dialog box will appear with the following options.

![](_page_105_Picture_194.jpeg)

### **OPTIMIZATION OPTIONS**

106/118

![](_page_106_Picture_136.jpeg)

Selecting automatic will cause the optimizer to run until no progress is being made. The time require will run the selecting automatic will cause the optimizer to run until no progress is bonig inceptired to run a given optimization<br>specified number of cycles. Automatic mode is highly recommended. The time required to run a given optim specified number of cycles. Automatic mode is highly recommended. The mine extern, the number of solves, the cycle varies enormously with the number of variables, the complexity of the system, the number of solves, the num tycle varies enormously with the number of variables, the complexity taking too long, or if it appears to be hung<br>number of operands, and of course the computer speed. If the cycle is taking to end the ontimization rule hu up, or if you feel the design is not progressing adequately, click on Terminate to end the optimization run.

The CVVA CL

the distance

Visurface 8 S

pouct of the dw weighted

Now conside

V<sub>surface</sub> 4

pproach):

winber

perand 1

**Operand Wivature** ckness ar Mater than <sup>otimizi</sup>

Almizatir **Micult** ar tho me

**DOMO** 

mode

When the optimization begins, ZEMAX first updates the system merit function. If any of the operands cannot be computed, the optimization cannot begin, and an error message will be displayed. Operands cannot be computed<br>if there is the computed in the computed in the computed in the computed in the computed in the computed in the c if they require the tracing of rays which miss surfaces or which undergo total internal reflection (TIR) at an index<br>hours to the tracing of rays which miss surfaces or which undergo total internal reflection (TIR) at an i boundary. If such an error message appears, usually the starting lens prescription is in error, or the ray targets are incorrectly defined (this will not happen with the default merit functions, but might happen with user defined rays). ZEMAX can automatically recover if the merit function cannot be evaluated during the course of optimization; only the starting system need be adequate to compute all operands in the merit function.

#### Defining complex operands

Although the default merit function, coupled with a few predefined operands, is perfectly suitable for the majority of optical designs, there are times when an unusual constraint needs to be added to the merit function. Rather than define a very large number of very specific operands, ZEMAX allows you to build your own operands out of simple building blocks.

ZEMAX allows very general operand definitions. There are two tricks to creating these operands. First, use certain operands with zero-weighting to define the parameters you need, and second, use the operational operands to define relationships between them. For example, suppose you require that the thickness of surface 3 and the thickness of surface 4 sum to 10. There is an operand that does this, TTHI. The command structure would look like this:

![](_page_106_Picture_137.jpeg)

However, for illustration only, note that there is an alternate way of calculating the same thing:

![](_page_106_Picture_138.jpeg)

Operand 1 uses the Center Thickness VAIue (CTVA) command to extract the value of the thickness of surface 3. Similarly, operand 2 is used to extract the thickness of surface 4. The zero weighting on both operands insures that the optimization algorithm ignores the constraint; it is only used as an intermediate step. Operand 3 now sums two operands: number 1 and number 2. The result is the sum of the thicknesses of surfaces 3 and 4 is the value of operand 3, and this has a non-zero weight. The optimization algorithm will attempt to drive the sum to 10.

Why go to all the trouble of this three-step process if a single TTHI command would do the same thing? The reason is that this approach can be extended to develop very general operands. For example, suppose you

wanted the radius of curvature of surface 5 to be centered on the vertex of surface 8. Study the following

![](_page_107_Picture_145.jpeg)

io eng of

sing any

o than j will time detected

vill run the tirnization

cannot be

computed t an index

ay targets

er defined optimiza-

e majority on. Rather unds out of

**ISE certain** perands to 3 and the vould look

T

**Aland S** 

**Salaman** 

**POTT** 

**Ami A** 

u<sub>n</sub>

The CVVA command extracts the curvature of surface 5, the curvature we want to control. TTHI 5 7 calculates the distance from surface 5 to surface 8 (note we only sum to surface 7 to get to surface 8, since the thickness of surface 8 gives the distance to surface 9). Since the curvature of the surface is the reciprocal of the radius, the product of the curvature and the distance must be one; hence the target is 1 for operand 3. Operand 3 is also the

Now consider the requirement that the thickness of surface 5 must be greater than twice the radius of curvature of surface 4 plus the conic constant of surface 2 (this is nonsensical, but illustrative of the flexibility in the

![](_page_107_Picture_146.jpeg)

Operand 1 extracts the (center) thickness of surface 5. Operand 2 extracts the value of the curvature of surface 4. Operand 3 sets a constant of two, and operand 4 divides the value 2 by the curvature (yielding twice the radius of curvature). COVA extracts the conic, and SUMM ads operands 2 and 4. Operand 7 takes the difference of the thickness and twice the radius plus the conic. Since we want the former to exceed the latter, we set an operand greater than constraint; the only one to have a non-zero weighting.

# Optimizing glass selection

Optimization of glasses is handled somewhat differently than other data. Optimizing the glass choice directly is adifficult and unpredictable process because there does not exist a continuum of glasses on the glass map. There are two methods for dealing with this problem: by using model glasses or by using glass substitution. Glass substitution is usually far superior, but is only supported in the XE and EE editions of ZEMAX.

# Using model glasses

The model glass method is to idealize the glass dispersion using a few simple numerical parameters, and then optimize these parameters while constraining either the parameter values or the computed index values to be<br>similar to these parameters while constraining either the parameter values or the computed index values to be similar to available glasses. This is the "model" glass method. Model glasses are described in detail in the chapter<br>"Using Curailable glasses. This is the "model" glass method, dass method is that the optimized act the ch "Using Glass Catalogs". One disadvantage of the model glass method is that the optimized parameters and<br>resulting Glass Catalogs". One disadvantage of the model glass method is that the optimized parameters and resulting index values may not correspond to any physically existing glass. Another disadvantage is that model<br>glasses discussions and the conventional order of the conventional ortinians glasses are only sufficiently accurate in the visible spectrum. This method is used by the conventional optimizer<br>describe are only sufficiently accurate in the visible spectrum. This method is used by the conventional opt described in this chapter.

To optimize glasses then requires several steps. First, change the glass of the appropriate surface to a "Model"<br>glass units glasses then requires several steps. First, change the glass of the appropriate surface to a "Mod glass using the glasses then requires several steps. That Editor. For information on model glasses, see the Chapter
Carlan surf

no nay be **Emake an** 

Ne dursor to

pset variat

**Male are al** 

ais value.

priace num

sinbe use

Optimizi

comizing **Jalameters** The difficult **IN propag** pange in p

noes, a sm trough an

a ses sev

kither pro

limance pu

lanon-im

trinese s

threw exc

**Iptimizi** 

m<sub>zing</sub> **Ronda** 

pical m

First N

aldete

**Asons** 

 $\sqrt{3}$ 

**Ren** 

**Mays** 

283

"Using Glass Catalogs". When you change the glass from "Fixed" to "Model", ZEMAX will make a suitable guere "Using Glass Catalogs". When you change the glass from "Fixed" to "Moder . The values if you wish. The three for the index, Abbe number, and partial dispersion; you only need to change the values if you wish. The three val

values can be made variable by clicking on the "Vary" box next to each entry. values can be made variable by clicking on the "Vary" box HeAt to be index, Abbe, and partial dispersion variable<br>The Ctrl-Z shortcut on the glass column will also work; it makes the index, Abbe, and partial dispersion var The Ctrl-Z shortcut on the glass column will also work; it makes the music, inclinization feature in the usual way<br>automatically. The model glass data values can now be optimized using the optimization feature in the usual

Unconstrained glass optimization usually will lead to very high index materials being selected. This is because<br>surfaces with high sites optimization usually will lead to very high index materials being selected. This is b Unconstrained glass optimization usually will lead to very high index materials ) need less curvature than low<br>surfaces with high refractivity (a large difference in index across the boundary) need less aberration low refractivity surfaces to have the same optical power. Lower curvature surfaces introduce less aberration.

Unfortunately, high index materials are expensive, heavy, harder to fabricate, and may be brittle, delicate, or unfortunately, high index materials are expensive, heavy, naruel to have not always exist; there are few glasses<br>susceptible to stains and scratches. Also, very high index materials do not always exist; there are few glass susceptible to stains and scratches. Also, very high index materials The Vd value also is limited to the range of (for the visible spectrum) available with an Nd higher than about 1.9. The Vd value also is limited to the r roughly 20 to 80. Therefore, it is essential to limit the Nd and Vd values to reasonable ranges during optimization The partial dispersion deviation also must be limited in range.

There are two ways to limit the Nd, Vd, and  $\Delta P_{g,F}$  values. The simplest way is to add the RGLA operand somewhere in the operand list. The RGLA operand measures the "distance" on the glass map between the index<br>Abbe number Abbe number, and partial dispersion of the model glass to the closest glass in the currently loaded catalogs. For example, if you are optimizing the index and Abbe and you have specified that the Schott and Hoya catalogs are used (these are specified on the general data window), the RGLA operand computes the "distance" to each glass<br>in these are specified on the general data window), the RGLA operand computes the BCLA ocal death glass in these catalogs. If the smallest "distance" is less than the target value specified for the RGLA operand, then the boundary condition is met, and the value of the operand is equal to the target. If the closest glass is farther than the target value, then the RGLA value is the actual "distance". The "distance" is defined by the square root of the weighted sum of the squares of the difference between the index, Abbe, and partial dispersion terms for two glasses. The "distance" between any two glasses is given by

$$
\quad\quad\quad\quad
$$

$$
d = \left[W_n(Nd_1 - Nd_2)^2 + W_a(Vd_1 - Vd_2)^2 + W_p(\Delta P_{g,\,F1} - \Delta P_{g,\,F2})^2\right]^{\bar{2}},
$$

where the factors Wn, Wa, and Wp weight the various terms. The weighting factors may be user defined on the RGLA operand parameter list, or if left at zero, will default to 1.0, 1E-04, and 1E+02, respectively.

The best way to use RGLA is to specify the surface range that covers all of the surfaces you are optimizing. For a target value, start off with 0.05. This will allow the glasses to easily move all over the glass map, since the spacing between various glasses is usually less than 0.05. After optimization, decrease the target to roughly 0.02 and reoptimize. This will encourage the optimized system to choose index and Abbe numbers reasonably near actual glasses.

The other method for constraining index and Abbe values is to use the MNIN, MXIN, MNAB, and MXAB controls. These operands are mnemonics for Minimum and Maximum Index and Abbe values, and they are documented in the preceding tables. These operands can be used to restrict the optimization to specific rectangles on the glass map. It may be useful to use RGLA along with MXIN, for example, to restrict the glass selection to existing glasses with an index lower than some value.

At some point you will want to convert your variable index data back to a real glass. There will usually not be a perfect match between the optimized Nd and Abbe values and those of an actual glass in the current catalog. However, ZEMAX will search through the catalog and find the "best fit" glass using a least-squares criterion similar to the RGLA definition above (the partial dispersion term is omitted). The glass in the catalog which differs the least from the variable index parameters is the glass selected. This glass is also reported on the "Surface Data" Summary" feature (select Reports, Surface Data). The index of refraction data shown is that calculated from the Nd and Abbe values, not the best fit glass. After converting from a model glass to a real glass, another optimization run is generally required. For systems with delicate chromatic aberration balancing, the best glass choice might never be found using variable glasses, simply because the model glass dispersion is never identical to the dispersion of a real glass.

#### **Using glass substitution**

The glass substitution method is to directly alter the glass types, and then reoptimize to see if the new glasses yield a better solution. This method can be used manually, by simply changing the glass type and then reoptimizing, or the process can be automated using the global optimization techniques described in the next<br>reporter "Global Ontimization". The global optimization method uptimization techniques described in the next chapter, "Global Optimization". The global optimization method uses only actual glass catalog materials, and in this sense is the superior method.

scussion "Optimizing Glass Selection" nse? tdfor optimizing glass selection, -'°" | the next chapter, <sup>m</sup> "Global Optimization\* for a discussion on

# See the discussion Optimizing Glass Selection" in the next chapt<br>the method for optimizing glass selection.<br>Optimizing zoom and multi-configuration lenses

Optimizing zoom lenses is virtually identical to optimizing conventional single-configuration lenses. See the

## optimizing extra data

## $\mathscr F$  This discussion is only relevant for users of ZEMAX-EE.

and may be used as variables for optimization. For details on the editor, see the chapter "Editors menu".<br>To make an extra data value a variable, open up the Extra Data Editor. When the extra data editor appears, move

prescription in each column with the value you want to optimize, and press Ctrl-Z (the same command used<br>that in the main screen). The variable will not to optimize, and press Ctrl-Z (the same command used t variables on the main screen). The variable will now be optimized when the optimization is run.<br>the slow coverel boundary are variable will now be optimized when the optimization is run.

There are also several boundary constraints for use with the extra data values. XDVA, XDGT, and XDLT are extra<br>data value, greater than, or less than, respectively. The latt set and values. XDVA, XDGT, and XDLT are extra dala value, greater than, or less than, respectively. The Int1 column on the spreadsheet display indicates the<br>surface number to which the operand applies, and the late of the column on the spreadsheet display indicates th surface number to which the operand applies, and the Int2 column is used to specify which of the extra data values is to be used.

### Optimizing objects in a non-sequential group with sequential rays

Optimizing variables within a non-sequential group is fundamentally no different from optimizing other numerical parameters. Variables are set in the same way as for parameters in the Lens Data Editor.

The difficulty is optimizing non-sequential object properties is the unpredictable way in which rays may (or may not) propagate through a non-sequential group. For non-sequential objects such as prisms, usually a small change in position or size of the prism does not dramatically affect the ray path. However, for objects such as light pipes, a small change in the object definition can dramatically affect the ray path. Rays that once propagated through an object may miss the object completely if the object position or angle changes slightly. This usually causes severe errors in the computation of derivatives, and the optimization performs either poorly or not at all.

Another problem with some non-sequential systems is the exit pupil may not be a reasonable image of the entrance pupil. For this reason, rectangular array rather than Gaussian Quadrature should be used if the system is a non-imaging system that does not form an image of the entrance pupil at the exit pupil.

Forthese systems, optimization may proceed more effectively using the global optimization algorithms, which do not rely exclusively on derivative computation.

#### Optimizing with sources and detectors in non-sequential mode

Optimizing illumination systems or other optical systems that use non-sequential sources and detectors is supported using the NSDD and NSTR operands.

Atypical merit function would consist of three groups of operands:

all detectors. Usually a single NSDD 0 0 at the top of the merit function is all that is needed. NSDD returns a<br>Value of zero and has no effect on the merit function value when used to clear detectors.

Second. NSTR operands are used to trace rays from NSC sources. NSTR i traces analysis rays from source detectors. Usually a single NSDD 0 0 at the top of the mem function is an inact is needed. NSDD returns a<br>le of zero and has no effect on the merit function value when used to clear detectors.<br>Note that it traces analysis First, NSDD operands would be used to clear the data in the current detectors. NSDD 0 0 clears all energy in all detectors. Usually a single NSDD 0 0 at the top of the merit function is all that is needed. NSDD returns a v

**Example 10: The data in the data in the current detectors.** NSDD 0 clears all the merit functions in the current detectors. See The merit function of the merit function of the merit function of the merit function of the Third, a new group of NSDD operands are used to read out the detector data. NSDD has four arguments:<br>Surface at if the program model surface, detector, pixel, and data. Surface is the surface number of the NSC group (use 1 if the program mode<br>is non-economic is non-economic the detector. Both detector objects and facetor detector is non-sequential). Detector is the object number of the detector. Both detector objects and faceted detectors<br>may be used to provide the cum of all the flux in the detector is returned. If nixel is an integral may be usential). Detector is the object human of all the flux in the detector is returned. If pixel is an integer<br>greater that dividend is returned for that pixel. Which of the three is greater than zero, the flux, flux/area, or flux/solid angle is returned for that pixel. Which of the three is determined by the data argument, which should be 0, 1, or 2 for flux, irradiance, or intensity, respectively. Th

**Propriet** 

el the

**I TAICKIS** 

Vinoug

With of 21

**ANTIFACTURE** 

ars mat e

eray de

ast some VIE SLIPP

**All The S** ergaviern

ligis or do

**Fize lens** 

withe ZPI

winizing

te ZPL m  $\n <sub>10</sub>$  call ans the r FUI is sim

sectively.

ther indic

amacro i

mole the me must

eexecut

mapler

Hiala fie

**Darray** Thes W

alasin **Reder** er-defi 

units of the returned data is determined by the system units, see "Irradiance/Illuminance Units" on page 59. the object is a faceted detector, only data options 0 and 1 are supported.

The practical difficulty in optimizing these systems is the difficulty of computing derivatives of detected energy<br>with respect to variable in optimizing these systems is the difficulty of computing in computing detected e The practical difficulty in optimizing these systems is the difficulty or computing in computing detected energy<br>with respect to variable parameters because of the relatively large uncertainty in computing detected energy. Many rays must be traced to determine illumination patterns approximately.

#### Optimizing with the IMAE operand

The IMAE operand estimates the efficiency of an optical system by launching many rays into the entrance pupil<br>computing the fraction of the fraction of the efficiency of an optical system by launching to any surface. Optim computing the fraction of rays that pass through all surface apertures to any surface. Optimization with this computing the fraction of rays that pass through all surface apertures such as the circular aperture are operand operand may not proceed smoothly if only hard-edged surface apertures to any as the circular aperture, are used<br>This is because 7EMAX at the circular operator of the state of the circular apertures is because 7EMAX at the This is because ZEMAX estimates the derivative of operand values by making very small differential changes in the value of each variable, then computes a finite difference of the operand value. For the IMAE operand, a small<br>change in the value of each variable, then computes a finite difference of the operand value. For the IMAE o change in the value of a variable may not change the efficiency estimate; if no rays are close enough to an aperture to observe the water of a variable may not change the efficiency estimate; if no rays are close enough to aperture to change from being vignetted to unvignetted or vice-a-versa.

The solution is to replace hard edged apertures with soft-edged apertures placed on a user-defined surface. A soft-edged apertures has a transmission that is unity over most of the clear aperture, but near the edge the transmission draw transmission that is unity over most of the clear aperture, but near the edge the transmission drops to zero gradually over a small region, rather than abruptly.

Filter functions for doing this are included with ZEMAX as sample DLL files; see the Chapter "Surface Types" under "User Defined Surface" for details. See in particular the discussion of the US\_FILT4.DLL sample,

IMAE uses the current saved settings for the image analysis feature; except for "show" which is always set to spot diagram for this computation. See "Geometric Image Analysis" on page 104.

#### Using gradient index operands

There are several optimization operands which are used to control the properties of gradient index materials during optimization. Some of them are described below.

#### **DLTN**

DLTN is used to control the maximum total change in index within a gradient index lens. Int1 is used to define the surface number, and Int2 is used to define the wavelength number. DLTN is defined as:

$$
DLTN = n_{max} - n_{min}.
$$

The min and max index values are computed at the extreme z coordinates, Z min and Z max. Z min and Z max are the Z coordinates of the minimum and maximum axial positions of the blank used to make the lens, before the shaping begins. For a convex surface, they correspond to the vertex. For a concave surface, they correspond to the maximum sag at that surface.

#### **LPTD**

LPTD is used to control the profile of the gradient within the material. Only the Int1 value is used to define the surface number of the gradient index surface. LPTD is an acronym for LightPath Technology Delta, and the constraint is used to keep a nonlinear profile monotonically increasing or decreasing. It only needs to be used when the quadratic or cubic term of the axial gradient is variable. This operand only affects GRIN 5 surface types.

The LPTD operand should be used with a target of 0. The boundary constraint enforces the following conditions:

$$
\frac{\partial n}{\partial z_{min}} > 0
$$
 and  $\frac{\partial n}{\partial z_{max}} > 0$ , or  $\frac{\partial n}{\partial z_{min}} < 0$  and  $\frac{\partial n}{\partial z_{max}} < 0$ .

Z min and Z max are the Z coordinates of the minimum and maximum axial positions of the blank used to make the lens, before the shaping begins. For a convex surface, they correspond to the vertex. For a concave surface, they correspond to the maximum sag at that surface. If the residual value of the operand is less than zero, then the target may be decreased slightly (try 0.1). Changing the target is usually more effective than increasing the weight. The value of the LPTD operand must be zero for the blank to be fabricated. Always check the gradient profile to make sure the slope does not change sign.

# User defined operands

59. I

nergy.

pupil

th this

used,

ges in I small

to an

ace. A ge the

lypes<sup>®</sup>

set to

aterias

fine the

 $12$  max

before espond

fine the

and the

be used

e lypes

Idibors

# This discussion is only relevant for users of ZEMAX-EE.

There are times when very complex calculations need to be performed, and the results of the computation need There are unless . ZEMAX supports some of these calculations already, such as the MTFA operand which traces to be performed, and the results of the computation need the optimized. Examples the MTF, and then returns a single resulting number to the MTFA operand which traces many rays, computes the MTF, and then returns a single resulting number to the MTFA operand which traces many rays, completed calculations can be performed within the merit function itself; see for example the column. Some limited calculations can be performed within the merit function itself; see for example the column. Some section "Defining complex operands" earlier in this chapter.

However, there are problems for which only the flexibility of a user defined program is sufficient for defining the However, thought by an operand. There are two ways of achieving this:

1) Through the use of a ZPL macro

2) Through the use of an externally defined and compiled program

The use of ZPL macros is simpler, well integrated with ZEMAX, and requires very little programming experience. However, it is limited by the capabilities of the ZPL macro language, and ZPL macros are interpreted, which means slow execution for complex calculations. ZPL macro optimization is generally a better choice for simpler macros that execute fairly quickly.

Externally defined programs are more complex to program, require an external C or other language compiler, and at least some programming experience. However, externally defined programs can be vastly more complex than what is supported by the ZPL macro language, and since external programs are compiled, they run significantly laster. The speed difference can be dramatic, and generally more complex calculations will benefit more from being externally compiled. Indeed, externally defined operand programs may be very complex, tracing millions of rays or doing other lengthy calculations before returning control to ZEMAX. Note this interface can be used to optimize lenses based upon data computed by other analysis programs, such as a stray light analysis program.

Both the ZPL and the externally compiled methods of implementing UDO's are described in detail below.

#### Optimizing with ZPL macros

If the ZPL macro language is sufficient to perform the required computations, then the operand ZPLM may be used to call a ZPL macro from within the merit function. The macro performs the required computations, then returns the result using the ZPL OPTRETURN keyword.

ZPLM is simple to use. The Int1 and Int2 values are used to specify the macro number and data field number, respectively. The macro number is used to indicate which ZPL macro should be executed, while the data field number indicates which value computed by the macro should be optimized.

The macro number must be an integer between 0 and 99. If the Int1 value for a ZPLM operand is set to 17, for example, then the macro number is 17, and the macro to be executed must be named ZPL17.ZPL. The macro name must always use a two digit representation of the macro number. If the macro number was 6, then the macro to be executed would be ZPL06.ZPL. The ZPL macro file must reside in the default directory for ZPL macros; see the chapter "File Menu" for details.

The data field number may be any number between 0 and 50, inclusive. This number refers to a position in a global array associated with the lens in memory. During execution of the macro, the macro keyword OPTRETURN<br>Specificant associated with the lens in memory. During execution of the macro, there are 51 different data field specifies which data field number stores the results of the macro calculation. There are 51 different data fields, so that a single macro call can be used to optimize up to 51 different values simultaneously. For example, suppose you needed a macro call can be used to opining the lens from surface 1 to the image plane (this is in effect<br>a user dofi: a user-defined version of the TOTR operand). The macro might look like this:

 $n = nsur()$  $x = 0$ for  $i = 1, n, 1$  $x = x + \text{thic}(i)$ next

optreturn  $0 = x$ 

Note the use of the OPTRETURN keyword. This keyword stores the resulting value for "x" in the global array<br>position 0. 0. 0. This keyword TPI 15 7PL. To optimize the resulting value for x, the ZPLM merit position 0. Suppose this macro was named ZPL15.ZPL. To optimize the resulting value for x, the ZPLM merit<br>function on Suppose this macro was named ZPL15.ZPL. To optimize the resulting value for x, the ZPLM merit function operand would be added to the Merit Function Editor, with Int1 = 15 and Int2 = 0. After updating the merit function  $f_{un}$  then the same way. function, the "value" would be added to the Merit Function Europe TOTR, and it can be optimized in the same way.

307

**Call** ai S

EPLM also permits the use of the Hx, Hy, Px, and Py data fields. These data fields can be read by the ZPL <sub>mater</sub><br>
Limit of PVHX, PVHY, PVPX, and PVPX ZPL functions, respectively. "PV" is a mnemonic for "Pass Valuer"<br>
Th ZPLM also permits the use of the Hx, Hy, Px, and Py data fields. These data fields can be read by the  $ZPL_{mag}$  mang the PVHX, PVHY, PVPX, and PVPX ZPL functions, respectively. "PV" is a mnemonic for "Pass Value" using the not executed, but any previous value stored from an earlier call to the macro is used instead. The advantage is<br>this convention is substantial. If the macro computes many values, all of which need to be optimized, the macr this convention is substantial. If the macro computes many values, all of which is is much more efficient than<br>only needs to be called once, yet multiple ZPLM operands can access the data. This is much more efficient than

calling the macro multiple times.<br>For example, suppose a macro named ZPL11.ZPL computes three values, all of which require optimization in the macro, the values are stored using OPTRETURN: just are stored using OPTRETURN:

OPTRETURN  $1 = y$ <br>OPTRETURN  $2 = z$ 

OPTRETURN  $0 = x$ <br>
OPTRETURN  $1 = y$ <br>
OPTRETURN  $2 = z$ <br>
OPTRETURN  $2 = x$ <br>
OPTRETURN  $2 = x$ <br>
OPTRETURN OPTRETURN OPERATION operands in the merit function can extract the data and perform the optimization with a single OPTRETURN 2 =  $\frac{1}{2}$ <br>Then three ZPLM operands in the merit function can extract the data and perform the optimization with a single call to the macro:

2PLM 11 0 ZPLM 11 <sup>1</sup> ZPLM 11 2

The macro ZPL11.ZPL is only called during the evaluation of the ZPLM 11 0 operand. Note the Hx, Hy, Px, and

The macro ZPL11.ZPL is only called during the evaluation of the ZPLM 11 0 operand. Note the Hx, Hy, P<sub>x, and</sub><br>Py values can only be used if the Int2 value is zero, since only in this case is the macro evaluated.<br>Lastly, i Lastly, it is very important that no changes be made to the lens data during the macro execution. These changes may interfere with the subsequent evaluation of other operands. ZEMAX does not restore the lens being evaluated to the state it was in prior to the evaluation of the ZPLM specified macro. Also, ZPLM should not be used in the middle of a default merit function, but should instead be placed either prior to or after the portion of the merit function that ZEMAX defined by default. If lens data is changed during the operation of the macro, ZEMAX has no way of knowing what data was altered, and cannot restore the lens to its original unaltered state,

This could be avoided by allowing the ZPL macro to execute only on a copy of the lens being optimized, rather than the actual lens, however this is not currently supported. The reason is there may be times where a macro needs to alter the lens data prior to evaluation of subsequent operands. In this case, two macros should be executed. The first should modify the data as required, and the second should restore the data to the original condition, Both macros can belisted in the merit function editor, with the intervening operands executing on the altered lens data.

#### Optimizing with externally compiled programs

The second method of creating a user defined operand (UDO) is to write an external Windows program which computes the data, then use Dynamic Data Exchange (DDE) to pass the data to and from ZEMAX. The DDE interface in ZEMAX is documented and described in the chapter "ZEMAX Extensions". The material presented there is not duplicated here; this discussion assumes the material in that chapter is understood.

The operand UDOP is used to call an external client program from within the merit function. The client program performs the required computations, possibly by making multiple DDE calls back to the ZEMAX server, then returns the result to ZEMAX using the DDE interface. The computed data is then placed in the "value" column of the Merit Function Editor and thus may be optimized in the usual way.

UDOP is simple to use. The Int1 and Int2 values are used to specify the client program number and data field number, respectively. The client program number is used to indicate which client program should be executed, while the data field number indicates which value computed by the client program should be optimized.

The client program number must be an integer between 0 and 99. If the Int1 value for a UDOP operand is set to 17, for example, then the client program number is 17, and the client program to be executed must be named UDO17.EXE. The client program name must always use a two digit representation of the client program number. If the client program number was 6, then the client program to be executed would be UDO06.EXE. The client program file must reside in the \UDO directory off the main ZEMAX directory.

When reaching a UDOP operand with a data field number of zero (more on the data field number shortly), ZEMAX will call the client program. The client program is called with the following syntax, assuming the client program<br>number was 17:

UDO17.EXEbuffercode hx hy px py

The buffercode is an integer value provided by ZEMAX to the client that uniquely identifies the correct lens Because ZEMAX is capable of evaluating multiple lenses simultaneously, the buffercode is used as an identified so that when the client requests or returns data, it is associated with the correct lens. Note that while optimizing

the ZPL man 16 may be evaluating dozens of lenses simultaneously, each slightly different as derivatives are evaluated TO IS SKepuller zeMAX may be evaluation progresses. The client must compute data for the indicated lens. In the macro and the optimization in the client has begun, the client program must do the indicated lens.<br>Once execution in the client with the ZEMAX senses. a advantage ed, the many 1 Establish a DDE link with the ZEMAX server. 2) Load the correct lens in the ZEMAX server's memory. <sub>3)</sub> Compute the required data. ptimization. 4) Pass the data back to ZEMAX 5) Clear the ZEMAX server's memory. 6) Terminate the DDE link and exit. n with a single The DDE link is typically maintained by the ZCLIENT code, which is described in the DDE chapter (the user is of The DDE link of their own, if preferred). ZCLIENT calls the UserFunction defined by the user to compute the course free to write their own, if preferred). ZCLIENT calls the UserFunction defined by the user to compute the operand data. To load the correct lens into the ZEMAX server's memory, a single item must be sent to the ZEMAX server, GetUDOSystem. The syntax is "GetUDOSystem, buffercode". This will cause ZEMAX to retrieve the correct lens form system memory, and all subsequent DDE calls will be for actions (such as ray tracing) on this lens.  $x$ , Hy, P $x$ , and The data is then computed, optionally using any of the DDE item calls defined in the DDE chapter. Once the data is computed, up to 51 values are placed in a long formatted string. The string is sent back to the server, and hese changer ultimately to the optimizer within ZEMAX, with the SetUDOData item. The syntax is "SetUDOData, buffercode, le lens being data0, data1, data2, data3, ....,data50". Any data items omitted are assumed to be zero. All data items must be should not be tree formatted integer, exponential, or floating point numbers. the portion of It is critical that the client program pass back a string using SetUDOData, even if it only includes the buffercode of the macro. with the remaining fields blank. ZEMAX will wait for the client program to pass this string back. ZEMAX has no haltered state. way of knowing how long the computation may take; and so ZEMAX will "hang" until it receives the data. If the dient program crashes, or never returns the data, ZEMAX will never complete execution of the operand, and will mized, rather hang forever. Pressing the escape key from within ZEMAX will "break" the evaluation and cause ZEMAX to skip here a macro os should be the operand evaluation. o the original Terminating the link is achieved by the client program UserFunction returning control to ZCLIENT. cuting on the Asample code that computes 3 data items, called a, b, and c, might look like this: void UserFunction (char \*szCommandLine) double a, b, c; ogram which<br>VX. The DDE char szBuffer[5000], szSub[256]; int buffer\_code; ial presented  $\frac{7}{10}$  get the buffer code that identifies the lens \*/ ient program buffer\_code = atoi(GetString(szCommandLine, 0, szSub)); server, then e" column of <sup>/\*</sup> set the correct lens in the server's memory \*/ sprintf(szBuffer, "GetUDOSystem, %i", buffer\_code); PostRequestMessage(szBuffer, szBuffer); nd data field be executed.  $'$ <sup>\*</sup> Here is where we compute the data... these lines are omitted \*/ and is set to<br>and is set to  $rel.$  $\frac{74}{16}$  how return the data for dataflag is 0, 1, and 2  $\frac{*}{4}$ The MOT use SetUDOData if the total line length will exceed 255 characters, \*/<br>(\* Use SetUDOData if the total line length will exceed 255 characters, \*/ <sup>10</sup> NOT use SetUDOData if the total line length will extensions for details. \*/<br><sup>8</sup>Drintf(szBuffer, "SetUDOData, %:, %.7f, %.7f, %.7f", buffer\_code, a, b, c);<br><sup>8</sup>DstRequesty fer, "SetUDOData, %:, %.7f, %.7f, %.7f", buffer am number  $=$  The over PostRequestMessage(szBuffer, szBuffer); **BIVI. ZEMAY** Note that multiple data values may be returned with a single call to the client program. This is where the data field<br><sup>Number</sup> comparison and 50, inclusive. This number number comes into play. The data field number may be any number between 0 and 50, inclusive. This number<br>left comes into play. The data field number may be any number between 0 and 50, inclusive. This number Telers to a position in a global array associated with the lens in memory. During execution of the client program,<br>the client DDF tion in a global array associated with the lens in memory. During execution of the client pr the client DDE item "SetUDOData" is used to return a long string of 51 numbers (or less; blank or omitted values<br>the distinct DDE item "SetUDOData" is used to return a long string of 51 numbers (or less; blank or omitted v the assumed to be zero). These values, which must be numeric, are stored in the lens buffer for later use by<br>UDOP In Drain of the start of the sero of the start of the start of the lens of the lens buffer for later use by than 51 items in practice, the 255 character limitation of DDE item names limits SetUDOData to passing back far fewer<br>than 51 items in practice, the 255 character limitation of DDE item names limits SetUDOData to passing b than 51 items; but the DDE item "SetUDOltem" works around this limitation by passing back data one at a time. Chapter 13: OPTIMIZATION 309

There is a limitation of 255 characters in any DDE item name; and so SetUDOData is limited There is a limitation of 255 characters in any DDE nem haid this limitation, use SetUDOlte<sub>m</sub><br>to passing back a small number of values. To work around this limitation, use SetUDOlte<sub>m,</sub> 田

### described in the chapter "ZEMAX Extensions".

There are 51 different data fields, so that a single client program call can be used to optimize up to 51 different<br>values simultaneously. The returned values should be placed in values simultaneously. The data fields, so that a single client program can paid wall be values should be placed in the values simultaneously. The data field number indicates which of the returned values should be placed i

UDOP also permits the use of the Hx, Hy, Px, and Py data fields. These data fields can be read by the client program, because they are passed on the command line after the buffercode.

There is one very important thing to know about the data field number. If it is zero, then the client program is executed and the value from data position 0 is placed in the value column. However, if the data field number is not zero, then the client program is not executed, but any previous value stored from an earlier call to the client<br>program is used in the client program is not executed, but any previous value stored from an earlier call program is used instead. The advantage to this convention is substantial. If the client program computes many<br>values, all of which need to be optimized, the client program only needs to be called once, yet multiple UDOP<br>op operands can access the data. This is much more efficient than calling the client program multiple times.

For example, suppose a client program named UDO25.EXE computes three values, all of which require optimization. In the client program, the values are passes back using "SetUDOData, buffercode, x, y, z". Then three UDOP operands in the merit function can extract the data and perform the optimization with a single call to the client program:

**UDOP 25 0 UDOP 25 1 UDOP 25 2** 

The client program UDO25.EXE is only called during the evaluation of the UDOP 25 0 operand. Note the Hx, Hy, Px, and Py values can only be used if the data field value is zero, since only in this case is the client program evaluated.

Unlike using ZPL macros, UDO's may freely change the lens data during evaluation since all DDE commands are executed on a copy of the lens, not the actual lens being optimized.

There is a sample UDO source code file called UDO\_DEMO.C; it may be compiled and linked in with ZCLIENT. The executable needs to be renamed UDOxx.EXE where xx is a two digit integer. The sample UDO returns 6 values: Hx, Hy, Px, Py, and two dummy constants, in data positions 0 through 5, respectively.

#### **Suggestions for use**

In preliminary design stages, it is rarely required to trace all of the rays for all of the wavelengths at each field position during optimization. For this reason, execution times may be substantially decreased by limiting the number of fields and wavelengths used during optimization. If the weight of selected fields and wavelengths is set to zero, then the default merit function algorithm will skip the zero weighted fields or wavelengths when constructing the merit function. This results in fewer rays being traced, speeding execution.

For example, if the lens is being evaluated at five field points, it is possible that only the first, third, and fifth field need be included in the merit function. Of course, later in the design process all fields may need to be included and the default merit function reconstructed.

There are a few other tricks to improve performance. Avoid setting boundary operands on variables unless the optimized solution persists on implausible designs. Boundary operands add computational overhead. Use solves instead of explicit operands whenever possible. For example, use a curvature solve to control the focal length rather than an operand if possible.

Optimization is inseparable from the art of modern lens design, and only practice will make a designer a proficient user of optimization algorithms. Users who are expert at other software optimization algorithms will probably find ZEMAX easier to use, and with a little practice, the mechanics of using the interface will slip into the subconscious and the designer can concentrate upon the design itself. If you are new to computerized optimization of lenses there is no better way to learn than to practice.

### The global optimum

The design that yields the lowest possible value of the merit function is called the "global" optimum and is by definition the best possible design. However, there is no known optimization algorithm that can universally find the global optimum for an arbitrary design problem, unless you consider "direct search" an optimization algorithm (in other words, try all of the infinite number of possible solutions to see which is best). The art of optical design

with computer assistance has two basic components. First, the designer must be able to determine a suitable with computer assumed as second, he or she must play the role of supervisor must be able to determine a suitable<br>starting design, and second, he or she must play the role of supervisor during the optimization process. A go starting design, and bow to back up and coax the program into a more fruitful direction. supervisor River of this often requires considerable experience, and even more often, excessive tedium. An experi-<br>Unfortunately, this often requires considerable experience, and even more often, excessive tedium. An exper

Unfortunately, this state combination of intuition, analysis, and even more often, excessive tedium. An experi-<br>enced designer uses a combination of intuition, analysis, and luck in searching for new, better, design forms. enced designer uses an automated capability for performing this global optimum searching for new, better, design forms.<br>LEMAX provides an automated capability for performing this global optimum search; the feature is descr the next chapter.

lited

tem,

equire h three to the

Hx, Hy rogram

CLIENT. eturns 6

mands

ach field iting the

ingths is ns when fifth field

included less the

e solves ai lengt

311

In this special case, ZEMAX needs to use the TCE supplied in the Lens Data Editor to define the mounting In this special case, ZEMAX needs to use the TCE supplied in the Lenis Base Eaccomplished by setting the mounting<br>material properties, rather than the TCE supplied in the glass catalog. This can be accomplished by setting "Ignore Thermal Expansion" switch for the material in the glass catalog.

#### Other glass catalog options

Selecting "Sort Index" sorts the glasses by the d-light (.587 microns) index of refraction, "Sort Abbe" sorts the Selecting "Sort Index" sorts the glasses by the d-light (.587 microns) index of (alphabetically then numerically<br>glasses by the d-light Abbe Vd number, and "Sort Name" sorts by glass name (alphabetically then numerically) glasses by the d-light Abbe Vd number, and "Sort Name" sorts by glass handlents. Report provides a text listing<br>Calc Nd/Vd computes the Nd and Vd values based upon the dispersion coefficients. Report provides a text listin for the selected glass.

#### Finding a glass quickly

The fastest way to view the data for any glass is to click once on the name of the glass in the Lens Data Editor<br>then select Teals Oliver Teals of the data for any glass is to click once on the name of the correct catalog then select Tools, Glass Catalogs (or select the GLA button if displayed). The correct catalog and glass will be displayed. displayed.

#### **Using MIL number glasses**

MIL number glasses are those described by a six-digit number, such as 517640 for BK7. The first three digits in the MIL number is the d-light index minus one, without the decimal place. The last three digits is the Abbey. number times 10. You can enter a six-digit number directly in for the glass rather than the glass name if you desire

ZEMAX uses a formula for computing the index at each defined wavelength based upon the index and Abbe number defined by the MIL number. The formula is based upon a least-squares fit of coefficient data of many typical glasses. Typically, the index data calculated is accurate to roughly .001. At wavelengths in the deep UV or infrared the index value becomes less reliable. MIL number glasses are generally inferior substitutes for the constants of dispersion (or other) models for the glass, however they are useful if no other data is available.

E Note MIL number glasses are an approximation, although usually a very good approximation in the visible range. Outside the visible wavelength range, such as in the ultraviolet or infrared. the MIL number glass is not accurate and should not be used.

It is important to note that the indices calculated from the six-digit MIL number are not the same as those calculated from the glass catalog, even if the MIL number you are using corresponds to a glass in the catalog. Index data is calculated directly from the MIL number entered on the main screen; not from the glass catalog data, even if a glass with that MIL number is in the catalog.

#### **Using model glasses**

ZEMAX can idealize the dispersion of glass using the index at d-light (.5875618 microns), the Abbe number, and a term which describes the deviation of the partial dispersion from the "Normal Line". The index at d-light is given the symbol Nd. The Abbe number (also called the V-number) is given the symbol Vd and is defined by

$$
V_d = \frac{N_d - 1}{N_F - N_C}
$$

where  $N_F$  and  $N_C$  are the indices of refraction at .4861327 and .6562725 microns, respectively. The partial

dispersion term is  $\Delta P_{g,F}$ .

ZEMAX uses a formula based upon the typical dispersion of standard glasses in the visible range to estimate the Index at any defined wavelength within the visible range as a function of the Nd and Vd values. This formula is

The Nd, Vd, and  $\Delta P_{g,F}$  values are specified on the glass solve dialog box, which can be reached from the Lens

**Chapter 17: USING GLASS CATALOGS** 

358

T Note model glasses are an approximation, although usually a very good approximation in the Note model, Subside the visible wavelength range, such as in the ultraviolet or infrared, the visible range, and accurate and short-thange, such as in the ultraviolet or infrared, the

## Glass catalog sources

he

y).

hg

İkor. be

ts in

e Vsire.

**Abbe** nany **DUV** r the

ation ared,

those talog. data,

er, and given

partia

ate mula

**He Let** 

The data for the glass catalogs included with ZEMAX are generally provided by the manufacturers. For example, The data for the Schott catalog was provided to Focus Software by Schott Glass Technologies. The data has been<br>the data in the ZEMAX .AGF format.

Although the data contained in the glass catalogs is generally reliable, it is always possible for errors to be made dring translation or editing of the data. It is absolutely crucial that all index data be verified for errors to be made<br>dring translation or editing of the data. It is absolutely crucial that all index data be verified fo aing the is is especially true where fabrication of the optics is being considered.

#### The catalog data may be in error, and it needs to be verified before it can be trusted. G

The data contained in the INFRARED.AGF catalog has been compiled from published sources as described in the following table. A few other materials may be included in the catalog which are not referenced in the table. These materials should be especially scrutinized before trusting the data accuracy.

#### **INFRARED CATALOG DATA SOURCES**

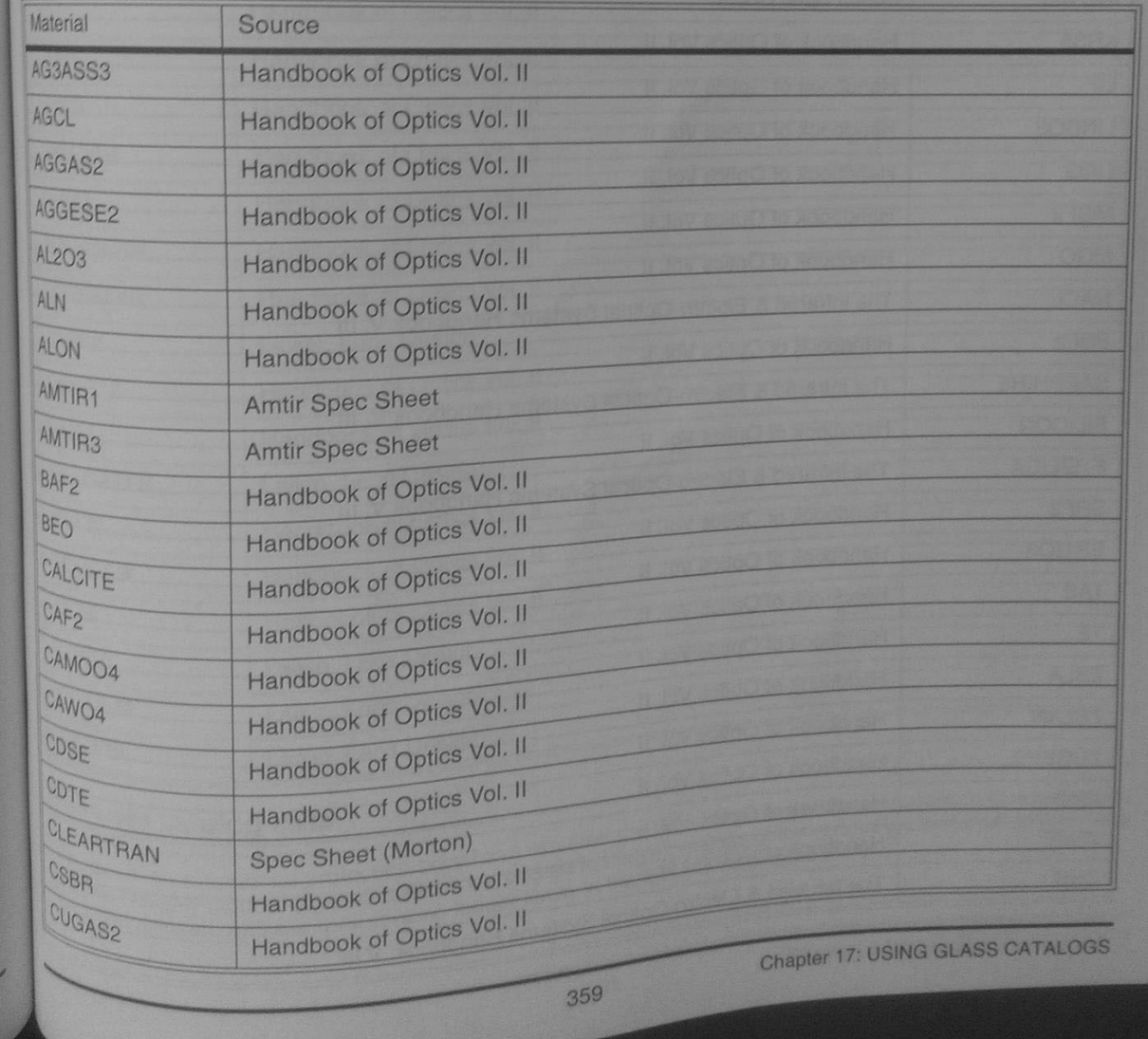